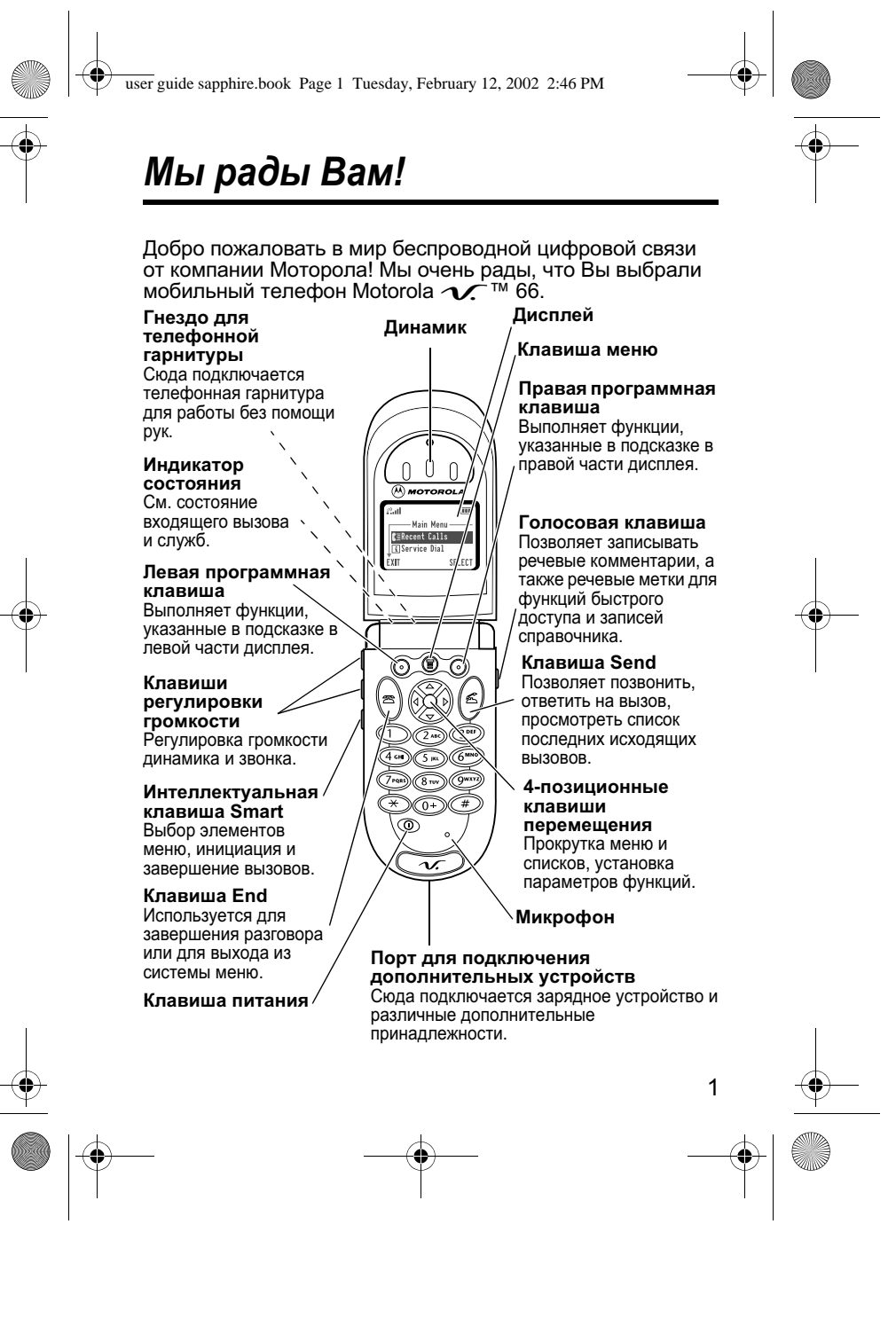

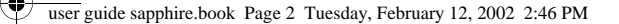

MOTOROLA, эмблема со стилизованной буквой М и все остальные упомянутые торговые марки принадлежат корпорации Motorola, Inc. ®<br>Reg. U.S. Pat. & Tm. Off.TrueSync, Sidekick, Starfish и стилизованная<br>эмблема Starfish являются зарегистрированными торговыми марками корпорации Starfish Software, Inc., независимой дочерней компании корпорации Motorola, Inc. Все остальные названия продуктов или служб являются собственностью соответствующих владельцев. © Motorola, Inc., 2001. Все права защищены. Напечатано в ЕС

Уведомление об авторских правах на программное обеспечение Описываемые в настоящем руководстве продукты компании Motorola могут<br>содержать программное обеспечение, хранящееся в полупроводниковой памяти или на других носителях, авторские права на которое принадлежат<br>компании Motorola или сторонним производителям. Законодательством США и других стран гарантируются определенные исключительные права компании Motorola и сторонних производителей на программное обеспечение, являющееся объектом авторских прав, например исключительные права на распространение или воспроизведение таких программ. Соответственно, изменение, вскрытие технологии, распространение или воспроизведение любого программного обеспечения,<br>содержащегося в продуктах компании Motorola, запрещено в степени, определенной законодательством. Кроме того, приобретение продуктов Motorola не подразумевает предоставление (прямо, косвенно или иным образом) каких бы то ни было лицензий по отношению к авторским правам, патентам и заявкам на патенты корпорации Motorola или любого стороннего производителя, за исключением обычной, неисключительной бесплатной<br>лицензии на использование, возникающей вследствие действия законодательства при продаже продукта.

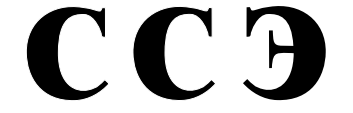

Госкомсвязи России<br>ОС/1-СПС-506

**MF69** 

 $\overline{2}$ 

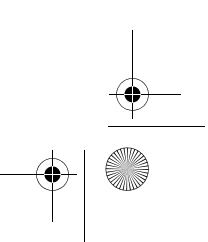

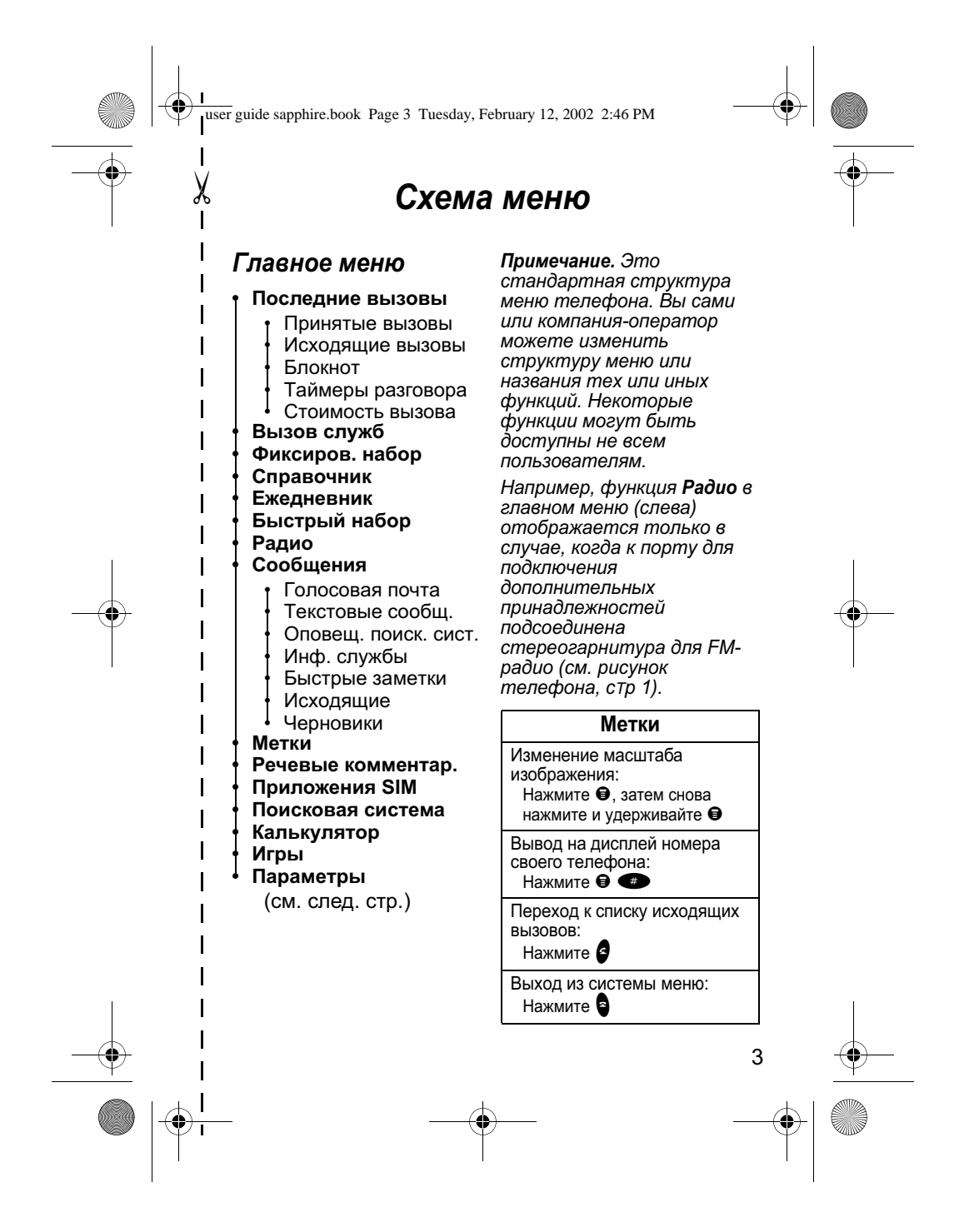

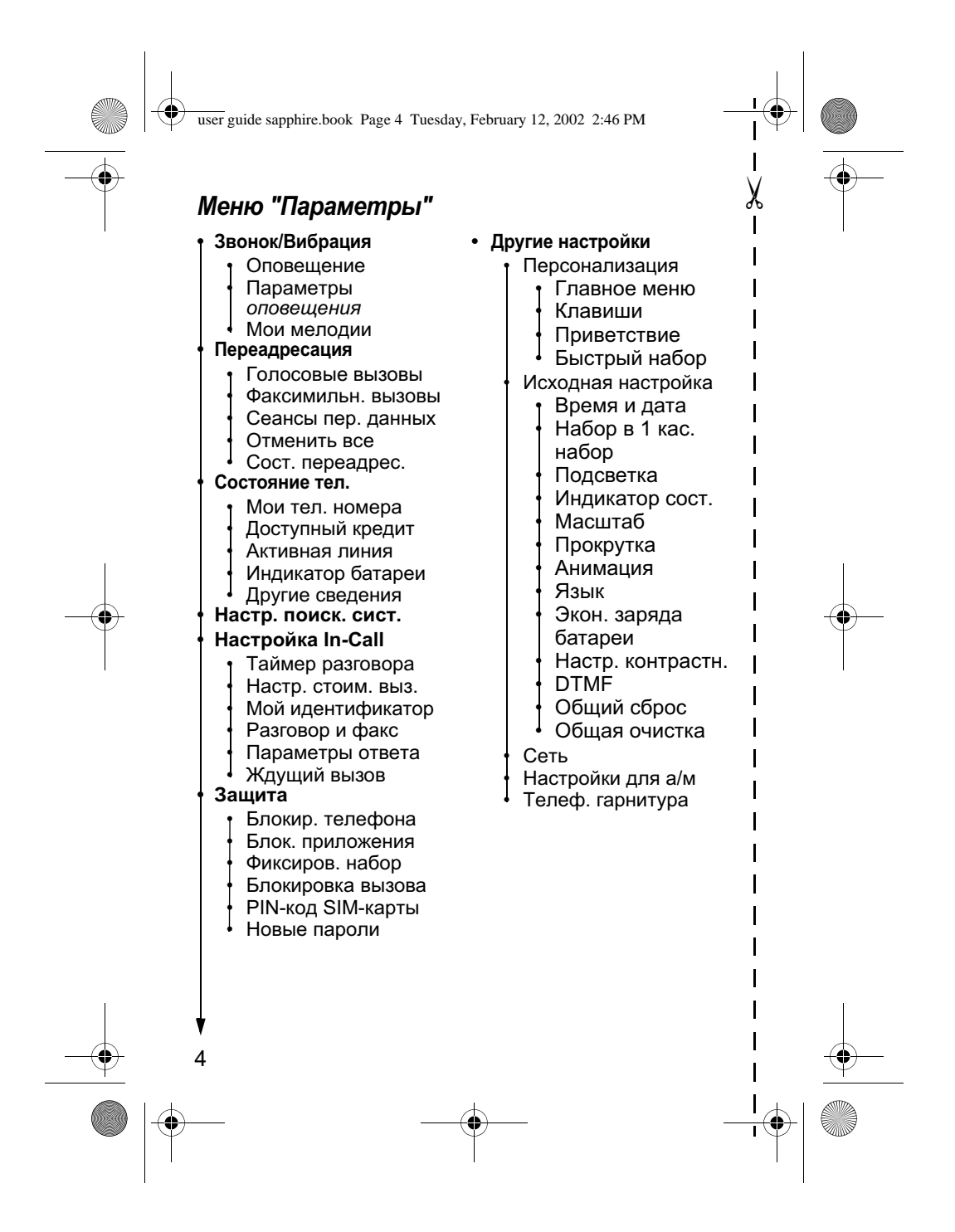

CodepxaHue

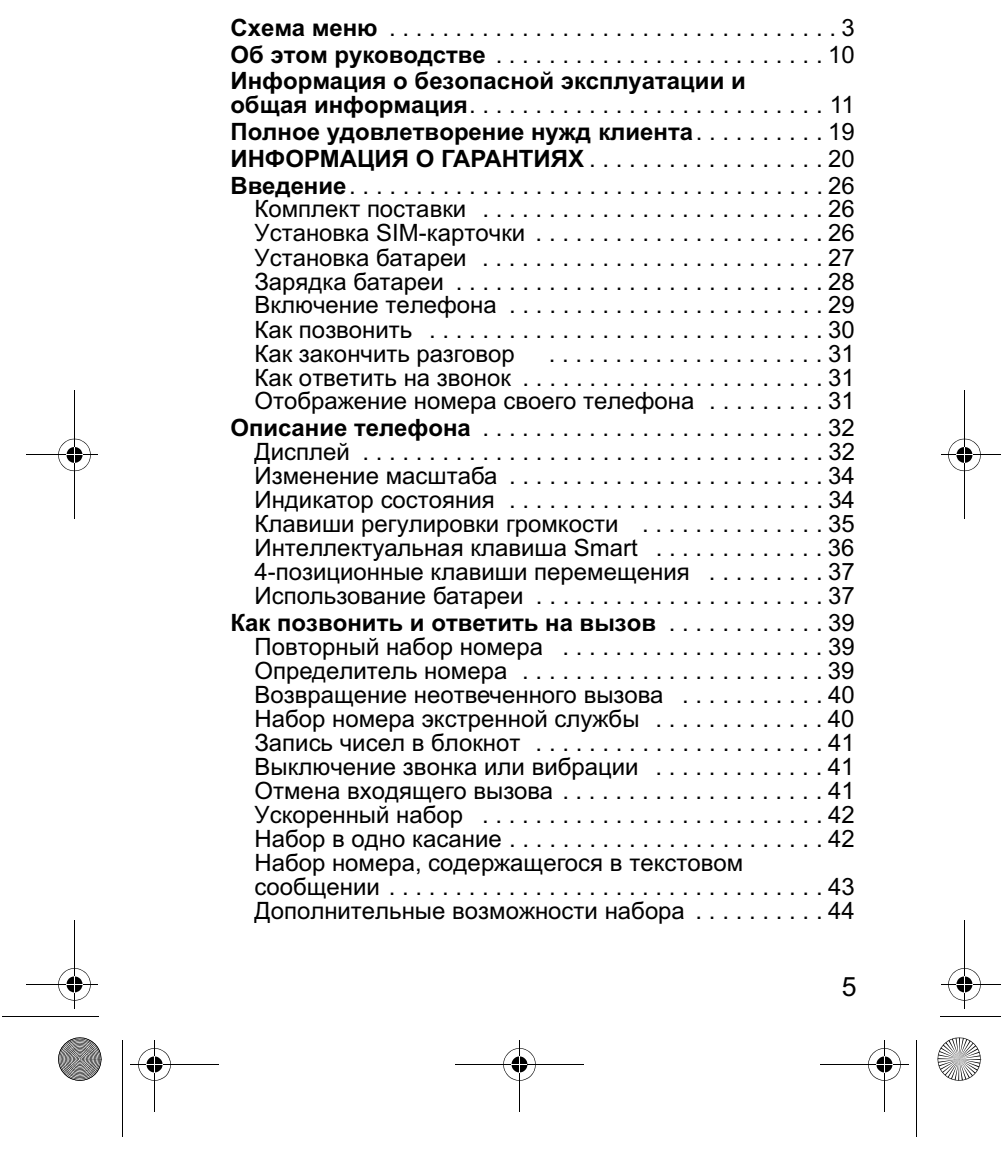

 $\begin{tabular}{c} \multicolumn{2}{c} {\LARGE \quad \quad & \multicolumn{2}{c} {\LARGE \quad \quad & \multicolumn{2}{c} {\LARGE \quad \quad \\ \multicolumn{2}{c} {\LARGE \quad \quad & \multicolumn{2}{c} {\LARGE \quad \quad \\ \multicolumn{2}{c} {\LARGE \quad \quad & \multicolumn{2}{c} {\LARGE \quad \quad \\ \multicolumn{2}{c} {\LARGE \quad \quad & \multicolumn{2}{c} {\LARGE \quad \quad \\ \multicolumn{2}{c} {\LARGE \quad \quad \\ \multicolumn{2}{c} {\LARGE \quad \quad \\ \multicolumn{2}{c} {\LARGE \quad \quad \\ \multicolumn{2}{c$ 

 $\frac{\phi}{\phi}$ 

 $\color{red}\blacklozenge$ 

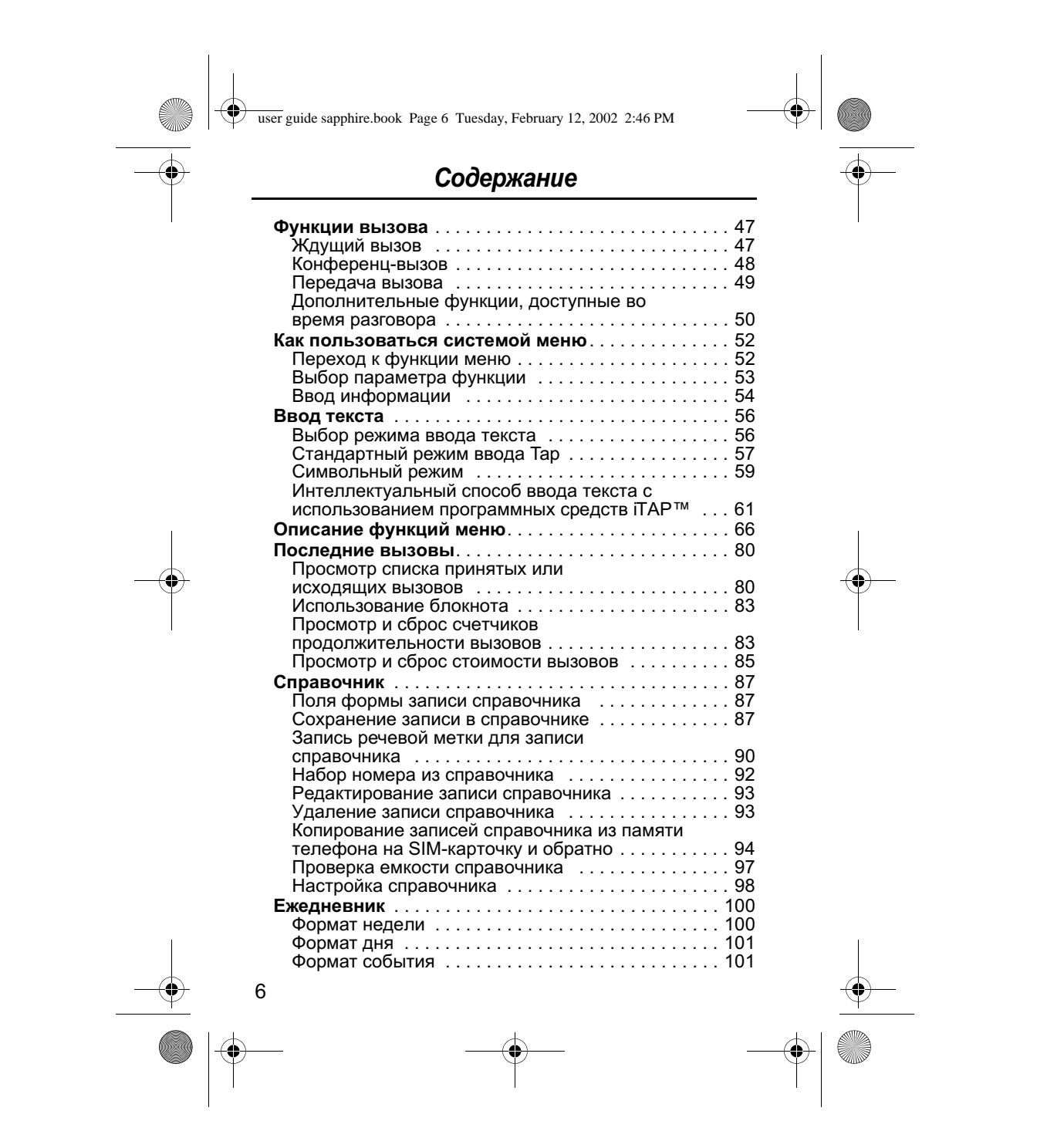

 $\left| \downarrow \right|$ 

S

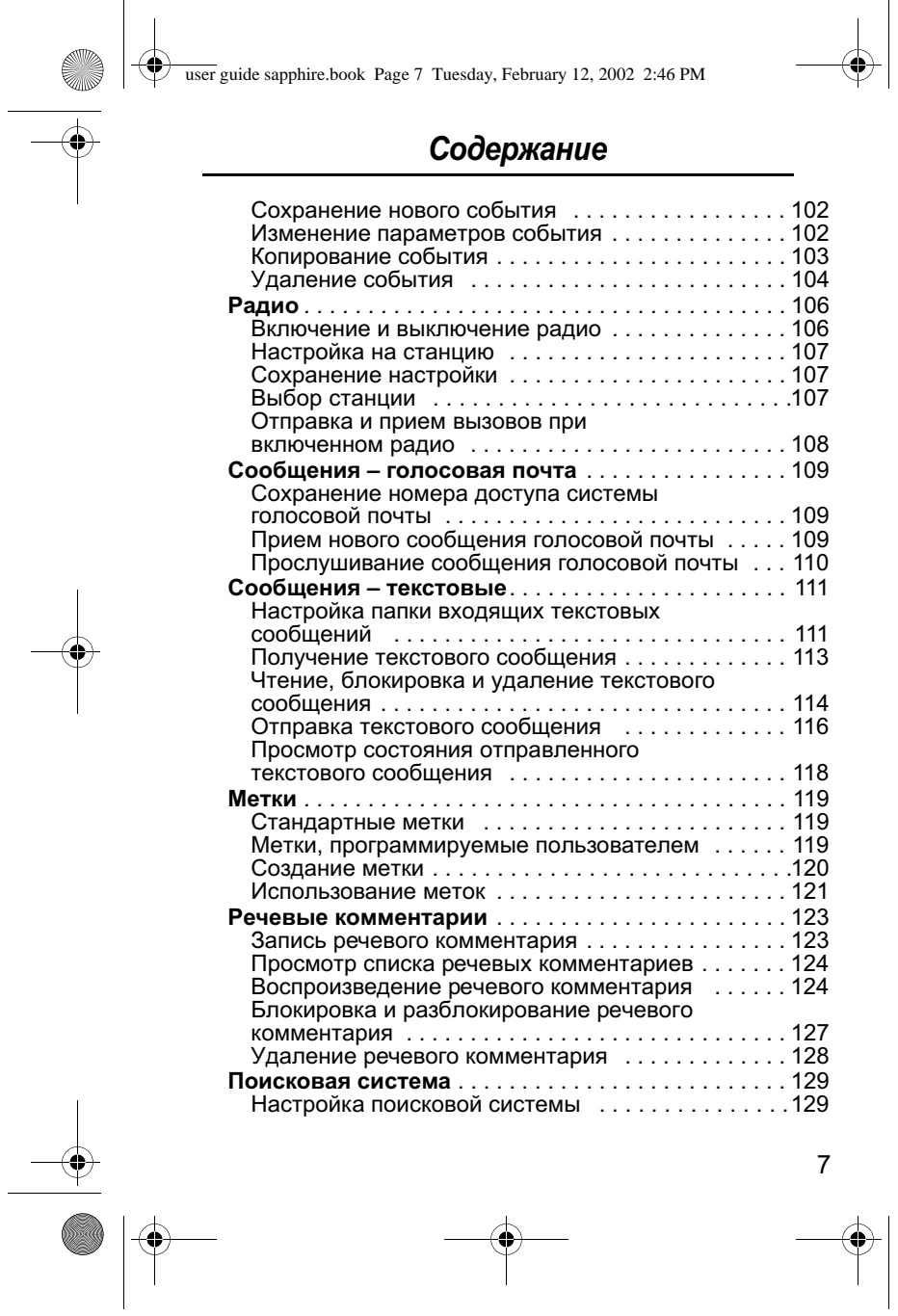

Example 12, 2002 2:46 PM

 $\frac{1}{\Phi}$ 

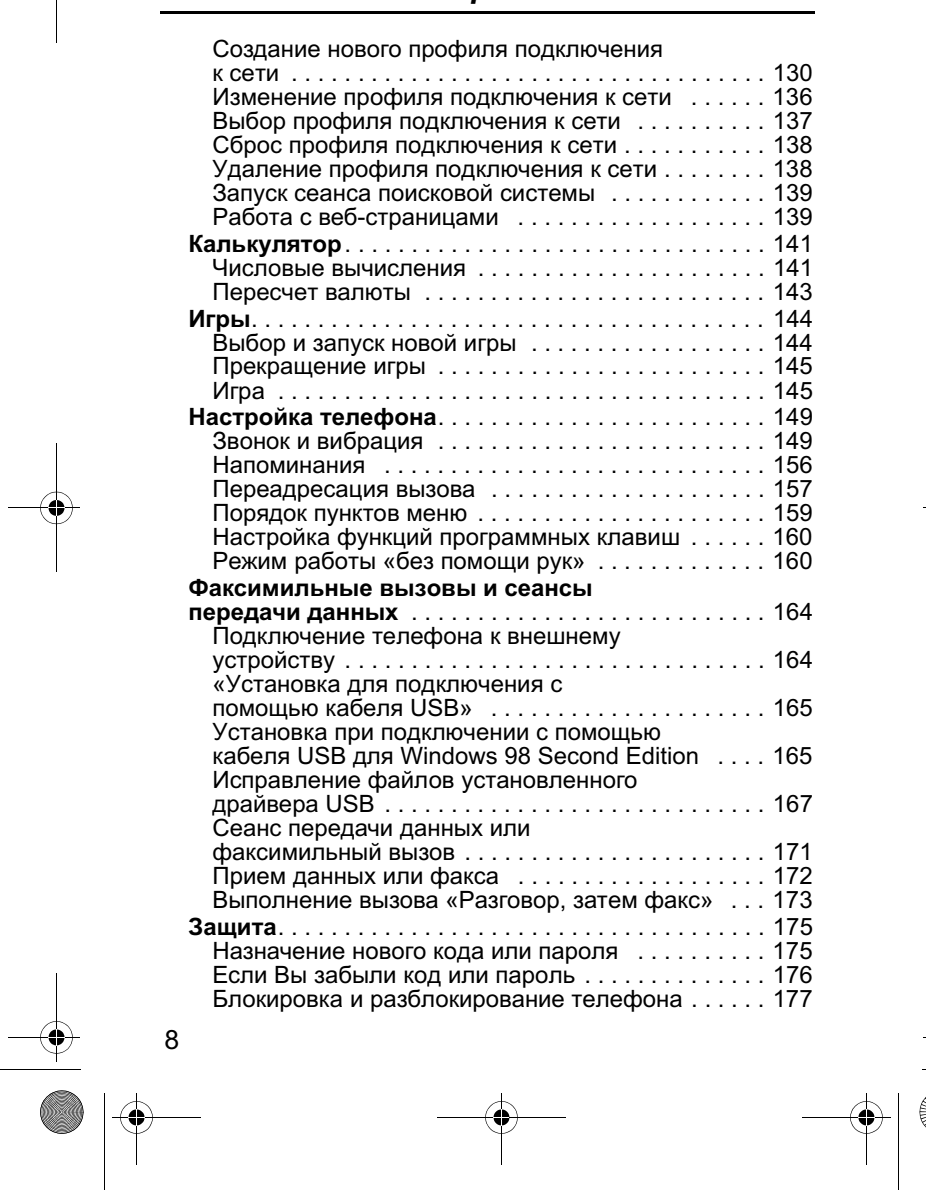

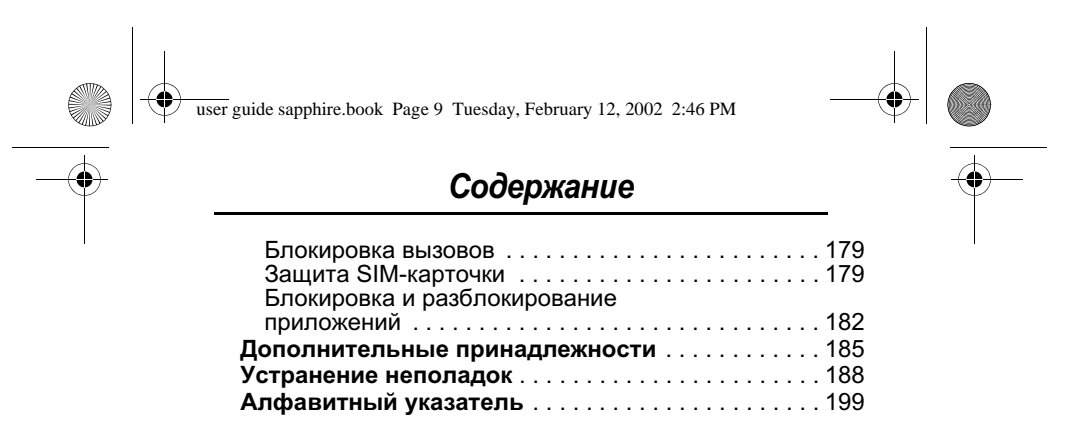

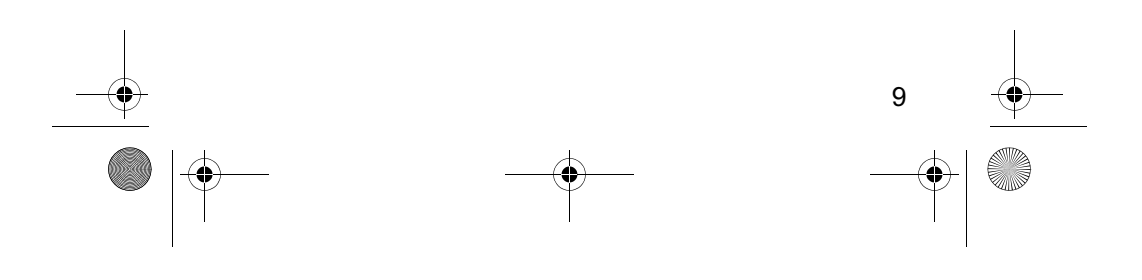

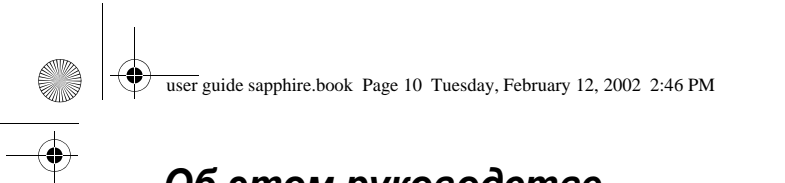

# Об этом руководстве

# Использование функций телефона

Руководство пользователя поможет Вам ознакомиться с многочисленными функциями телефона Motorola.

# Переход к функции меню

С помощью системы меню можно получить доступ ко многим функциям телефона. В этом руководстве показано, как вызвать нужную функцию меню, например:

Поиск функции • > Последние вызовы > Исходящие вызовы

Символ > означает, что следует просмотреть меню до отнавать областами, то следует проспотрото нападе<br>указанной функции и выбрать ее. В данном примере<br>предлагается нажать клавишу ●, найти и выбрать функцию Последние вызовы, затем найти и выбрать функцию Исходящие вызовы, чтобы просмотреть список исходящих вызовов.

### Дополнительные функции

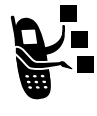

Таким символом помечаются дополнительные самый оливозовы пользового доловнительно.<br>функции, зависящие от используемой сети, SIM-<br>карточки и/или от условий подписки. Эти функции поддерживаются не всеми операторами сотовой<br>связи и не во всех регионах. Чтобы узнать о доступности этих услуг, обращайтесь к своему оператору сотовой связи.

### Дополнительные принадлежности

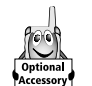

Функции, помеченные этим символом, требуют использования дополнительных принадлежностей<br>Моtorola Original™.

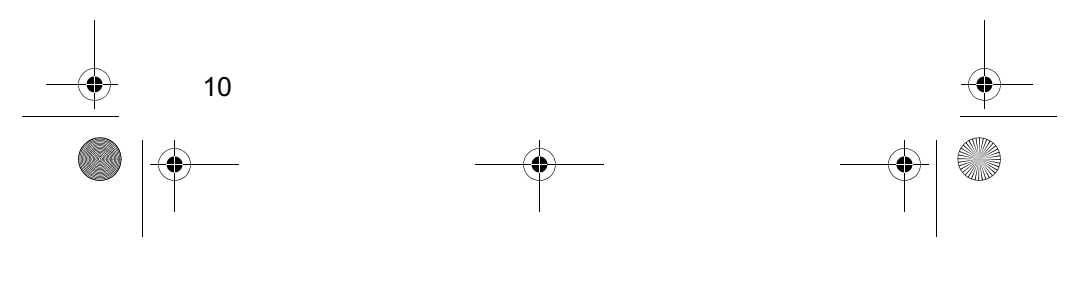

user guide sapphire.book Page 11 Tuesday, February 12, 2002 2:46 PM

# Информация о безопасной эксплуатации и общая информация

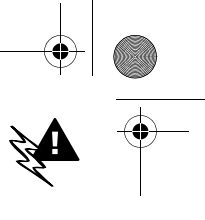

ВАЖНАЯ ИНФОРМАЦИЯ ОБ ЭФФЕКТИВНОЙ И БЕЗОПАСНОЙ ЭКСПЛУАТАЦИИ

ПЕРЕД ТЕМ, КАК ПОЛЬЗОВАТЬСЯ ПЕРСОНАЛЬНЫМ УСТРОЙСТВОМ СВЯЗИ, ПРОЧИТАЙТЕ ПРИВОДИМУЮ ИНФОРМАЦИЮ

Информация, представленная в настоящем документе, ПРИЗВАНА ЗАМЕНИТЬ ОБЩУЮ ИНФОРМАЦИЮ ПО БЕЗОПАСНОЙ ЭКСПЛУАТАЦИИ, СОДЕРЖАВШУЮСЯ В ИЗДАННЫХ РАНЕЕ РУКОВОДСТВАХ ПОЛЬЗОВАТЕЛЯ. ИНФОРМАЦИЮ, ОТНОСЯЩУЮСЯ К ПРИМЕНЕНИЮ УСТРОЙСТВ ДВУСТОРОННЕЙ РАДИОСВЯЗИ ВО ВЗРЫВООПАСНОЙ АТМОСФЕРЕ, МОЖНО НАЙТИ В ДОПОЛНИТЕЛЬНОМ ФАБРИЧНОМ СЕРТИФИКАТЕ (FACTORY MUTUAL (FM) APPROVAL MANUAL SUPPLEMENT) ИЛИ В СПРАВОЧНОЙ КАРТОЧКЕ, КОТОРЫЕ ВХОДЯТ В КОМПЛЕКТ ПОСТАВКИ МОДЕЛЕЙ С ТАКОЙ ВОЗМОЖНОСТЬЮ.

# Эксплуатационные характеристики

Персональное устройство связи представляет собой РАДИОПРИЕМНИК И ПЕРЕДАТЧИК МАЛОЙ МОЩНОСТИ. ВКЛЮЧЕННОЕ УСТРОЙСТВО ПРИНИМАЕТ И ПЕРЕДАЕТ ЭЛЕКТРОМАГНИТНУЮ ЭНЕРГИЮ В ДИАПАЗОНЕ РАДИОЧАСТОТ. РАБОЧИЙ ДИАПАЗОН УСТРОЙСТВА - ОТ 900 МГЦ ДО 1990 МГЦ, В ЕГО РАБОТЕ ИСПОЛЬЗУЮТСЯ ТЕХНОЛОГИИ ЦИФРОВОЙ МОДУЛЯЦИИ.

В ПРОЦЕССЕ РАБОТЫ УСТРОЙСТВА ПЕРСОНАЛЬНОЙ СВЯЗИ ОБСЛУЖИВАЮЩАЯ ВЫЗОВ СИСТЕМА УПРАВЛЯЕТ УРОВНЕМ МОЩНОСТИ ИЗЛУЧАЕМОГО РАДИОСИГНАЛА. КАК ПРАВИЛО, УРОВЕНЬ ВЫХОДНОЙ МОЩНОСТИ УСТРОЙСТВА КОЛЕБЛЕТСЯ ОТ 0,063 ВТ ДО 1,58 BT.

# Воздействие электромагнитного излучения

КОНСТРУКЦИЯ ПЕРСОНАЛЬНОГО УСТРОЙСТВА СВЯЗИ МОТОРОЛА СООТВЕТСТВУЕТ СЛЕДУЮЩИМ НАЦИОНАЛЬНЫМ И МЕЖДУНАРОДНЫМ

 $11$ 

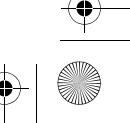

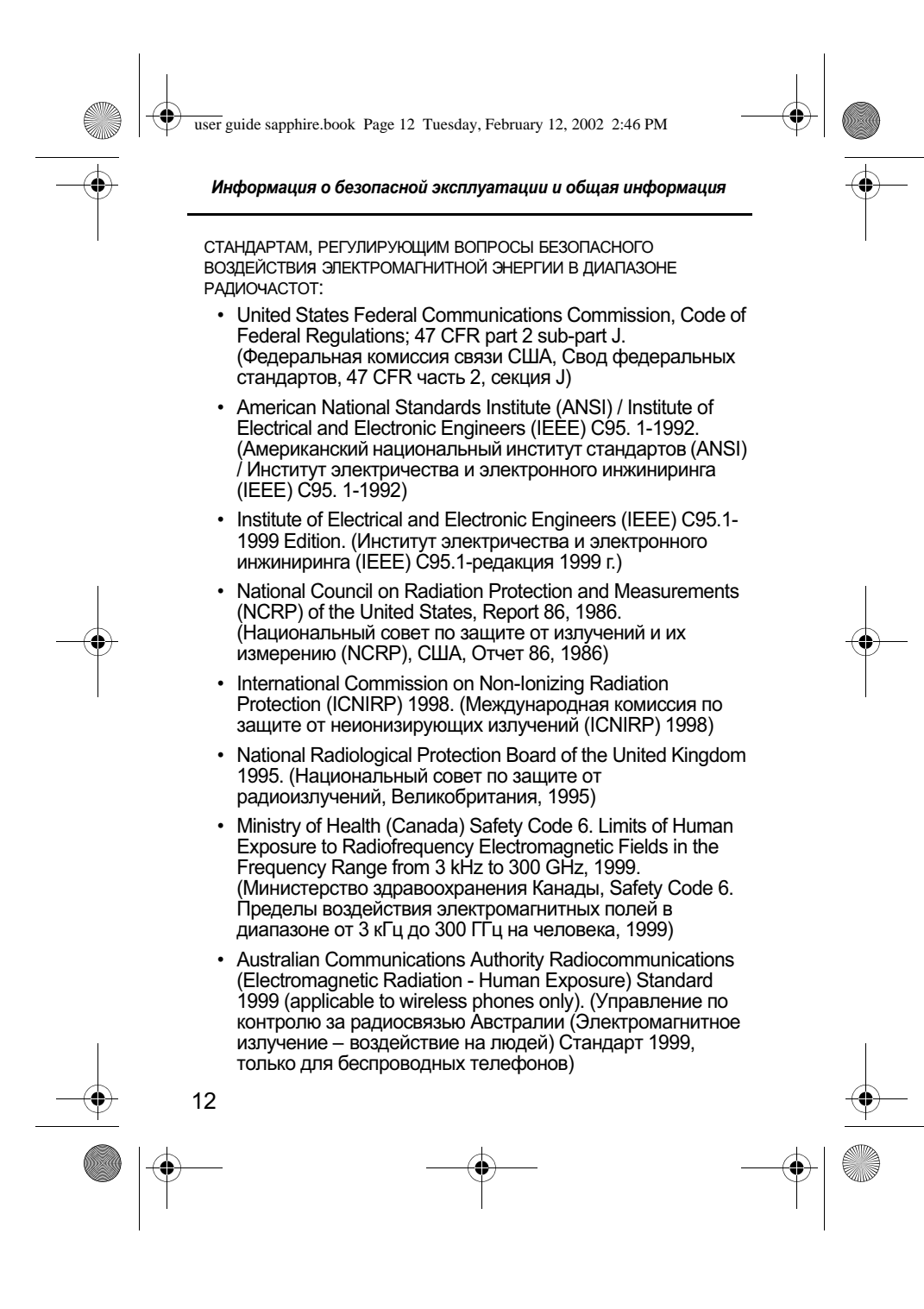

user guide sapphire.book Page 13 Tuesday, February 12, 2002 2:46 PM

Информация о безопасной эксплуатации и общая информация

ДЛЯ ОБЕСПЕЧЕНИЯ ОПТИМАЛЬНОГО КАЧЕСТВА СВЯЗИ И СООТВЕТСТВИЯ СТАНДАРТАМ БЕЗОПАСНОСТИ, УСТАНОВЛЕННЫМ В ОПИСАННЫХ ВЫШЕ ДОКУМЕНТАХ, ВСЕГДА СЛЕДУЙТЕ СЛЕДУЮЩИМ ПРАВИЛАМ:

# Эксплуатация персонального устройства связи и воздействие электромагнитного излучения

### Уход за антенной

ПОЛЬЗУЙТЕСЬ ТОЛЬКО ОФИЦИАЛЬНО ПОСТАВЛЯЕМЫМИ АНТЕННАМИ. АНТЕННЫ С ИЗМЕНЕНИЯМИ КОНСТРУКЦИИ МОГУТ ПОВРЕДИТЬ ТЕЛЕФОН ИЛИ ПРИВЕСТИ К НАРУШЕНИЮ УСТАНОВЛЕННЫХ ЗАКОНОМ НОРМ.

НЕ ДЕРЖИТЕСЬ ЗА АНТЕННУ РАБОТАЮЩЕГО УСТРОЙСТВА. ЭТО МОЖЕТ ПРИВЕСТИ К УХУДШЕНИЮ КАЧЕСТВА СВЯЗИ И НЕНУЖНОМУ УВЕЛИЧЕНИЮ ИЗЛУЧАЕМОЙ МОЩНОСТИ.

Работа с телефоном

ПЕРСОНАЛЬНОЕ УСТРОЙСТВО СВЯЗИ СЛЕДУЕТ ИСПОЛЬЗОВАТЬ В СОЧЕТАНИИ С ТЕЛЕФОННОЙ ГАРНИТУРОЙ. УСТРОЙСТВО МОЖНО ВСТАВИТЬ В ФУТЛЯР, КОТОРЫЙ КРЕПИТСЯ К ПОЯСНОМУ РЕМНЮ, КАРМАНУ, СУМКЕ ИЛИ КУДА-ЛИБО ЕЩЕ, ПОСЛЕ ЧЕГО К НЕМУ СЛЕДУЕТ ПОДКЛЮЧИТЬ ТЕЛЕФОННУЮ ГАРНИТУРУ.

### Ношение устройства

Для соблюдения установленных норм при ношении УСТРОЙСТВА СВЯЗИ НА ОДЕЖДЕ ВСЕГДА ПОЛЬЗУЙТЕСЬ ПОСТАВЛЯЕМЫМИ КОМПАНИЕЙ МОТОРОЛА КЛИПСАМИ, ДЕРЖАТЕЛЯМИ, ФУТЛЯРАМИ ИЛИ ЧЕХЛАМИ. ПОЛЬЗОВАНИЕ ДОПОЛНИТЕЛЬНЫМИ ПРИНАДЛЕЖНОСТЯМИ, НЕ ОДОБРЕННЫМИ КОМПАНИЕЙ МОТОРОЛА, МОЖЕТ ПРИВЕСТИ К НАРУШЕНИЮ НОРМ ВОЗДЕЙСТВИЯ ЭЛЕКТРОМАГНИТНОГО ИЗЛУЧЕНИЯ НА ЧЕЛОВЕКА. Если Вы не пользуетесь дополнительными ПРИНАДЛЕЖНОСТЯМИ, СЛЕДИТЕ, ЧТОБЫ АНТЕННА РАБОТАЮЩЕГО

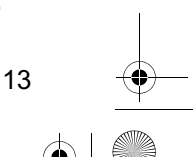

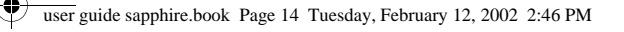

### Информация о безопасной эксплуатации и общая информация

УСТРОЙСТВА НАХОДИЛАСЬ НЕ МЕНЕЕ ЧЕМ В 2,5 СМ ОТ КОЖНОГО ПОКРОВА.

### Дополнительные принадлежности, одобренные компанией Моторола

Список одобренных компанией Моторола дополнительных ПРИНАДЛЕЖНОСТЕЙ ПРИВЕДЕН В ГЛАВЕ «ДОПОЛНИТЕЛЬНЫЕ ПРИНАДЛЕЖНОСТИ» НАСТОЯЩЕГО РУКОВОДСТВА.

## Электромагнитные помехи и совместимость

ПРАКТИЧЕСКИ ЛЮБОЙ ЭЛЕКТРОННЫЙ ПРИБОР ПОДВЕРЖЕН ВОЗДЕЙСТВИЮ ЭЛЕКТРОМАГНИТНЫХ ПОМЕХ, ЕСЛИ ОН НЕДОСТАТОЧНО ЭКРАНИРОВАН, ИМЕЕТ НЕСООТВЕТСТВУЮЩУЮ КОНСТРУКЦИЮ ИЛИ СОВМЕСТИМ С УСТРОЙСТВАМИ, ДЕЙСТВУЮЩИМИ В ДРУГОМ ДИАПАЗОНЕ ЧАСТОТ.

#### Запрет на использование сотовой связи

Если Вы увидите плакаты или обуявления, запрещающие ПОЛЬЗОВАНИЕ ПЕРСОНАЛЬНЫМИ УСТРОЙСТВАМИ СВЯЗИ, ВЫКЛЮЧИТЕ АППАРАТ. ЭТО ПОЗВОЛИТ ИЗБЕЖАТЬ ВЛИЯНИЯ ЭЛЕКТРОМАГНИТНЫХ ПОМЕХ НА ЧУВСТВИТЕЛЬНОЕ К ЭЛЕКТРОМАГНИТНОМУ ИЗЛУЧЕНИЮ ОБОРУДОВАНИЕ, КОТОРОЕ ЧАСТО ИСПОЛЬЗУЕТСЯ В БОЛЬНИЦАХ И УЧРЕЖДЕНИЯХ ЗДРАВООХРАНЕНИЯ.

#### В самолете

Выключайте устройство персональной связи на борту САМОЛЕТА. ЕСЛИ ЭТОГО ТРЕБУЮТ СООТВЕТСТВУЮШИЕ ИНСТРУКЦИИ. ПОЛЬЗОВАНИЕ УСТРОЙСТВОМ ДОЛЖНО ПРОИЗВОДИТЬСЯ В СТРОГОМ СООТВЕТСТВИИ С ПРАВИЛАМИ АВИАКОМПАНИИ И ТРЕБОВАНИЯМИ ЭКИПАЖА.

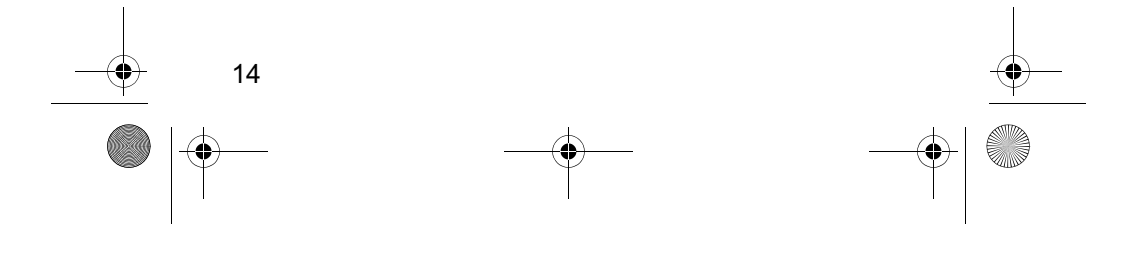

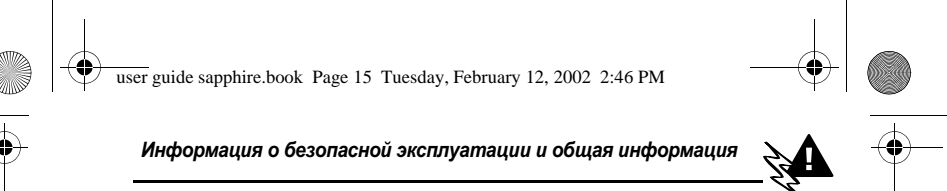

# Медицинские приборы

### Кардиостимуляторы

По РЕКОМЕНДАЦИИ АССОЦИАЦИИ ПРОИЗВОДИТЕЛЕЙ МЕДИЦИНСКОГО ОБОРУДОВАНИЯ ВКЛЮЧЕННЫЙ СОТОВЫЙ ТЕЛЕФОН ДОЛЖЕН НАХОДИТЬСЯ НЕ БЛИЖЕ ЧЕМ В 15 СМ ОТ КАРДИОСТИМУЛЯТОРА, ЧТОБЫ ИЗБЕЖАТЬ СБОЕВ В ЕГО РАБОТЕ. ЭТИ РЕКОМЕНДАЦИИ СОВПАДАЮТ С ИССЛЕДОВАНИЯМИ, ПРОВЕДЕННЫМИ НЕЗАВИСИМЫМИ МЕДИЦИНСКИМИ ЛАБОРАТОРИЯМИ И ЦЕНТРОМ **БЕСПРОВОДНЫХ ТЕХНОЛОГИЙ (WIRELESS TECHNOLOGY RESEARCH).** 

Людям с вживленным кардиостимулятором рекомендуется:

- ВСЕГДА держать сотовый телефон на расстоянии не менее 15 см от кардиостимулятора;
- никогда не носить сотовый телефон в нагрудном кармане;
- при использовании держать телефон с правой стороны, если кардиостимулятор имплантирован слева. и
- наоборот, для сведения к минимуму возможных помех; • при появлении малейших подозрений, что телефон както влияет на кардиостимулятор, немедленно ВЫКЛЮЧИТЬ телефон.

### Слуховые аппараты

Иногда могут возникнуть затруднения при использовании ЦИФРОВОГО БЕСПРОВОДНОГО ТЕЛЕФОНА И НЕКОТОРЫХ СЛУХОВЫХ АППАРАТОВ. В ЭТОМ СЛУЧАЕ СЛЕДУЕТ ОБРАТИТЬСЯ ЗА КОНСУЛЬТАЦИЕЙ К ПРОИЗВОДИТЕЛЮ ВАШЕГО СЛУХОВОГО АППАРАТА И ПОДОБРАТЬ ДРУГУЮ МОДЕЛЬ.

### Другие медицинские приборы

Если Вы используете другие персональные медицинские ПРИБОРЫ, ПРОКОНСУЛЬТИРУЙТЕСЬ У ВРАЧА ИЛИ ПРОИЗВОДИТЕЛЯЯ ЭТИХ ПРИБОРОВ. НАДЕЖНО ЛИ ОНИ ЭКРАНИРОВАНЫ ОТ ЭЛЕКТРОМАГНИТНЫХ ПОМЕХ, СОЗДАВАЕМЫХ СОТОВЫМИ ТЕЛЕФОНАМИ.

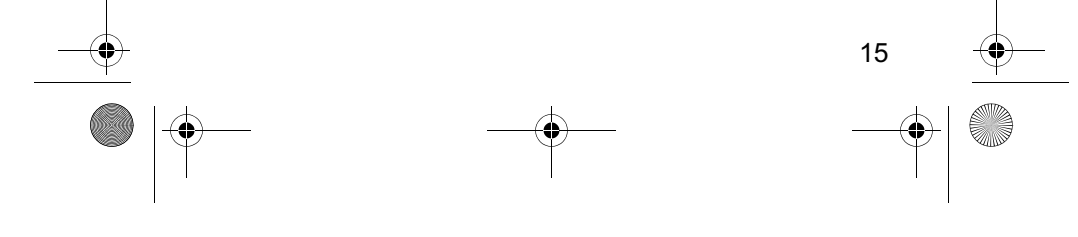

user guide sapphire.book Page 16 Tuesday, February 12, 2002 2:46 PM

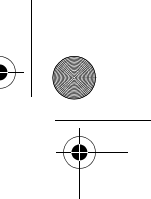

Информация о безопасной эксплуатации и общая информация

# Общая информация по безопасной эксплуатации

### В автомобиле

СОБЛЮДАЙТЕ ПРАВИЛА ПОЛЬЗОВАНИЯ РАДИОСВЯЗЬЮ В АВТОМОБИЛЕ. РЕКОМЕНДУЕМ ВАМ СЛЕДОВАТЬ ТРЕБОВАНИЯМ ВСЕХ ПРАВИЛ И ИНСТРУКЦИЙ.

ПОЛЬЗУЯСЬ ТЕЛЕФОНОМ В АВТОМОБИЛЕ, ПОЖАЛУЙСТА:

ПРИМЕНЯЙТЕ ГРОМКУЮ СВЯЗЬ. ЕСЛИ ОНА ИМЕЕТСЯ.

Сверните с дороги и остановитесь, прежде чем позвонить ИЛИ ОТВЕТИТЬ НА ВЫЗОВ.

# Предостережения

### В автомобиле, оборудованном подушками безопасности

Подушки безопасности срабатывают с огромной скоростью И ВСЕГДА НЕОЖИДАННО. НИКОГДА НЕ КЛАДИТЕ НИКАКИЕ ПРЕДМЕТЫ, ВКЛЮЧАЯ И УСТРОЙСТВА ПЕРСОНАЛЬНОЙ РАДИОСВЯЗИ, НА ПАНЕЛИ, ПОД КОТОРЫМИ НАХОДЯТСЯ ПОДУШКИ БЕЗОПАСНОСТИ, ИЛИ В ЗОНЕ ИХ РАСКРЫТИЯ. ЕСЛИ УСТРОЙСТВО СВЯЗИ ИЛИ ЕГО ПРИНАДЛЕЖНОСТИ УСТАНОВЛЕНЫ НЕПРАВИЛЬНО И ПОПАДАЮТ В ЗОНУ РАСКРЫТИЯ ПОДУШЕК БЕЗОПАСНОСТИ, ЭТО МОЖЕТ ПРИВЕСТИ К СЕРЬЕЗНЫМ ТРАВМАМ ПРИ СРАБАТЫВАНИИ СИСТЕМЫ БЕЗОПАСНОСТИ.

### Потенциально взрывоопасные зоны

ВЫКЛЮЧАЙТЕ ПЕРСОНАЛЬНОЕ УСТРОЙСТВО СВЯЗИ ПЕРЕД ТЕМ, КАК ОКАЗАТЬСЯ В ЗОНЕ С ПОТЕНЦИАЛЬНО ВЗРЫВООПАСНОЙ АТМОСФЕРОЙ, ЕСЛИ ТОЛЬКО УСТРОЙСТВО НЕ ОТНОСИТСЯ К КЛАССУ «ПОДЛИННО БЕЗОПАСНЫХ» (INTRINSICALLY SAFE), НАПРИМЕР, CEPTUOULUPOBAHO KAK FACTORY MUTUAL, CSA UJIU UL **АРРROVED. В ПОДОБНЫХ ЗОНАХ НЕ СЛЕДУЕТ ОТСОЕДИНЯТЬ** БАТАРЕЮ, УСТАНАВЛИВАТЬ ИЛИ ЗАРЯЖАТЬ Её. ИСКРЫ ОТ БАТАРЕИ В TAKOM MECTE CNOCO5HbI BbI3BATb B3PbIB ИЛИ ПОЖАР, ЧТО МОЖЕТ ПОВЛЕЧЬ ЗА СОБОЙ ТРАВМЫ И ДАЖЕ ЧЕЛОВЕЧЕСКИЕ ЖЕРТВЫ.

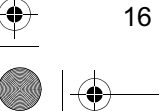

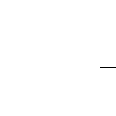

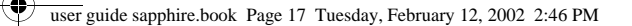

### Информация о безопасной эксплуатации и общая информация

К РАЙОНАМ С ПОТЕНЦИАЛЬНО ВЗРЫВООПАСНОЙ АТМОСФЕРОЙ ОТНОСЯТСЯ: ЗАПРАВОЧНЫЕ СТАНЦИИ, ПОДПАЛУБНЫЕ ПРОСТРАНСТВА НА СУДАХ, ПРЕДПРИЯТИЯ ИЛИ УСТАНОВКИ ДЛЯ ТРАНСПОРТИРОВКИ И ХРАНЕНИЯ ТОПЛИВА ИЛИ ХИМИКАТОВ, МЕСТА, ГДЕ ВОЗДУХ СОДЕРЖИТ ХИМИКАТЫ ИЛИ ТВЕРДЫЕ ЧАСТИЦЫ, ТАКИЕ, КАК ЗЕРНО, ПЫЛЬ ИЛИ МЕТАЛЛИЧЕСКИЙ ПОРОШОК; А ТАКЖЕ ЛЮБЫЕ ДРУГИЕ МЕСТА, ГДЕ ВАМ ОБЫЧНО СОВЕТУЮТ ВЫКЛЮЧАТЬ ДВИГАТЕЛЬ АВТОМОБИЛЯ. РАЙОНЫ С ПОТЕНЦИАЛЬНО ВЗРЫВООПАСНОЙ АТМОСФЕРОЙ ЧАСТО, НО НЕ ВСЕГДА, ХОРОШО МАРКИРУЮТСЯ.

### В зоне проведения взрывных работ

Во изъежание помех взрывным работам ВЫКЛЮЧАЙТЕ ТЕЛЕФОН В ЗОНЕ ВЗРЫВНЫХ РАБОТ ИЛИ В МЕСТАХ, ОТМЕЧЕННЫХ ПЛАКАТАМИ «ЗАПРЕЩЕНО ПОЛЬЗОВАТЬСЯ ДВУСТОРОННЕЙ РАДИОСВЯЗЬЮ». СОБЛЮДАЙТЕ ТРЕБОВАНИЯ ЗНАКОВ И ИНСТРУКЦИЙ.

# Условия безопасной эксплуатации

#### **Антенны**

НЕ ПОЛЬЗУЙТЕСЬ УСТРОЙСТВОМ ПЕРСОНАЛЬНОЙ СВЯЗИ С ПОВРЕЖДЕННОЙ АНТЕННОЙ. КАСАНИЕ КОЖИ ТАКОЙ АНТЕННОЙ МОЖЕТ ВЫЗВАТЬ НЕБОЛЬШОЙ ОЖОГ.

### *<u>Bamapeu</u>*

ЛЮБЫЕ БАТАРЕИ МОГУТ ОКАЗАТЬСЯ ПРИЧИНОЙ ПОВРЕЖДЕНИЙ, РАН ИЛИ ОЖОГОВ, ЕСЛИ ТОКОПРОВОДЯЩИЕ ПРЕДМЕТЫ, НАПРИМЕР, ЮВЕЛИРНЫЕ ИЗДЕЛИЯ, КЛЮЧИ ИЛИ ЦЕПОЧКИ, ЗАМКНУТ КЛЕММЫ БАТАРЕИ. МЕТАЛЛИЧЕСКИЙ ПРЕДМЕТ, ВЫЗВАВШИЙ КОРОТКОЕ ЗАМЫКАНИЕ, МОЖЕТ СИЛЬНО НАГРЕТЬСЯ. БУДЬТЕ ОСТОРОЖНЫ ПРИ ОБРАЩЕНИИ С ЗАРЯЖЕННОЙ БАТАРЕЕЙ, ОСОБЕННО ЕСЛИ ОНА ЛЕЖИТ В КАРМАНЕ, БУМАЖНИКЕ ИЛИ КОРОБКЕ ВМЕСТЕ С МЕТАЛЛИЧЕСКИМИ ПРЕДМЕТАМИ.

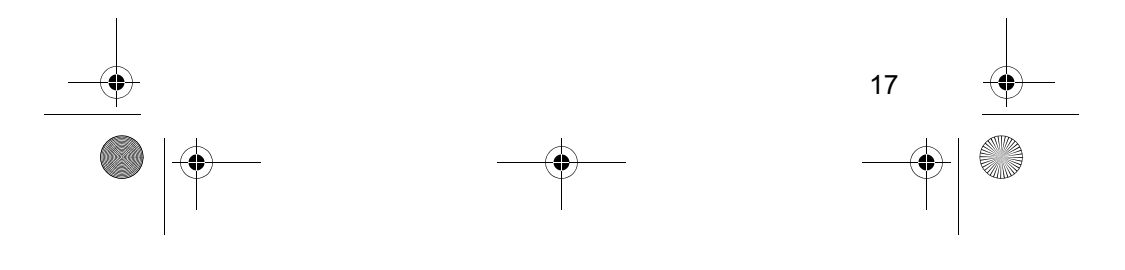

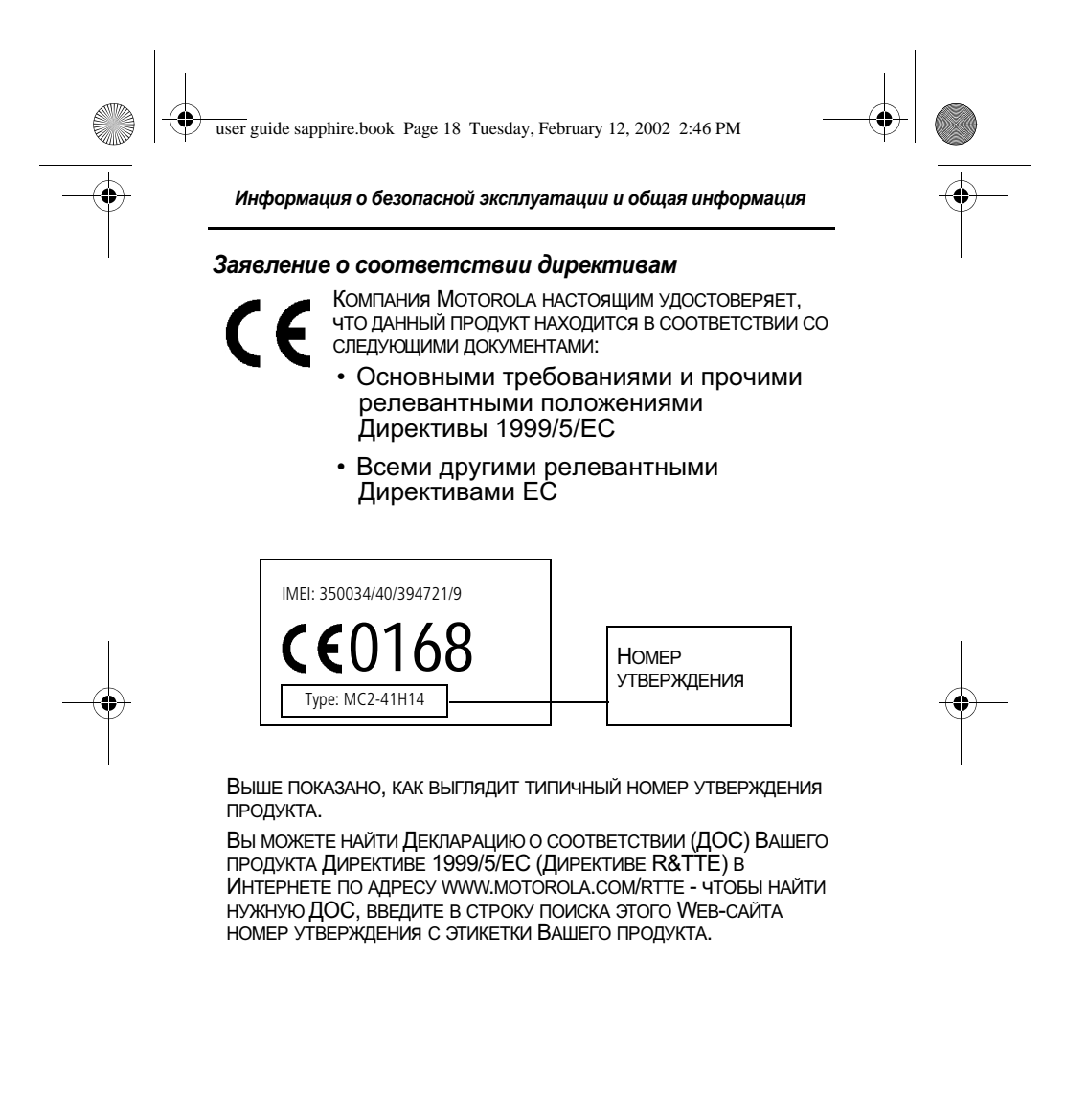

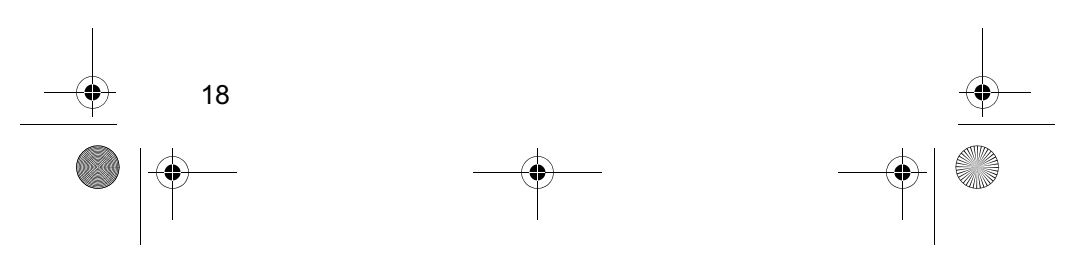

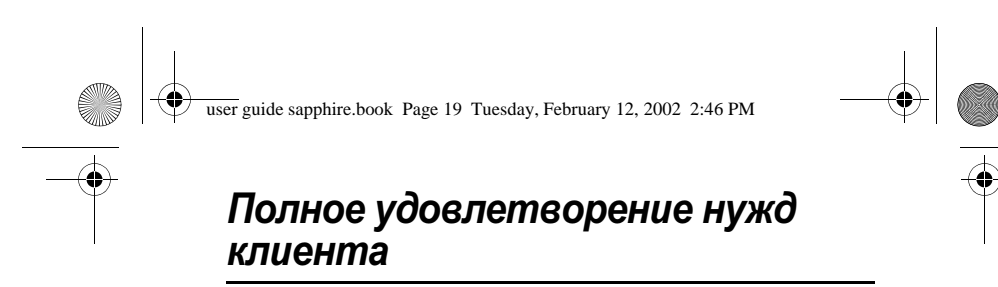

Полное удовлетворение нужд клиента является для<br>компании Motorola высшим приоритетом. Если у Вас возник<br>вопрос, предложение или какая-то проблема в связи сотовым телефоном Моторола, сообщите нам об этом.

Адрес эл. почты: mcrc@ei.css.mot.com

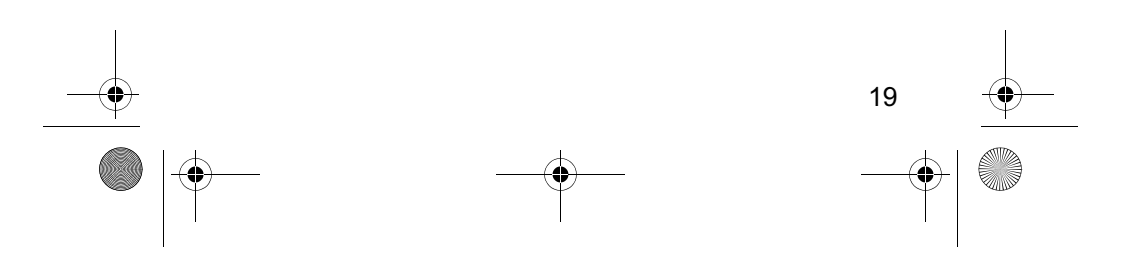

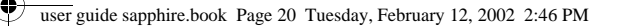

Компания Моторола гарантирует Вам, как первоначальному покупателю, что приобретенные у авторизованного дилера компании Моторола Персональное устройство связи и дополнительные принадлежности к нему ("Изделия"), соответствуют требованиям относящихся к ним спецификаций компании Моторола, действовавшим на момент изготовления Изделий, в течение одного (1) года с момента их приобретения (Гарантийный срок).

В случае несоответствия любого Изделия относящимся к нему спецификациям Вы должны проинформировать об этом компанию Моторола в срок не более двух (2) месяцев с момента обнаружения дефекта материала, отделки или несоответствия спецификации и в любом случае в течение времени, не превышающего Гарантийного срока, предоставив Изделие компании Моторола для сервисного обслуживания. Компания Моторола не несет ответственности за Изделие, не изготовленное непосредственно компанией Моторола.

В комплект поставки Изделий входит список номеров Центров поддержки компании Моторола.

В течение Гарантийного срока компания Моторола обязуется по своему усмотрению и без взимания дополнительной платы, в качестве исключительного возмещения Вашего ущерба, ремонтировать или заменять Изделие, не соответствующее требованиям настоящей гарантии, а в случае невозможности ремонта или замены возвратить стоимость Изделия за вычетом компенсации за время использования Изделия с момента его доставки. Данная гарантия истекает по окончании Гарантийного срока.

Данная гарантия является полной и исключительной гарантией для Персонального устройства связи и дополнительных принадлежностей, изготовленных компанией Моторола, замещающей любые другие гарантийные обязательства, сроки и условия, прямые или косвенные.

Если Вы приобрели Изделие не как потребитель, компания Моторола не несет каких-либо обязательств в отношении

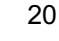

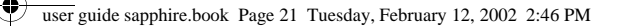

гарантий, сроков или условий, прямых или косвенных, таких как несоответствие назначению или неудовлетворительное качество.

Компания Моторола ни в каком случае не несет ответственности по претензиям в отношении ущерба или потери данных, превышающим стоимость Изделия, а также по претензиям в отношении случайного, специального или последовавшего ущерба\*, вызванного использованием или невозможностью использования Изделия, в пределах, допускаемых законом.

Данная гарантия не влияет на установленные законом права потребителя, такие как гарантия удовлетворительного качества и соответствие предназначению, для которого при нормальных условиях и сервисном обслуживании используются аналогичные изделия, а также на любые Ваши права в отношении продавца Изделий, вытекающие из факта покупки и договора купли-продажи.

(\*) включая без ограничений невозможность использования, потерю времени, потерю данных, неудобства, коммерческие потери, потерянную прибыль или потерянные сбережения.

# КАК Я МОГУ ПОЛУЧИТЬ ГАРАНТИЙНОЕ ОБСЛУЖИВАНИЕ?

В большинстве случаев возмешение претензий и/или сервисное обслуживание производит авторизованный дилер компании Моторола, продавший и/или установивший Персональное устройство связи Моторола и дополнительные принадлежности к нему. Кроме того, Вы можете получить дополнительную информацию о гарантийном обслуживании, обратившись в отдел поддержки пользователей Вашего оператора сотовой связи или в центр поддержки компании Моторола, по телефонному номеру, указанному для Вашей страны ниже.

Чтобы получить сервисное обслуживание, Вы должны вернуть компании Моторола Персональное устройство связи и/или дополнительные принадлежности, работа которых

 $21$ 

user guide sapphire.book Page 22 Tuesday, February 12, 2002 2:46 PM

# ИНФОРМАЦИЯ О ГАРАНТИЯХ

вызывает претензии. Пожалуйста, не забывайте извлекать из изделий любые дополнительные элементы, такие как SIMкарточки. Отправляемое изделие должно сопровождаться биркой, содержащей Ваше имя, адрес, номер телефона; название компании-оператора сотовой связи и описание проблемы. В случае установки оборудования в автомобиле последний необходимо подогнать в Авторизованный сервисный центр, поскольку анализ любой проблемы может потребовать комплексной проверки всего установленного оборудования.

Чтобы иметь право на гарантийное обслуживание, Вы должны предъявить чек на покупку или аналогичный документ, подтверждающий факт покупки и её дату. На телефоне должен ясно читаться исходный электронный серийный номер (IMEI) и механический серийный номер [MSN]. Эта информация присутствует при покупке Изделия.

# **УСЛОВИЯ**

22

Данная гарантия аннулируется, если серийные номера Изделий были изменены, стерты, скопированы, удалены или сделаны нечитаемыми. Компания Моторола оставляет за собой право отказа в бесплатном сервисном обслуживании в случае, если запрошенные документы не могут быть предоставлены или информация является неполной, нечитаемой или не соответствует заводским записям.

Ремонт может по выбору компании Моторола состоять в обновлении программного обеспечения, замене частей или электронных плат на функционально эквивалентные, восстановленные или новые. Гарантийный срок на замененные части, дополнительные принадлежности, батареи или электронные платы устанавливается равным остатку исходного Гарантийного срока. Гарантийный срок не продлевается. Все оригинальные дополнительные принадлежности, батареи, части и оборудование Персонального устройства связи, подвергшиеся замене, становятся собственностью компании Моторола. Гарантии компании Моторола не распространяются на установку,

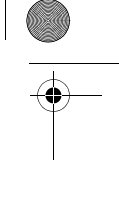

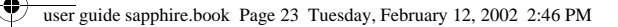

поддержание работоспособности или обслуживание изделий, дополнительных принадлежностей, батарей или частей.

Компания Моторола не несет ответственности за любые проблемы или ущерб, вызванные присоединением или подключением к Изделию любого вспомогательного оборудования, не поставляемого компанией Моторола, а также за работу оборудования производства компании Моторола с любым вспомогательным оборудованием. Любое такое дополнительное оборудование полностью не подпадает под действие данной гарантии.

Если Изделие используется в сочетании со вспомогательным или периферийным оборудованием, не поставляемым компанией Моторола, компания Моторола не гарантирует правильной работы такой комбинации и не будет возмещать ущерб по гарантии, если Изделие использовалось в подобной комбинации и компания Моторола определяет, что Изделие функционирует без сбоев. Компания Моторола особо подчеркивает, что не несет никакой ответственности за любой ущерб, причиненный оборудованию компании Моторола или другому, вызванный использованием Персонального устройства связи, дополнительных принадлежностей, программного обеспечения и периферийного оборудования (конкретные примеры включают, но не ограничиваются батареями, зарядными устройствами, адаптерами и источниками питания), когда подобные дополнительные принадлежности, программное обеспечение и периферийное оборудование не изготовлены и не поставлены компанией Моторола.

# КОГДА ГАРАНТИЯ НЕ ДЕЙСТВУЕТ

Данная гарантия недействительна, если дефект вызван механическим повреждением, неправильным использованием, умышленной порчей, небрежным обращением, а также если изменения конструкции или его ремонт выполнены не уполномоченными компанией Моторола лицами.

1. Дефекты или ущерб стали следствием использования Изделия не по назначению.

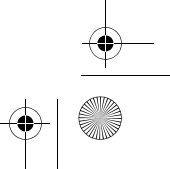

23

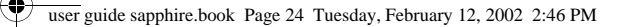

- 2. Дефекты или ущерб возникли вследствие неправильного использования, подключения к несовместимым источникам, несчастного случая или небрежности.
- 3. Дефекты или ущерб возникли в результате неправильного тестирования, обрашения. обслуживания, установки, настройки, пользования неавторизованным программным обеспечением или внесения в его конструкцию любых изменений или модификаций.
- 4. Поломки или повреждения антенн не вызваны непосредственно дефектами материалов или отделки.
- 5. Изделия разбирались или подвергались ремонту с целью злонамеренно изменить рабочие характеристики или избежать правильной проверки и тестирования при оценке правомерности предъявляемых претензий.
- 6. Дефекты или ущерб имели причиной диапазон, размер зоны обслуживания, доступность, уровень обслуживания или работу системы сотовой связи, за которые отвечает компания-оператор.
- 7. Дефекты или ущерб возникли в результате попадания в аппарат влаги, жидкости или остатков пищи.
- 8. Витые кабели управляющего блока Изделия растянуты или оторван разъем.
- 9. Пластиковые поверхности и все прочие открытые части поцарапаны или повреждены в результате нормального использования.
- 10. Кожаные чехлы имеют повреждения (на них распространяется собственная гарантия производителя чехлов).
- 11. Изделия сдавались в аренду на временной основе.
- 12. Периодическое обслуживание и ремонт или замена комплектующих, вызванные износом в обычных условиях работы.

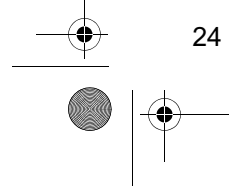

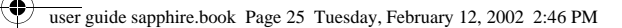

Примечание. Время разговора, время работы в дежурном режиме и полный срок службы используемой в Персональном устройстве связи аккумуляторной с переопальном устредение солза аккумутить<br>батареи Моторола зависят от условий<br>использования и конфигурации сотовой сети. Батарея является расходуемым изделием. Проведенные опыты показывают, что оптимальная работоспособность Персонального устройства связи Моторола будет сохраняться в течение первых шести месяцев с момента покупки и вплоть до (200) перезарядок.

Гарантия на аккумуляторные батареи Моторола<br>нарушается, если (i) для зарядки батарей используются зарядные устройства, отличные от одобренных компанией Моторола к использованию с данной батареей. тетерела к асползованию в винной винирова,<br>(ii) изоляционный слой батареи нарушен или имеет следы емешательства, (iii) батарея использовалась в оборудовании или в целях, отличных от нормального использования батареи в соответствующем сотовом телефоне.

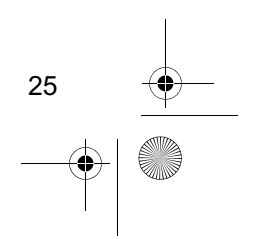

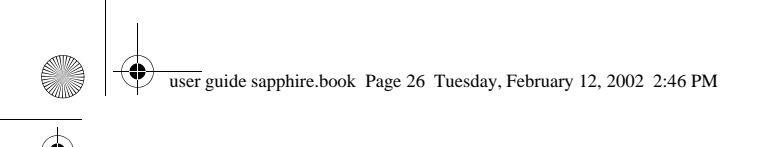

# Введение

# Комплект поставки

В комплект поставки цифрового мобильного телефона обычно входят аккумуляторная батарея и зарядное устройство. Можно использовать и другие дополнительные принадлежности, расширяющие возможности телефона. Список дополнительных принадлежностей см. в разделе «Дополнительные принадлежности» на стр. 185)

# Установка SIM-карточки

На SIM-карточке (Subscriber Identity Module - модуль идентификации абонента) записан номер телефона и сведения об используемых службах, а также имеется память для записей справочника и коротких сообщений. карточка вставляется в отделение в откидывающейся крышке телефона.

Внимание! Не сгибайте и не царапайте SIM-карту. Оберегайте ее от воздействия статического электричества, воды и грязи.

### **Инструкция**

1 Потяните крышку отсека SIM-карточки и поднимите ее.

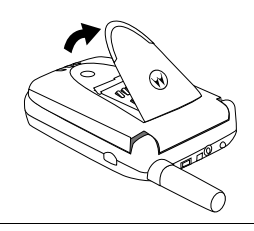

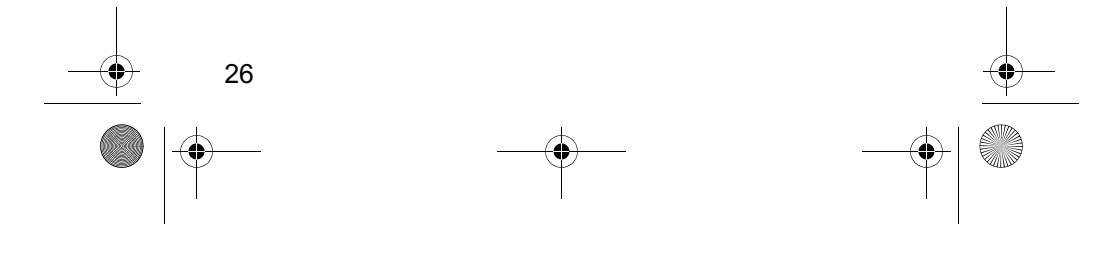

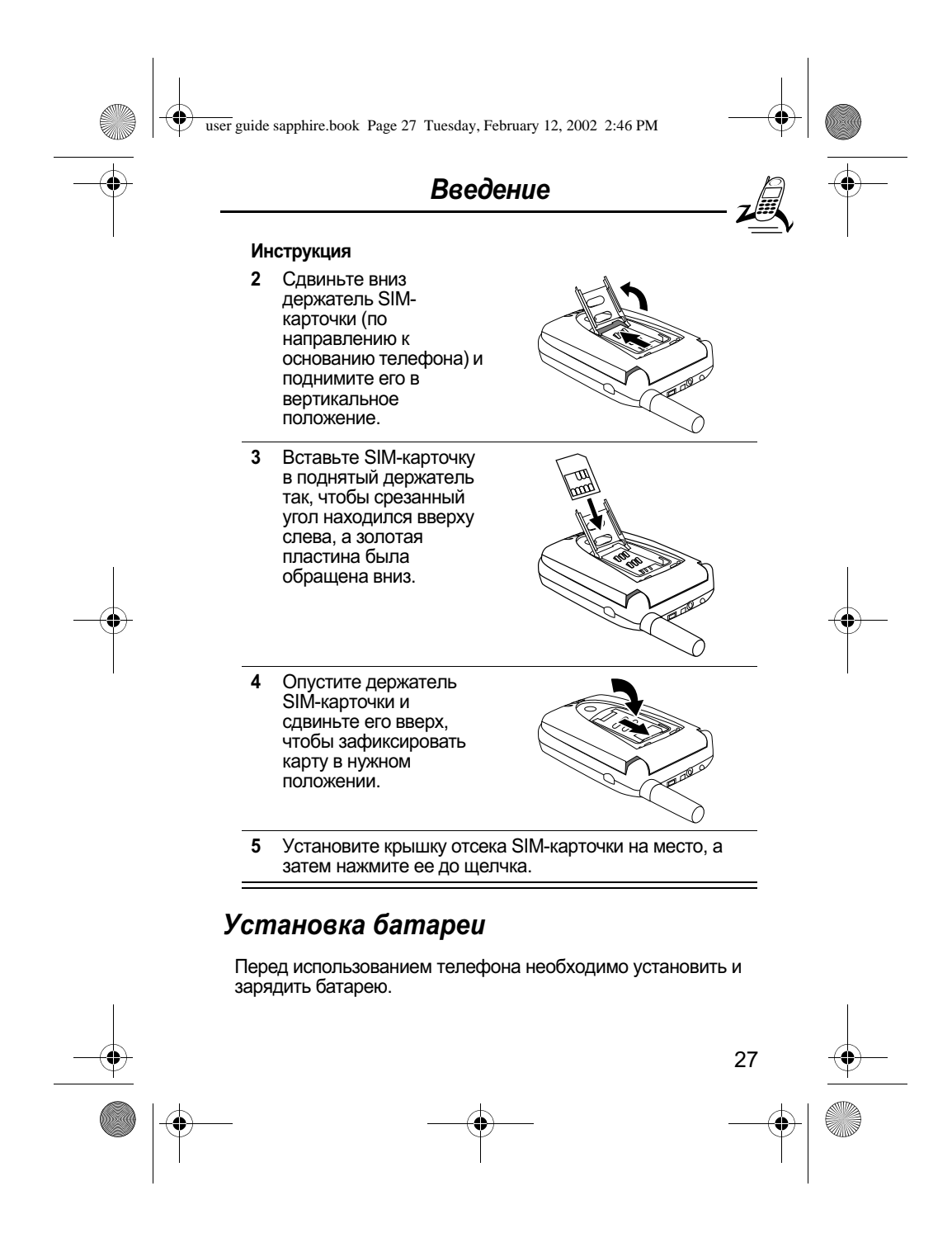

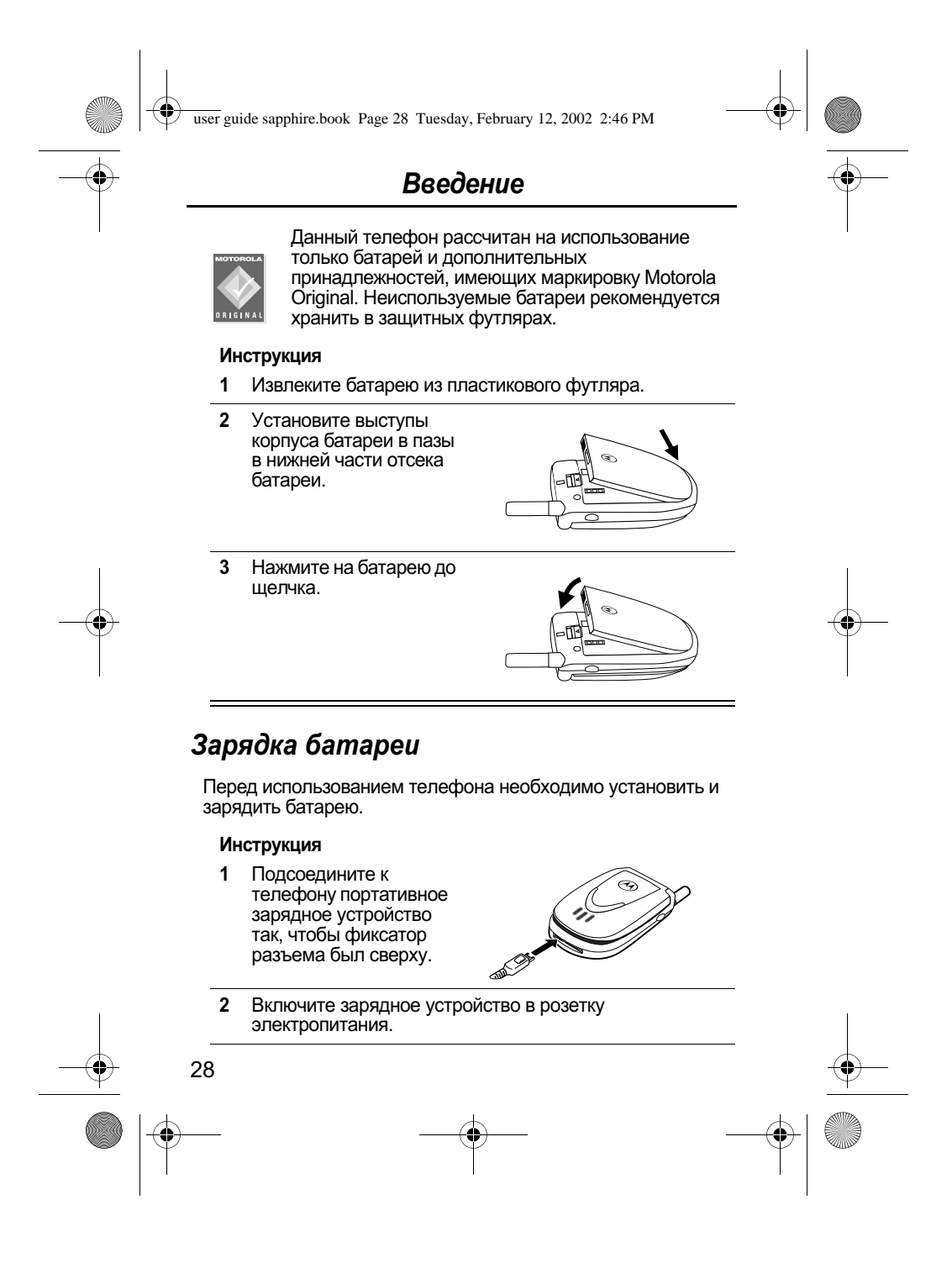

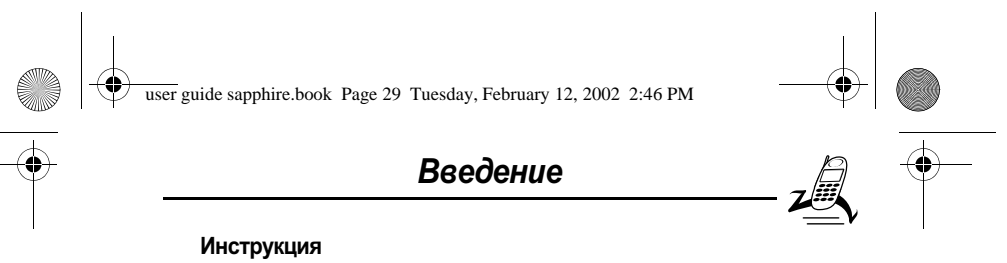

 $3<sup>7</sup>$ Когда индикатор на телефоне покажет, что батарея заряжена полностью (Зарядка завершена), нажмите фиксатор и извлеките шнур зарядного устройства.

Примечание. В процессе зарядки индикатор уровня заряда батареи в правом верхнем углу дисплея показывает, насколько выполнена зарядка. См. описание параметра «Индикатор уровня заряда батареи» на стр. 33.

### Включение телефона

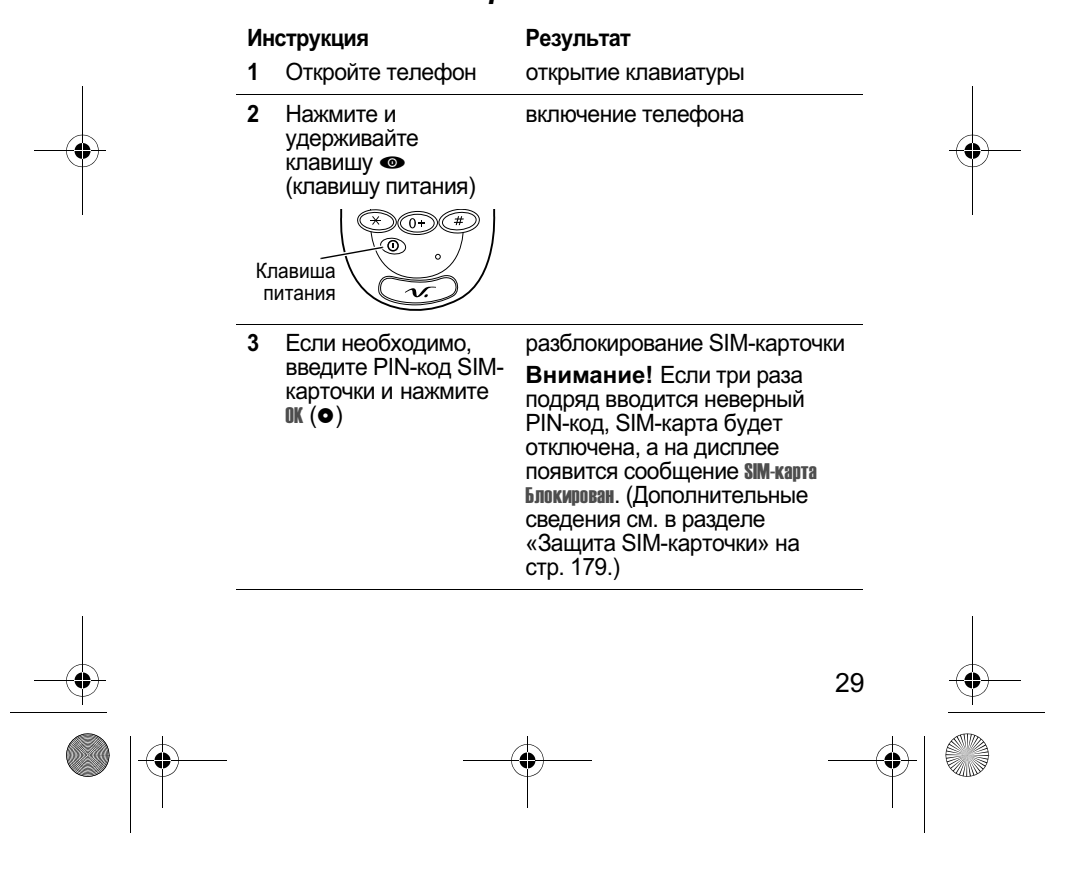

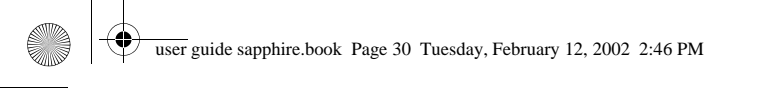

# Введение

### **Инструкция**

### Результат

4 Если необходимо, введите еведите<br>четырехзначный код<br>разблокирования и нажмите  $\mathbf{0}$ к $(\bullet)$ 

разблокирование телефона Первоначальный код первопатальный код<br>разблокирования равен 1234.<br>Ваш оператор сотовой связи может изменить это значение до того, как Вы начнете пользоваться телефоном.

# Как позвонить

Чтобы имелась возможность сделать вызов, телефон должен быть включен, SIM-карточка вставлена и разблокирована, кроме того, должно быть выполнено подключение к сети с достаточной мощностью сигнала.

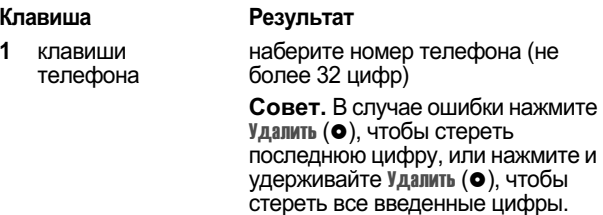

отправка вызова  $\boldsymbol{2}$ **•** (клавиша send)

Примечание. Экстренные вызовы могут осуществляться даже при заблокированном телефоне и соущественным саже при засложированном полее<br>без установленной SIM-карточки. См. раздел «Как<br>позвонить и ответить на вызов» на стр. 39.

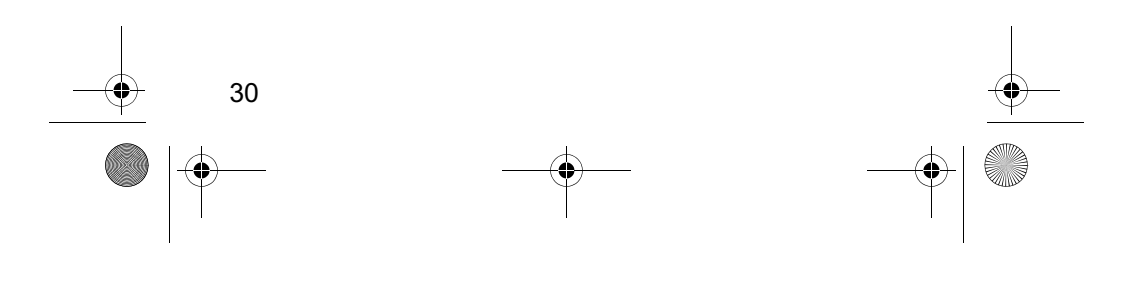

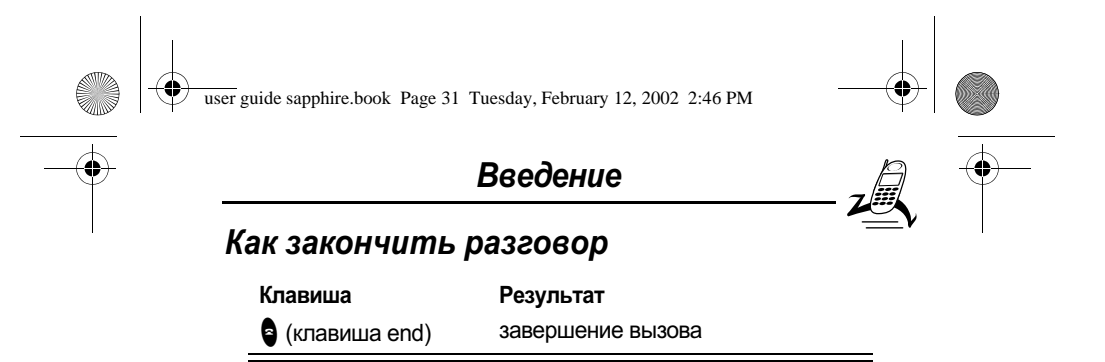

# Как ответить на звонок

Чтобы имелась возможность принять вызов, телефон должен быть включен, SIM-карточка вставлена, кроме того, должно быть выполнено подключение к сети с достаточной мощностью сигнала. Если телефон заблокирован, то для ответа на вызов его необходимо разблокировать. Примечание. Если SIM-карточка заблокирована, прием

вызовов невозможен.

При приеме вызова телефон звонит и/или вибрирует, а на дисплее появляется сообщение о поступившем вызове.

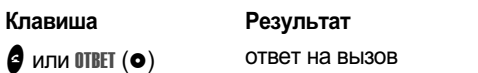

# Отображение номера своего телефона

В дежурном режиме:

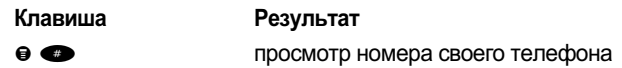

Примечание. Этой функцией можно пользоваться, только если номер телефона записан на SIM-карточке.

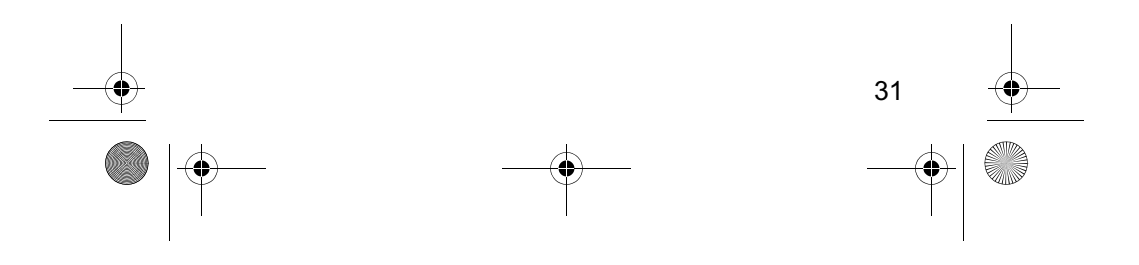

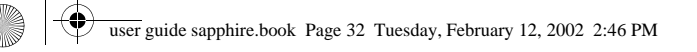

# Описание телефона

На стр. 1 приводится рисунок, на котором показано расположение основных компонентов телефона.

# Дисплей

В верхней части дисплея отображаются индикаторы состояния телефона. Некоторые из них показаны на следующем рисунке.

Сообщения, номера телефонов и функции меню отображаются в средней части дисплея. Текстовые надписи в нижних углах дисплея обозначают текущие функции программных клавиш. Индикатор ≡ (меню), расположенный в центре нижней части дисплея, указывает на возможность открыть главное меню или подменю функции, где имеется еще ряд команд. Дополнительные сведения о программных клавишах и пиктограммах меню см. в разделе «Как пользоваться системой меню» на стр. 52.

Некоторые функции, описываемые в настоящем руководстве, должны вызываться из дежурного режима. Термином дежурный режим обозначается стандартное состояние дисплея при включенном и готовом к использованию телефоне, когда не ведется разговор и не используется система меню.

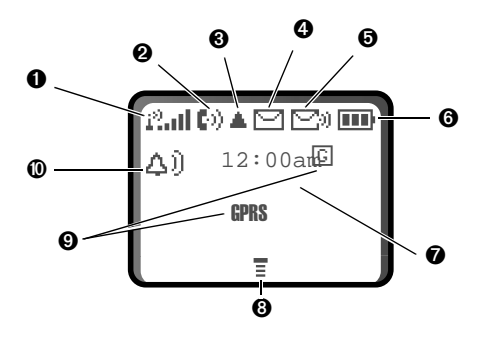

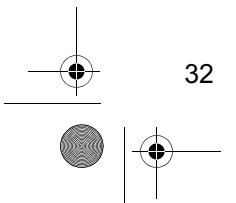

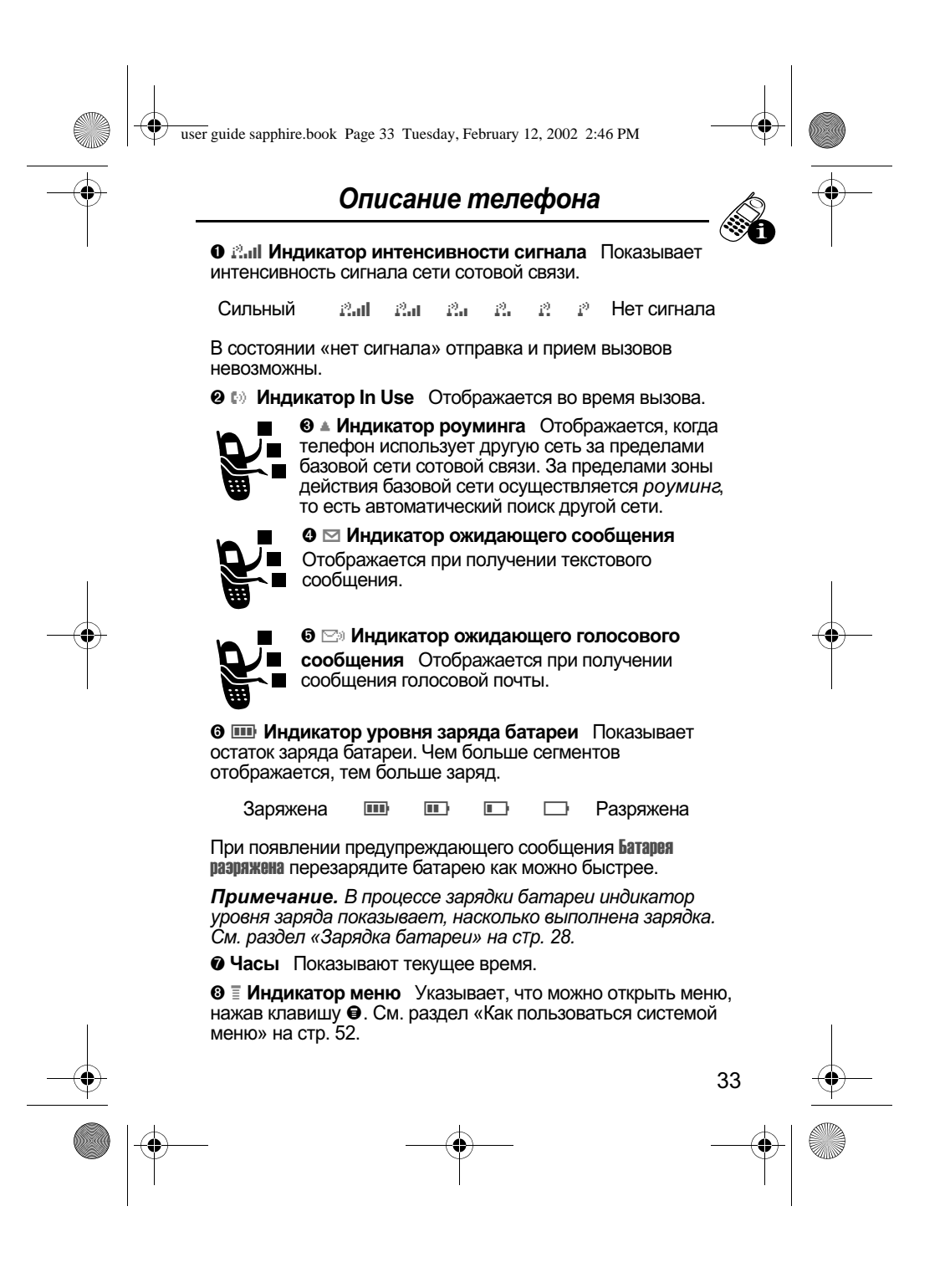

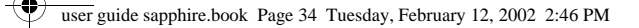

# Описание телефона

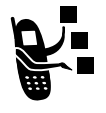

<sup>©</sup> Индикатор GPRS Указывает на активное подключение для передачи данных в пакетном режиме GPRS. Этот тип подключения может использоваться оператором связи для ускорения передачи данных. Отображение индикатора GPRS не означает, что в данный

момент осуществляется вызов. Индикатор указывает, что регистрация в сети выполнена через подключение GPRS.

**© 4) Индикатор оповещения** Показывает текущий профиль оповещения. По умолчанию в качестве оповещения используется звонок.

- Тихий звонок ДĴ. Громкий звонок  $\bigwedge$  ))
	- Вибровызов Звонок и вибровызов 迹
- $\Delta^z_z$ Бесшумный

多口袋

# Изменение масштаба

На дисплее телефона могут отображаться либо три строки текста, либо две строки и пиктограммы программных клавиш. Три строки текста несут больше информации, а при отображении двух строк увеличивается размер текста.

Чтобы изменить режим отображения, нажмите клавишу • один раз, затем в течение двух секунд снова нажмите и удерживайте клавишу •.

Масштаб может быть также изменен с помощью меню. См. описание функции «Масштаб» на стр. 77.

## Индикатор состояния

Индикатор состояния оповещает о входящем вызове или сообщении, а также об использовании роуминга (работа вне базовой сети). Различные цвета индикатора указывают разные состояния:

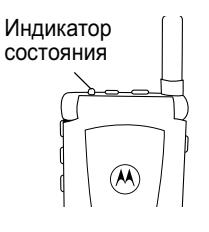

34

user guide sapphire.book Page 35 Tuesday, February 12, 2002 2:46 PM

# Описание телефона

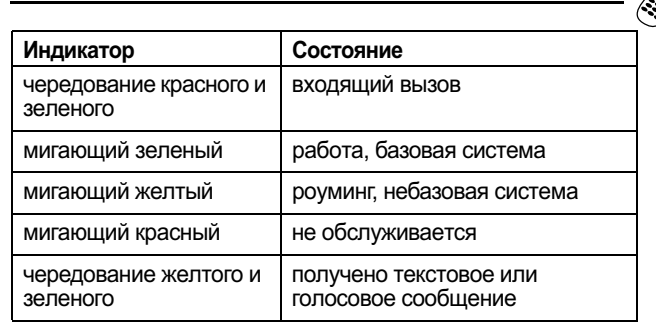

Примечание. Индикатор состояния может быть страние ranae: иновианнор обоновная ножени свить телефона в дежурном режиме (срок, в течение которого телефон остается включенным, но не используется). О пом, как отключить индикатор состояния, см. пункт<br>«Индикатор состояния» на стр. 77.

# Клавиши регулировки громкости

Верхняя и нижняя клавиши регулировки громкости используются для регулировки уровня звука динамика, громкости звонка, а также для отключения оповещения, сопровождающего вызов.

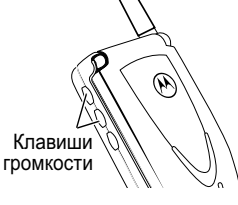

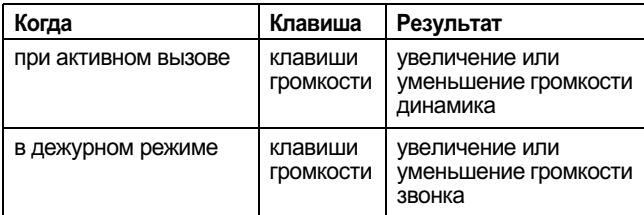

35

user guide sapphire.book Page 36 Tuesday, February 12, 2002 2:46 PM

# Описание телефона

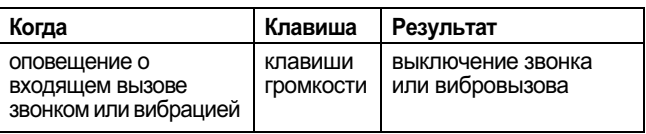

Клавиши регулировки громкости можно также использовать для прокрутки меню и списков в обоих направлениях.

О том, как изменить громкость звукового сопровождения клавиш, см. «Настройка профиля оповещения» на стр. 150.

# **Интеллектуальна** я клавиша Śmart

Интеллектуальная клавиша Smart предоставляет дополнительные возможности вызова большинства основных функций телефона. Интеллектуальной эта

 $\mathscr{D}$ Smart клавиша

клавиша называется из-за способности предугадывать следующее действие пользователя. Например, при выделении элемента и нажатии интеллектуальной клавиши данный элемент будет выбран. Интеллектуальной клавишей можно пользоваться для инициации и завершения вызовов, выбора пунктов меню, включения и отключения функций, а также для вызова справочника. Клавиша Smart обычно выполняет функцию правой программной клавиши (•).

Примечание. Интеллектуальная клавиша обеспечивает дополнительный способ ускоренного выполнения отопитения операций. Всегда имеется несколько способов выполнения одной задачи.

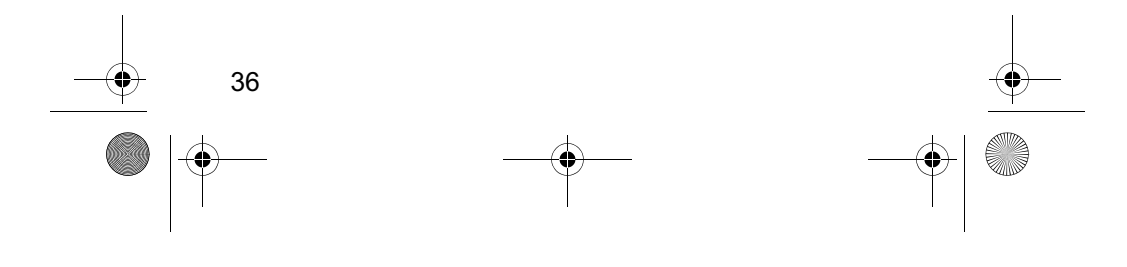
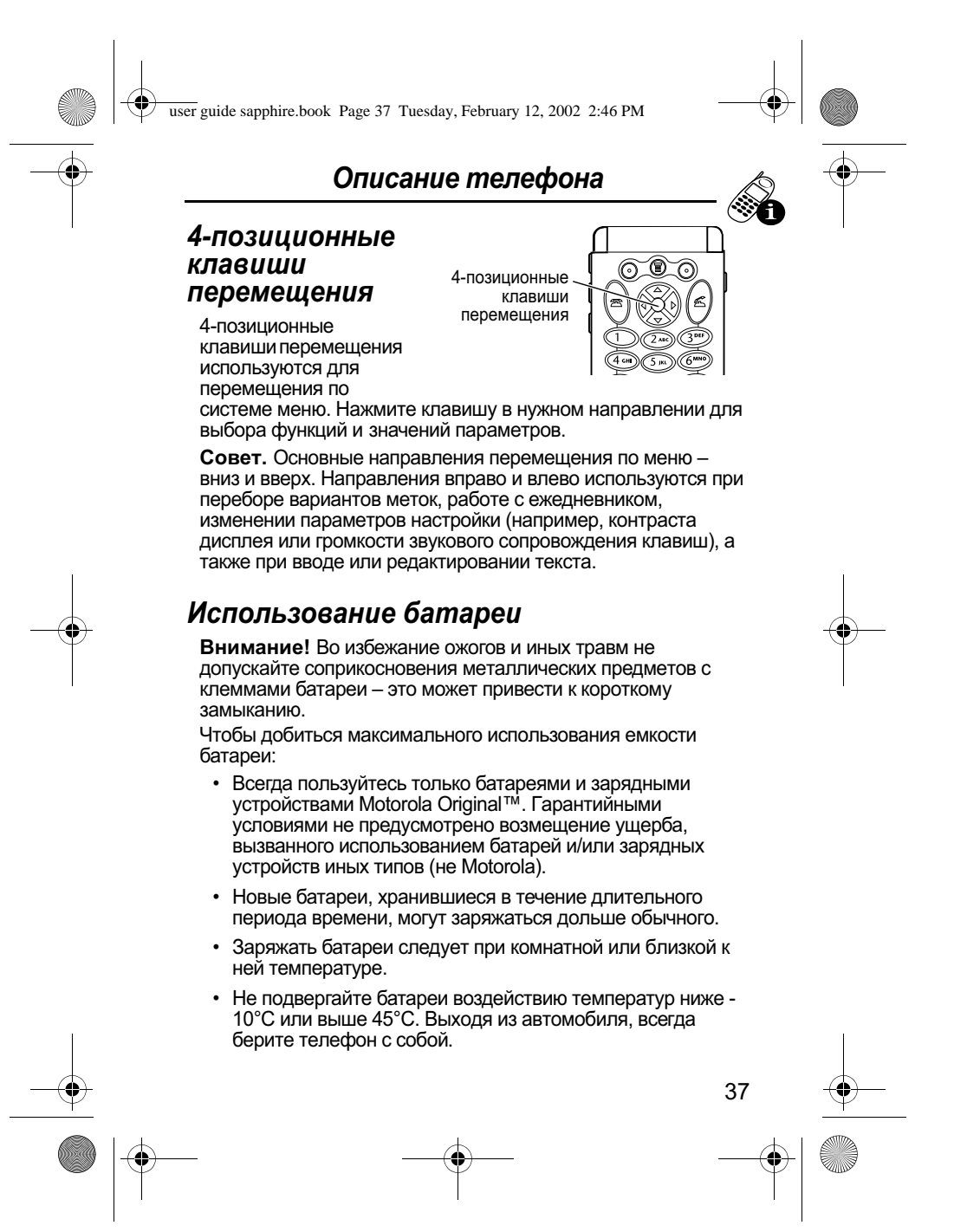

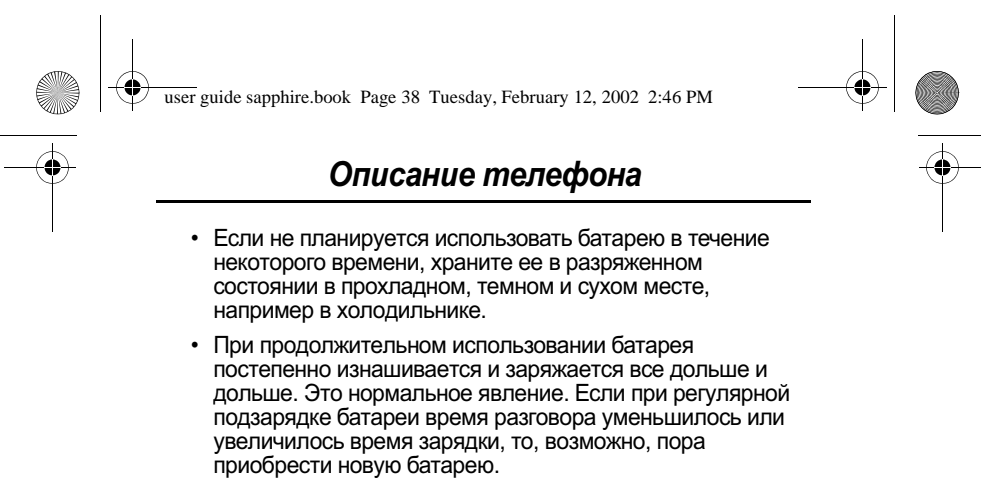

- Чем чаще Вы говорите по телефону или пользуетесь дополнительными функциями (например, отправляете текстовые сообщения), тем меньше время работы батареи в дежурном режиме. Срок службы батареи может быть увеличен за счет отключения индикатора состояния. (См. описание функции «Индикатор состояния» на стр.  $\dot{7}7.)$ 
	- При утилизации аккумуляторных батарей следует соблюдать действующие правила. По возможности батареи следует сдавать на переработку. Тип батареи обозначен на ее этикетке. Узнайте, где находится ближайший центр утилизации отходов. Никогда не бросайте батареи в огонь: они могут взорваться.

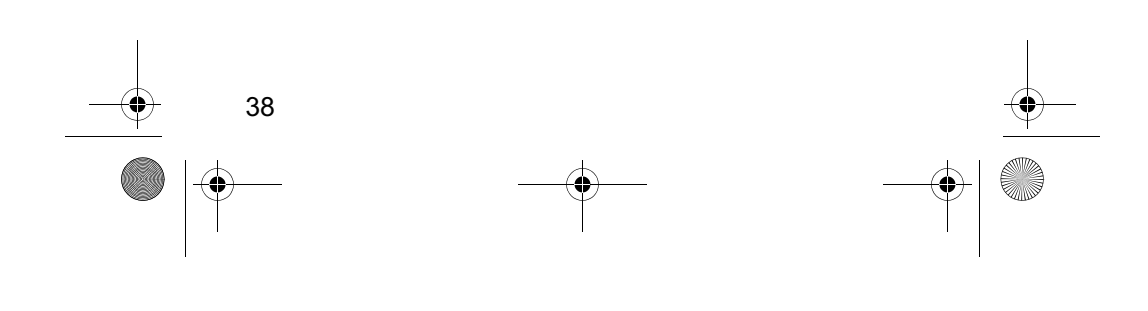

user guide sapphire.book Page 39 Tuesday, February 12, 2002 2:46 PM

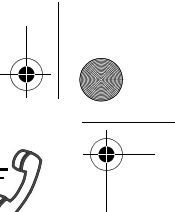

## Как позвонить и ответить на **вызов**

Базовая информация о том, как позвонить, закончить разговор и ответить на вызов приведена на стр. 30-31 в разделе «Введение».

В этой главе описываются функции, упрощающие набор номера и ответ на вызов. Сведения о других функциях телефона, связанных с вызовами, см. в разделах «Последние вызовы» на стр. 80 и «Факсимильные вызовы и сеансы передачи данных» на стр. 164.

## Повторный набор номера

Набранный ранее номер можно вызвать независимо от того, было ли установлено соединение. В дежурном режиме:

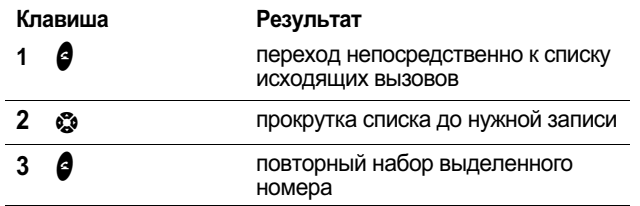

## Определитель номера

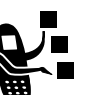

Функция определения номера вызывающего - экономии (определитель номера) позволяет<br>абонента (определитель номера) позволяет

- Если имя вызывающего абонента занесено в справочник телефона, оно автоматически появится на дисплее. В противном случае на дисплее отображается только номер телефона абонента.
- Если сведения о номере вызывающего абонента недоступны, на дисплее появится сообщение Личный Вызов.

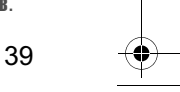

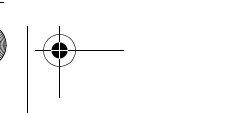

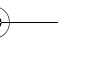

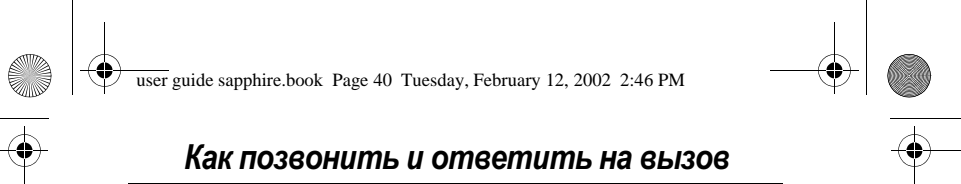

## Возвращение неотвеченного вызова

Телефон ведет учет всех неотвеченных вызовов. Если Вы не можете ответить на вызов, на дисплее появляется сообщение:

- индикатор  $\overline{\mathbb{F}}$  (пропущенный вызов)
- сообщение Пропущ. вызовы, где X представляет число пропущенных вызовов

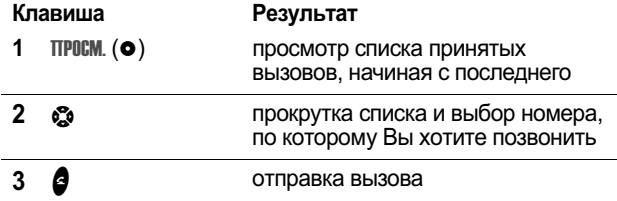

## Набор номера экстренной службы

Оператором сотовой связи программируется один или несколько номеров экстренных служб (например, 112), которые могут вызываться в любых обстоятельствах. Набор и вызов номера экстренной службы возможен даже при заблокированных телефоне или клавиатуре, при запросе кода или пароля, без установленной в телефон SIM-карточки и при заблокированной или отключенной SIM-карточке.

Примечание. Номера экстренных служб в разных странах прамечалас. Помера экспретных служо в разных спрана.<br>могут отличаться. Номера экстренных служб телефона<br>могут действовать не везде.

Чтобы сделать экстренный вызов, в любое время:

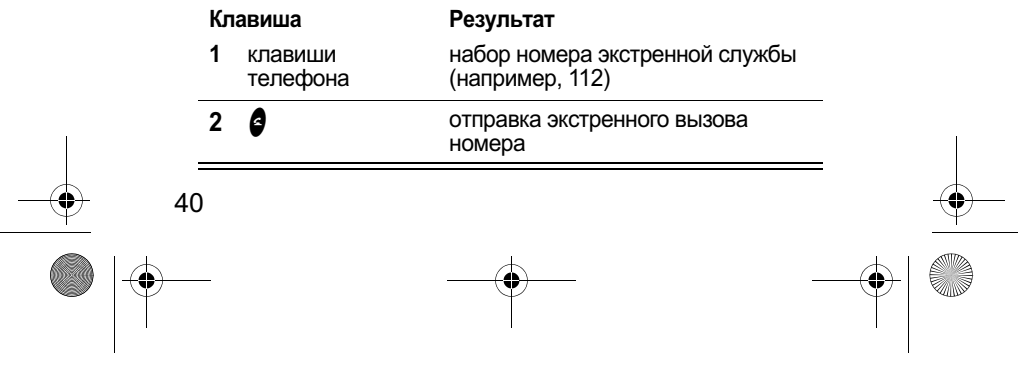

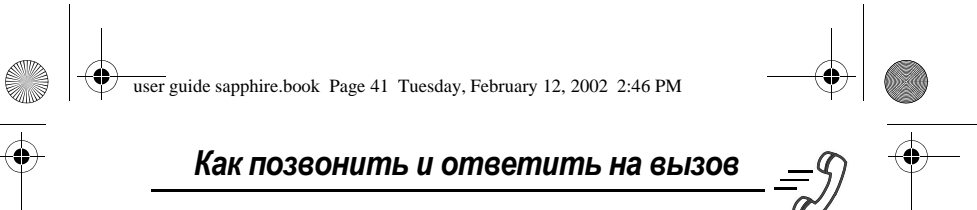

## Запись чисел в блокнот

Последняя группа цифр, введенных с клавиатуры, сохраняется во временной области памяти, называемой блокнотом. Это может быть последний номер телефона, по которому вы звонили, или номер, который вы ввели, но не позвонили. Эти цифры останутся в блокноте даже после выключения телефона.

Блокнот можно использовать для хранения номера, по которому Вы хотите позвонить позже (например, номера, который Вам сообщили во время разговора). Извлечение этих цифр из памяти описано в разделе «Использование блокнота» на стр. 83.

## Выключение звонка или вибрации

При поступлении вызова можно отключить сопровождающее его оповещение до ответа на вызов.

Если телефон звонит или вибрирует:

Клавиша любая клавиша регулировки громкости

Результат выключение звонка или вибровызова

Настройка типа звонка или вибрации описана в разделе «Звонок и вибрация» на стр. 149.

## Отмена входящего вызова

Если телефон звонит или вибрирует:

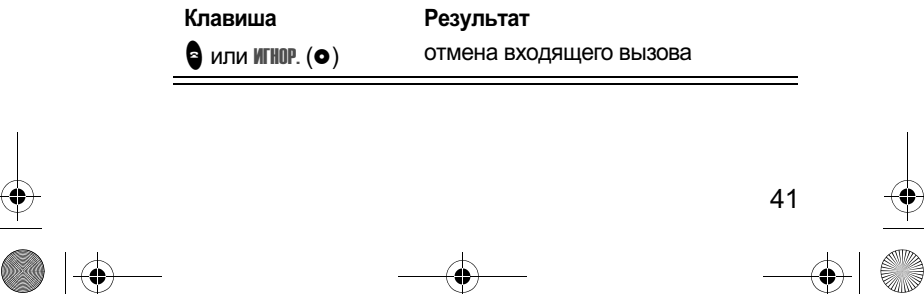

user guide sapphire.book Page 42 Tuesday, February 12, 2002 2:46 PM

### Как позвонить и ответить на вызов

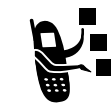

В зависимости от настройки телефона и от условий подписки, вызов может быть переадресован на другой номер, в противном<br>случае вызывающий абонент услышит сигнал «занято».

## Ускоренный набор

Функция ускоренного набора (быстрого набора) позволяет набрать любой номер из записи справочника, используя минимальное число клавиш.

При сохранении записи в справочник ей присваивается уникальный номер ускоренного набора. Зная номер, назначенный записи нужного абонента, можно воспользоваться функцией ускоренного набора.

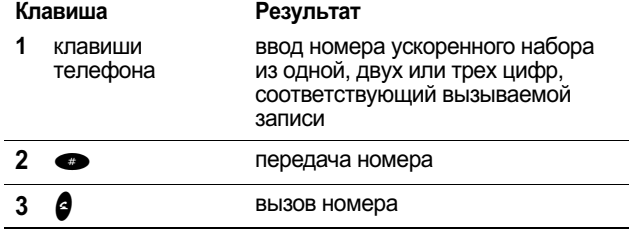

Внесение записи в справочник и просмотр номера ускоренного набора для существующей записи описаны в разделе «Сохранение записи в справочнике» на стр. 87.

## Набор в одно касание

Записи справочника с номерами 1-9 можно вызывать нажатием одной клавиши. Достаточно просто нажать клавишу, соответствующую номеру записи, состоящему из одной цифры, и удерживать ее в течение секунды.

Процедура сохранения записи в ячейках справочника 1-9 описана в разделе «Сохранение записи в справочнике» на стр. 87.

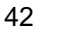

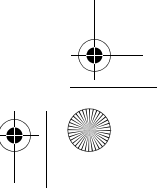

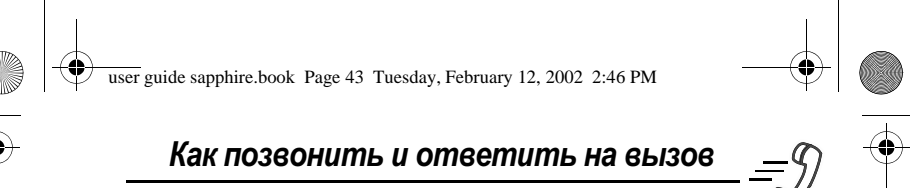

Примечание. Следует указать, какой список телефонных - гранических системативности и померов будет использоваться данной функцией:<br>справочник телефона или справочник SIM-карточки. См. раздел «Настройка набора в одно касание» на стр. 99.

## Набор номера, содержащегося в текстовом сообщении

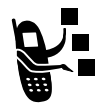

 $111$ 

При получении текстового сообщения, содержащего номер телефона, можно позвонить по этому номеру.

Примечание. Прежде чем принимать текстовые сообщения, необходимо настроить почтовый ящик входящих текстовых сообщений. См. раздел

«Настройка папки входящих текстовых сообщений» на стр.

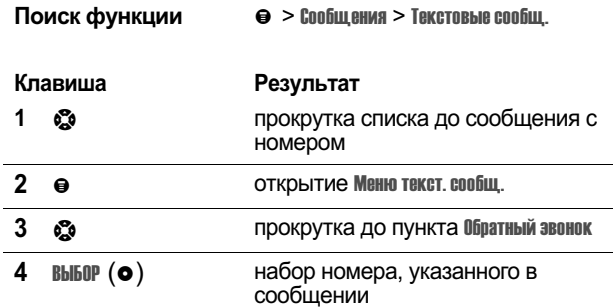

Если сообщение содержит несколько телефонных номеров, нажмите со чтобы перейти к нужному номеру, а затем<br>нажмите со чтобы перейти к нужному номеру, а затем

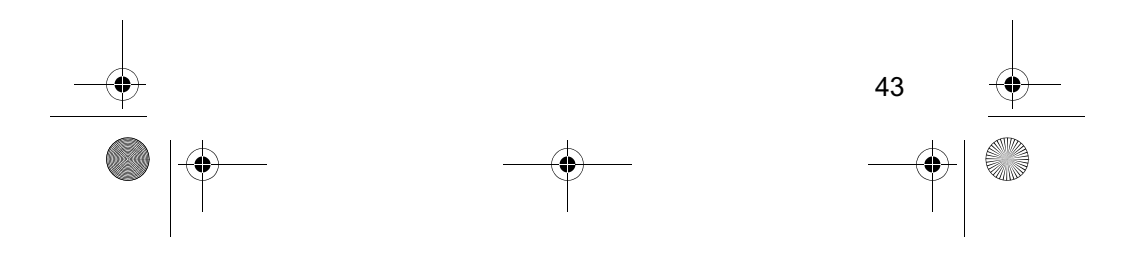

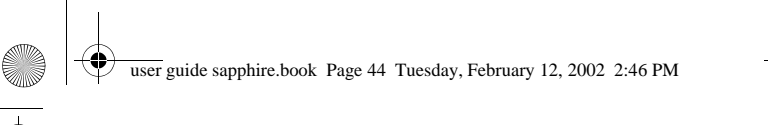

## Как позвонить и ответить на вызов

## Дополнительные возможности набора

Вводить номера и символы, а также делать вызовы можно не<br>только при помоши клавиатуры. Для этого имеется еше  +!

Набор кода доступа к международной связи:

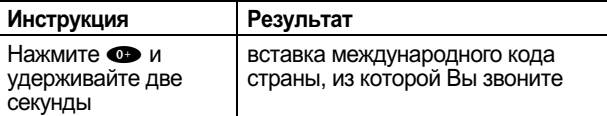

Во время набора номера (когда на дисплее отображаются  $\mu$ ифры):

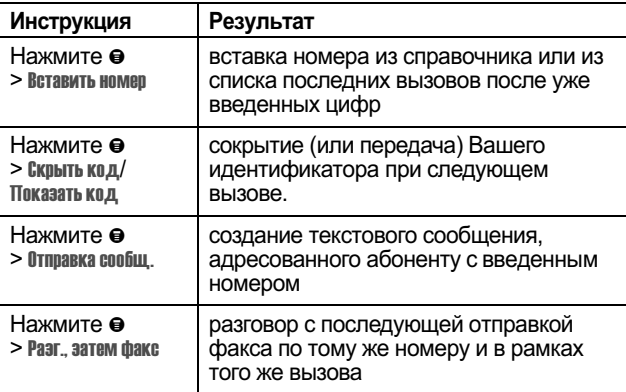

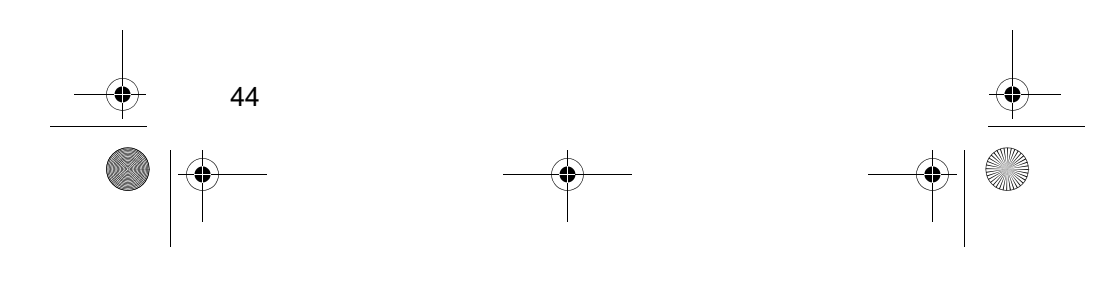

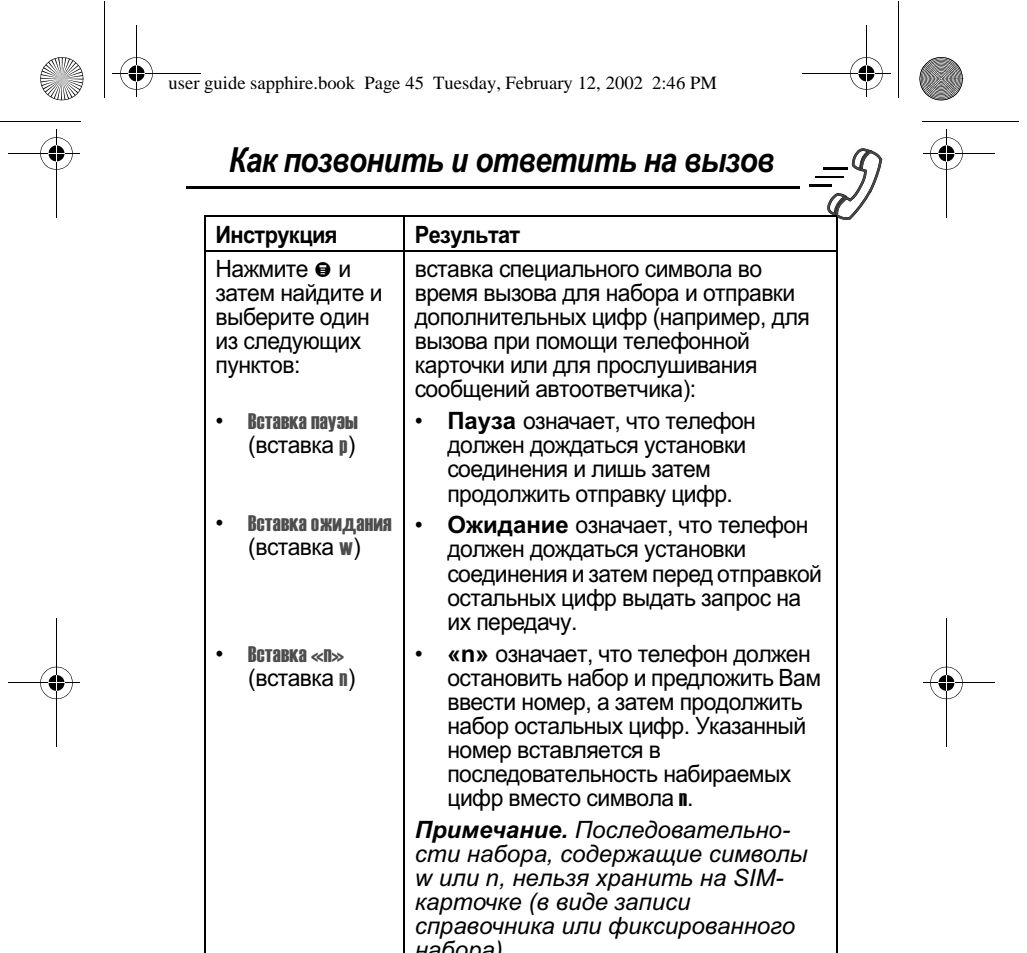

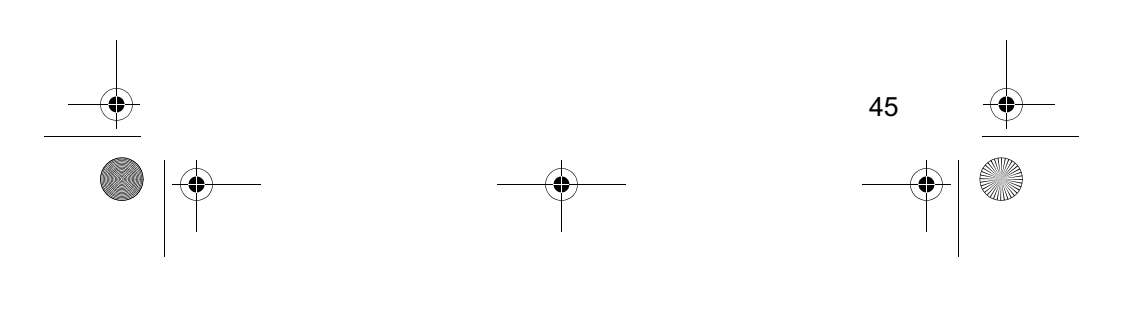

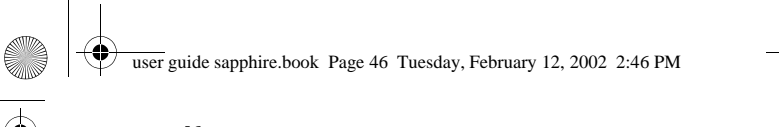

## Как позвонить и ответить на вызов

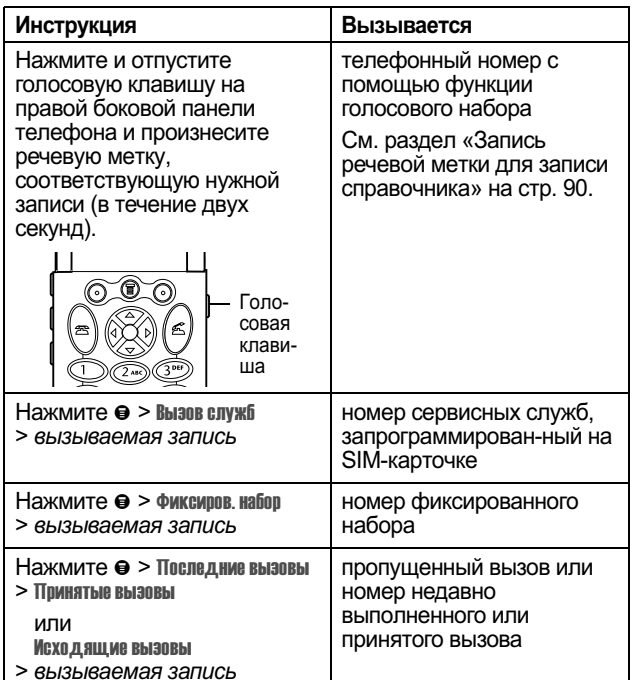

Вызовы могут выполняться также следующими способами:

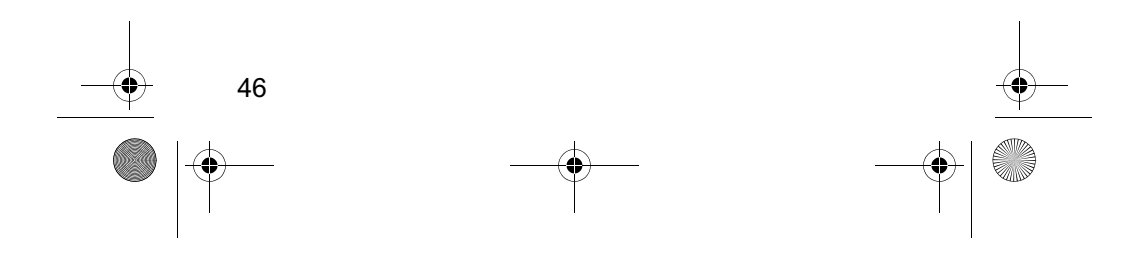

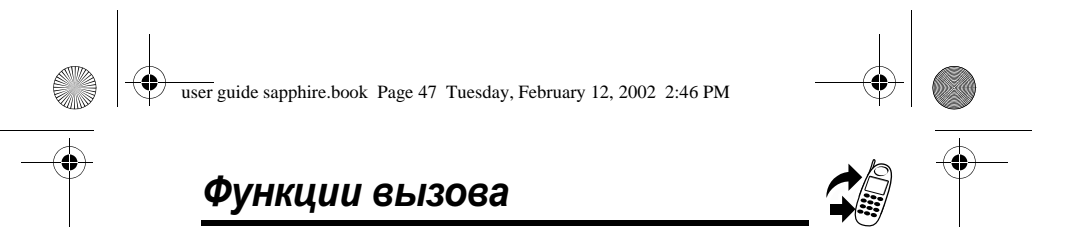

# Ждущий вызов

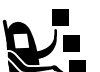

-<br>■ Если Вы подписались на услугу "ждущий вызов", то<br>■ при поступлении второго вызова во время<br>■ разговора раздается соответствующий сигнал.

Чтобы отложить первый вызов и ответить на<br>второй:

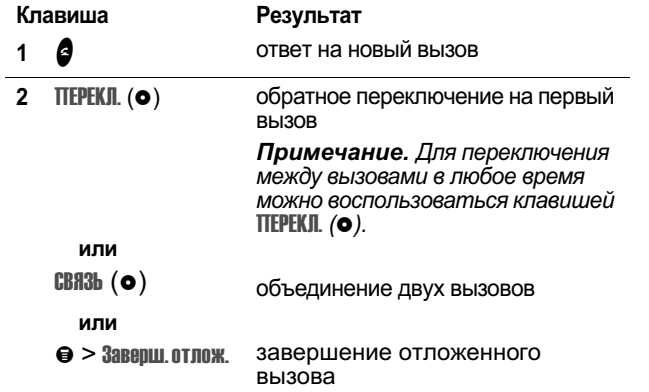

Чтобы иметь возможность пользоваться функцией ждущего вызова, ее необходимо включить. О том, как включить функцию ждущего вызова, см. «Ждущий вызов» на стр. 74.

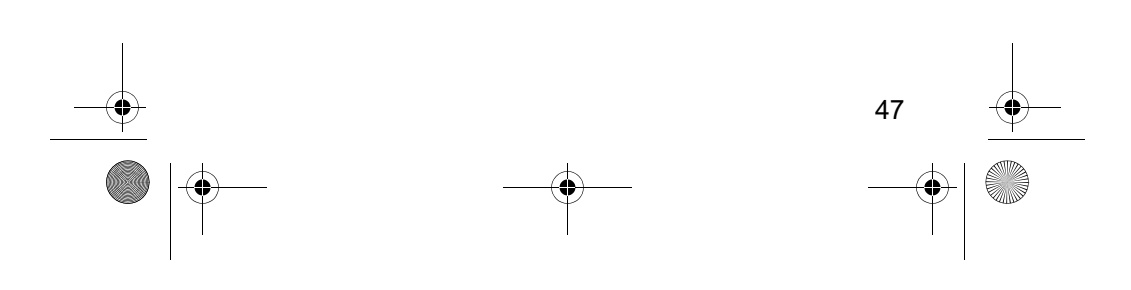

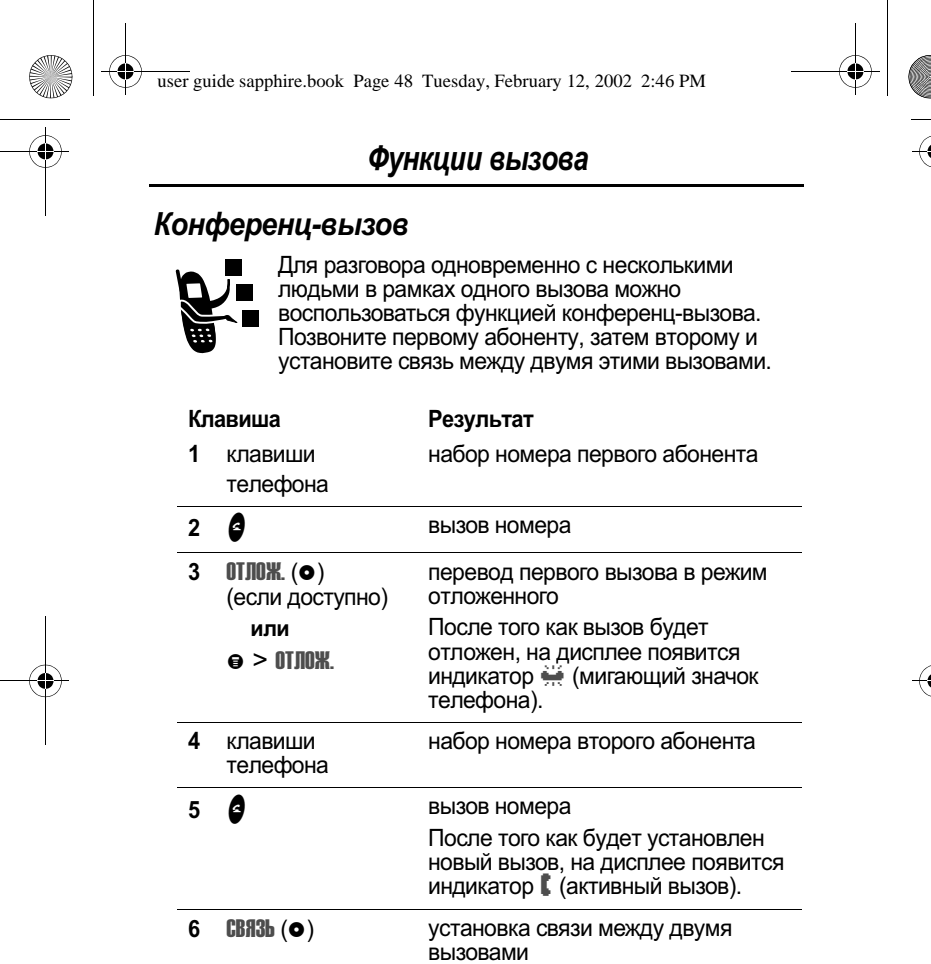

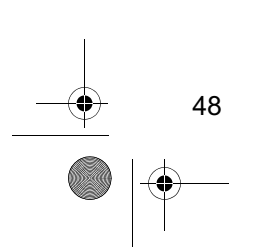

 $\bullet$  $\overline{7}$ 

завершение всех вызовов

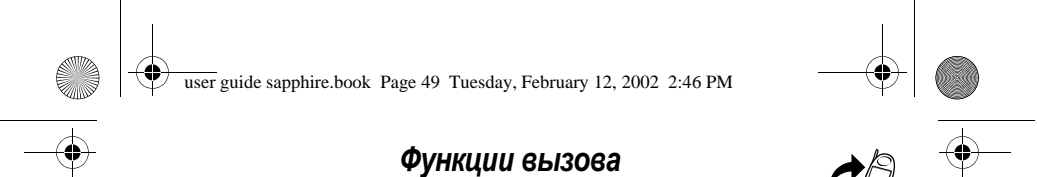

## Передача вызова

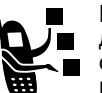

■ Во время разговора можно передать вызов на<br>● другой телефон, предварительно поговорив с<br>● Пответившим абонентом или непосредственно<br>переключив вызов.

## Передача вызова после предупреждения

Вы можете поговорить с абонентом, который ответит на вызов, и сообщить, чей вызов передается.

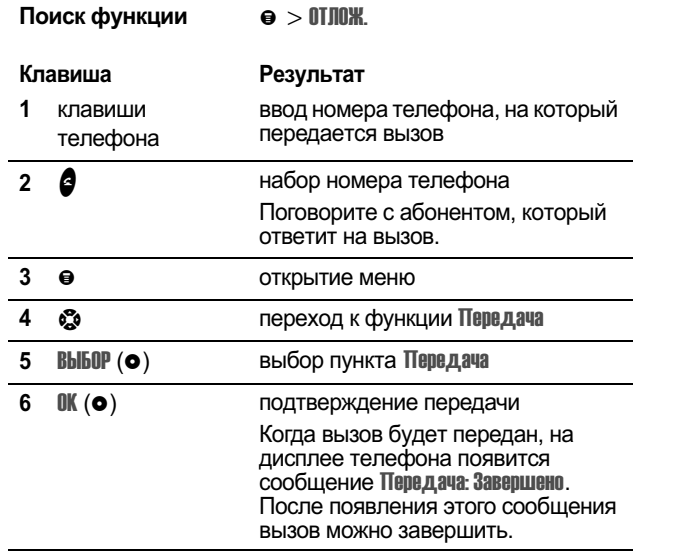

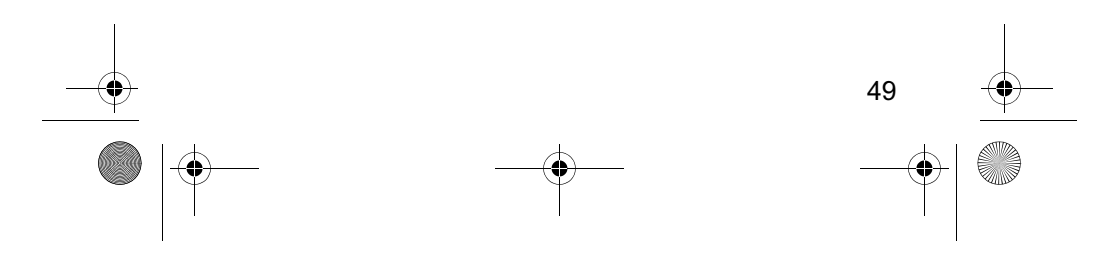

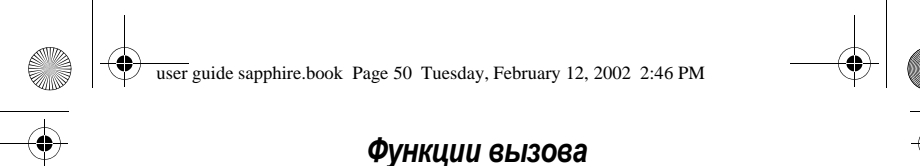

# Передача вызова без предупреждения

Вызов можно передать непосредственно, не предупреждая об этом абонента на другом телефоне.

Действие

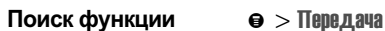

### Клавиша

1 клавиши телефона

 $2 \theta$ 

передается вызов набор номера телефона После того как вызов будет передан, на дисплее телефона появится сообщение Передача: Завершено. После появления этого сообщения вызов можно завершить.

ввод номера телефона, на который

## Дополнительные функции, доступные во время разговора

Во время разговора возможны следующие действия:

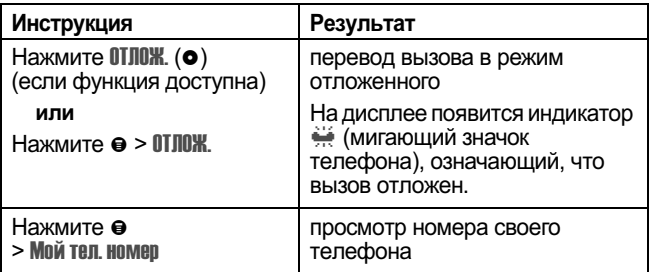

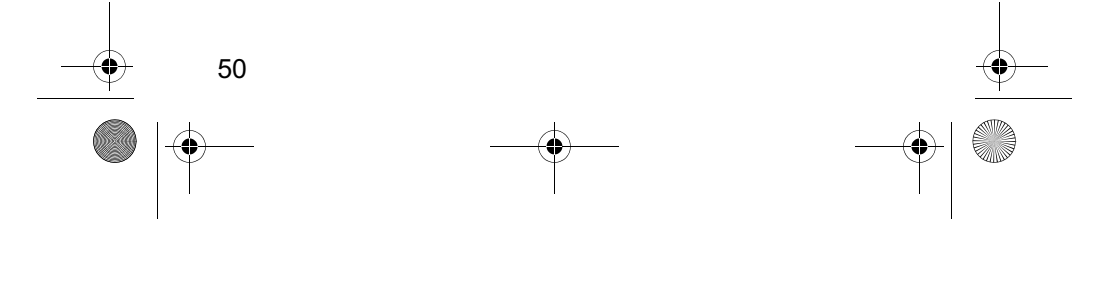

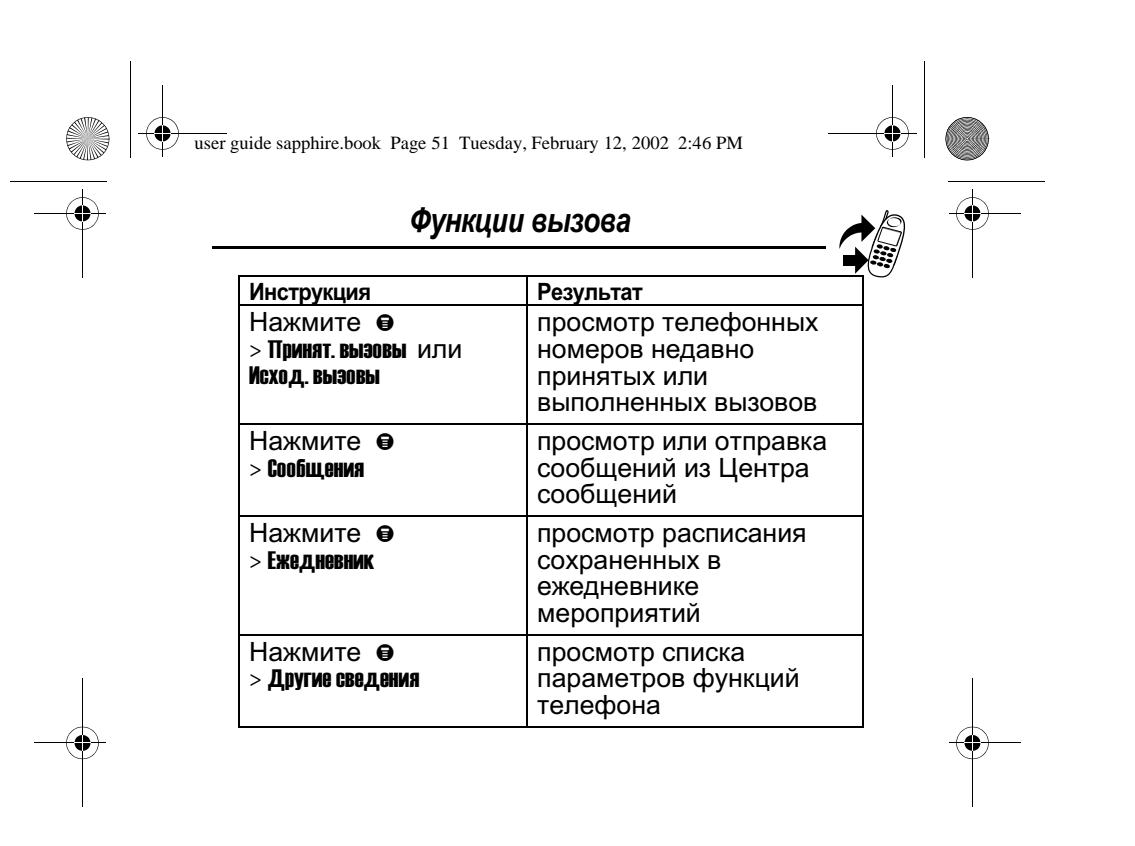

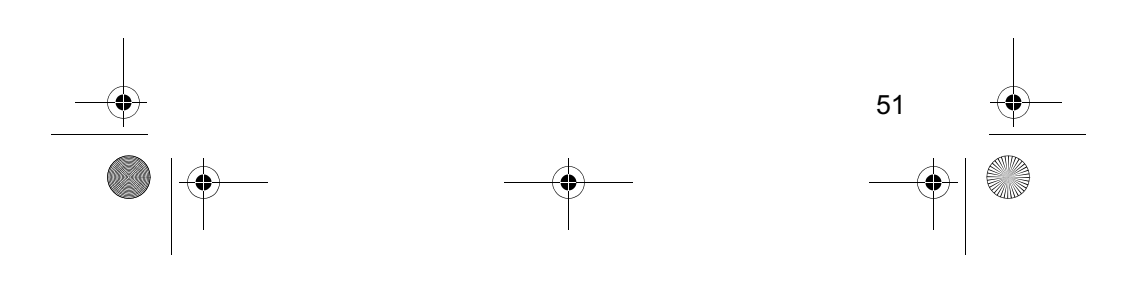

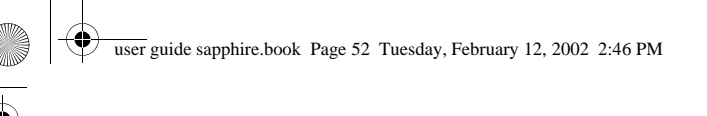

## Как пользоваться системой меню

## Переход к функции меню

С помощью системы меню можно получить доступ ко многим функциям телефона. Для этого используются следующие клавиши:

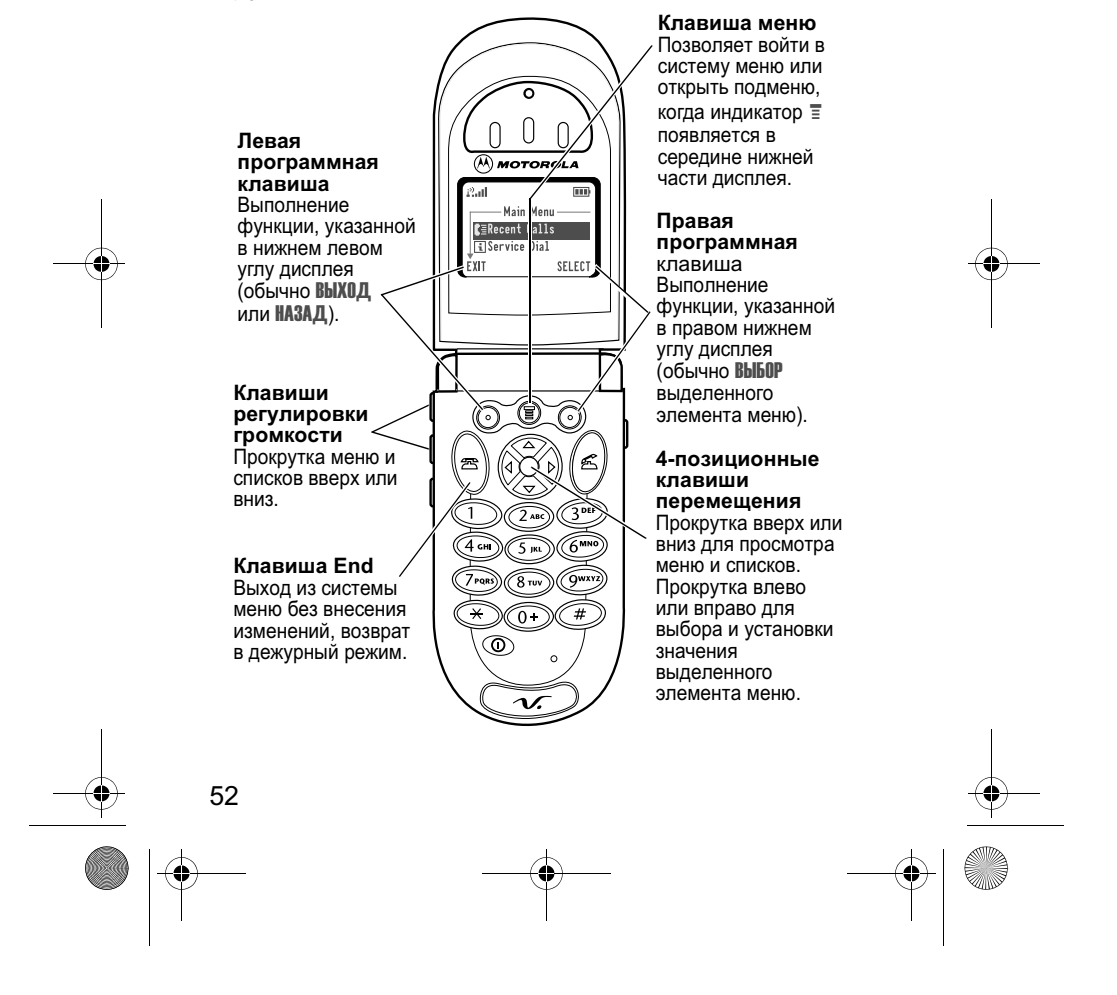

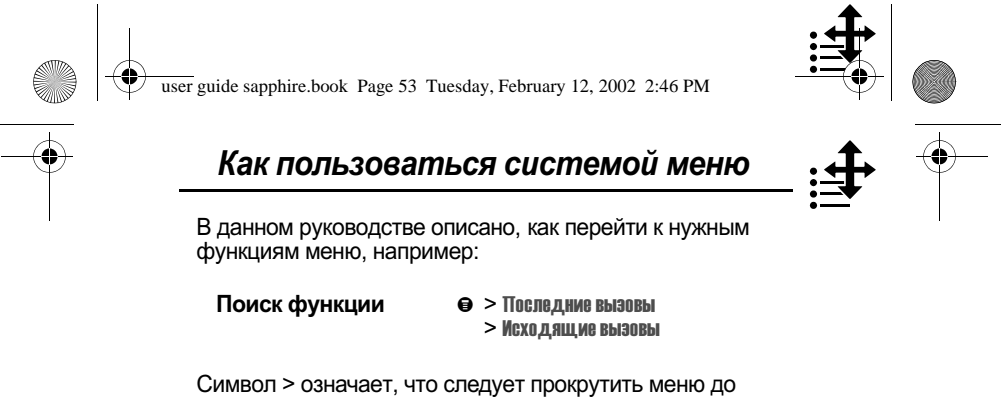

указанной функции и выбрать ее. В данном примере предлагается нажать клавишу  $\bullet$ , найти и выбрать функцию Последние вызовы, а затем найти и выбрать функцию Исходящие вызввы, чтобы просмотреть список исходящих вызовов.

## Выбор параметра функции

Некоторые функции требуют выбора какого-либо элемента из списка:

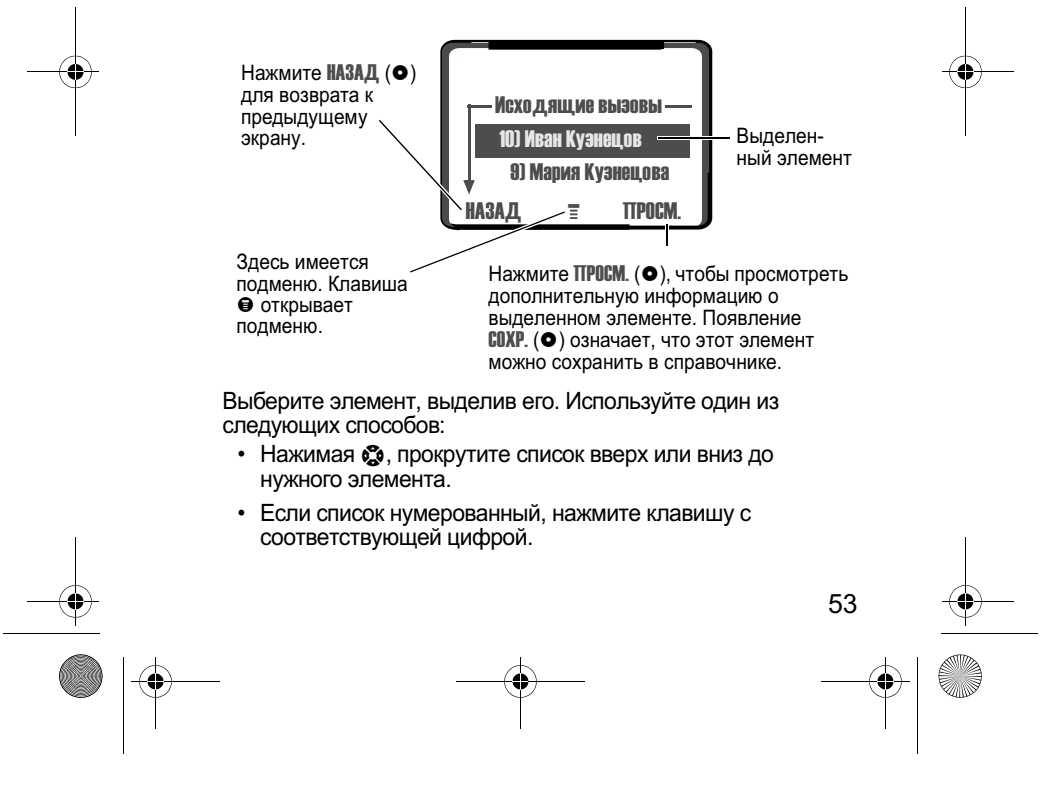

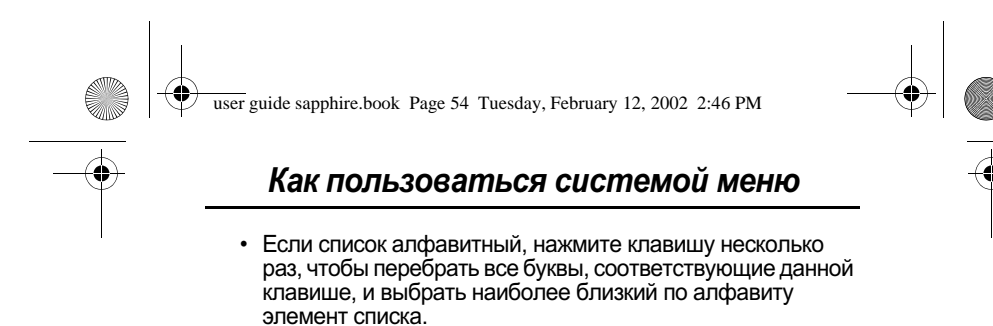

## Ввод информации

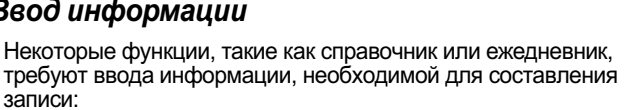

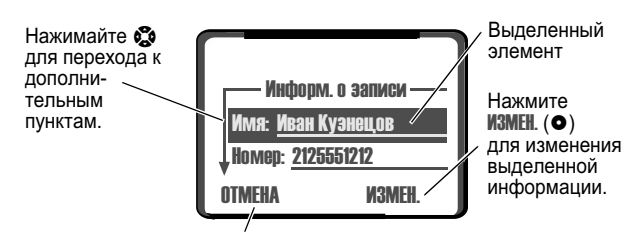

Нажмите ОТМЕНА (•) для выхода без внесения изменений. ГОТОВО (•) сламить этами (этами редактировании информации.<br>Нажмите ГОТОВО (Ф) для сохранения изменений.

- Введите с клавиатуры цифры или текст. (См. раздел «Ввод текста» на стр. 56.)
- Если для элемента предусмотрен список возможных значений, нажимайте с втево или вправо, чтобы просмотреть список и выбрать нужное значение.
- Если для элемента предусмотрен выбор числового значения, нажмите цифровую клавишу, чтобы установить нужное значение.
- Чтобы отказаться от сохранения изменений после ввода или изменения информации, нажмите • для выхода без сохранения изменений.

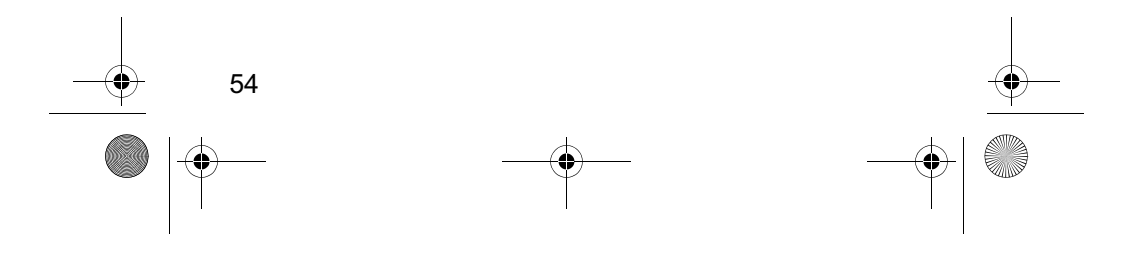

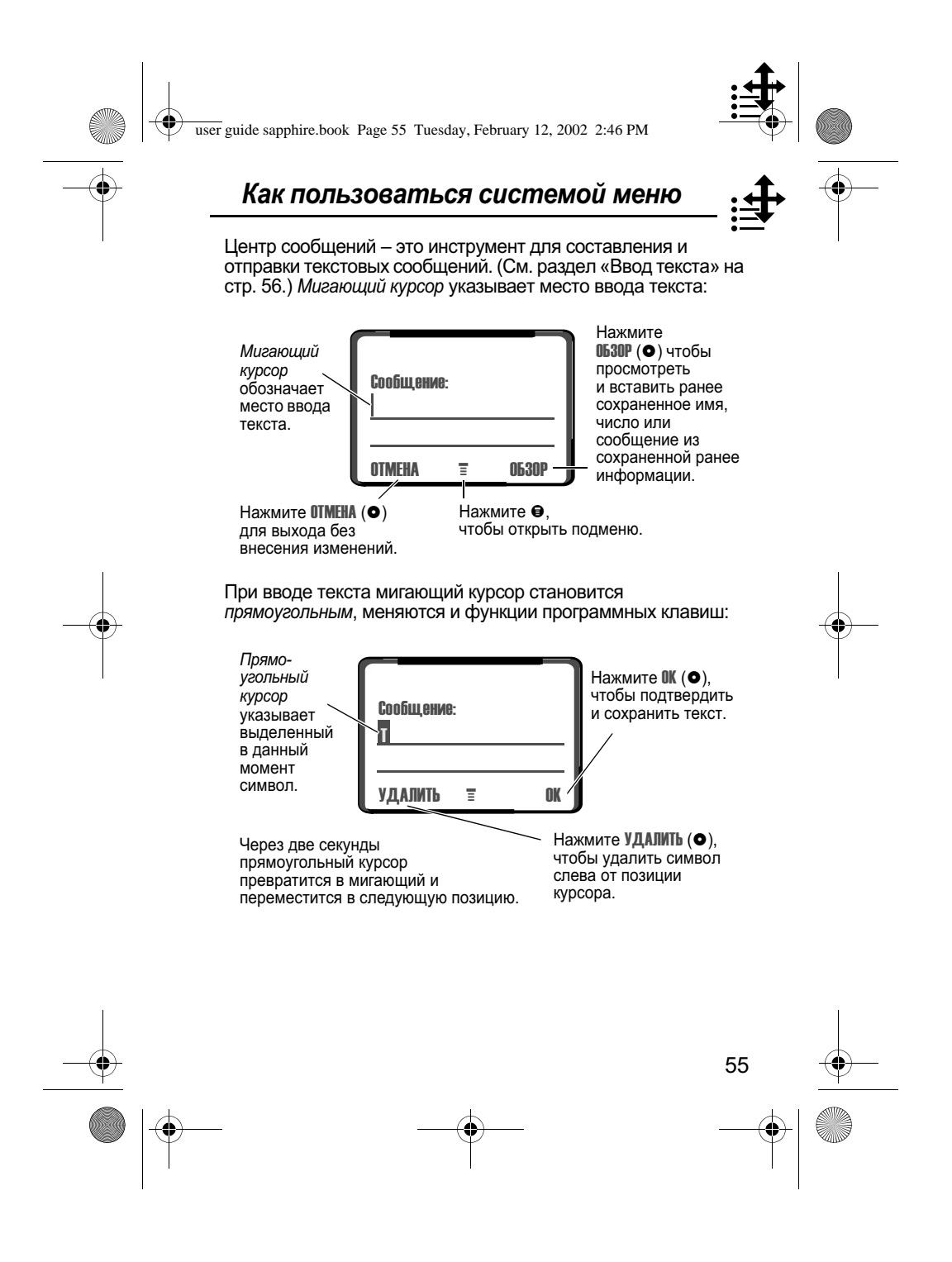

user guide sapphire.book Page 56 Tuesday, February 12, 2002 2:46 PM

# Ввод текста

Различные способы ввода текста упрощают набор имен, номеров и текстовых сообщений.

Стандартный способ tар позволяет вводить все знаки (буквы, числа и символы). Другие текстовые режимы упрощают ввод чисел и символов или позволяют вставлять текст, уже иности символов или позволяют вставлять текст,<br>хранящийся в памяти телефона. И, наконец,<br>интеллектуальный режим ввода текста позволяет минимизировать число нажатий клавиш при вводе текстовых сообщений.

## Выбор режима ввода текста

Для включения нужного режима ввода в любой момент при<br>наборе текста нажмите ● и выберите желаемый режим в меню Способ ввода.

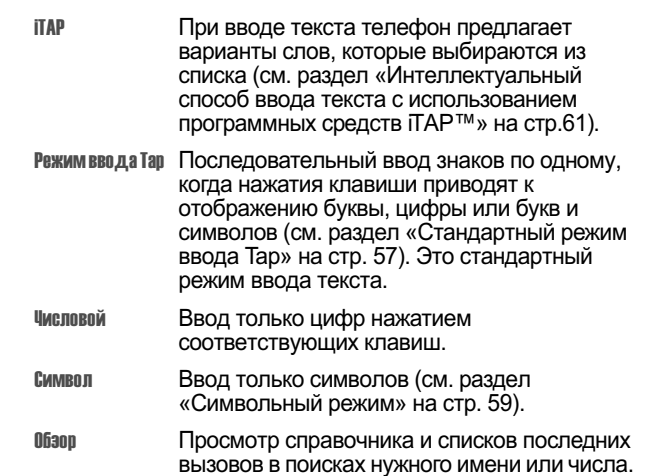

Примечание. Выбранный режим ввода текста остается активным до тех пор, пока не будет выбран другой режим.

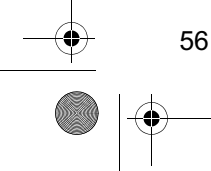

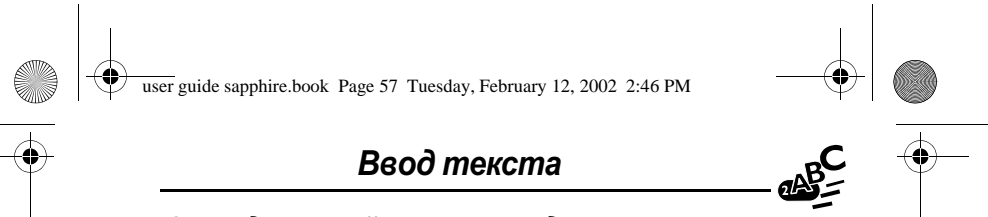

## Стандартный режим ввода Тар

Режим Тар является стандартным способом ввода текста. Чтобы включить этот режим, в любой момент при вводе<br>текста нажмите ● > Способ ввода и выберите команду меню Режим ввода Тар.

Ввод текста в этом режиме осуществляется следующим образом:

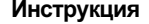

## Результат

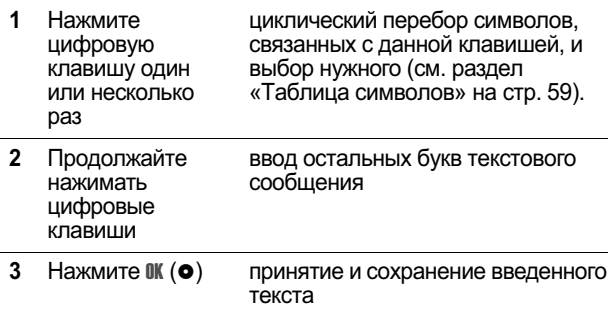

### Общие правила ввода текста

С помощью клавиатуры в режиме tap можно вводить буквы, цифры, символы и другие знаки. Многократное нажатие одной клавиши обеспечивает циклический перебор всех одной мназивый осесие и васт диминиссиий пересор всех<br>соответствующих ей букв и символов (см. раздел «Таблица<br>символов» на стр. 59).

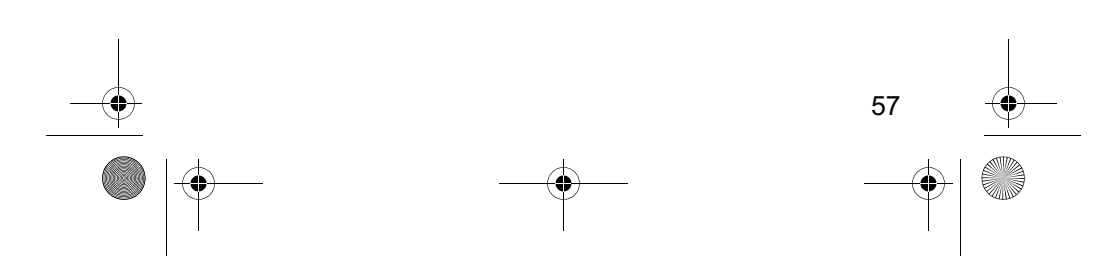

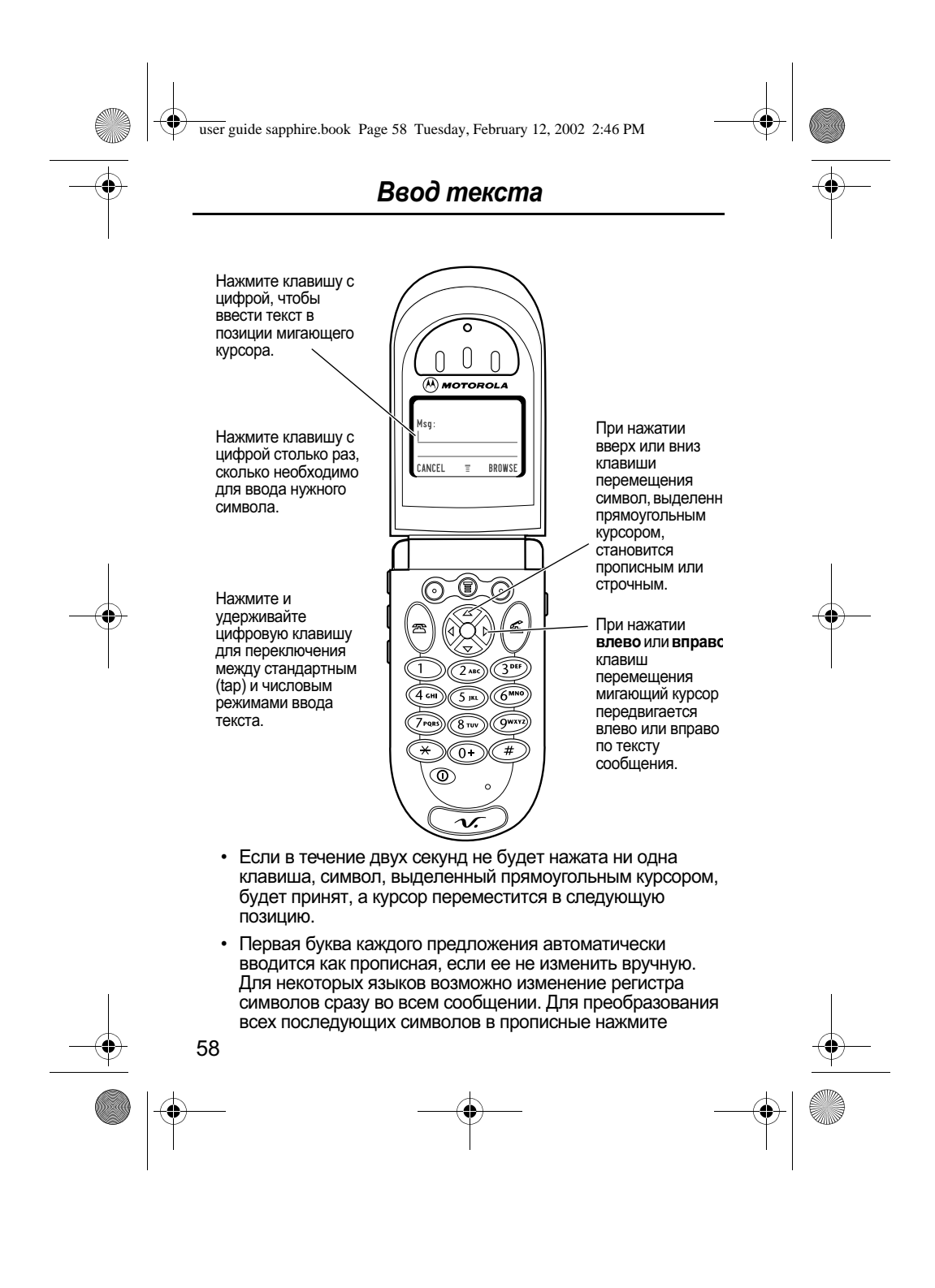

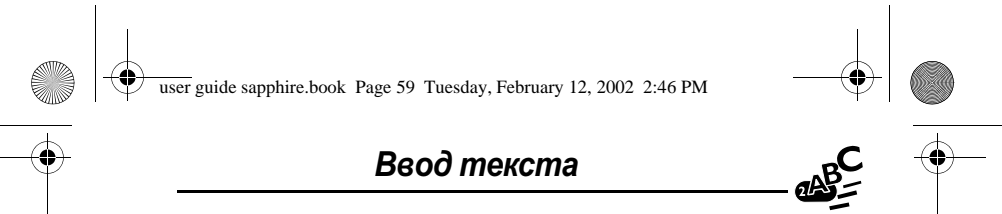

клавишу с вверх. Для преобразования всех последующих символов в строчные нажмите клавишу с вниз.

• Нажмите с вверх для преобразования текущего символа в прописной. Нажмите с вниз для преобразования текущего символа в строчный.

### Таблица символов

Используйте данную таблицу для справки при вводе<br>пробелов, цифр, букв, символов и других знаков.

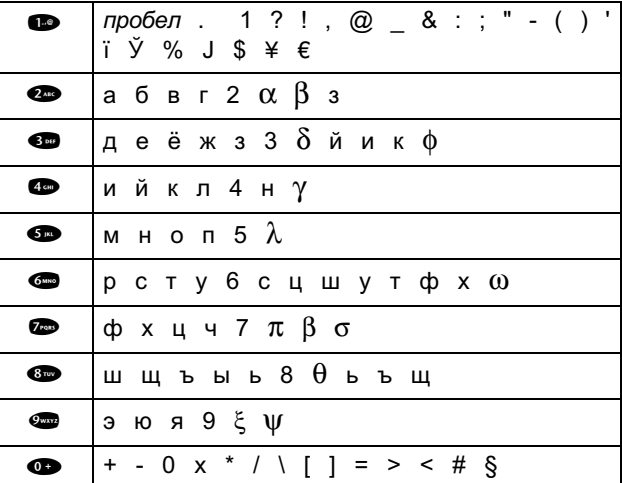

## Символьный режим

Телефон поддерживает дополнительный способ поиска и ввода символов в текстовое сообщение. Вы можете просмотреть набор доступных символов и выбрать нужный.

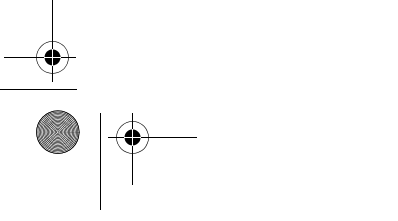

59

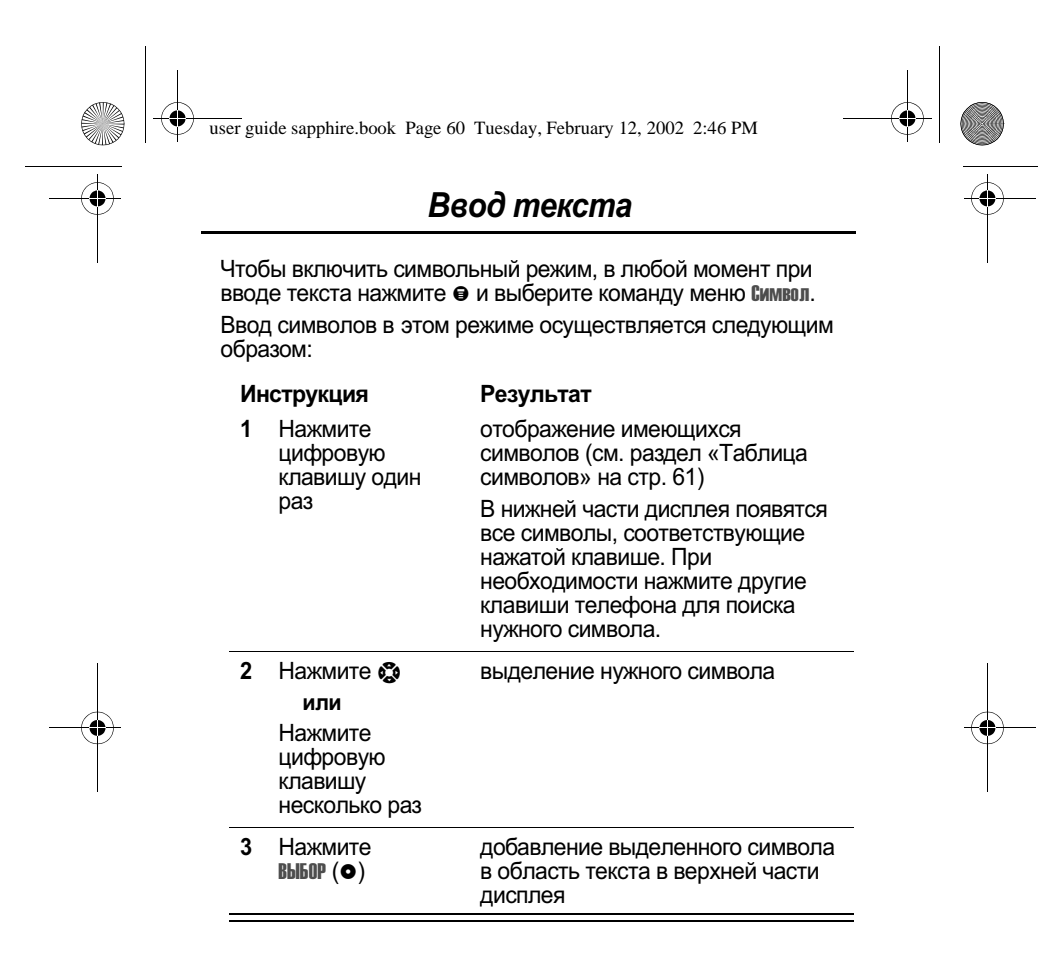

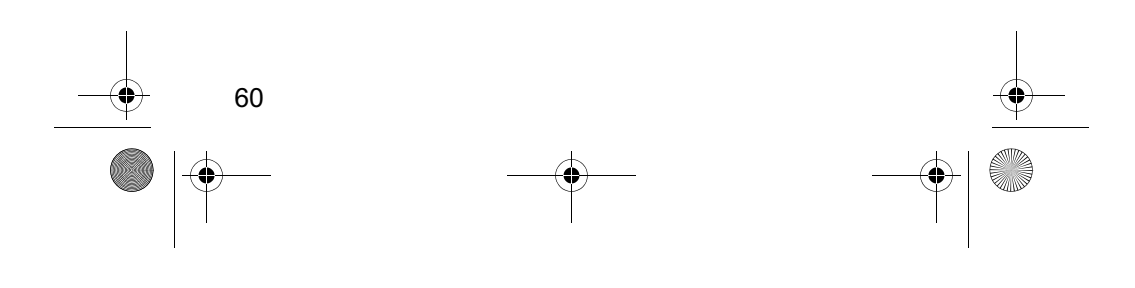

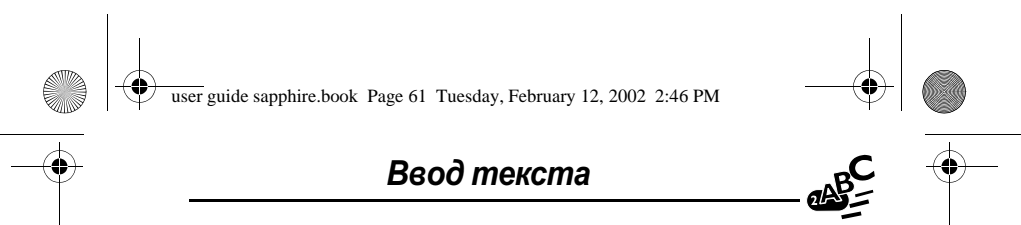

## Таблица символов

Используйте данную таблицу для справки при вводе текста в символьном режиме.

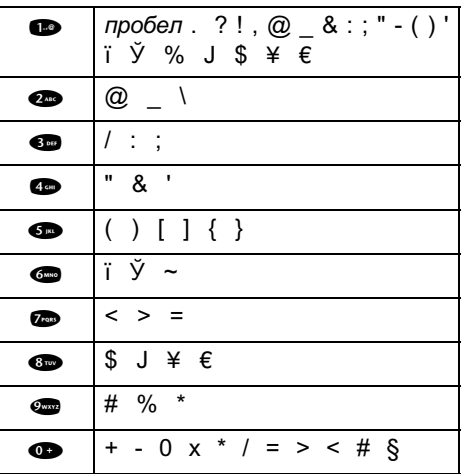

# Интеллектуальный способ ввода текста с<br>использованием программных средств **iTAP™**

Программное обеспечение iTAP™ реализует метод интеллектуального ввода текста, позволяющий вводить каждую букву слова нажатием лишь одной клавиши.

Прежде чем вводить буквы, необходимо включить режим<br>iTAP. Это можно сделать в любой момент при вводе текста,<br>нажав ● для открытия меню Способ ввода и выбрав команду ITAP.

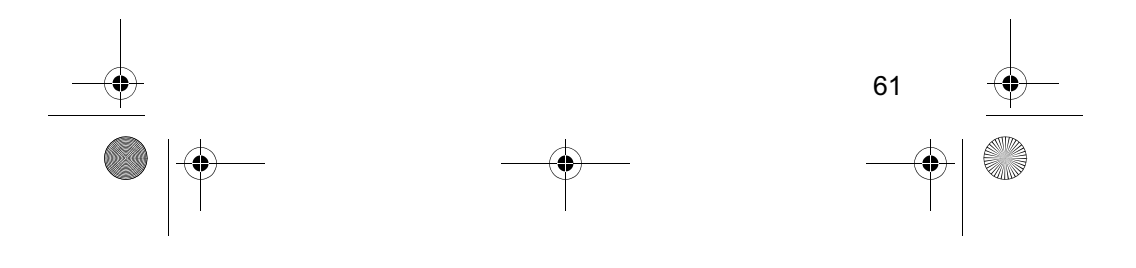

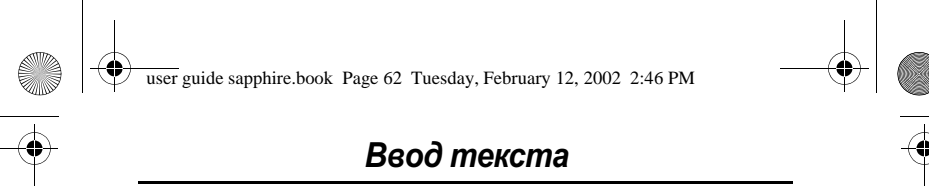

## Ввод слов

Ввод слова с помощью программного обеспечения iTAP:

#### Инструкция Результат

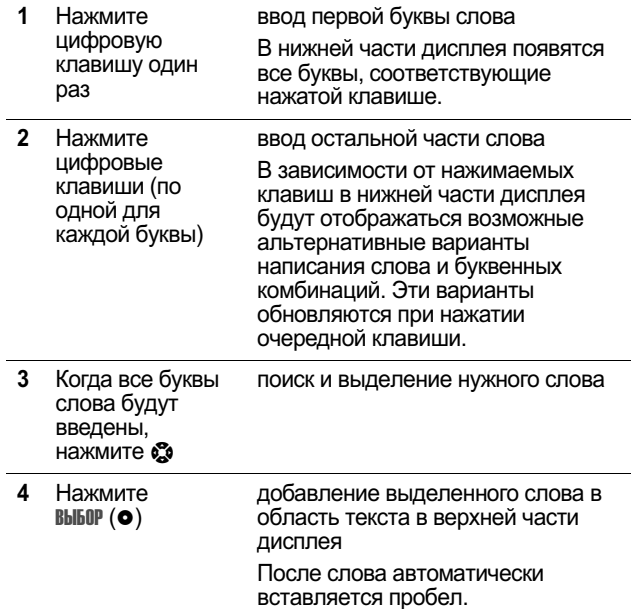

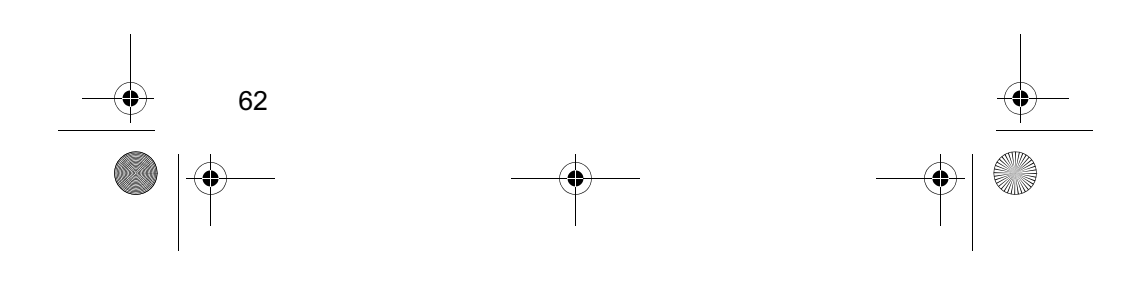

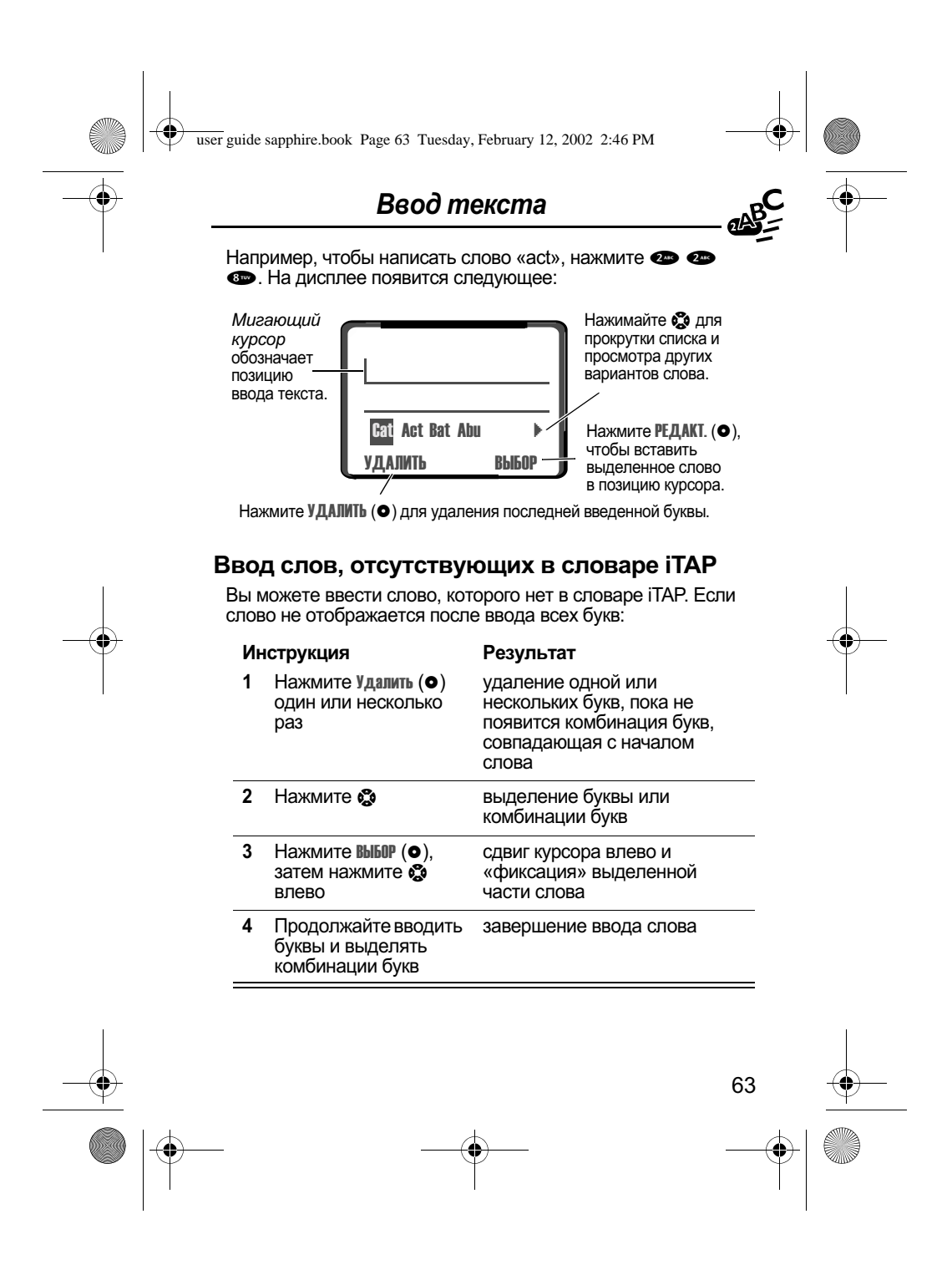

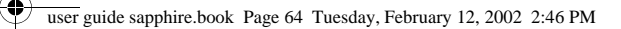

## Ввод текста

### Пунктуация

-<br>Программа iTAP автоматически добавляет пробел после<br>каждого слова. При вводе знака препинания этот пробел удаляется. Ввод знаков препинания с помощью<br>программного обеспечения iTAP:

Клавиша

### Результат

 $\bullet$   $\bullet$   $\bullet$ 

ввод знака препинания или иного ось спака препинания или иного<br>букв и символов, как показано в<br>разделе «Таблица символов» на  $crp.59$ 

## Прописные буквы

Первый символ первого слова предложения автоматически преобразуется в прописной, а следующие символы - в строчные. Установка или изменение регистра символов с помощью программного обеспечения iTAP:

### Клавиша

## Результат

• вверх или вниз

выбор одного из режимов написания слов: первая буква<br>прописная, все буквы прописные или все буквы строчные

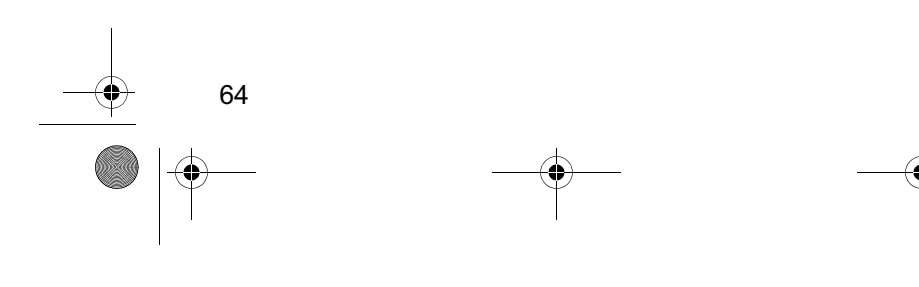

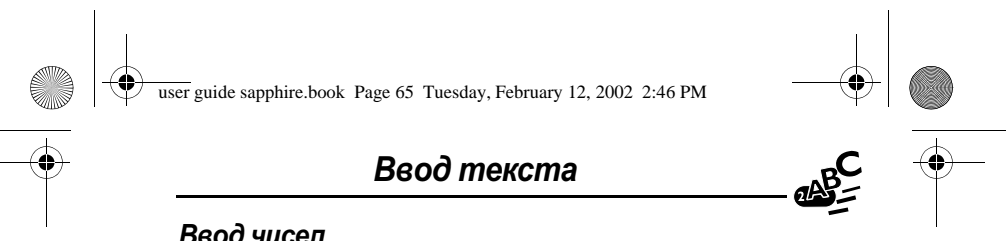

### Ввод чисел

Ввод чисел с помошью программного обеспечения iTAP:

#### Инструкция Результат

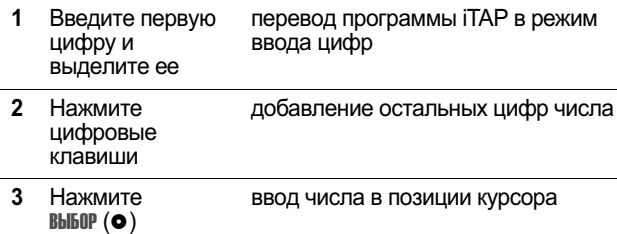

### Удаление букв и слов

Установите курсор справа от текста, который нужно удалить,<br>а затем выполните одну из следующих операций:

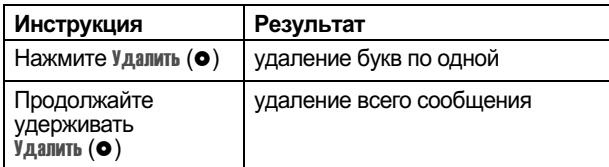

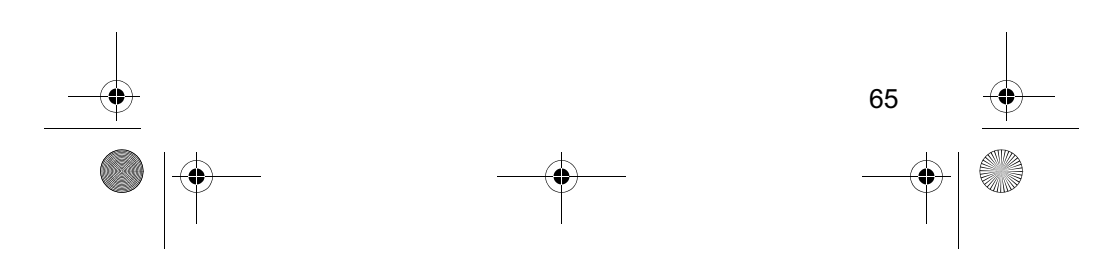

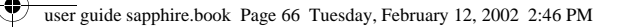

В данной главе описываются все функции телефона в том порядке, в котором они представлены на схеме на стр. 3-4. Для некоторых функций указаны номера страниц, на которых можно найти более подробные сведения о них.

### Главное меню

#### Последние вызовы

Принятые вызовы

● > Последние вызовы > Принятые вызовы

Просмотр списка вызовов, принятых за последнее время. См. раздел «Просмотр списка принятых или исходящих вызовов» на стр. 80.

### Исходящие вызовы

### • Тоследние вызовы  $>$  Исходящие вызовы

Просмотр исходящих вызовов за последнее время. См. раздел «Просмотр списка принятых или исходящих вызовов» на стр. 80.

### Блокнот

• Тоследние вызовы  $>$   $\overline{h}$  покнот

Вызов или сохранение последнего номера, введенного с клавиатуры. См. разделы «Запись чисел в блокнот» на стр. 41 и «Использование блокнота» на стр. 83.

## Таймеры разговора

• Тоследние вызовы > Таймеры разговора

Просмотр таймеров, показывающих продолжительность последнего вызова, исходящих вызовов, принятых вызовов, всех вызовов после сброса и общую продолжительность всех вызовов. См. раздел «Просмотр списка принятых или исходящих вызовов» на стр. 80.

### Стоимость вызова

• Тоследние вызовы > Стоимость вызова

Просмотр сведений о стоимости вызова. В некоторых сетях предоставляются сведения о

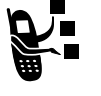

66

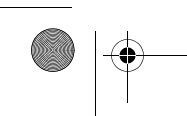

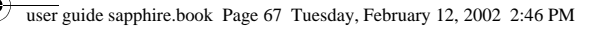

размере текущего кредита, а также о стоимости последнего вызова, исходящих вызовов, принятых вызовов и общей стоимости всех вызовов. См. раздел «Просмотр списка принятых или исходящих вызовов» на стр. 80.

#### Вызов служь

#### $\Theta$  > Вызов служб

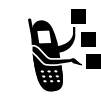

Данная функция позволяет набирать запрограммированные номера, хранящиеся на SIM-карточке. На SIM-карточке оператором сотовой связи могут быть запрограммированы номера телефонов некоторых служб, таких как заказ такси, а

также ресторанов и больниц.

### Фиксированный набор

 $\Theta$  > ФИКСИРОВ. Набор Данная функция позволяет набирать или изменять номера из списка фиксированного набора.

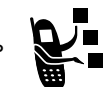

Если включить функцию фиксированного набора, пользователи смогут набирать только номера из списка фиксированного набора. Для получения инструкций по включению функции фиксированного набора см. пункт «Фиксированный набор» на стр. 75.

Список фиксированного набора может содержать записи любой длины. Если в таком списке имеется запись для цифр 555, пользователи смогут вызвать любой номер, начинающийся с 555.

Для редактирования записей фиксированного набора необходимо ввести код PIN2 SIM-карты. Записи списка фиксированного набора можно создавать, редактировать, удалять и сортировать, аналогично записям справочника. Записи фиксированного набора хранятся на SIM-карточке и не содержат полей Тип или Речевая метка.

Примечание. С помощью функции фиксированного набора компания может ограничить звонки с телефонов своих сотрудников, определив список разрешенных номеров, кодов стран или иных префиксов.

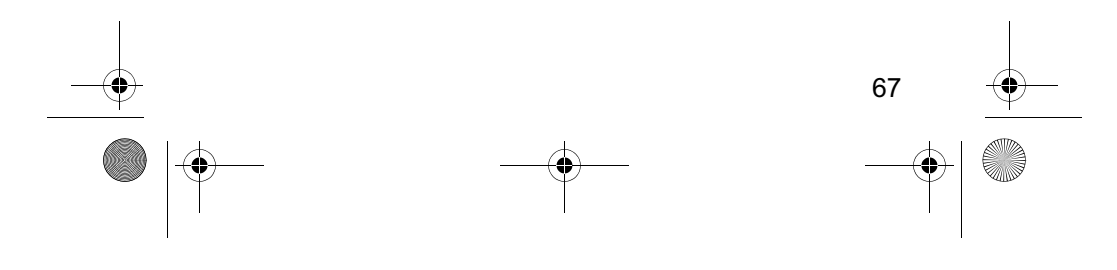

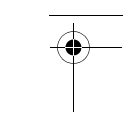

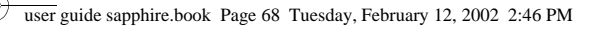

#### $\mathbf{\Theta} > \mathbf{C}$ правочник Справочник

«Ежедневник» на стр. 100.

Имена и номера телефонов можно хранить в виде записей в справочнике, тогда для вызова номера достаточно будет выбрать его из списка. См. раздел «Справочник» на стр. 87.

#### **Ежедневник**

**@** > Ежедневник Календарь ежедневника используется для планирования и просмотра информации о встречах. См. раздел

**Быстрый набор** 

## $\mathbf{\Theta} > \mathbf{b}$ ыстрый набор

Данная функция позволяет набирать хранящиеся в памяти телефона запрограммированные номера. Оператор сотовой связи может запрограммировать на телефоне один или несколько номеров

быстрого набора, например номер службы поддержки. Чтобы вызвать такой номер, достаточно выбрать его из списка быстрого набора.

Примечание. Различные операторы могут по-разному называть данную функцию.

#### Радио

#### • > Радио

С помощью дополнительной стереогарнитуры<br>Motorola Original™ можно слушать радиостанции в - постока опутка - полато опушено радпостанции<br>ГМ-диапазоне. Данная функция отображается в меню только в том случае, когда к порту для дополнительных принадлежностей подключена стереогарнитура для FM-радио. См. раздел «Радио» на стр. 106.

### Сообщения

### $\Theta > 000$ бщения

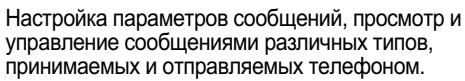

Голосовая почта

Воспроизведение записанных голосовых сообщений. См. раздел «Сообщения - голосовая почта» на стр. 109.

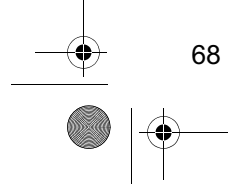

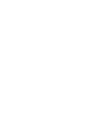

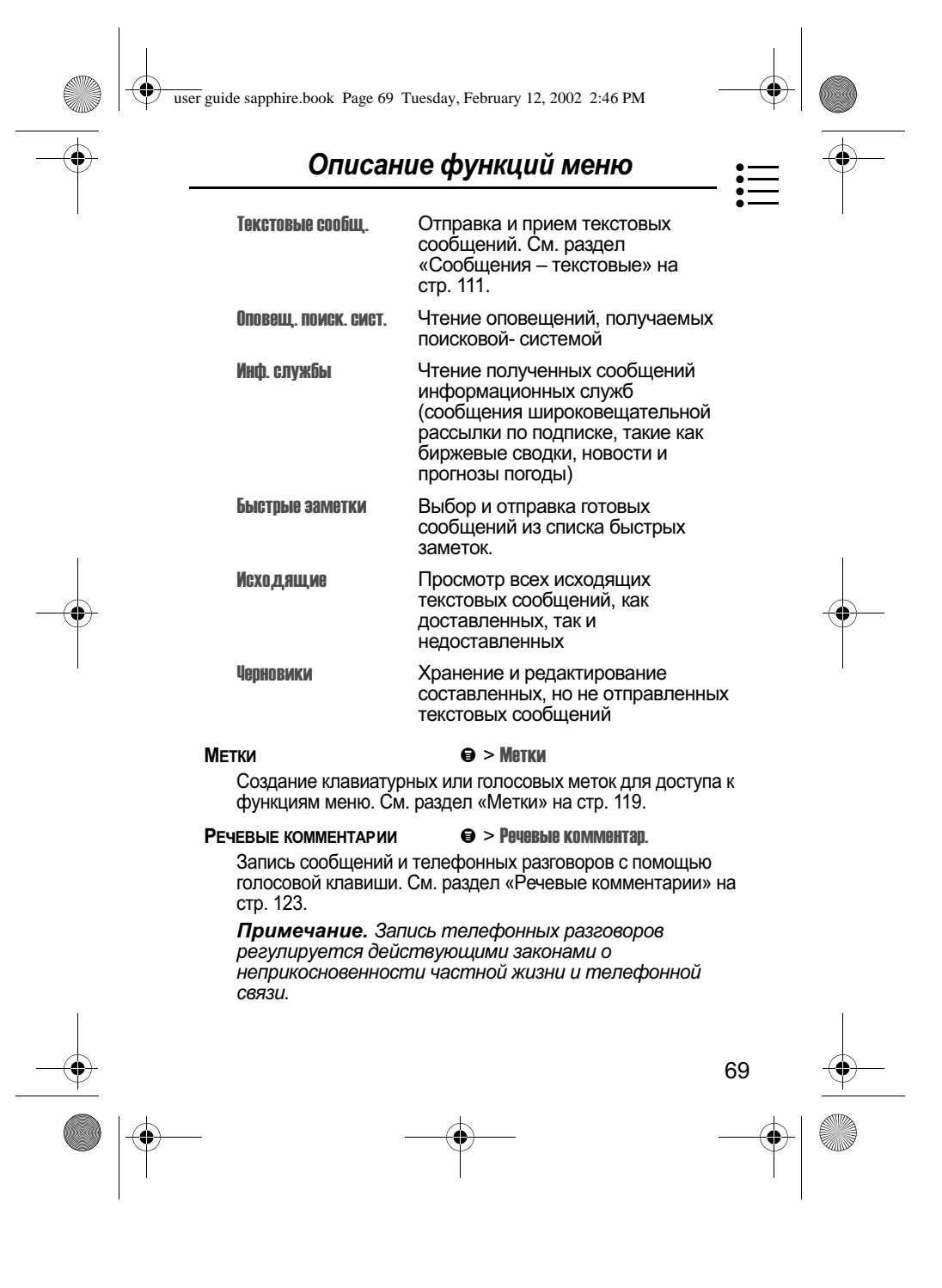

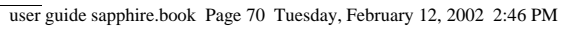

## Доступ к данным и приложениям, хранящимся на<br>SIM-карточке.

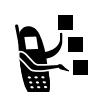

SIM-карточка может содержать приложения для обработки исходящих вызовов, текстовых сообщений и других событий. Для получения более подробных сведений обращайтесь к своему оператору сотовой связи.

### Поисковая система

### $\Theta$  > Поисковая система

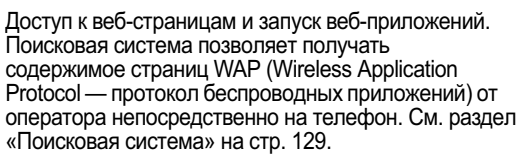

#### **КАЛЬКУЛЯТОР**

## • Калькулятор

Телефон можно использовать в качестве калькулятора, а также для пересчета курса валют. См. раздел «Калькулятор» на стр. 141.

#### Игры

### $\Theta >$  Игвы

Телефон позволяет играть в игры. См. раздел «Игры» на стр. 144.

## Меню "Параметры"

Звонок/Вибрация

Оповещение

### $\Theta$  >  $\Pi$ араметры  $>$  3вонок/Вибрация  $>0$ повещение

Выберите тип оповещения в виде звонка или вибрации при поступлении вызовов и сообщений. См. раздел «Звонок и вибрация» на стр. 149.

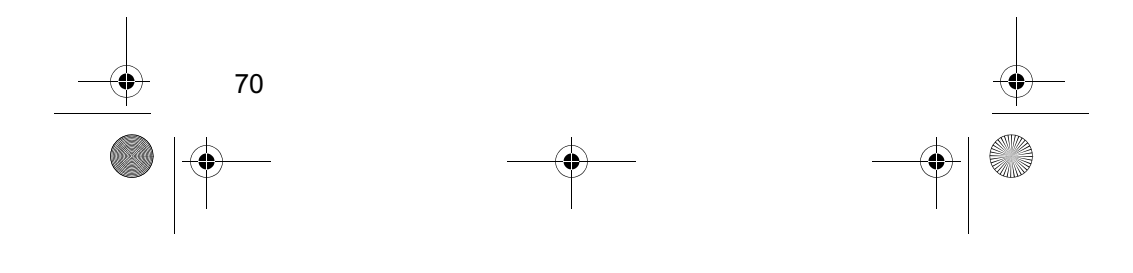

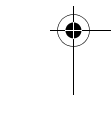

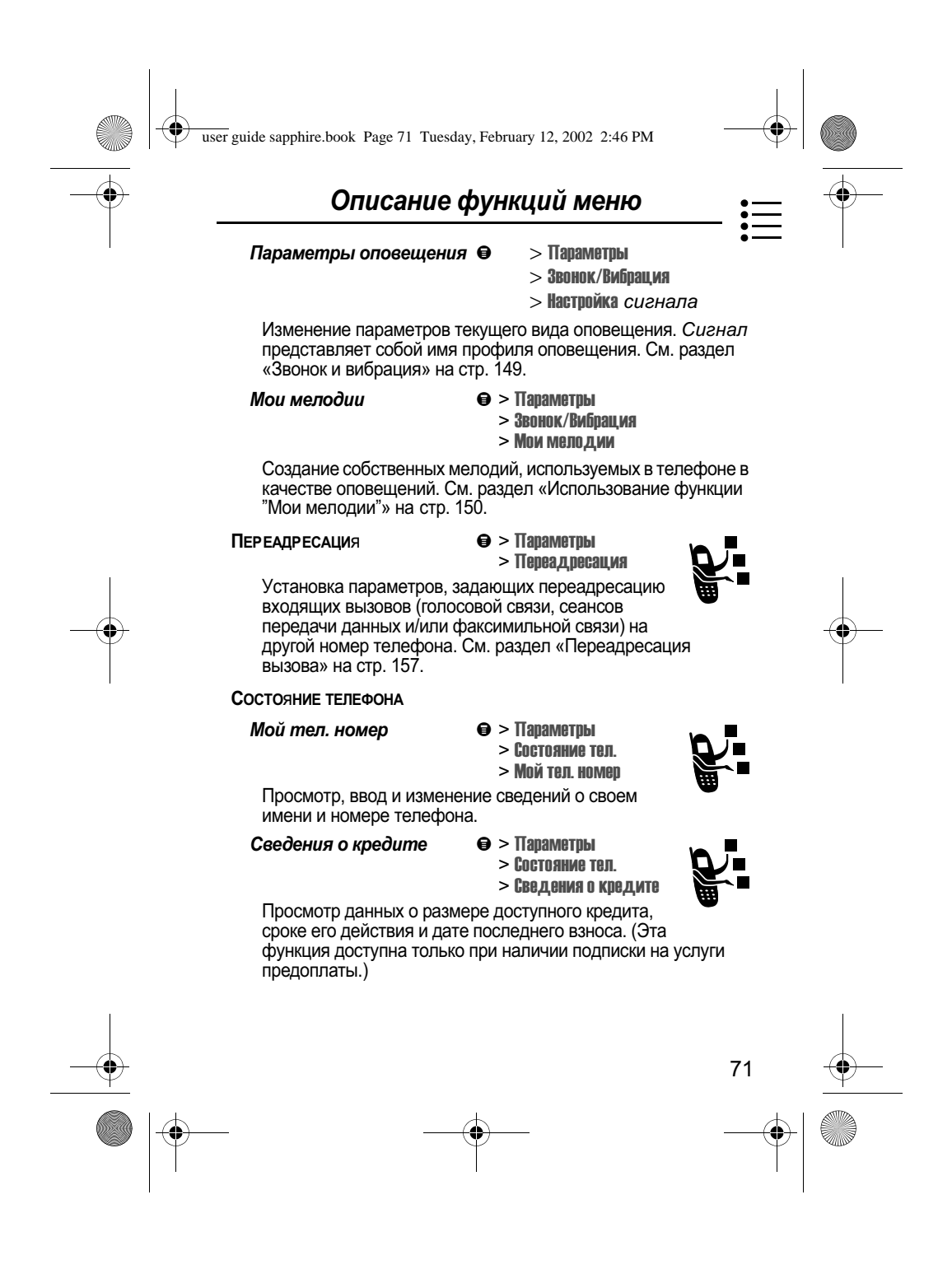

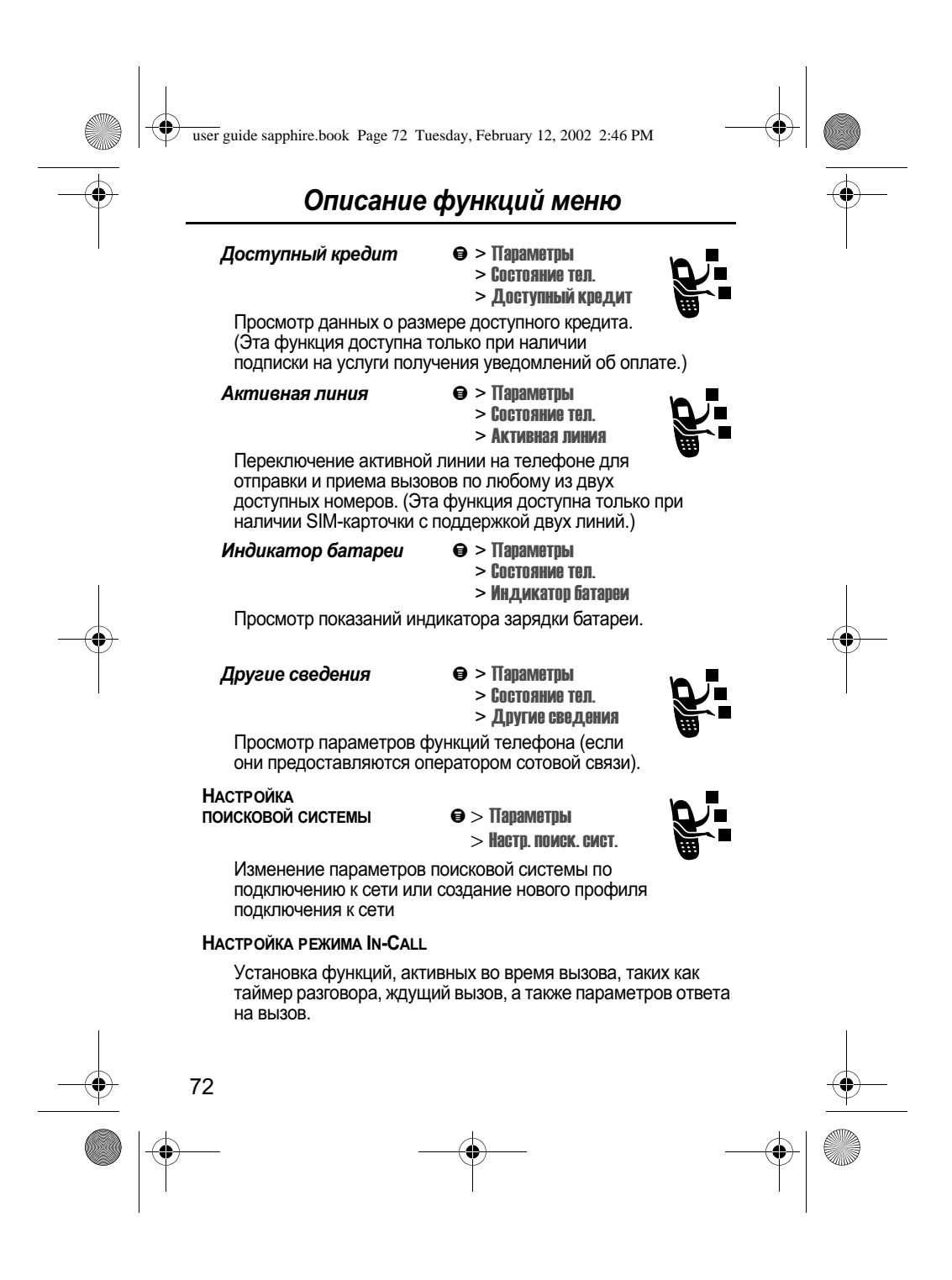
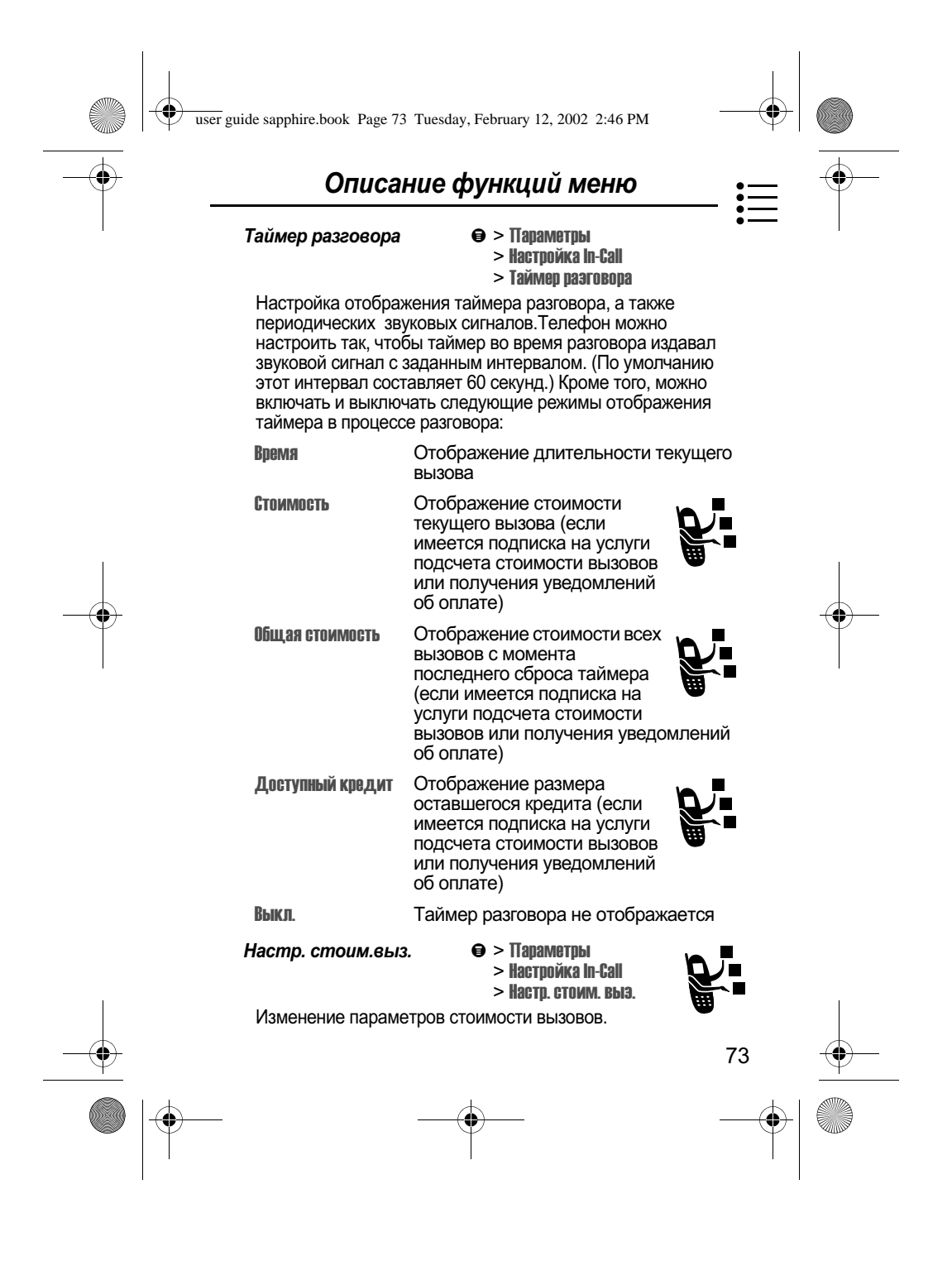

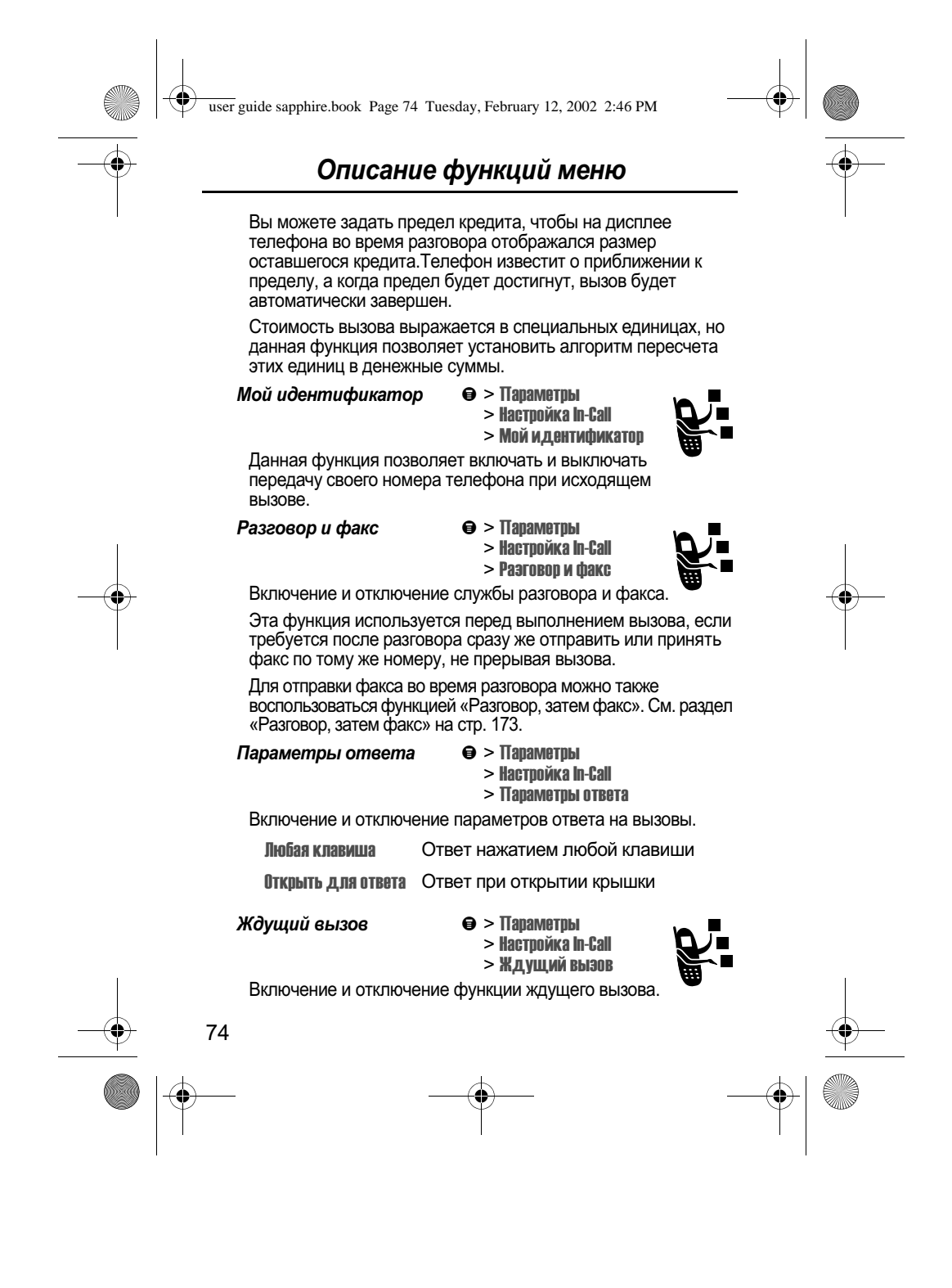

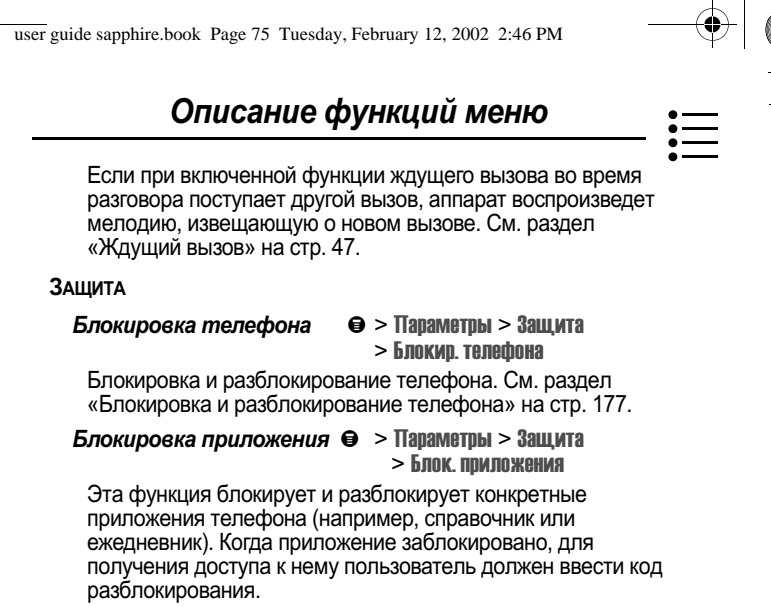

Фиксированный набор

 $\Theta$  > Параметры  $>$  Защита  $>$  Фиксиров, набор

Ограничение вызовов только номерами из списка фиксированного набора. См. раздел «Фиксированный набор» на стр. 67.

#### Блокировка вызова

#### $\Theta$  > Параметры > Защита > Блокировка вызова

Ограничение входящих и исходящих вызовов. См. раздел «Блокировка вызовов» на стр. 179.

# PIN-код SIM-карты

• > Параметры > Защита > РІН-код SIM-карты

Вы можете включать и отключать защиту SIM-карточки, требующую ввода пользователем PIN-кода при включении телефона или установке SIM-карточки. См. раздел «Защита SIM-карточки» на стр. 179.

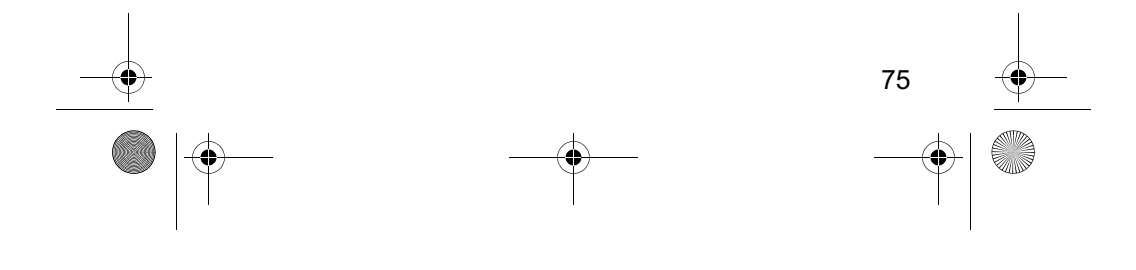

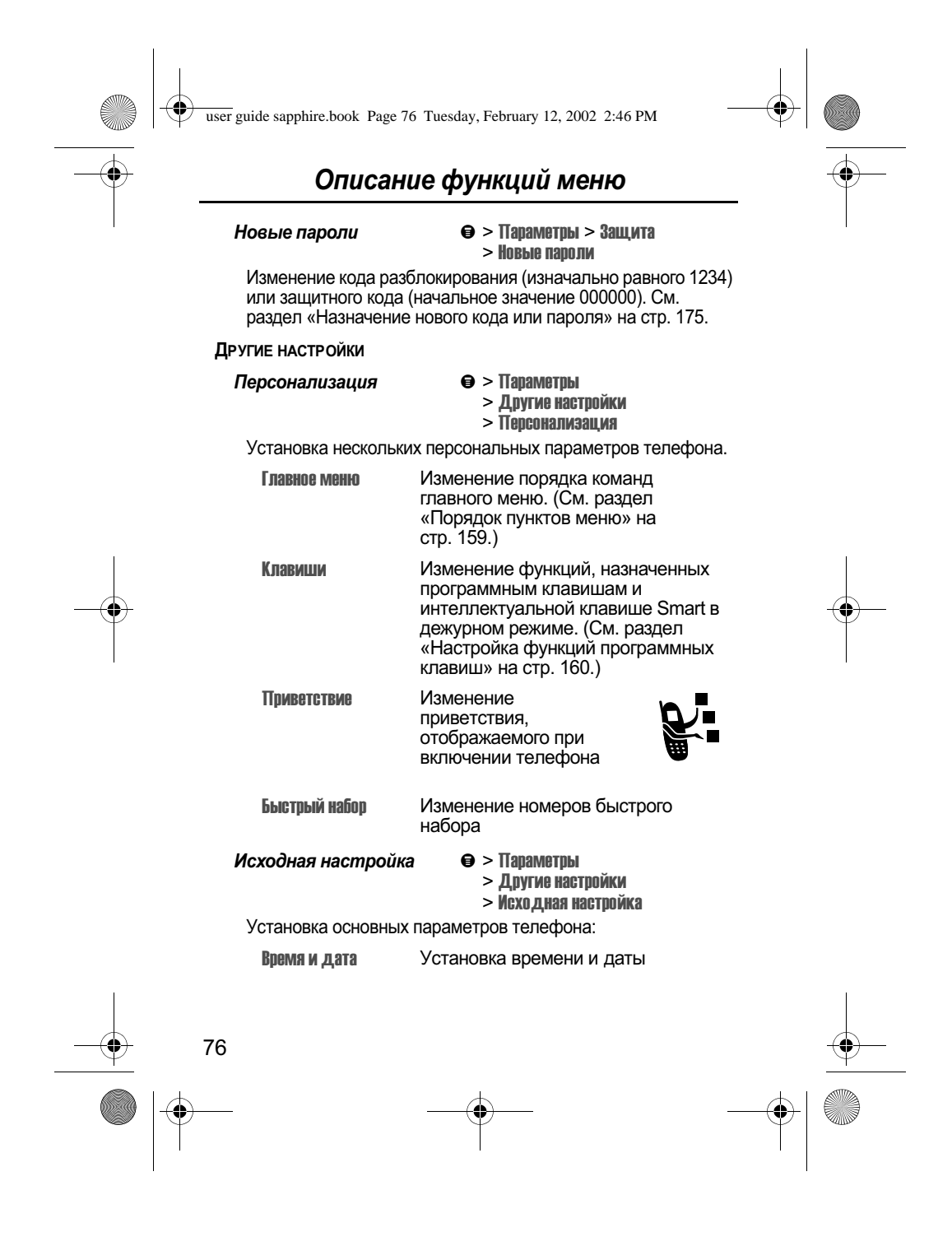

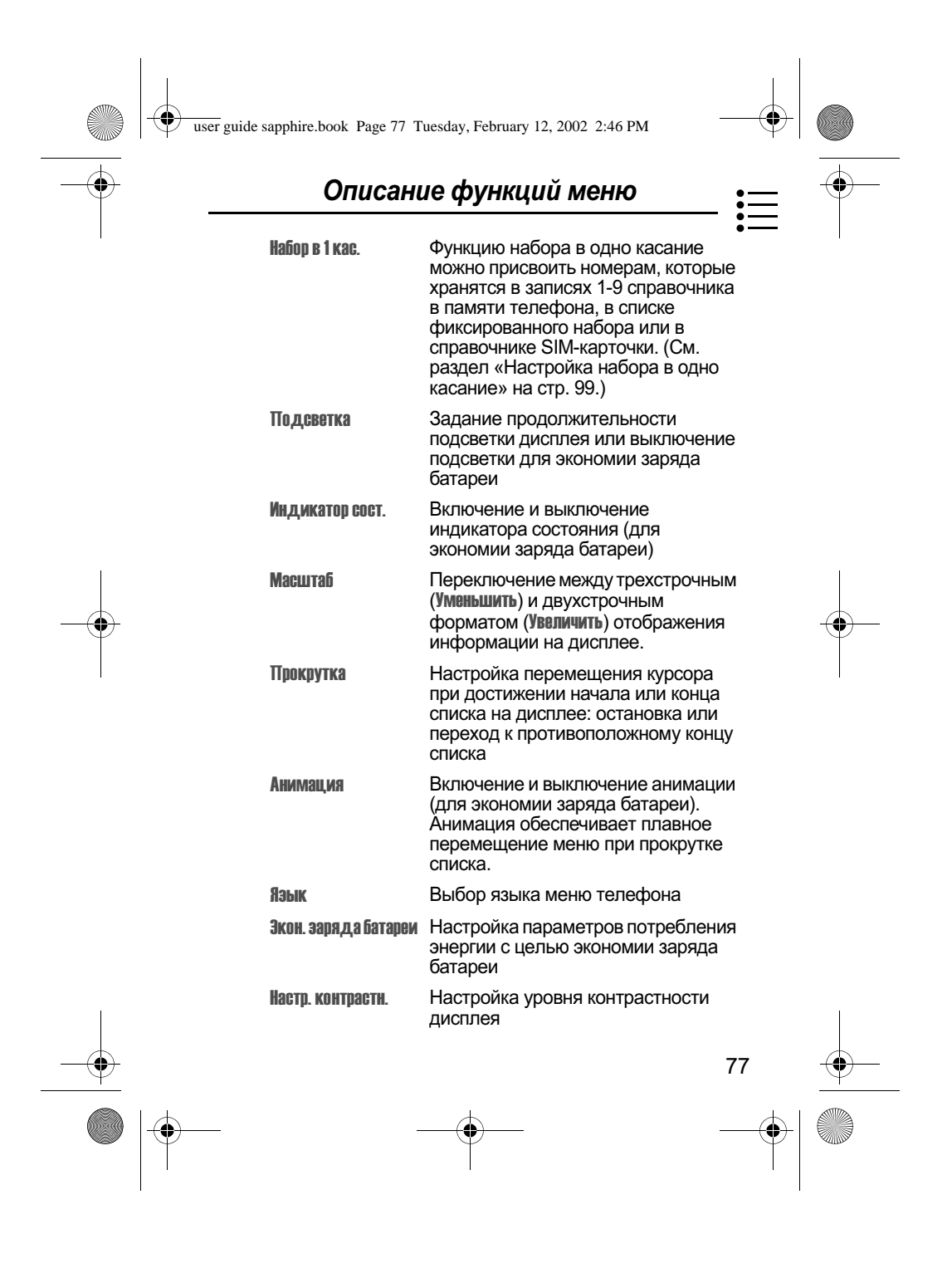

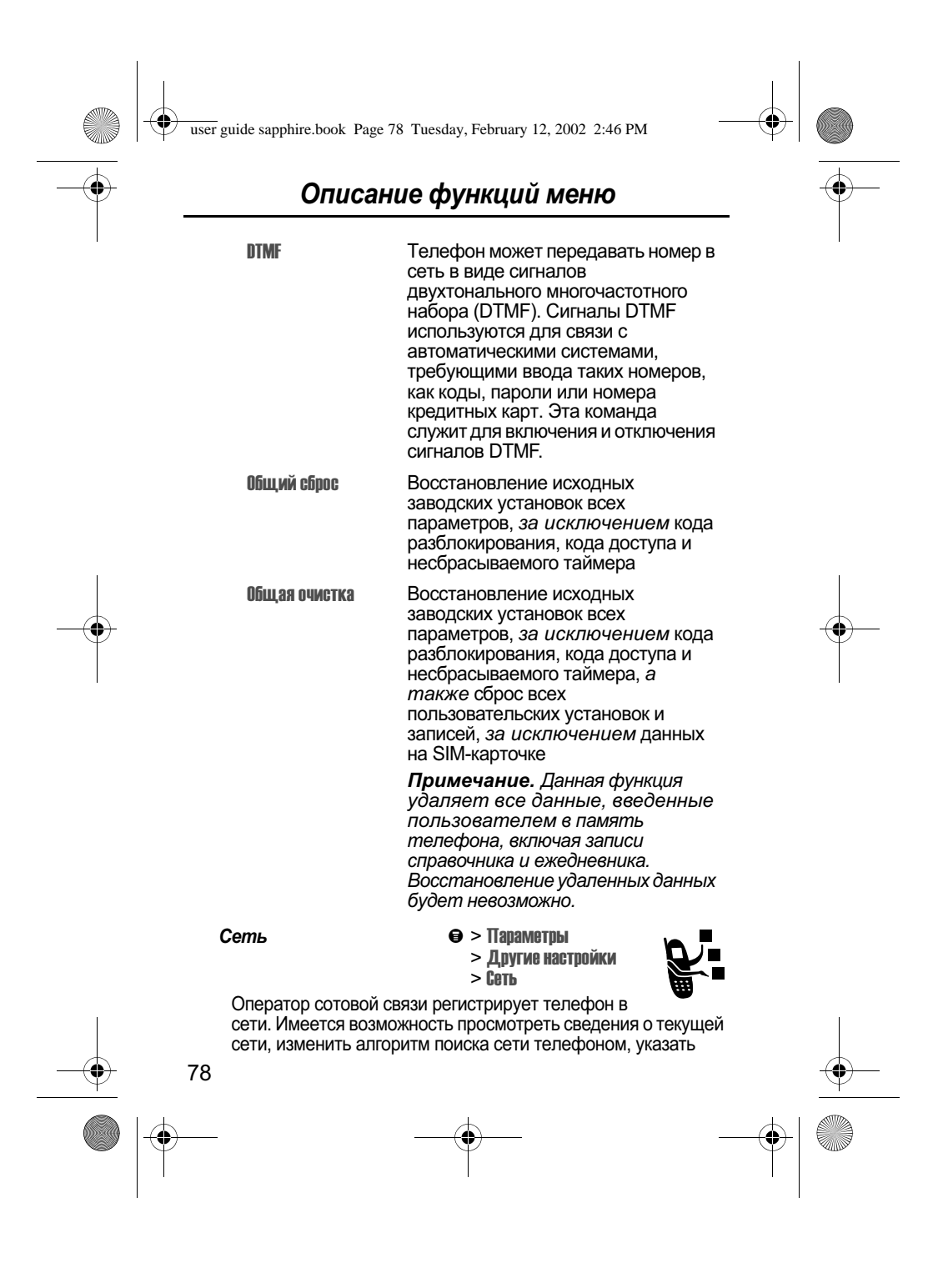

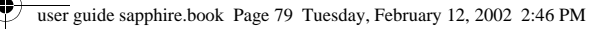

# Описание функций меню

предпочтительные сети, активизировать подачу сигналов, извещающих о сбросе вызова или изменении регистрации в сети, а также изменить частотные диапазоны для различных географических регионов (1900 МГц или 900/1800 МГц).

Параметр Настройка сети используется при смене географического региона для изменения частотного диапазона 1900 МГц (Северная и Южная Америка) на 900/1800 МГц (Европа и Азия) и обратно. За дополнительными сведениями о глобальном роуминге обращайтесь в свою компанию-оператор.

Настройки для автомобиля ⊜> Паваметвы

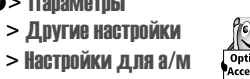

Настройка автомобильного комплекта для работы без помощи рук.

Телефон можно настроить для переадресации вызовов непосредственно на автомобильный комплект для работы без помощи рук с автоматическим ответом на вызов после двух звонков. См. раздел «Режим работы «без помощи рук» на стр. 160.

Примечание. Использование беспроводных устройств и дополнительных принадлежностей к ним в некоторых регионах может быть запрещено или ограничено. При использовании этих изделий следует соблюдать соответствующие законы и правила.

> Телеф. гарнитура

> Другие настройки

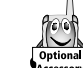

Настройка телефона для автоматического ответа на

вызовы после двух звонков при подключенной гарнитуре. См. раздел «Режим работы «без помощи рук» на стр. 160.

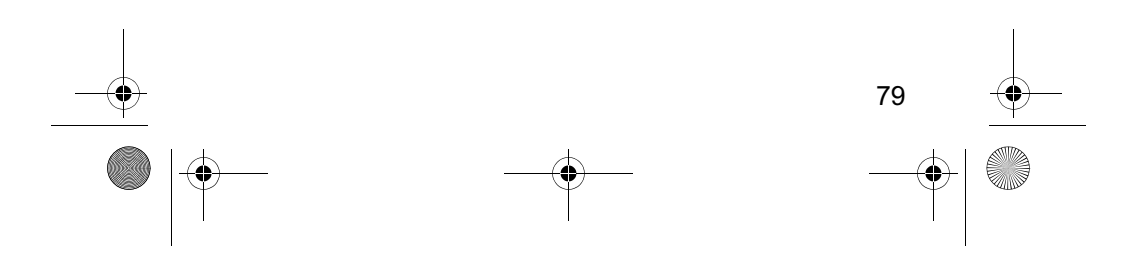

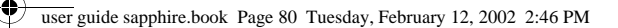

# Последние вызовы

С помощью меню последних вызовов можно просматривать информацию о принятых или исходящих вызовах, извлекать из блокнота последний сохраненный номер, а также просматривать или сбрасывать значения счетчиков времени (таймеров) разговора и стоимости вызовов.

# Просмотр списка принятых или исходящих **6**bl30606

В телефоне ведутся списки номеров вызовов, на которые Вы в последнее время ответили или выполнили сами, даже если соединение не было установлено. Эти списки сортируются в хронологическом порядке, начиная с самых последних. По мере добавления новых записей самые старые записи удаляются. В каждой записи указывается номер абонента (или его имя, если оно известно) и отмечается, было ли установлено соединение. Вы можете вызвать, сохранить или удалить любой номер из этих списков.

Метка. Чтобы открыть список исходящих вызовов в дежурном режиме, нажмите  $\bullet$ .

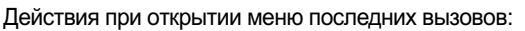

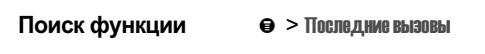

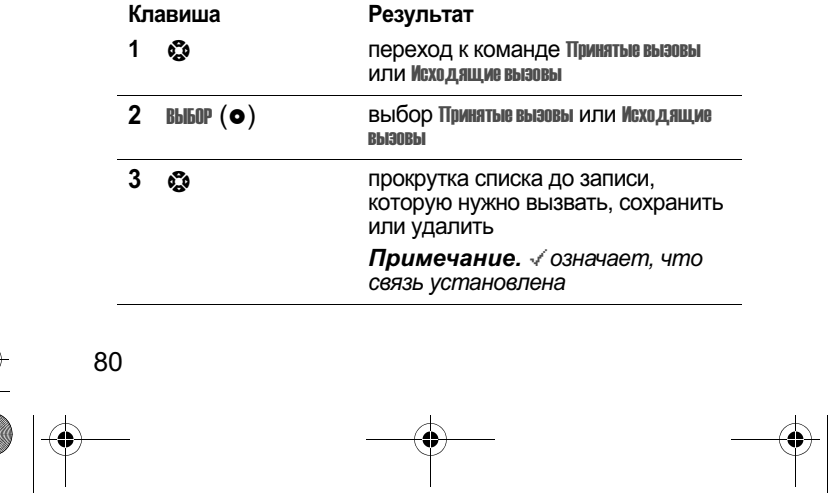

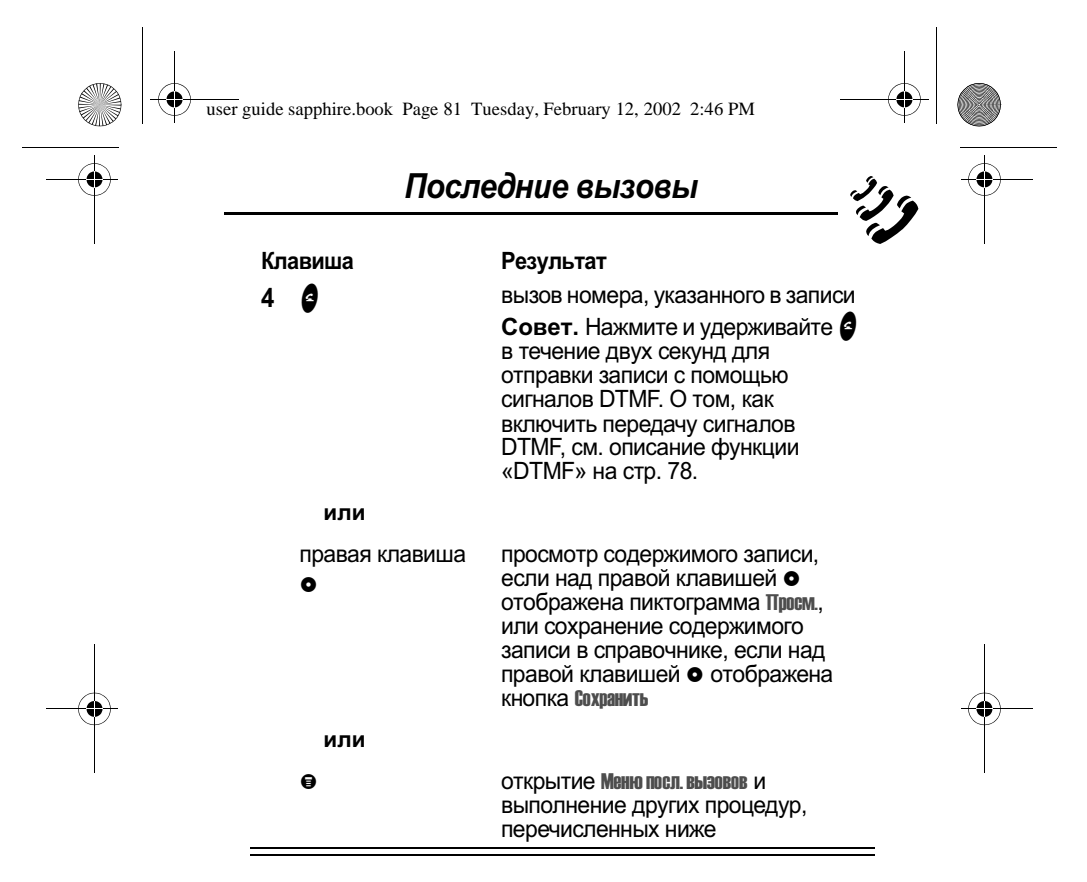

Меню посл. вызовов включает следующие команды:

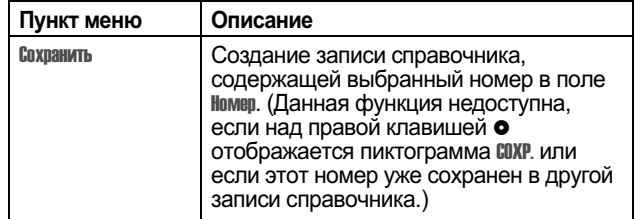

81

 $\bigoplus$ 

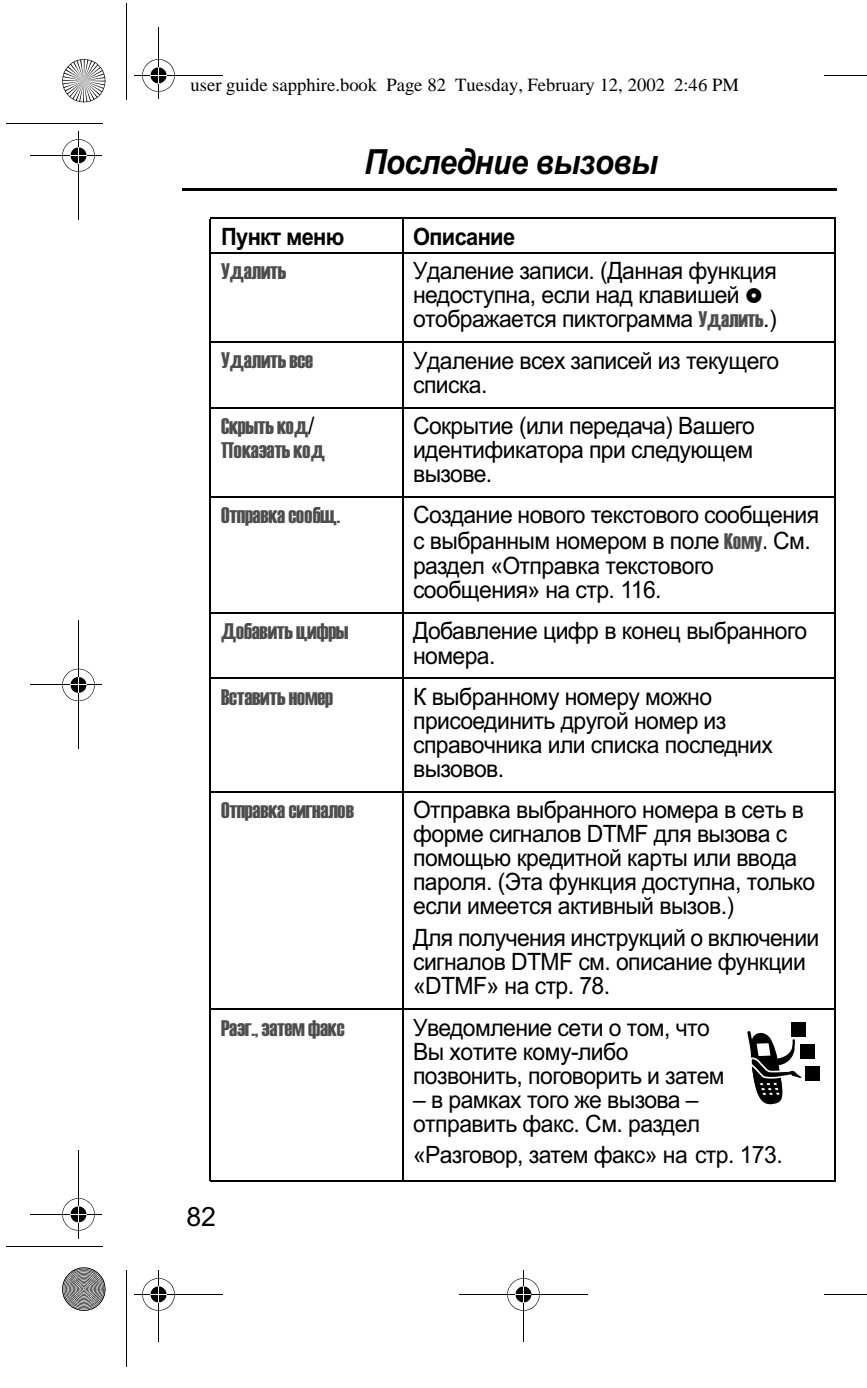

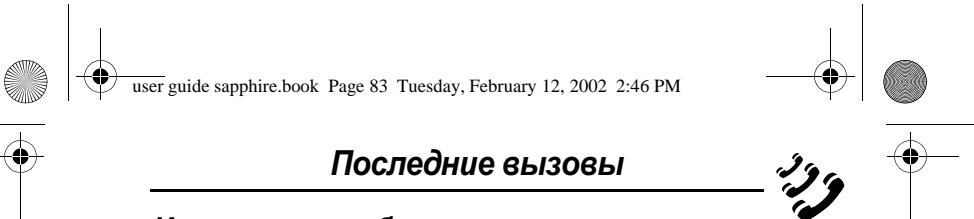

# Использование блокнота

Телефон оснащен блокнотом, в котором сохраняется последняя - соведенная последовательность цифр: номер исходящего<br>вызова либо номер, который Вы набрали, но не стали звонить. Вызов номера, создание записи в справочнике или выполнение других действий над номером, хранящемся в блокноте:

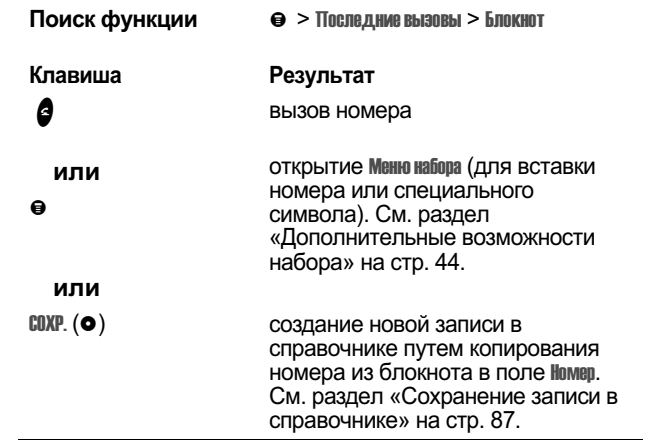

# Просмотр и сброс счетчиков продолжительности вызовов

В телефоне отслеживаются и записываются значения счетчиков времени разговора. С помощью меню последних вызовов можно просматривать и сбрасывать показания таймера разговора.

Время подключения к сети - это время, истекшее с момента время поотвительно тель это время, метемшее с момента<br>входа в сеть компании-оператора сотовой связи и до момента<br>завершения разговора нажатием ( . Сюда входит время, в<br>течение которого звучат сигнал «занято» и звонок.

Время подключения к сети, которое отслеживается с помощью таймера со сбросом, может не

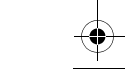

83

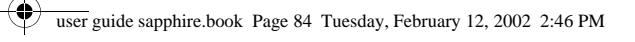

# Последние вызовы

совпадать со временем, за которое взимает плату<br>оператор сотовой связи. Со всеми вопросами по сператор соторой солон со всеми вспростании ис<br>поводу выставленных счетов следует обращаться<br>непосредственно в свою компанию-оператор.

Вы можете посмотреть примерное время подключения к сети и начисленную плату для следующих вызовов:

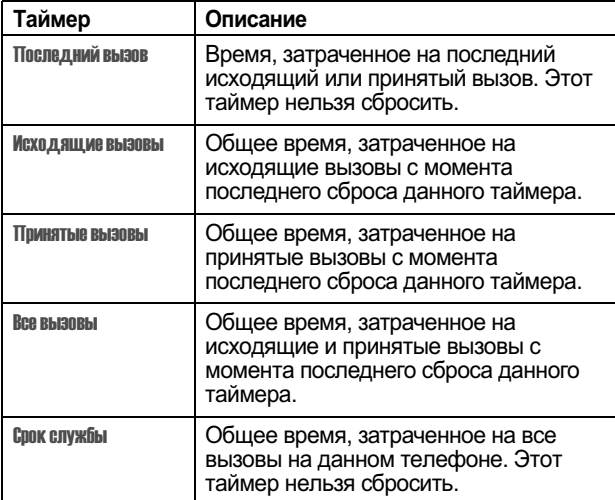

Просмотр показаний таймера разговора:

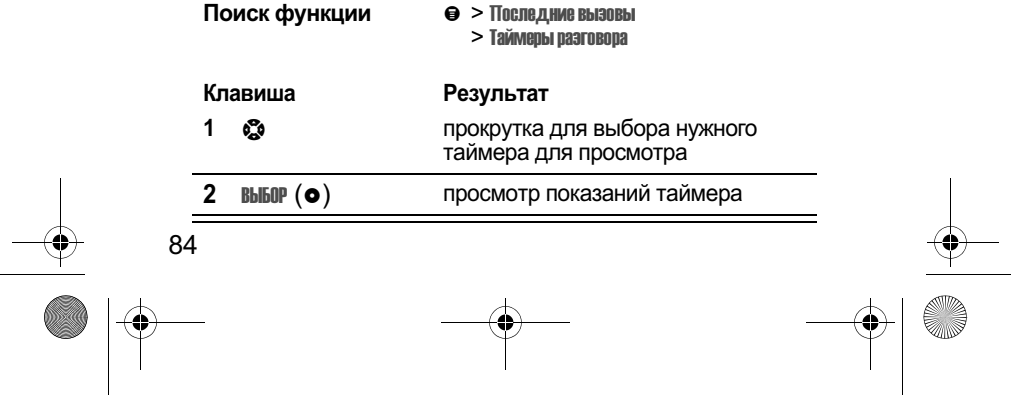

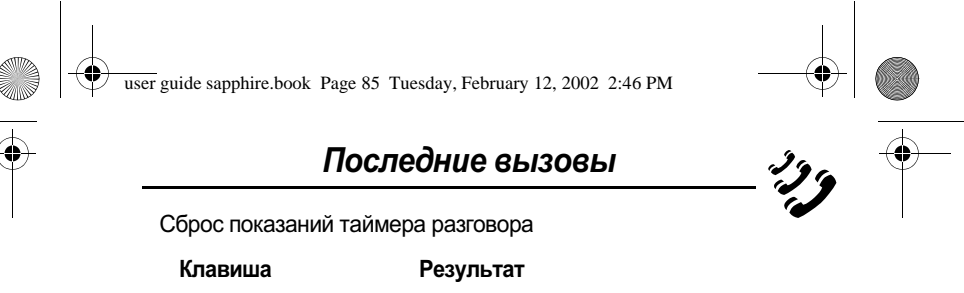

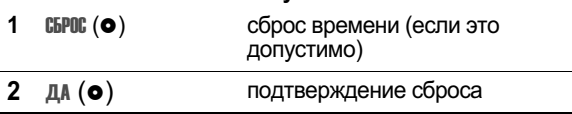

# Просмотр и сброс стоимости вызовов

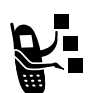

-<br>Ваша телефонная сеть может предоставить<br>следующие сведения о стоимости вызовов:

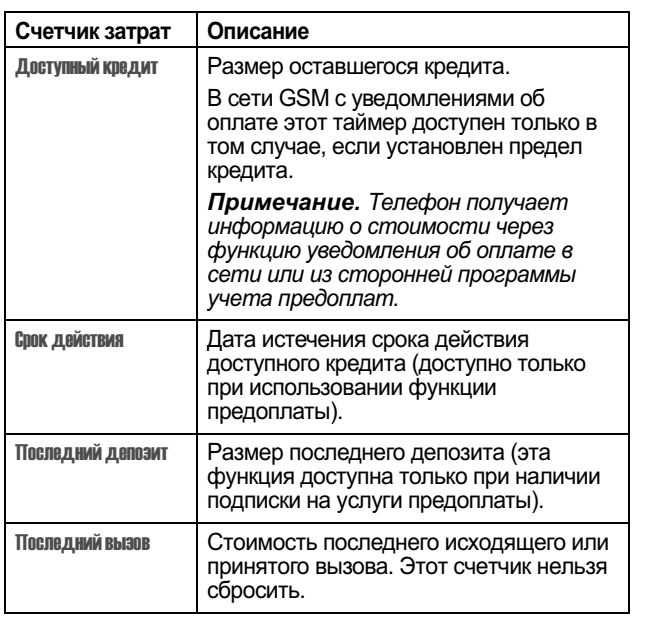

85

user guide sapphire.book Page 86 Tuesday, February 12, 2002 2:46 PM

♦

# Последние вызовы

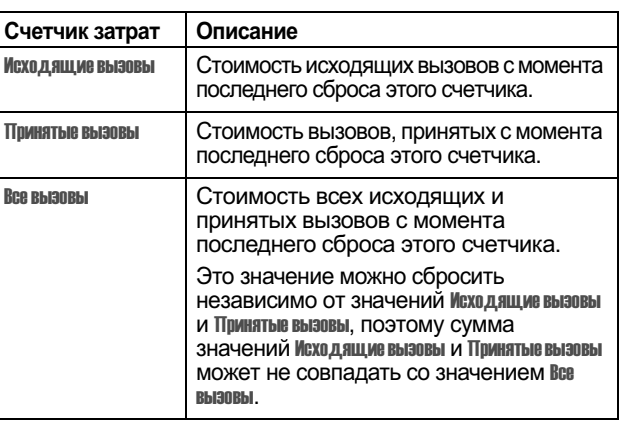

Просмотр показаний счетчика стоимости разговора:

 $\overline{a}$  Поиск функции  $\theta$  > Последние вызовы<br>> Стоимость вызова

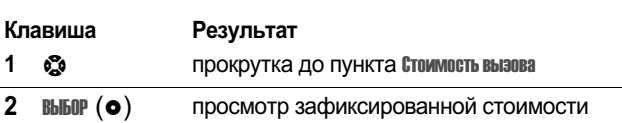

Сброс показаний счетчика затрат:

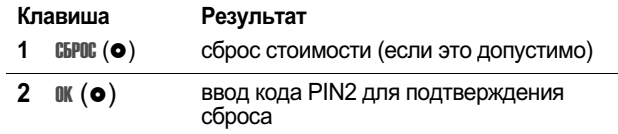

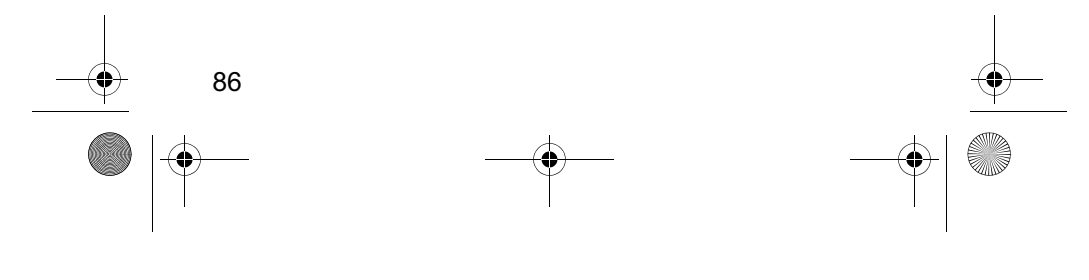

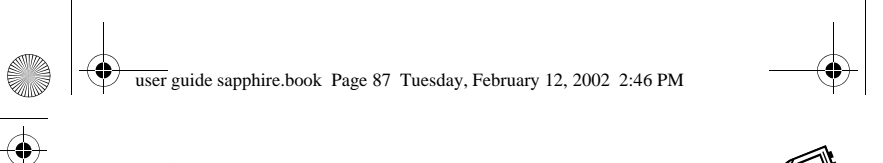

# Справочник

В электронном справочнике аппарата можно хранить список имен и номеров телефонов. Эти записи можно просматривать и звонить по соответствующим номерам.

Чтобы посмотреть список имен, хранящихся в справочнике, нажмите  $\Theta$  > Справочник в дежурном режиме. Прокрутите список до нужного имени и нажмите ПРОСМ. (•), чтобы посмотреть содержимое записи справочника, как показано на следующем рисунке.

### Поля формы записи справочника

Речевая метка - этот индикатор указывает на наличие записанной речевой метки

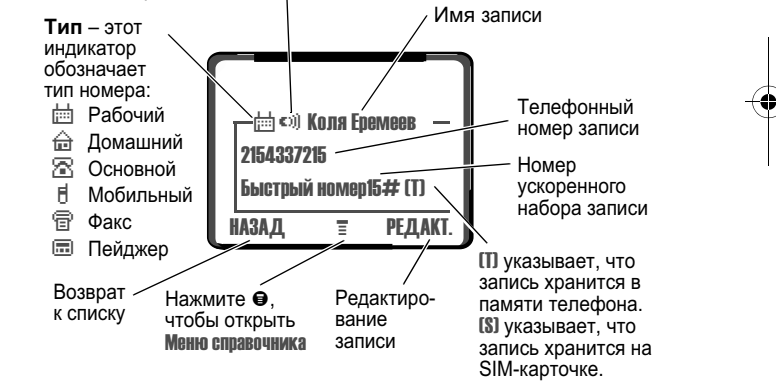

Примечание. Записям справочника, хранящимся на SIMкарточке, не присваиваются параметры Тип или Речевая метка.

## Сохранение записи в справочнике

Для создания записи справочника необходимо ввести номер телефона. Вся остальная информация является необязательной.

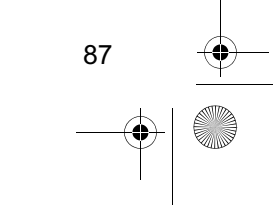

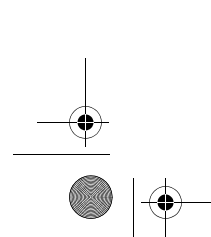

user guide sapphire.book Page 88 Tuesday, February 12, 2002 2:46 PM

# Справочник

Телефонный номер может храниться как в памяти телефона, так и на SIM карточке. Записи с номерами быстрого набора от 1 до 500 хранятся в памяти телефона. Для хранения записи телефонной книги на SIM-карточке необходимо при создании записи назначить ей номер быстрого набора 501 или больше. Общее число записей, которые могут храниться на SIM-карточке, зависит от оператора сотовой связи.

Метка. Введите номер телефона в дежурном режиме и затем нажмите СОХР. (•) для создания записи справочника с этим номером в поле Номер. Чтобы ввести другие сведения и сохранить запись, перейдите сразу к пункту 1 описанной ниже процедуры.

Примечание. Данная процедура позволяет также сохранить запись фиксированного набора; для этого прокрутите меню до пункта Фиксиров набор и выберите ее.

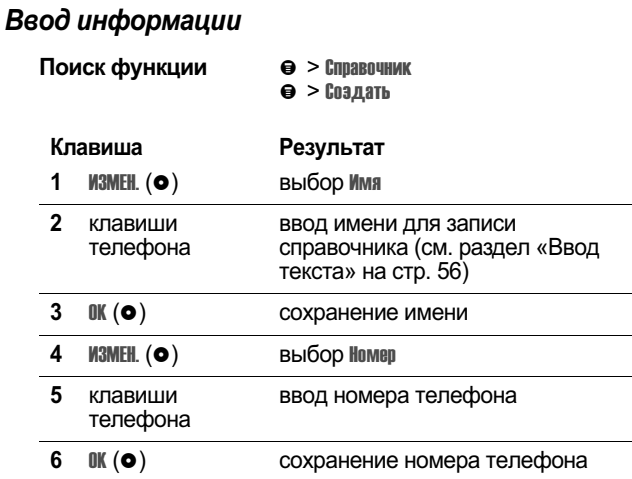

# 88

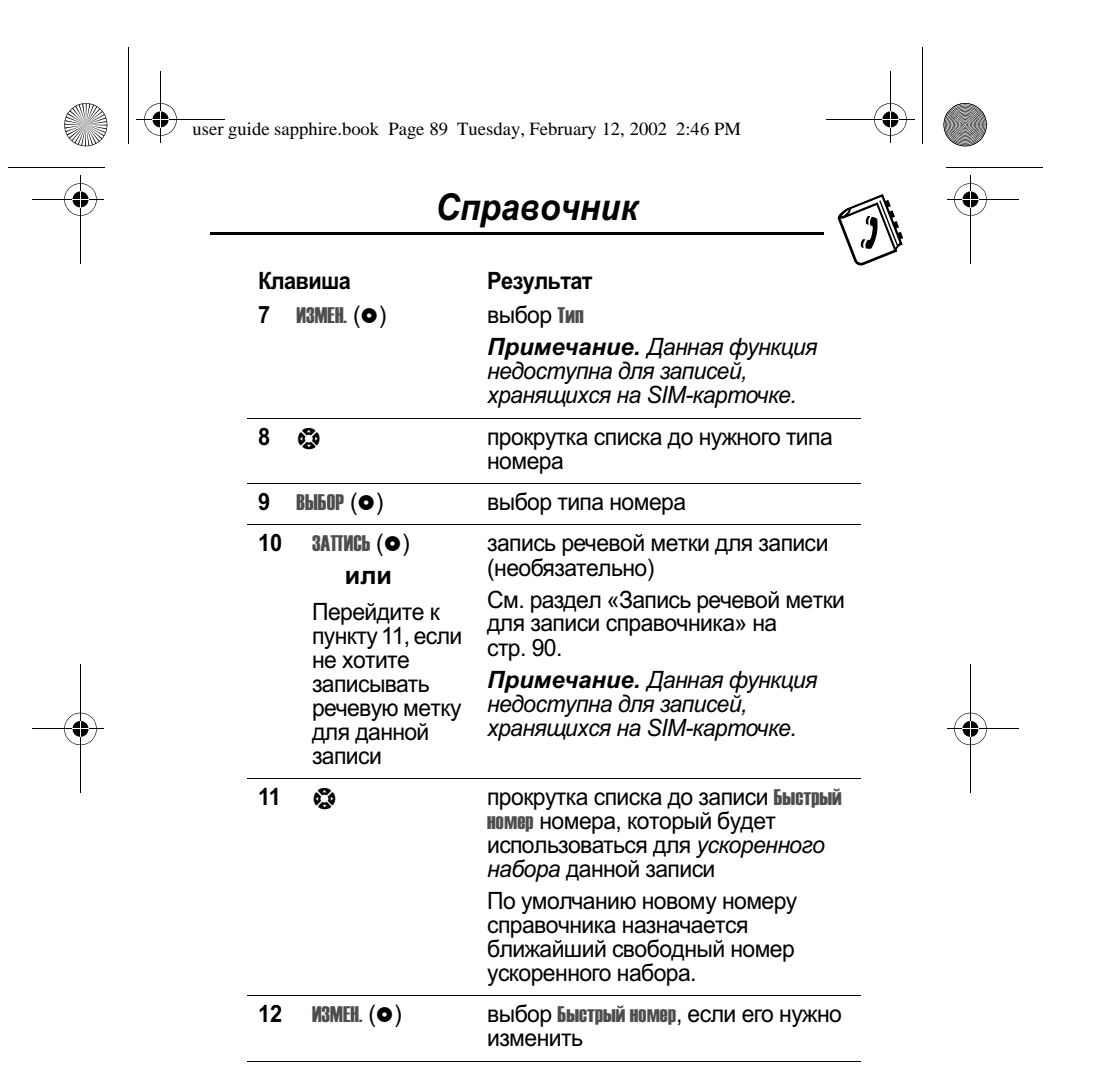

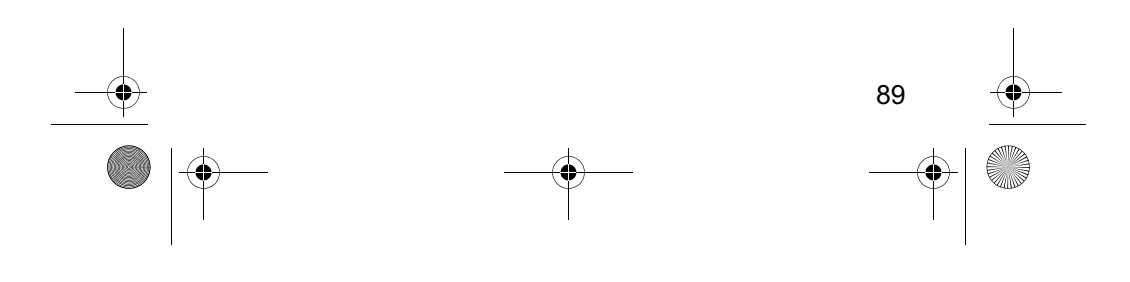

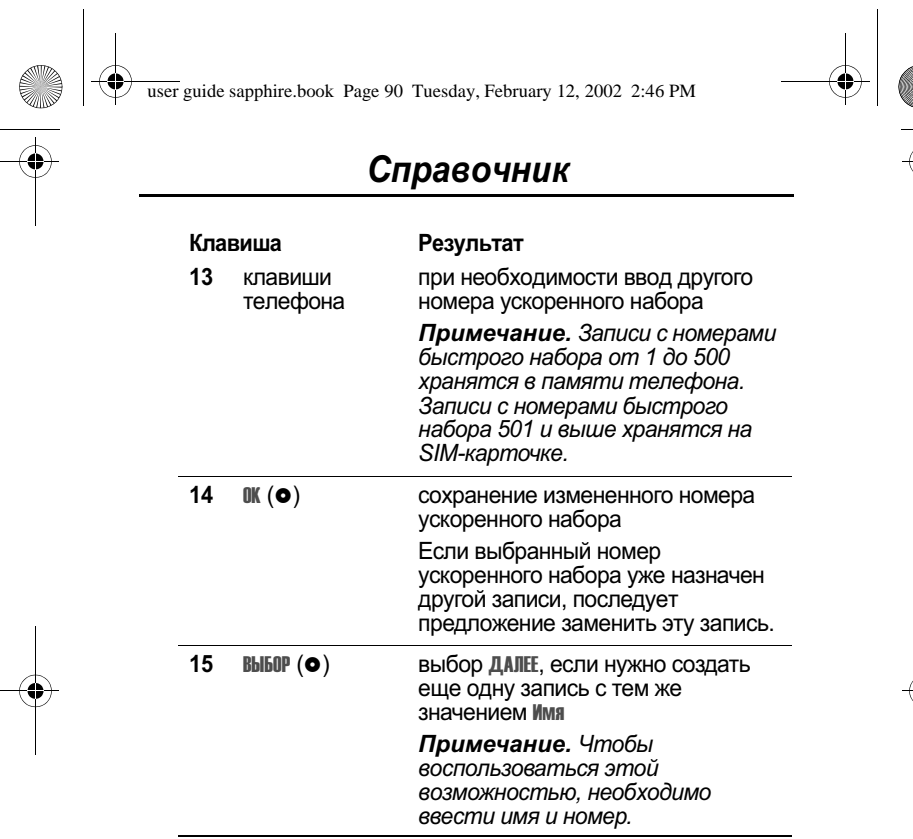

# Завершение записи информации в справочник

Действия после ввода всех сведений о записи справочника:

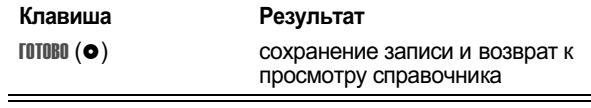

# Запись речевой метки для записи справочника

Речевую метку можно записать при создании новой записи<br>справочника или при редактировании существующей записи.

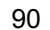

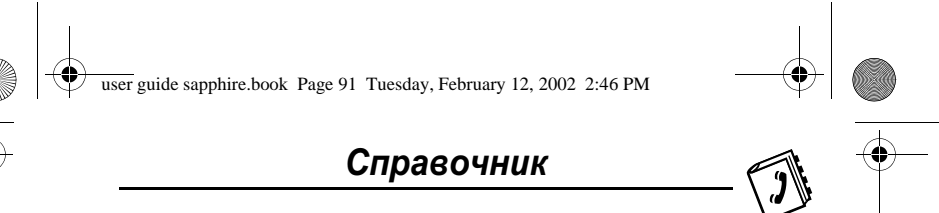

Это позволит делать вызов по голосовой команде, без<br>нажатия клавиш (см. раздел «Голосовой набор» на стр. 92).

Примечание. Записать речевую метку для записи,<br>хранящейся в SIM-карточке, невозможно.

Совет. При записи речевой метки следует соблюдать тишину. Держа аппарат на расстоянии около 10 см от лица, говорите прямо в микрофон телефона обычным голосом.

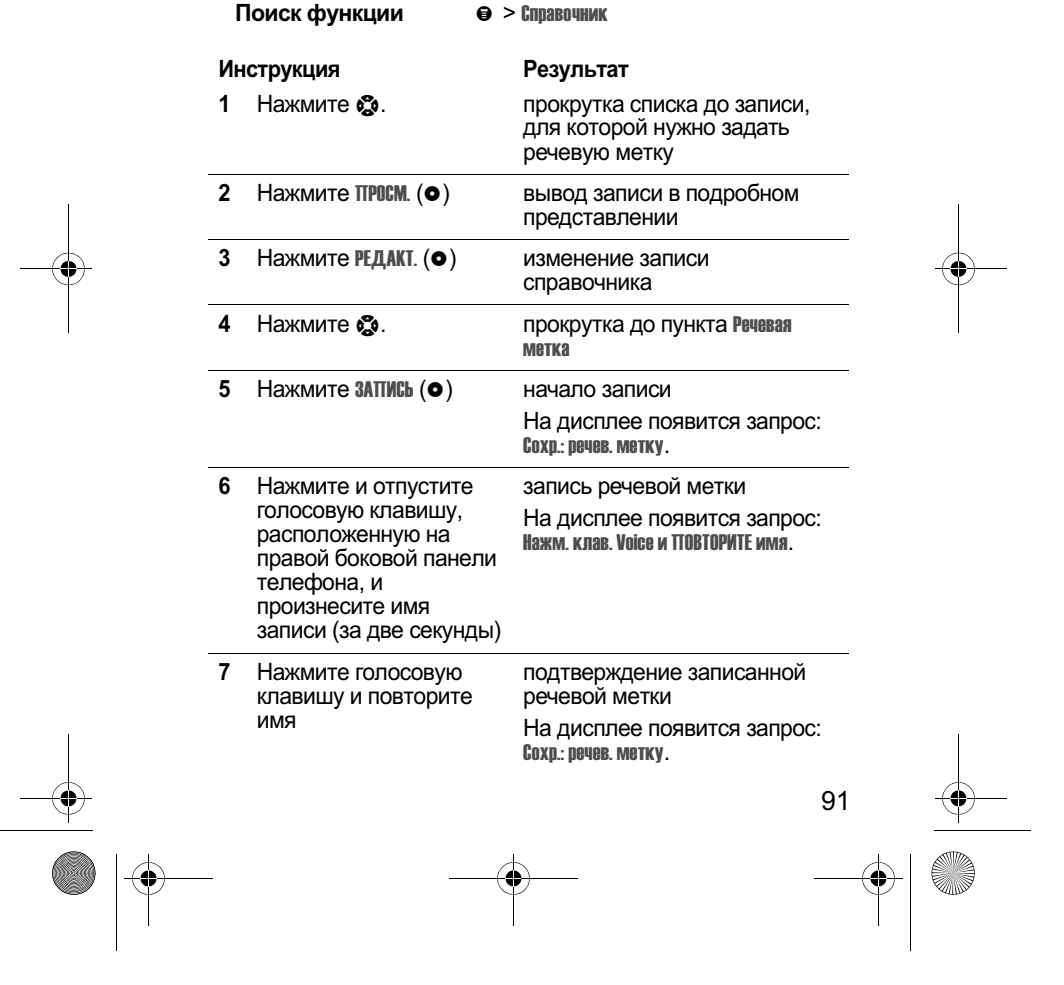

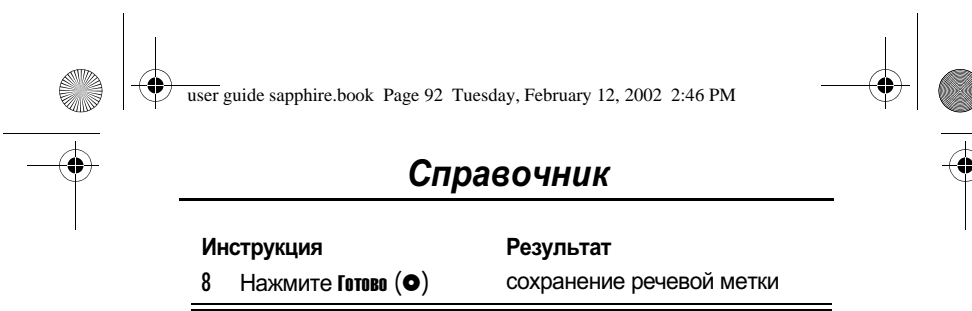

# Набор номера из справочника

Для вызова номеров, хранящихся в памяти телефона, можно использовать список справочника, голосовой набор, ускоренный набор или набор в одно касание. Использование ускоренного набора описано в разделе «Ускоренный набор» на стр. 42. Использование набора номера в одно касание описано в разделе «Набор в одно касание» на стр.42.

#### Список справочника

Звонок по номеру или отправка электронной почты для записи справочника:

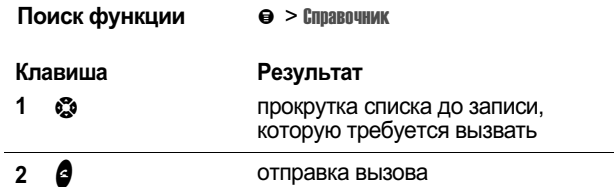

# Голосовой набор

Вызов абонента с помощью функции голосового набора:

#### Инструкция

#### Результат

Нажмите и отпустите голосовую клавишу, расположенную на правой боковой панели телефона, и произнесите имя записи (в течение двух секунд).

Телефон найдет запись в справочнике, повторит речевую метку, подождет две секунды и затем автоматически наберет номер

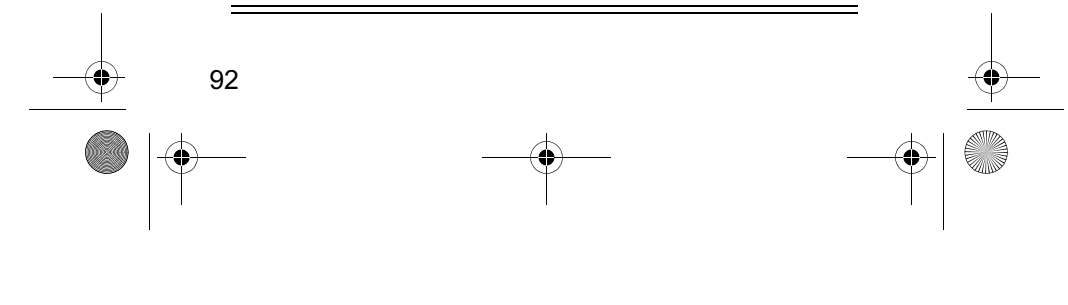

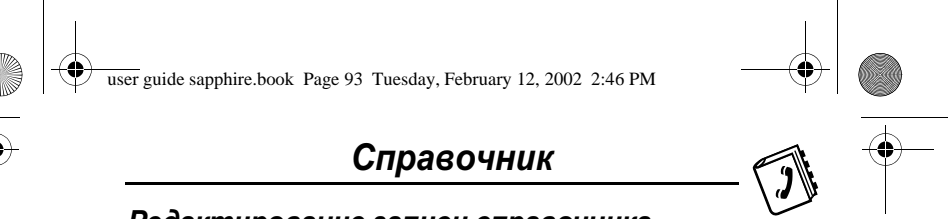

# Редактирование записи справочника

Записи справочника, хранящиеся в памяти телефона или на **SIM-карточке, могут редактироваться.** 

Примечания

- В случае изменения номера быстрого набора соответствующая запись перемещается на новое место, а прежняя запись удаляется. Записи с номерами быстрого набора от 1 до 500 хранятся в памяти телефона. Записи с номерами быстрого набора 501 и выше хранятся на SIM-карточке.
- Данная процедура позволяет также изменить запись фиксированного набора; для этого прокрутите меню до пункта фиксиров набор и выберите ее.

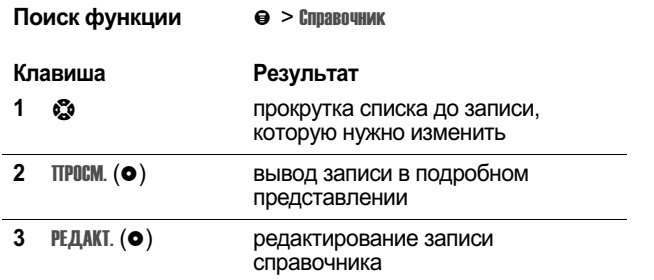

При редактировании записи справочника или фиксированного набора следуйте процедурам, описанным в разделе «Сохранение записи в справочнике» на стр.87.

# Удаление записи справочника

Удаление записи справочника:

Поиск функции **OYHMK** 

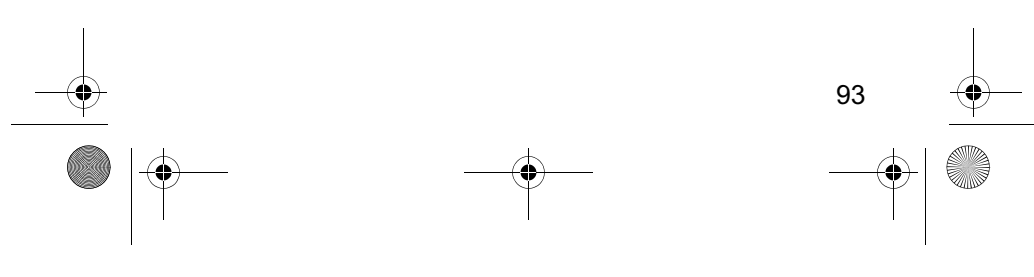

user guide sapphire.book Page 94 Tuesday, February 12, 2002 2:46 PM

# Справочник

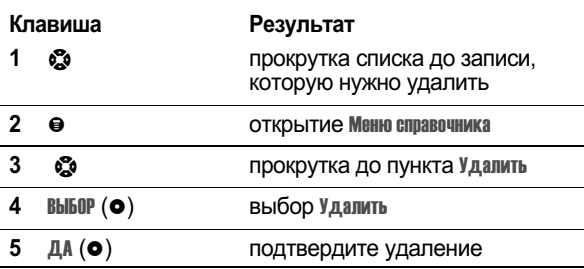

# Копирование записей справочника из памяти телефона на SIM-карточку и обратно

Одна или несколько записей справочника могут быть скопированы из памяти телефона на SIM-карточку и обратно. Примечания

- Эта процедура позволяет скопировать исходную запись на новое место. Исходная запись при этом не удаляется.
- SIM-карточка не может хранить параметры записей Тип и Речевая метка. При попытке скопировать на SIM-карточку запись, в которой указан тип или речевая метка, последует запрос на подтверждение операции, после чего запись будет скопирована, за исключением данных, не поддерживаемых SIM-карточкой.

## Копирование одной записи

Действия при копировании одной или нескольких записей справочника из памяти телефона на SIM-карточку или обратно:

Поиск функции  $\Theta >$  Справочник

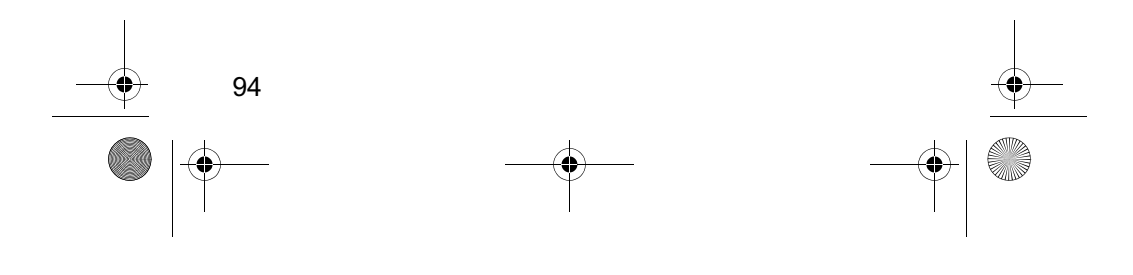

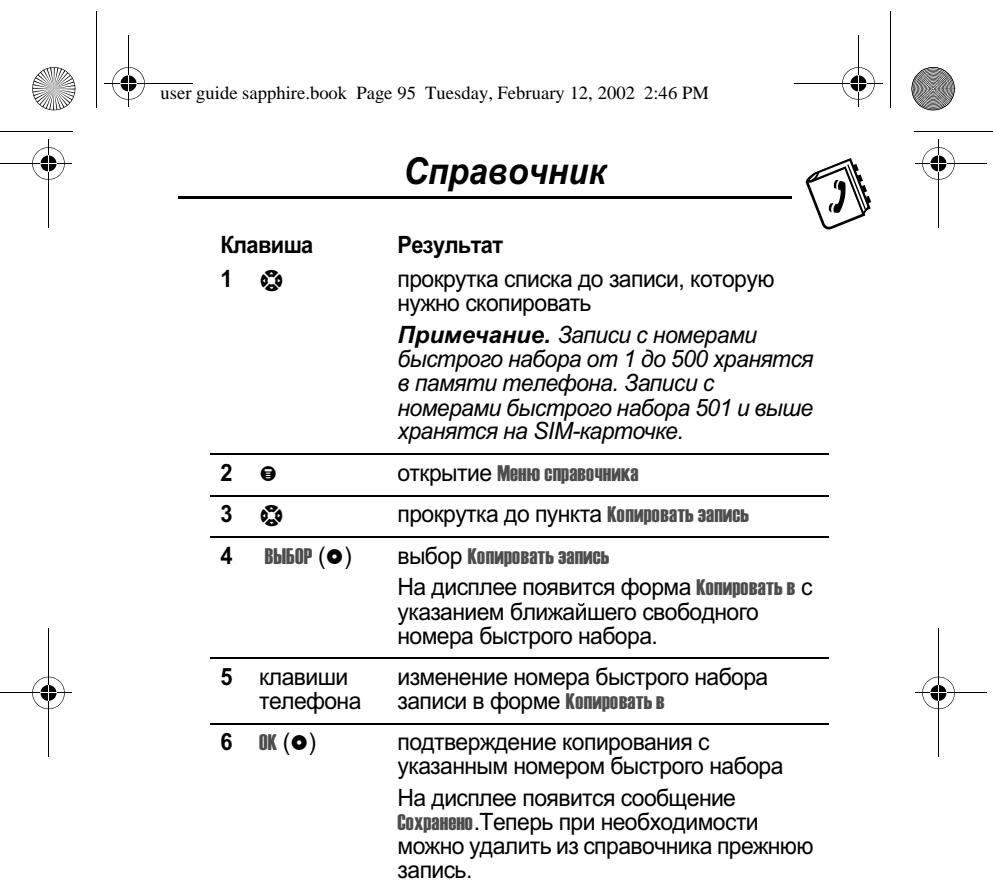

# Копирование нескольких записей

 $\overline{\phantom{a}}$ 

-------------------<br>Действия при копировании нескольких записей справочника<br>из памяти телефона на SIM-карточку или обратно:

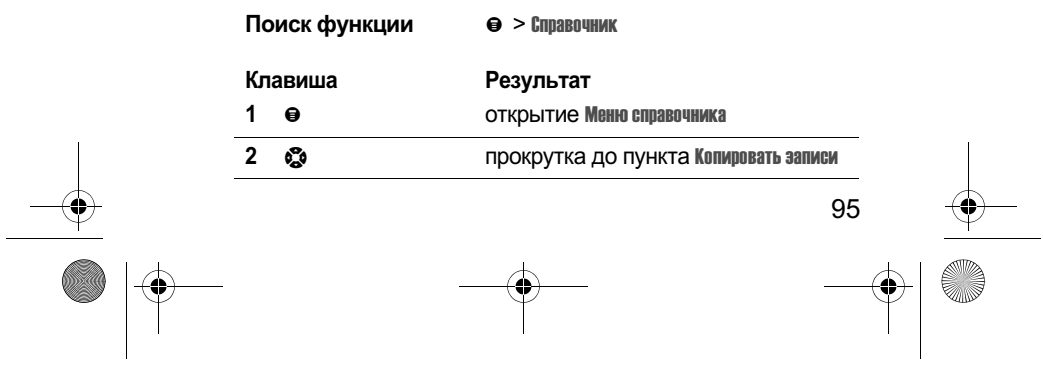

User guide sapphire.book Page 96 Tuesday, February 12, 2002 2:46 PM

 $\bigoplus$ 

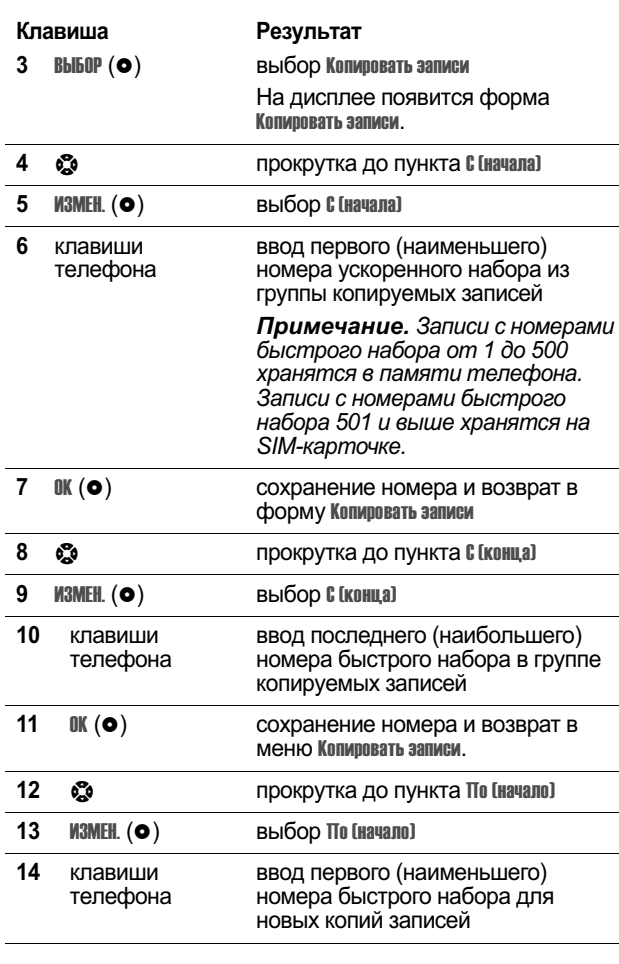

**C** 

 $\overline{\phantom{0}}$ 96

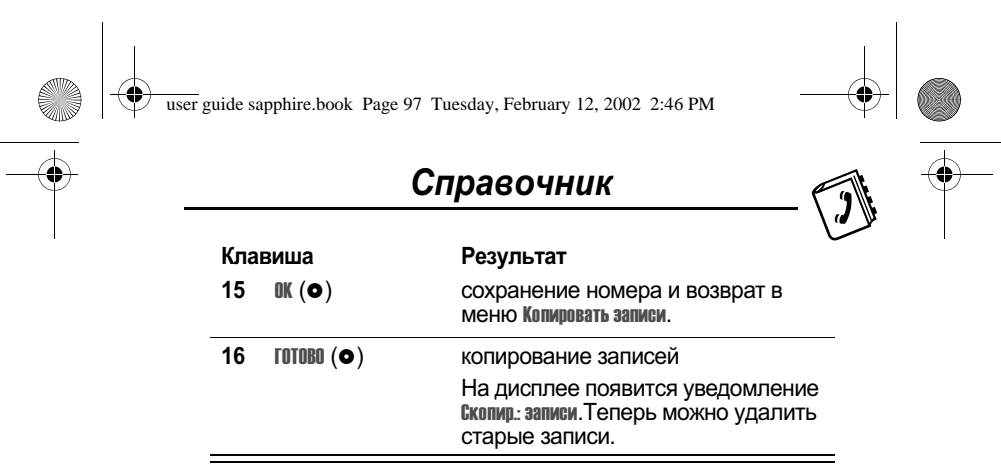

# Проверка емкости справочника

Поиск функции

Проверка емкости справочника позволяет выяснить, сколько места осталось для хранения записей в памяти телефона<br>или на SIM-карточке. Для записей, хранящихся в памяти телефона, на дисплее отображается счетчик емкости, показывающий объем свободной памяти телефона для хранения записей справочника и ежедневника. Для SIMкарточки на дисплее отображается число использованных и число оставшихся записей справочника.

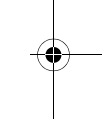

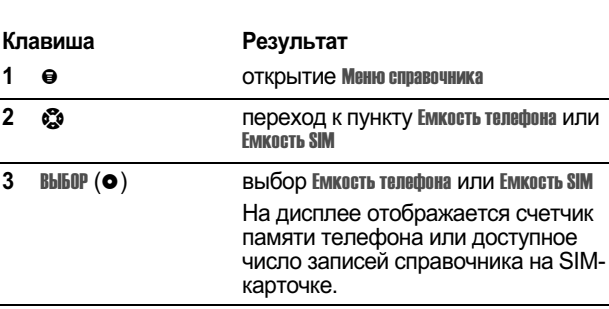

 $\mathbf{\Theta} > \mathbf{C}$ правочник

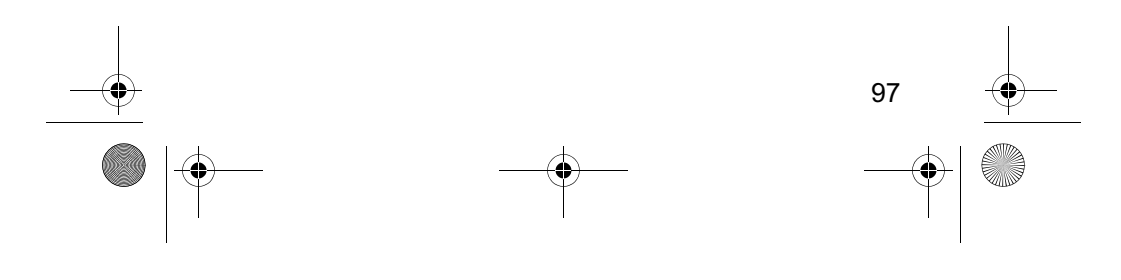

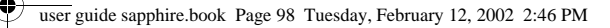

# Справочник

# Синхронизация с помощью программы **TrueSync**

С помощью дополнительного программного<br>обеспечения Starfish TrueSync® компании Motorola

можно выполнять синхронизацию записей справочника в телефоне с аналогичными записями в памяти

компьютера или другого устройства. Дополнительные сведения см. в руководстве пользователя TrueSync.

Примечание. Программа TrueSync предназначена для синхронизации с основными возможностями многих программных и аппаратных персональных информационных менеджеров (РІМ).

# Настройка справочника

Вы можете задать порядок сортировки записей справочника и местонахождение записей, используемых при наборе в одно касание.

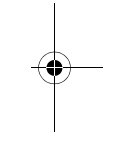

# Порядок сортировки справочника

Телефон можно настроить для сортировки списка справочника по номеру быстрого набора (стандартный вариант), по имени или по присвоенным речевым меткам.

Совет. Сортировка по речевой метке идентична сортировке по имени, за исключением того, что первыми идут записи с речевыми метками.

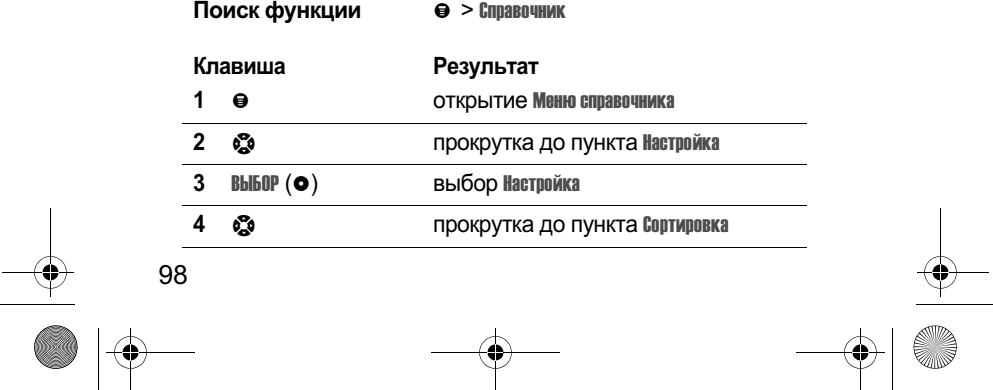

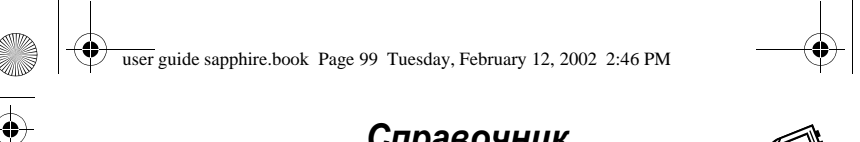

# Справочник

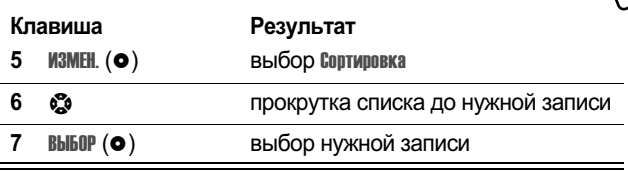

## Настройка набора в одно касание

Вы можете указать, где следует искать записи для набора в одно касание - в памяти телефона или на SIM-карточке:<br>• Поиск функции Медавителефона или на SIM-карточке:

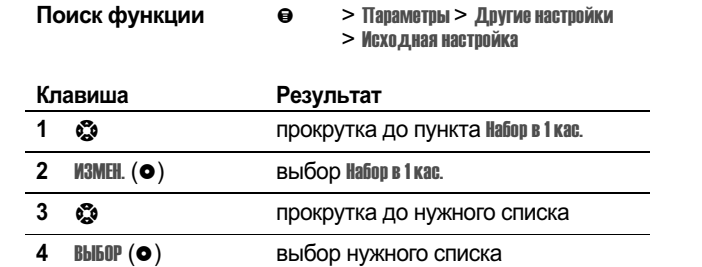

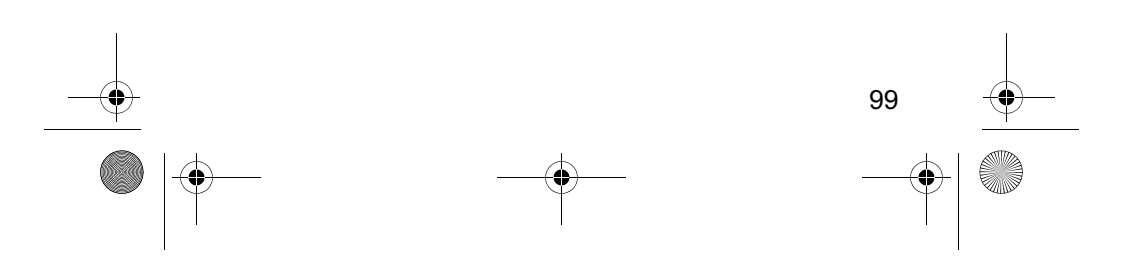

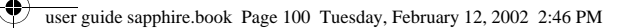

# Ежедневник

Ежедневник - это календарь, по которому можно планировать и организовывать различные события, такие как встречи и собрания. В ежедневнике можно просмотреть свое расписание мероприятий на неделю или на день, а также запрограммировать напоминания о конкретных событиях.

Примечание. Чтобы использовать ежедневник, необходимо установить правильное время. Для установки времени и даты используйте функцию время и дата (см. стр.  $68.$ 

Чтобы запланировать или просмотреть события в ежедневнике, выполните следующие действия.

Поиск функции  $\Theta$  > Ежедневник

# Формат недели

При открытии ежедневника на дисплее появляется календарь на неделю. Столбики под днями, отмеченные линиями или полностью закрашенные, означают запланированные события.

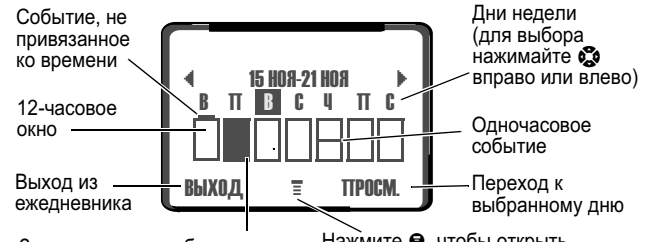

Запланировано событие на<br>полный день (12 часов)

Нажмите  $\bullet$ , чтобы открыть Меню ежедневника

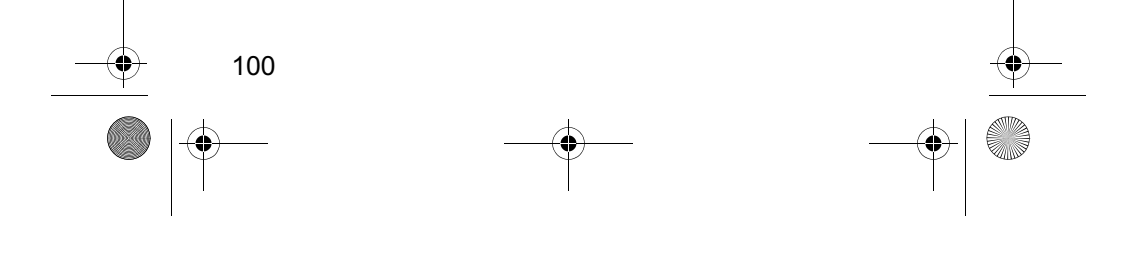

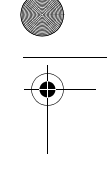

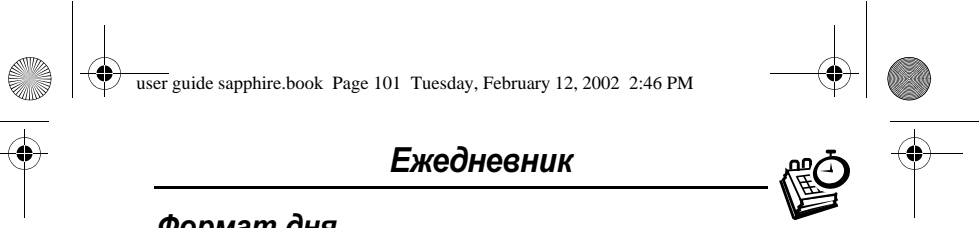

# Формат дня

Выберите день в режиме отображения недели и нажмите ПРОСМ. (•), чтобы посмотреть события этого дня. В формате дня можно сохранить, изменить, просмотреть, скопировать и удалить любое событие.

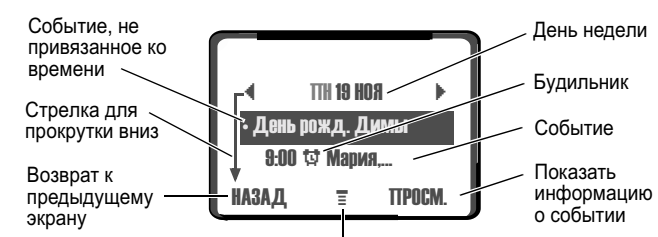

Нажмите •, чтобы открыть Меню ежедневника

# Формат события

Выберите событие в режиме отображения дня и нажмите ПРОСМ. (•), чтобы открыть детальное представление события. В этом формате можно изменять, копировать и удалять события.

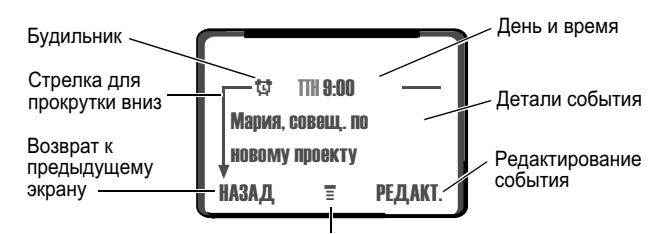

Нажмите •, чтобы открыть Меню ежедневника

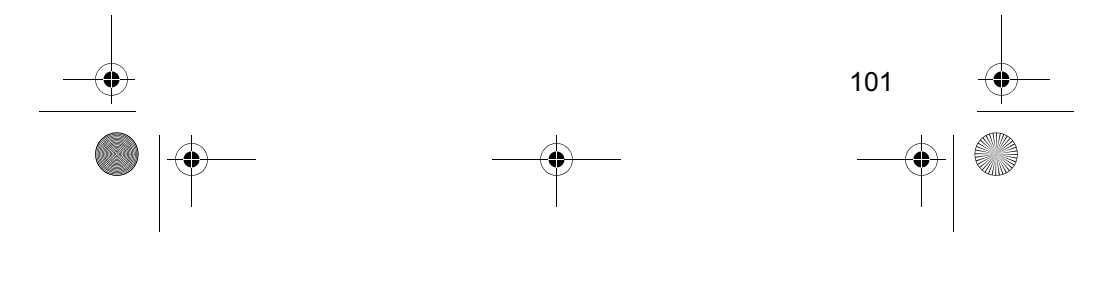

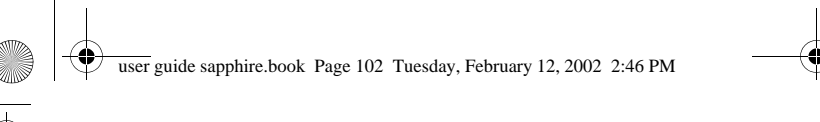

# Ежедневник

# Сохранение нового события

Событию ежедневника необходимо присвоить имя. Вся<br>остальная информация является необязательной.

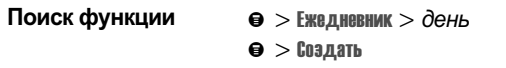

Инструкции по поиску и выбору параметров см. в разделе<br>«Выбор параметра функции» на стр. 53.

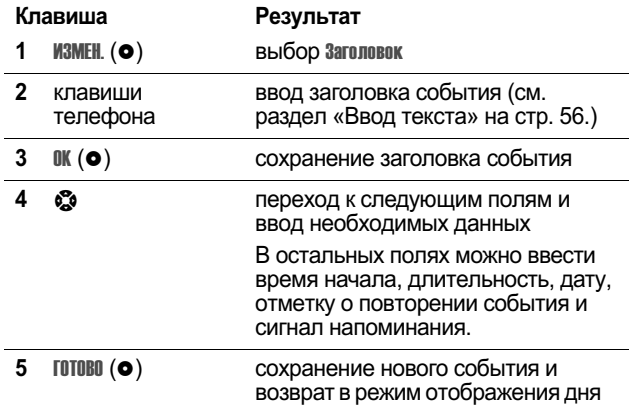

# Изменение параметров события

Действия при изменении параметров имеющегося события:  $\overline{a}$ 

 $\mathbb{R}^2$ 

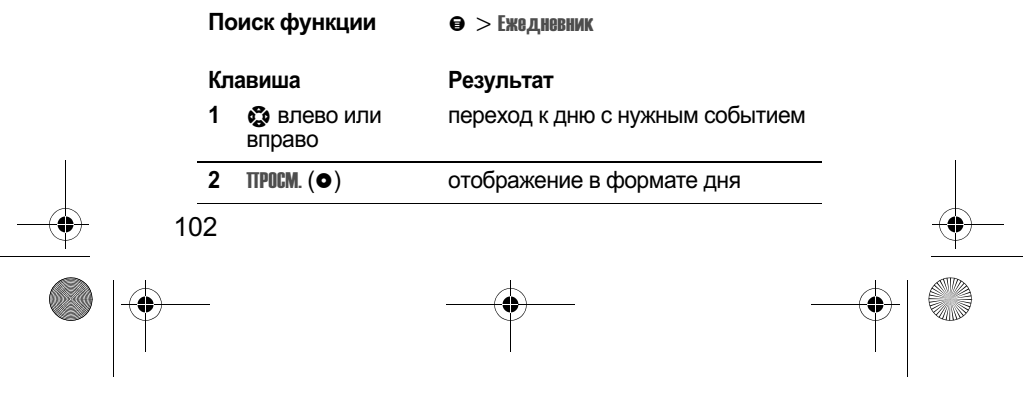

user guide sapphire.book Page 103 Tuesday, February 12, 2002 2:46 PM ♥

# Ежедневник

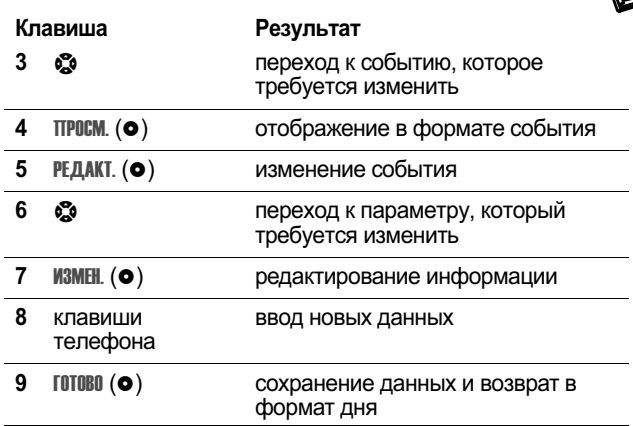

# Копирование события

Действия при копировании данных из текущего события в<br>новое:

 $\sim$ 

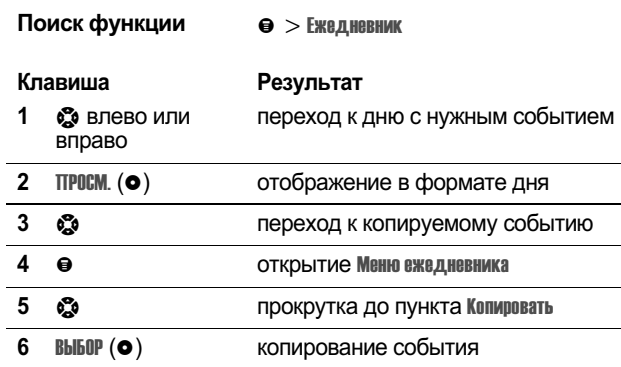

103

霞

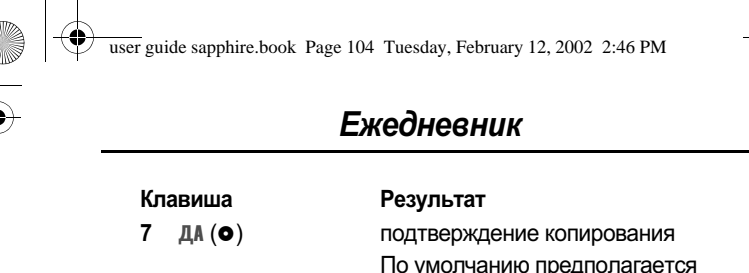

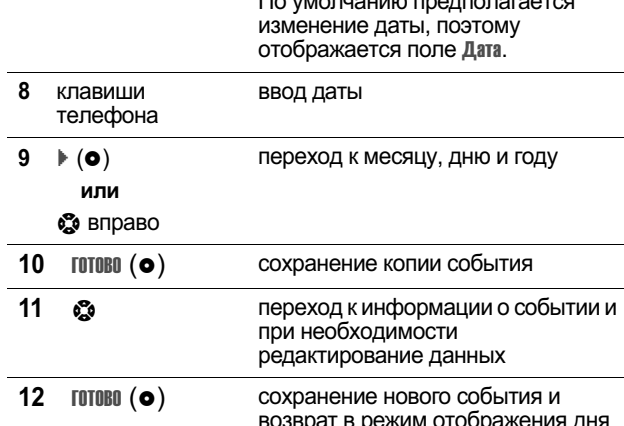

# Удаление события

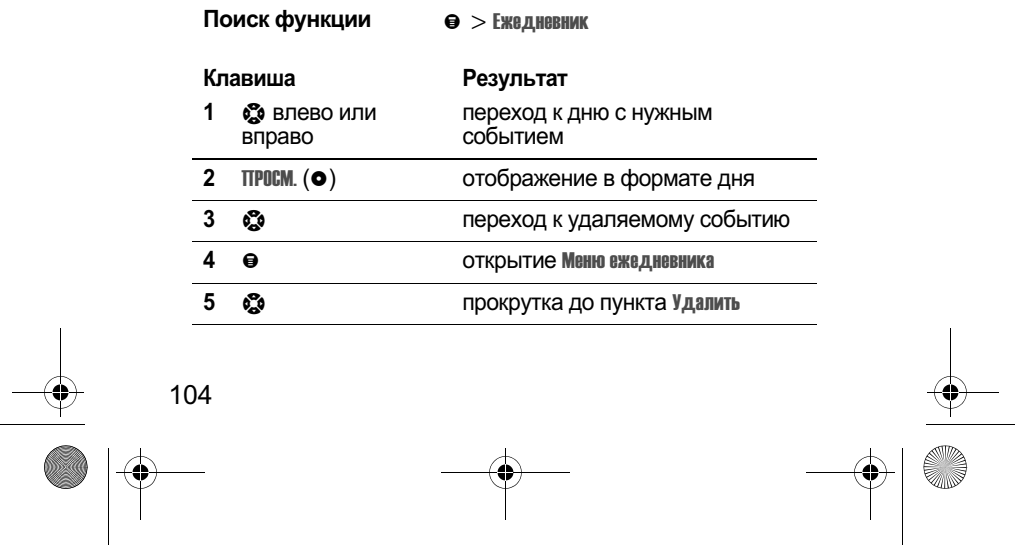

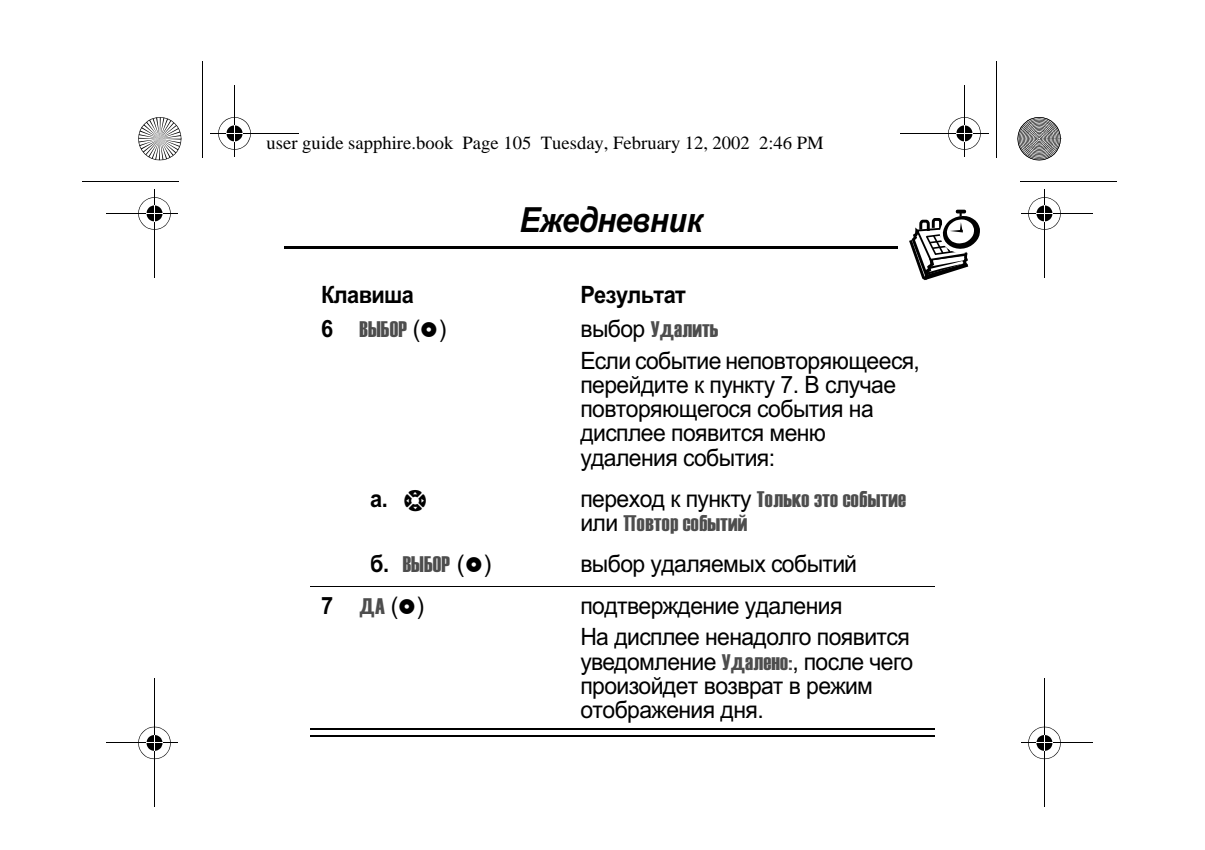

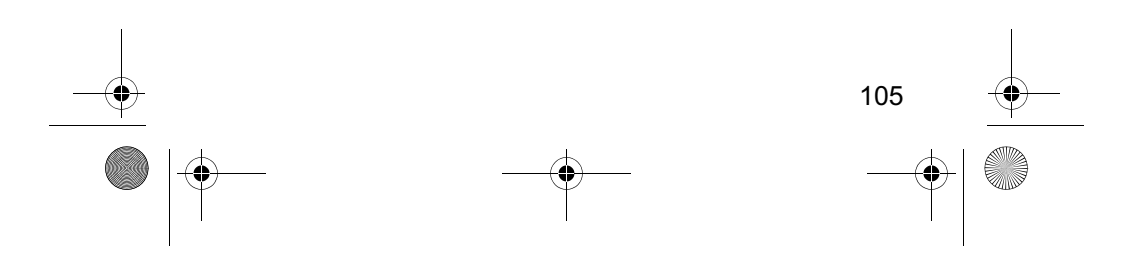

user guide sapphire.book Page 106 Tuesday, February 12, 2002 2:46 PM

# Paduo

С помощью телефона можно настроиться на<br>радиостанции FM-диапазона, сохранить настройки в<br>соответствующих ячейках памяти аппарата и слушать эти станции - при условии, что к порту для

олушать эти этапами при условии, по кларту для<br>дополнительных принадлежностей подключена<br>стереогарнитура для FM-радио Motorola Original™

# Включение и выключение радио

Клавиша Результат включение и выключение Радио (•) радио

Можно также использовать следующую процедуру:

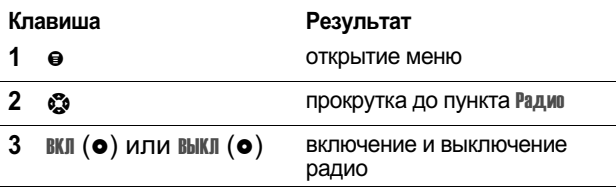

Примечание. Функция программной клавиши<br>Радив (•) и пункт меню Радив отображаются на дисплее только в том случае, если к порту для дополнительных принадлежностей подключена стереогарнитура для FM-радио.

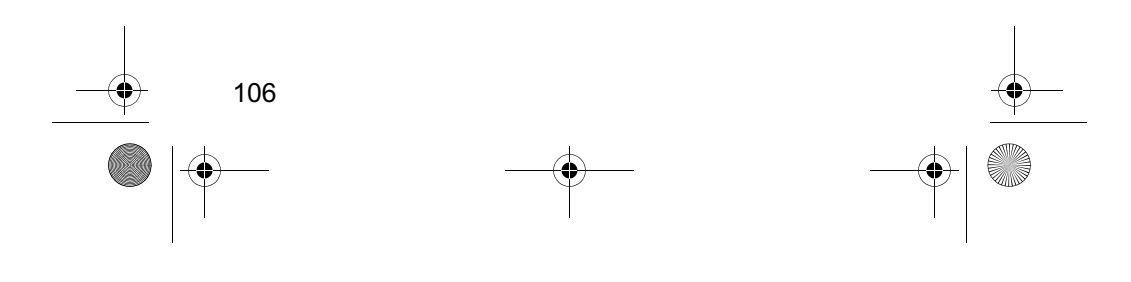

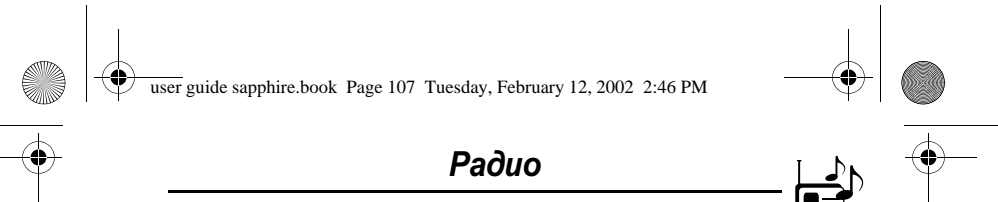

# Настройка на станцию

#### **Инструкция**

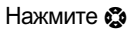

### Результат прокрутите список вверх или вниз для перехода к следующей частоте

или прокрутите список вверх или вниз Нажмите и для перехода к следующей удерживайте доступной радиостанции

# Сохранение настройки

Сохранение настройки на станцию в ячейке, где ее можно будет позже найти:

#### Инструкция

Результат

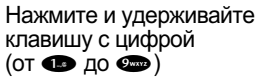

присвоение номера ячейки принимаемой станции

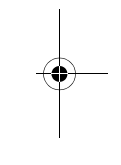

# Выбор станции

Выбор записи радиостанции:

#### Клавиша

Результат

цифровая клавиша (от до  $\ddot{\bullet}$ )

настройка на станцию, сохраненную в соответствующей ячейке

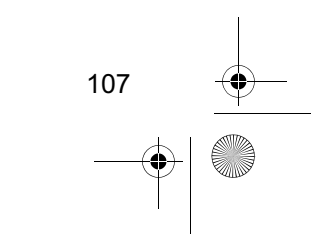

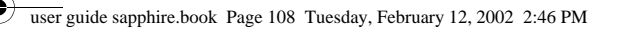

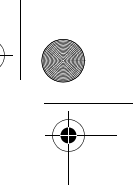

# Paduo

# Отправка и прием вызовов при включенном paduo

При поступлении вызова, сообщения или иного события телефон прерывает прием радио и, как обычно, звонит или вибрирует. Действия при поступлении вызова:

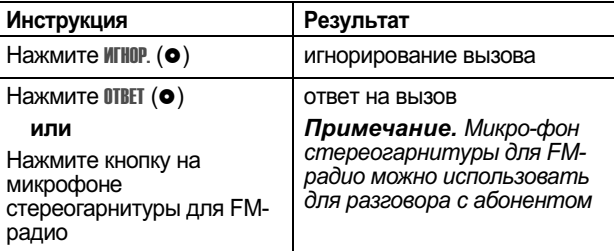

Завершение вызова и возобновление вещания FM-станции:

#### **Инструкция**

Результат

Нажмите

```
или
```
завершение вызова

Нажмите и удерживайте кнопку микрофона стереогарнитуры для FMрадио

Прежде чем набирать номер исходящего вызова на клавиатуре телефона, выключите радио. Радио не обязательно выключать при наборе номеров экстренных служб или номеров, выбираемых из справочника или иных списков.

Совет. Чтобы набрать недавно вызывавшийся номер,<br>нажмите @ или кнопку на микрофоне стереогарнитуры для перехода к списку исходящих вызовов. Дополнительные сведения см. в разделе «Последние вызовы» на стр. 80.

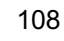
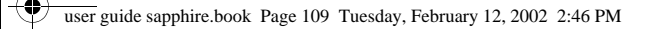

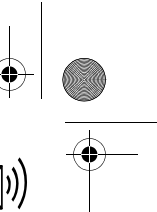

# Сообщения - голосовая почта

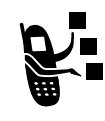

Вы можете прослушать свои сообщения голосовой Demond on pour alle connected and records.<br>
ПОЧТЫ, ВЫЗВАВ НОМЕР ДОСТУПА СИСТЕМЫ ГОЛОСОВОЙ<br>
ПОЧТЫ. СООбщения голосовой почты хранятся не в памяти телефона, а в сети. За дополнительными сведениями следует обратиться к своему оператору сотовой связи.

# Сохранение номера доступа системы голосовой почты

Сохраните номер доступа системы голосовой почты в памяти телефона, чтобы ускорить и упростить ее использование. Номер доступа системы голосовой почты предоставляет оператор сотовой связи.

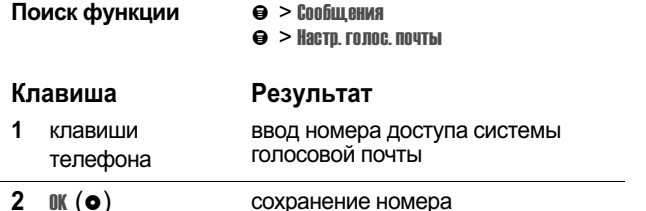

# Прием нового сообщения голосовой почты

При поступлении нового сообщения голосовой почты на дисплее появляется индикатор [33] (ожидающее голосовое сообщение) и уведомление **Повое голос.** Сообщение не сетях просто указывается наличие сообщений, независимо от того, новые они или нет.) Если включена функция напоминаний, телефон будет выдавать напоминание каждые<br>пять минут до тех пор, пока Вы не закроете уведомление о новом сообщении, не прослушаете сообщение или не выключите телефон. (См. раздел «Напоминания» на стр. 156.)

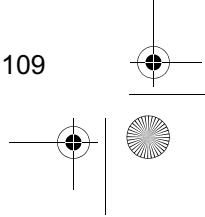

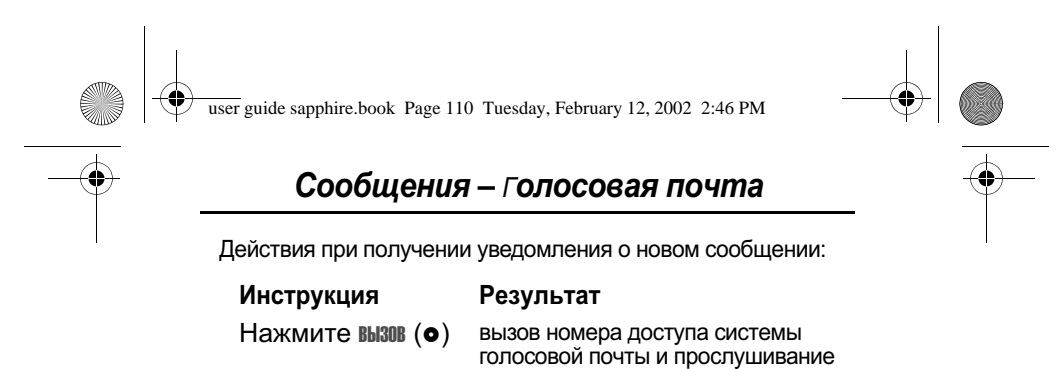

# Прослушивание сообщения голосовой почты

сообщения

Чтобы прослушать сообщения голосовой почты, в любой момент:

Поиск функции  $\Theta >$  Сообщения > Голосовая почта

Телефон звонит по номеру доступа системы голосовой<br>почты, записанному в памяти. Если номер доступа системы<br>голосовой почты не сохранен, аппарат предложит сделать это (порядок действий указывается на дисплее).

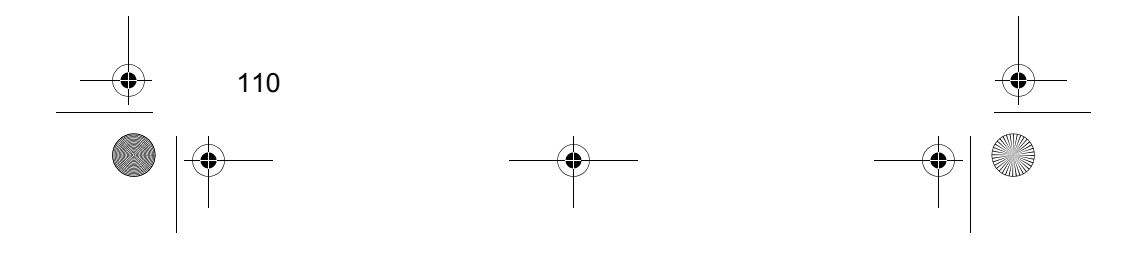

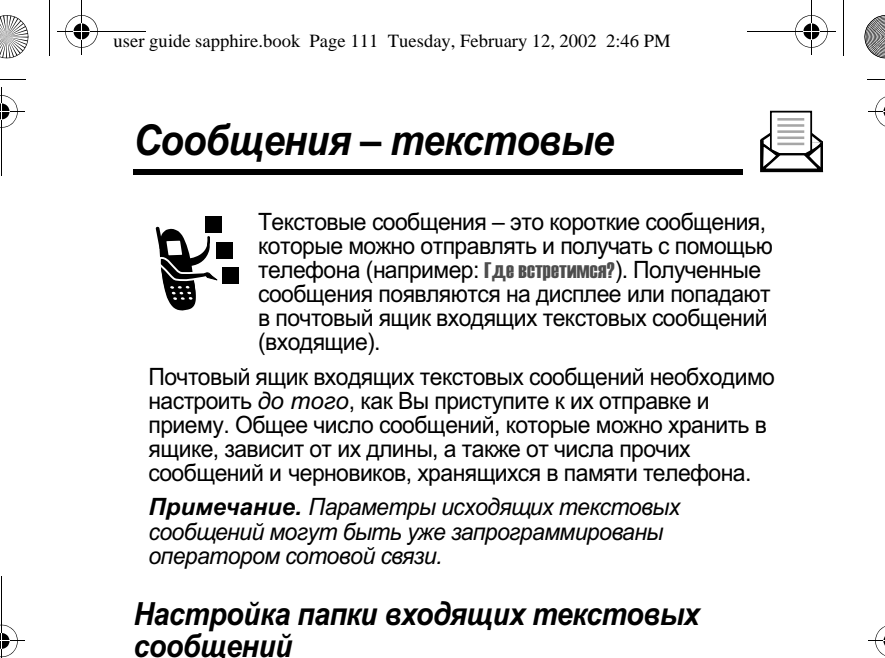

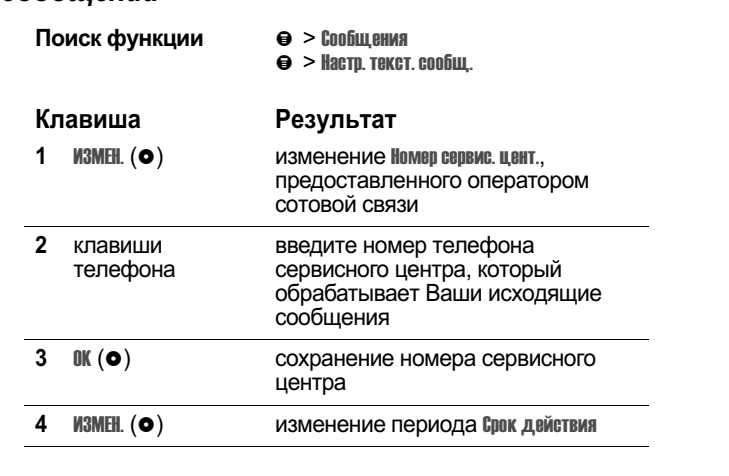

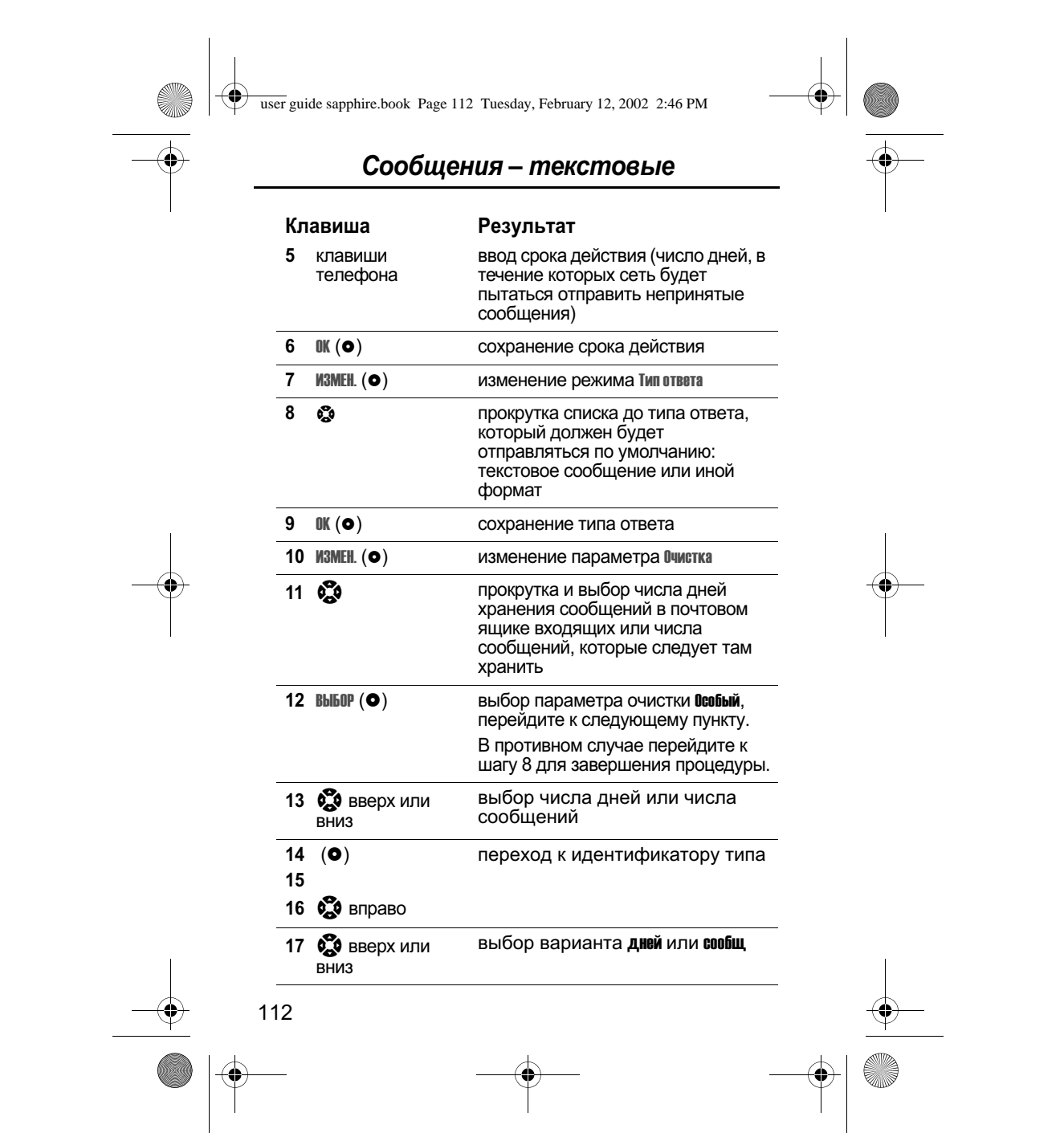

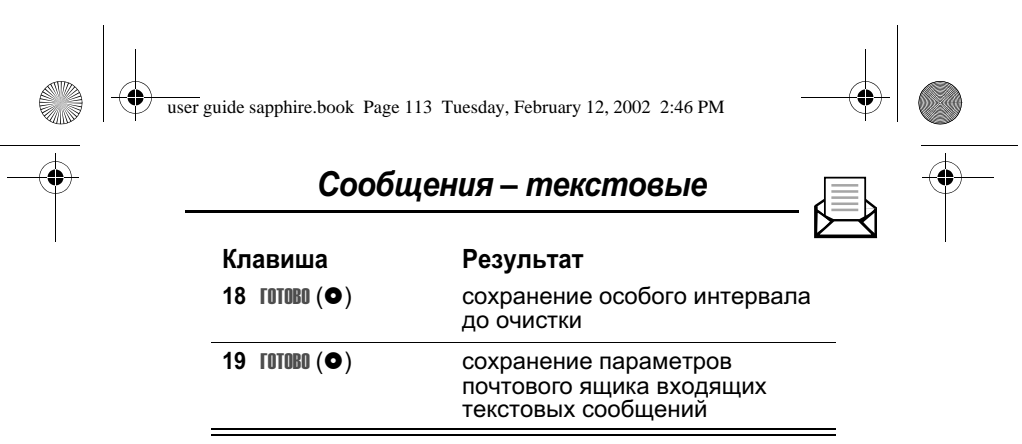

#### Получение текстового сообшения

Примечание. Прежде чем принимать текстовые сообщения, необходимо настроить почтовый ящик входящих текстовых сообщений. См. раздел "Настройка папки входящих текстовых сообщений" стр. 111.

При поступлении нового сообщения на дисплее появляется индикатор [ (ожидающее сообщение), уведомление новов сообщение и звучит сигнал. Если включена функция напоминаний, телефон будет выдавать напоминание каждые пять минут до тех пор, пока Вы не закроете уведомление о новом сообщении, не прочтете сообщение или не выключите телефон. (См. раздел «Напоминания» на стр. 156.)

Когда почтовый ящик входящих заполнится, вновь поступающие сообщения будут замещать старые незаблокированные сообщения.

Действия при получении уведомления о приходе нового сообщения:

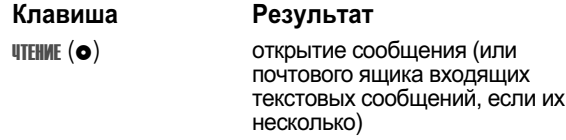

При исчерпании памяти для хранения сообщений индикатор  $\Box$  (ожидающее сообщение) начинает мигать и при получении нового сообщения на дисплее телефона отображается нехватка памяти!. Когда сохранение новых

113

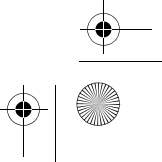

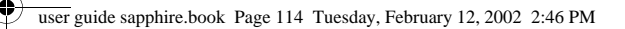

# Сообщения - текстовые

сообщений становится невозможным, на дисплее отображается Переполн. памяти! и новые сообщения временно оторидного первым пользования и после ососывании средители.<br>блокируются в сети. Для получения новых сообщений<br>необходимо удалить часть существующих сообщений из папки входящих, исходящих или черновиков.

# Чтение, блокировка и удаление текстового сообщения

Почтовый ящик входящих текстовых сообщений можно открыть в любое удобное время, чтобы прочитать, заблокировать или удалить сообщения.

Сообщения в почтовом ящике сортируются в порядке поступления, начиная с самых последних. Наиболее ранние сообщения удаляются автоматически в зависимости от параметра настройки очистки (см. раздел «Настройка папки входящих текстовых сообщений» на стр. 111). Если требуется сохранить какое-либо сообщение, его следует заблокировать во избежание удаления при очистке.

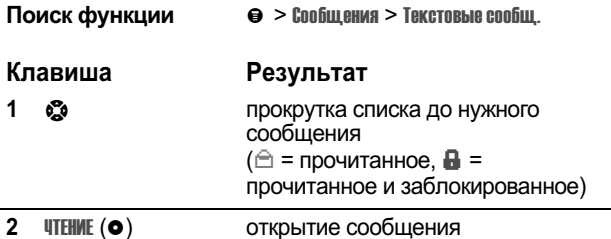

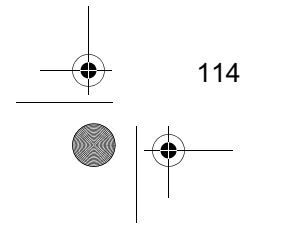

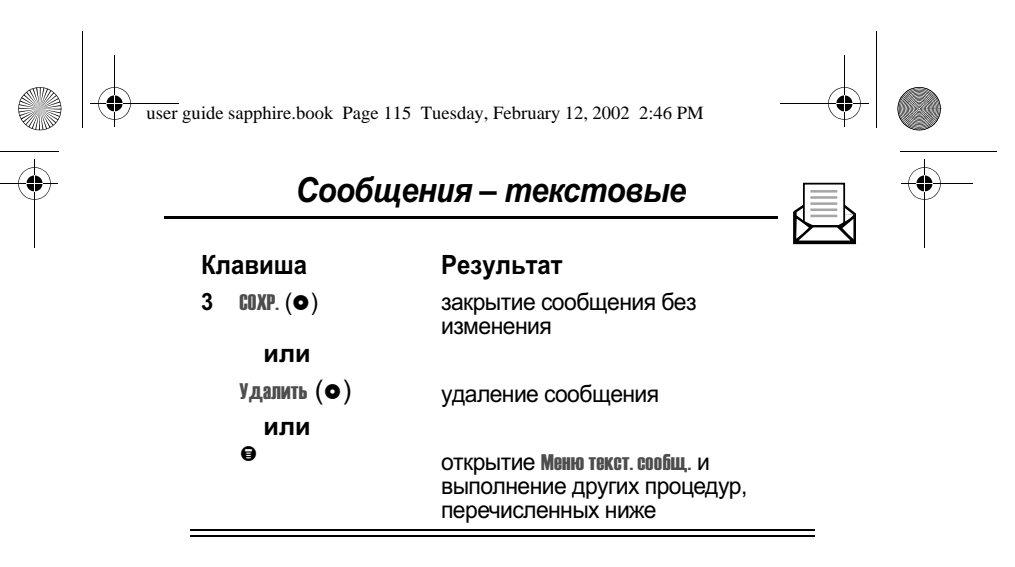

Меню текст. сообщ. включает следующие команды:

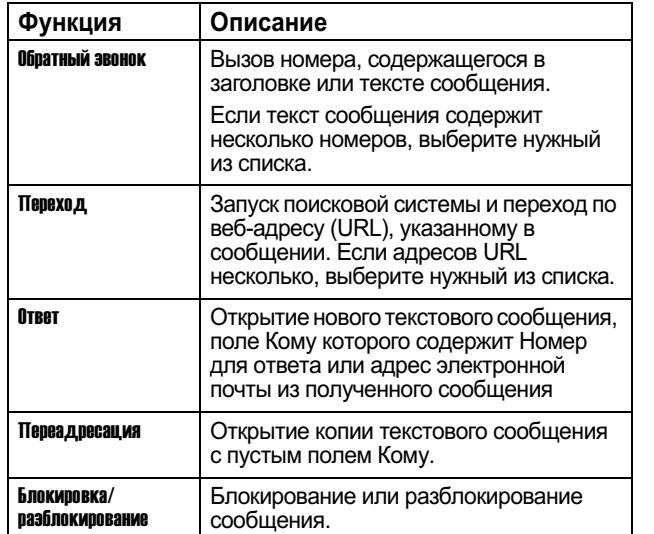

115

user guide sapphire.book Page 116 Tuesday, February 12, 2002 2:46 PM

# Сообщения - текстовые

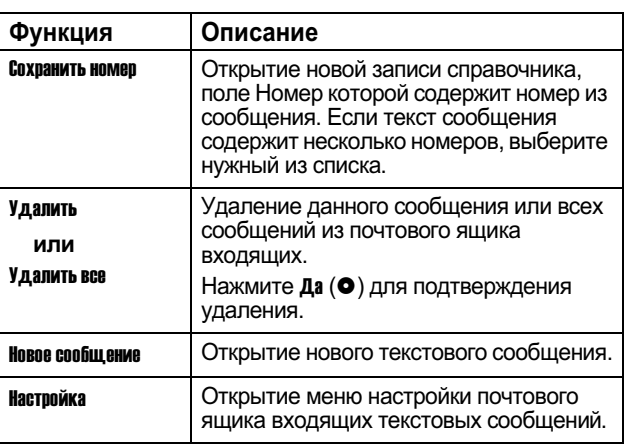

#### Отправка текстового сообщения

Текстовое сообщение можно создать и отправить одному или нескольким получателям. Функция текстового сообщения позволяет вручную вводить номер телефона каждого получателя или выбирать один или несколько номеров из справочника или списка последних вызовов.

При вводе номеров телефонов в поле кому вручную их дел состоянно по соверо на в поле миму вручную их<br>следует отделять пробелами. Для вставки пробела нажмите<br>и удерживайте **Ф**.

Примечание. Если во время составления текстового сообщения приходит вызов и Вы решаете на него ответить редактор сообщений автоматически закрывается, а само текстовое сообщение сохраняется в папке черновиков. Сообщение сохраняется в папке черновиков также в случае ответа на уведомление о

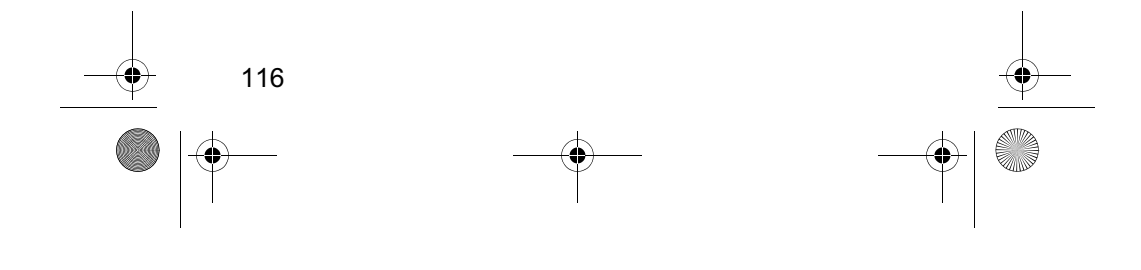

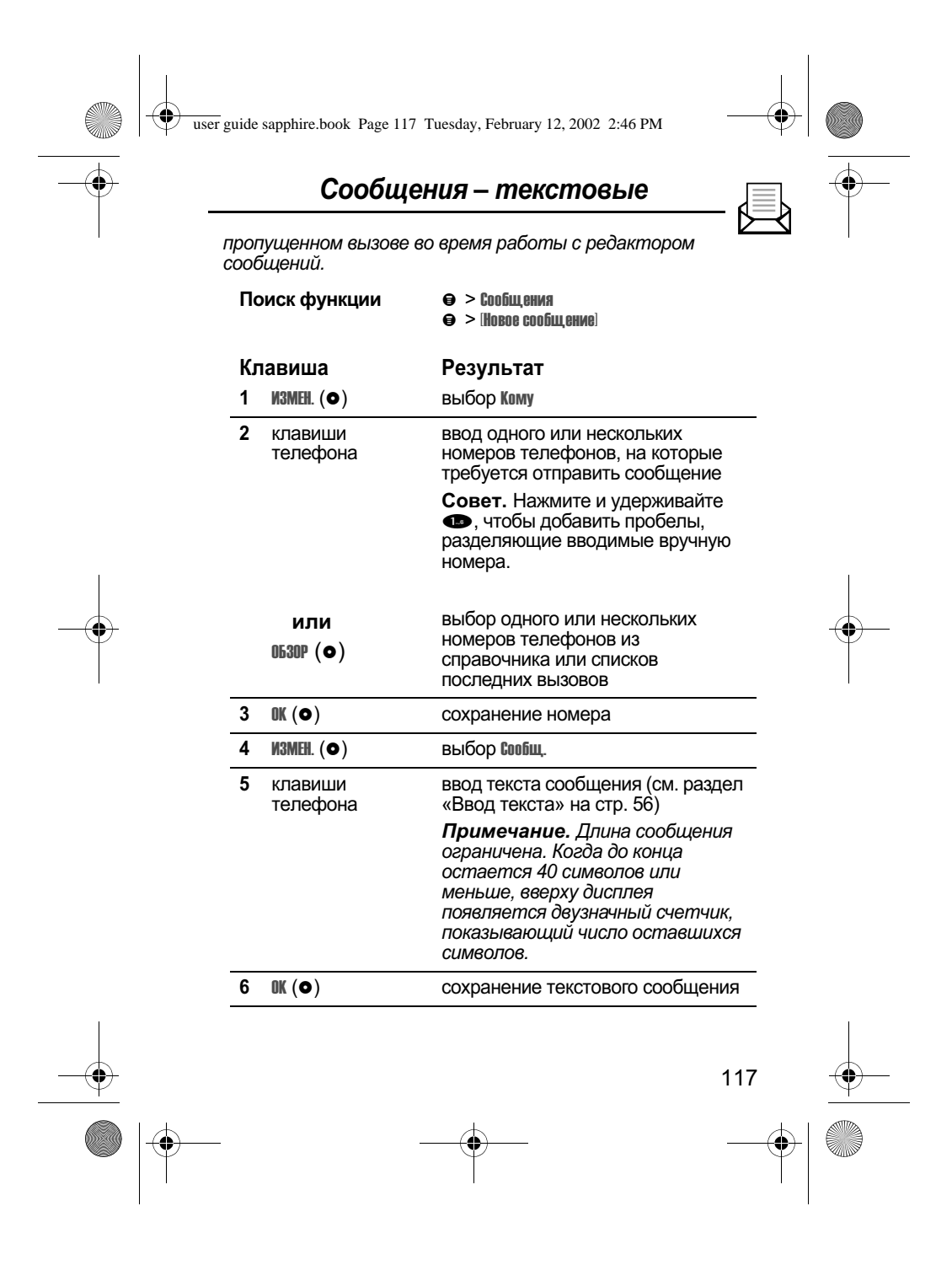

user guide sapphire.book Page 118 Tuesday, February 12, 2002 2:46 PM

# Сообщения - текстовые

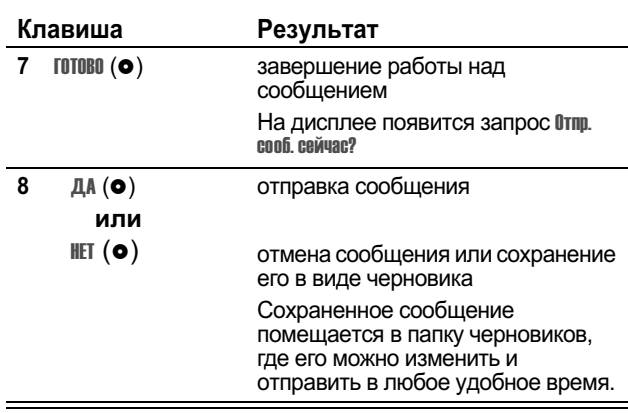

Просмотр состояния отправленного текстового сообщения

Отправленные Вами текстовые сообщения сохраняются в почтовом ящике исходящих. Просмотр содержимого почтового ящика исходящих:

Поиск функции  $\Theta >$  Сообщения > Исходящие

Сообщения сортируются в порядке отправки, начиная с<br>самых последних.

Состояние сообщения обозначается следующими значками:

 $\gg$  = выполняется отправка  $\Xi$  = доставлено

 $\times$  = отправка не удалась

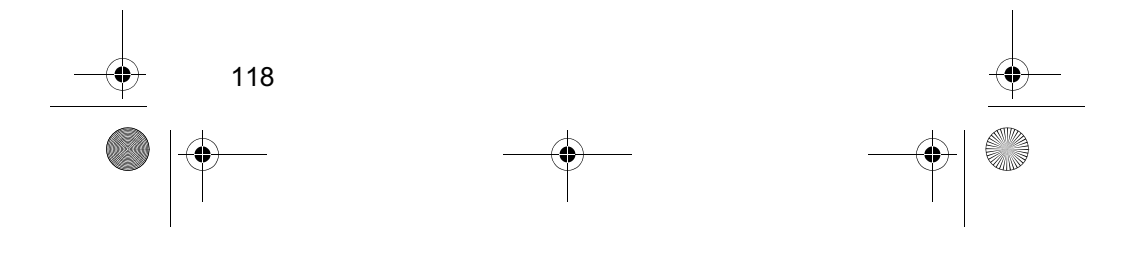

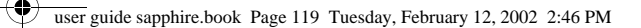

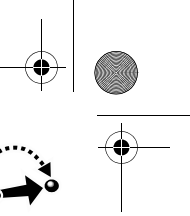

Телефон поддерживает несколько предварительно телефон поддерживает несколько предварительно<br>запрограммированных меток. При необходимости нетрудно<br>создать дополнительные метки и присвоить их часто используемым функциям меню.

## Стандартные метки

**Метки** 

Ниже перечислены стандартные метки, запрограммированные в телефоне. Эти метки нельзя ни изменить, ни удалить.

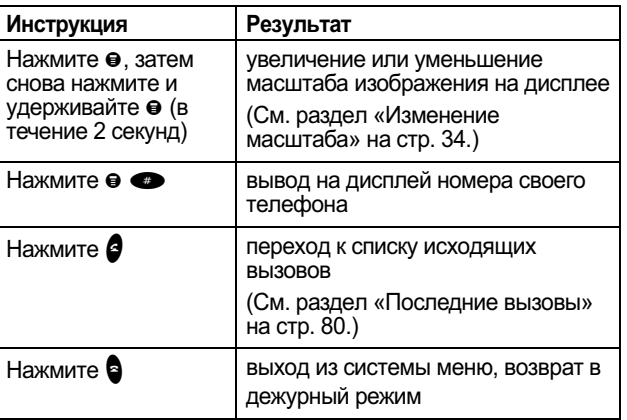

## Метки, программируемые пользователем

Вы можете сами создать метки для доступа к различным ры можете сами создать метки для доступа к разли вым.<br>функциям меню и приложениям. Метка позволяет сразу<br>перейти к пункту меню или выполнить соответствующее действие (если таковое предусмотрено).

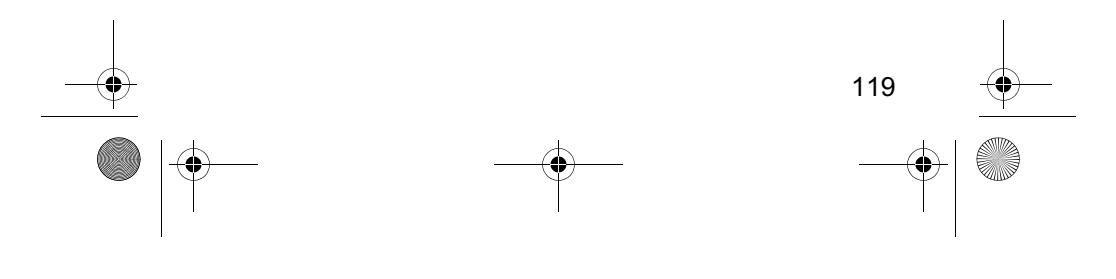

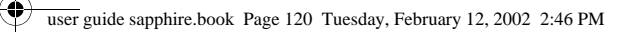

# **Метки**

## Создание метки

Функции меню можно присвоить последовательность<br>нажатий клавиш или две метки: клавиатурную последовательность и речевую метку.

Речевая метка позволяет перейти непосредственно к пункту меню, произнеся имя метки.

Совет. При записи речевой метки следует соблюдать<br>тишину. Держа аппарат на расстоянии около 10 см от лица,<br>говорите прямо в микрофон телефона обычным голосом.

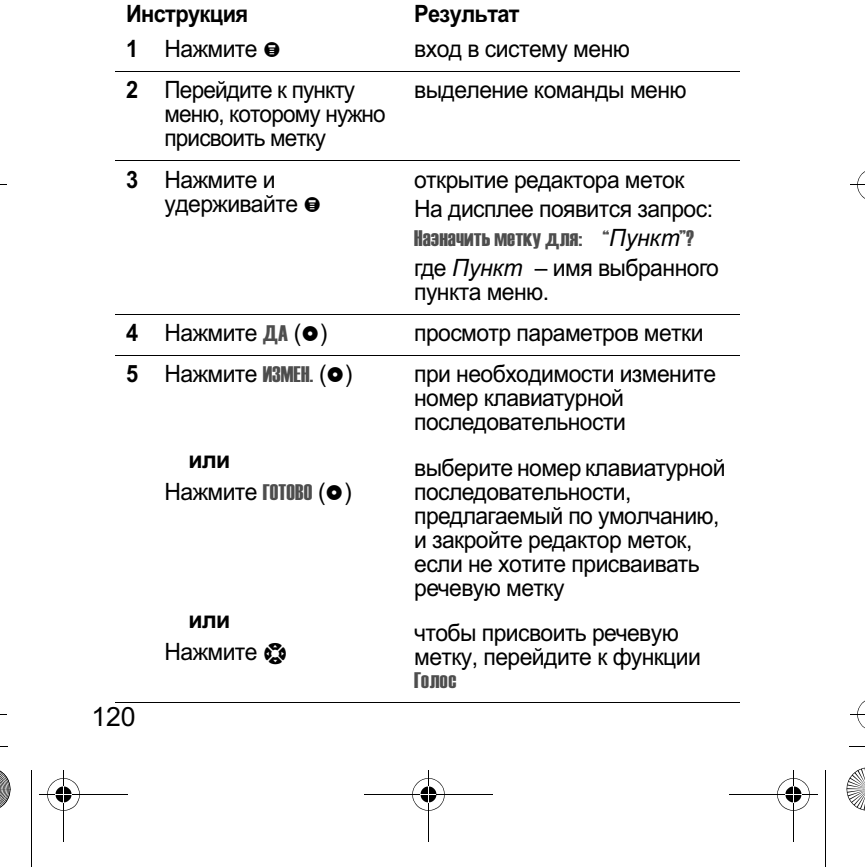

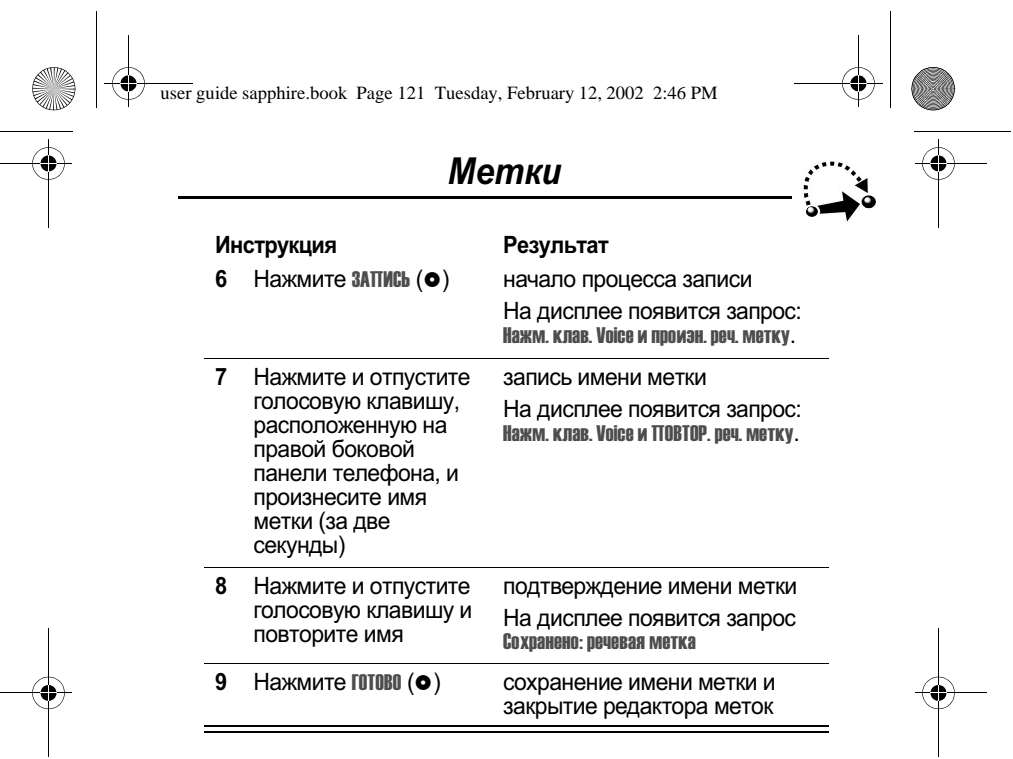

# Использование меток

Метку можно использовать в дежурном режиме, во время<br>разговора и в режиме просмотра меню.

# Использование клавиатурной последовательности

Если номер метки известен:

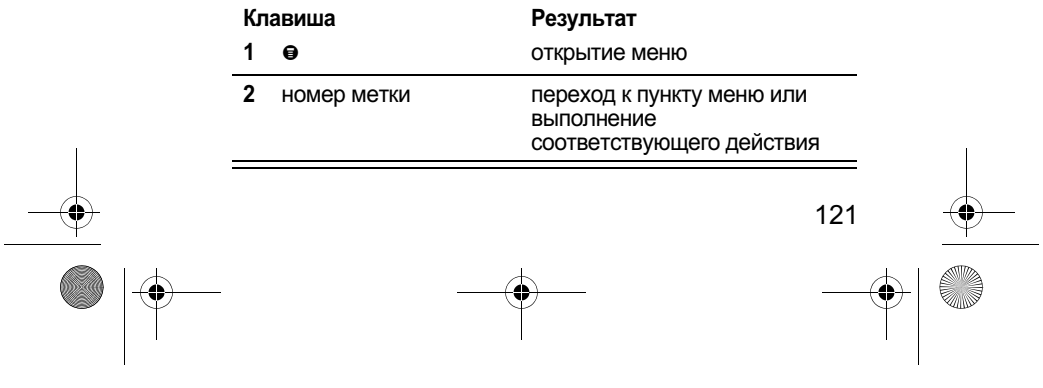

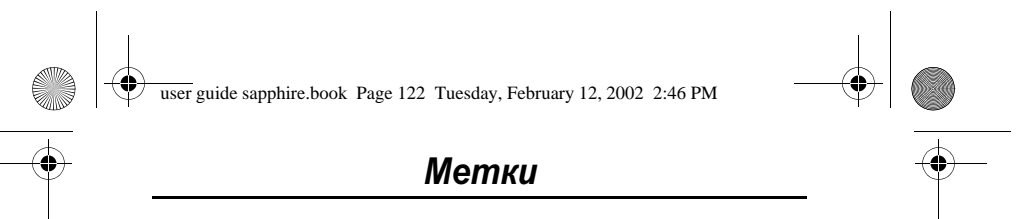

# Выбор метки из списка

.<br>Действия при выборе метки из списка меток:

Поиск функц

 $\Theta$  > Metkh > искомая метка

# Использование речевой метки

.<br>Действия при использовании речевой метки:

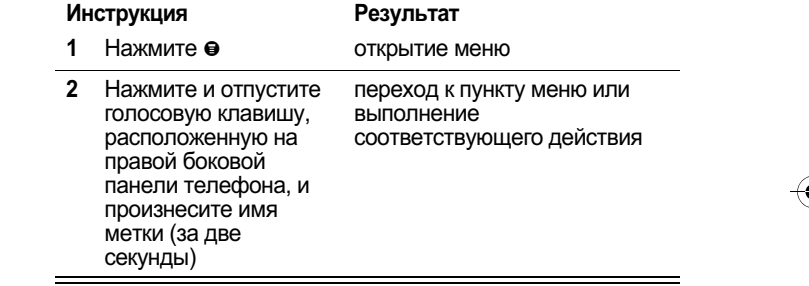

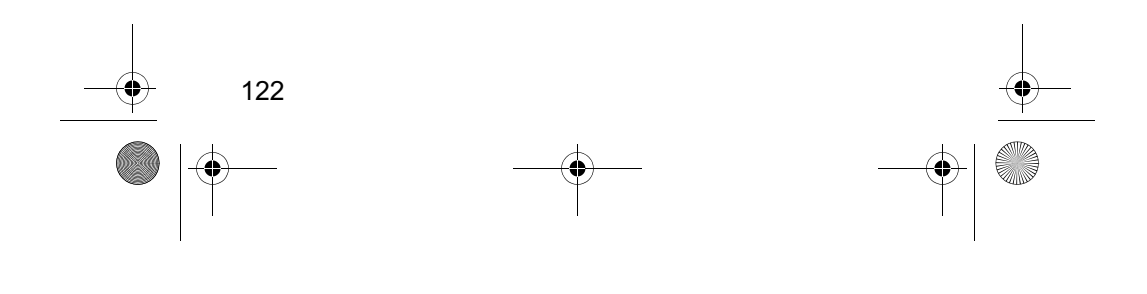

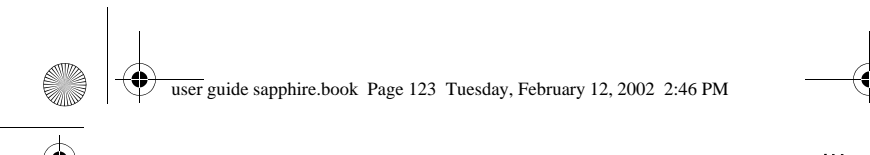

# Речевые комментарии

Функция речевых комментариев позволяет записывать персональные сообщения или телефонные разговоры. Такой печевой комментарий можно воспроизвести в любой момент.<br>Изначально на телефоне нет заранее записанных речевых комментариев.

# Запись речевого комментария

Данная процедура позволяет записать речевой комментарий в дежурном режиме или во время вызова записать фрагмент разговора. Телефон издаст сигнал, извещающий собеседника о том, что разговор записывается.

Примечание. Запись телефонных разговоров регулируется действующими законами о неприкосновенности частной жизни и телефонной связи.

Совет. При записи речевой метки следует соблюдать тишину. Держа аппарат на расстоянии около 10 см от лица, говорите прямо в микрофон телефона обычным голосом.

#### **Инструкция**

#### Результат

- $\mathbf{1}$ Нажмите голосовую клавишу, расположенную на правой боковой панели телефона, и удерживайте ее на протяжении всего процесса записи.
- $\overline{2}$ Произнесите свой Телефон записывает комментарий в телефон, удерживая нажатой голосовую клавишу. таймер записи.
- $\overline{3}$ Отпустите голосовую клавишу, чтобы прекратить запись.

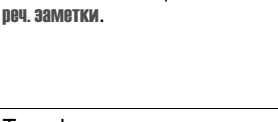

речевой комментарий, отображая на дисплее

В динамике раздастся

появится сообщение Запись

сигнал, а на дисплее

На дисплее появится номер записи в списке речевых комментариев и общая продолжительность записи.

123

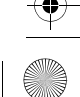

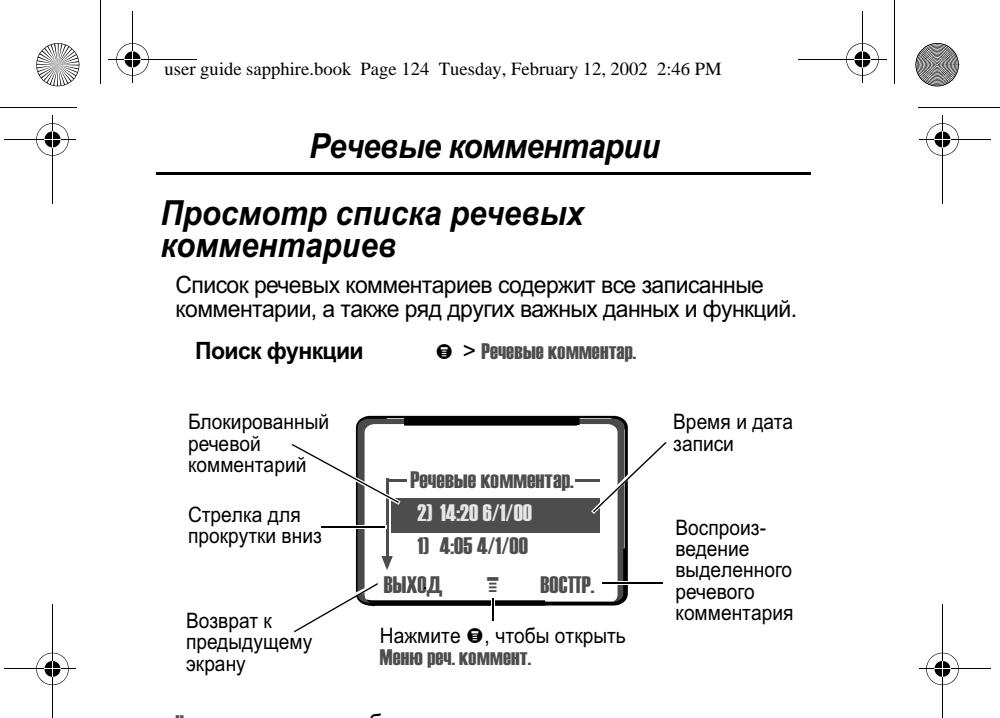

Нов. реч. комментар. отображается в конце списка, а если других поверет комментариев нет, отображается в конце списка, а если други<br>комментариев нет, отображается только эта строка. Если<br>выбрать функцию Нов печ комментар, на дисплее появятся инструкции о том, как записать новый речевой комментарий.

# Воспроизведение речевого комментария

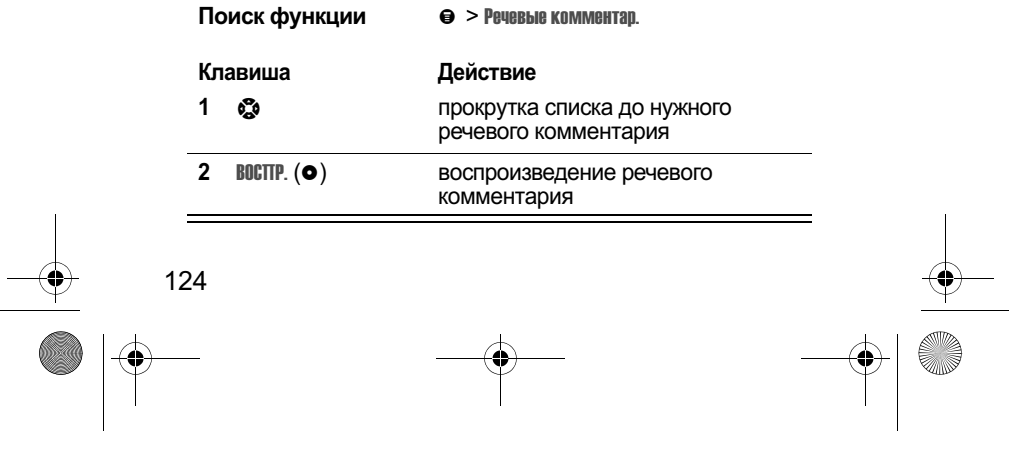

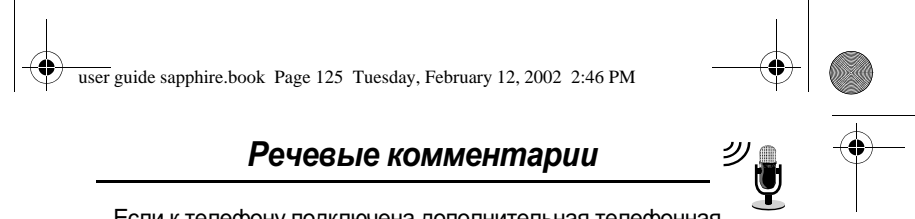

Если к телефону подключена дополнительная телефонная<br>гарнитура Motorola Original™ или стереогарнитура для FMрадио, речевые комментарии автоматически будут воспроизводиться через наушники.

Совет. Речевой комментарий можно воспроизвести во время разговора. Он не будет слышен Вашему собеседнику.

#### Экран воспроизведения

Во время воспроизведения речевого комментария на дисплее отображается экран воспроизведения.

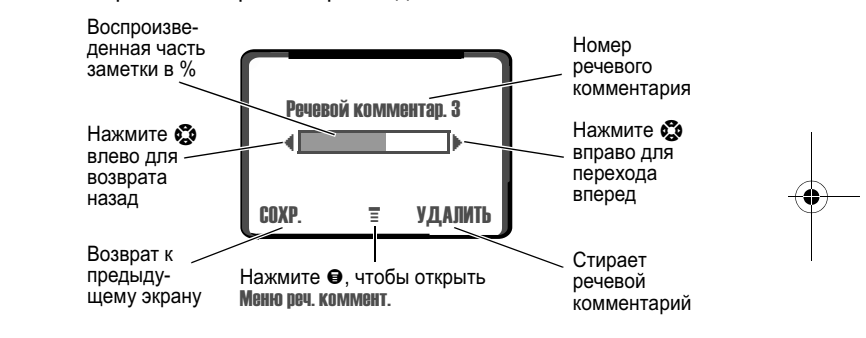

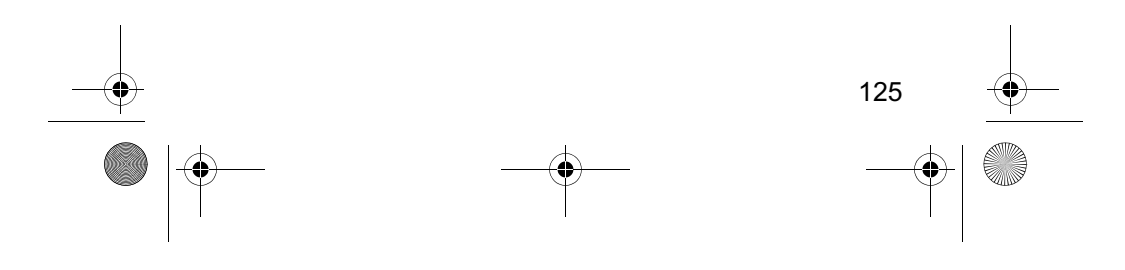

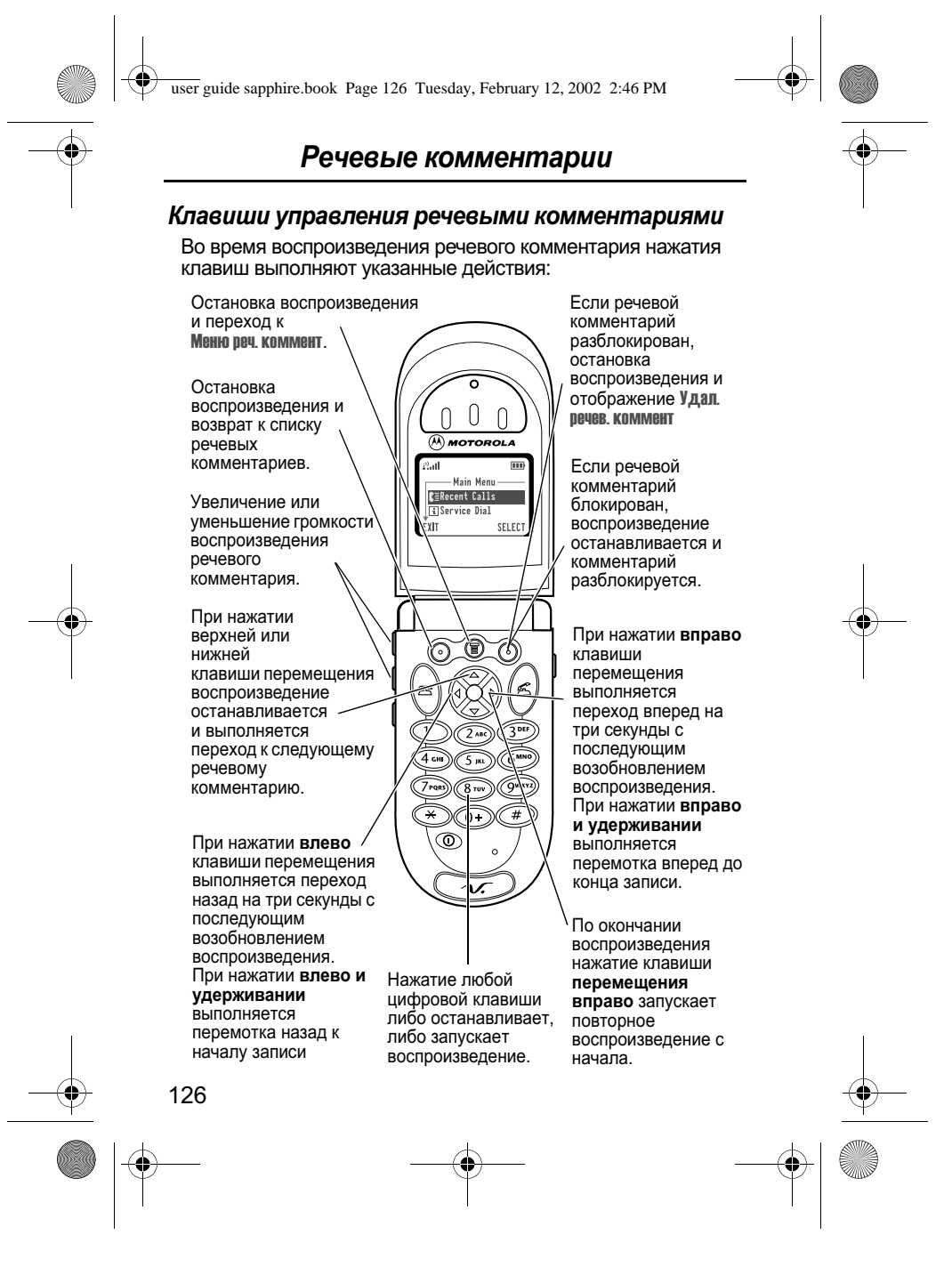

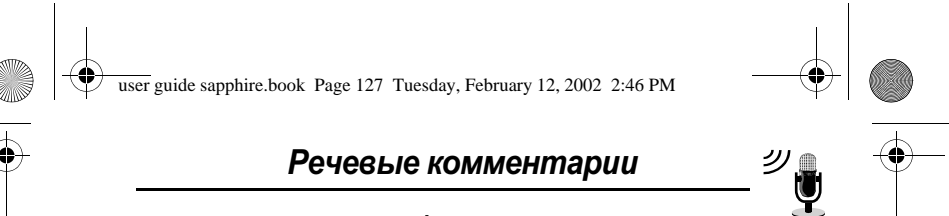

# Блокировка и разблокирование речевого комментария

Блокировка речевого комментария позволяет избежать его -\* -! 4+ - 
+&\* &\* &\*' - &
+&!

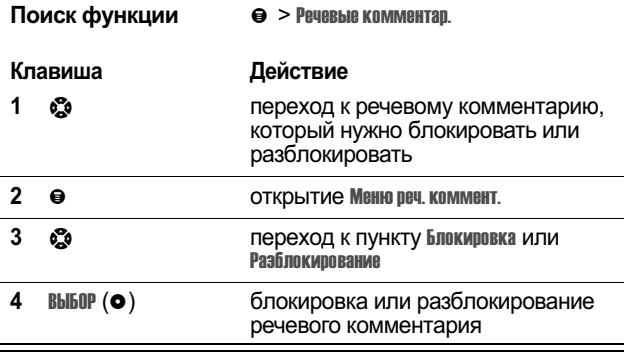

Речевой комментарий можно также блокировать или разблокировать во время его воспроизведения. Действия при отображении на дисплее экрана воспроизведения.

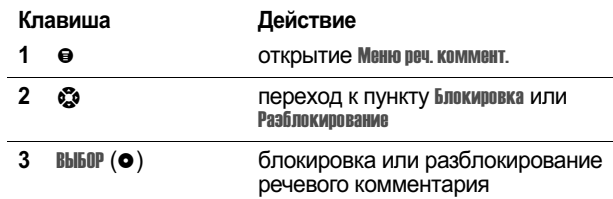

Когда речевой комментарий блокируется или разблокируется, воспроизведение останавливается. Чтобы нозобновить его, нажмите любую цифровую клавишу.

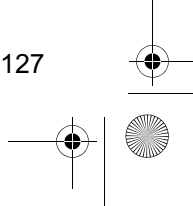

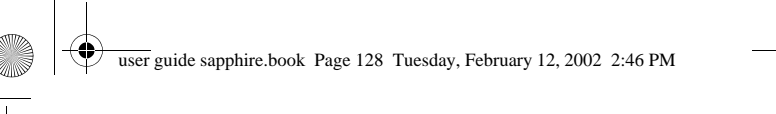

# Речевые комментарии

# Удаление речевого комментария

Попускается удаление одного или всех разблокированных дээ эмжээл удалсан сэднээс нэм эзэн разэнэм рэзлигчий.<br>речевых комментариев. Чтобы удалить заблокированный речевой комментарий, его нужно сначала разблокировать. ре тешили колодия, что лучше слатала расстолиров<br>См. раздел «Блокировка и разблокирование речевого **комментария» на стр. 127.** 

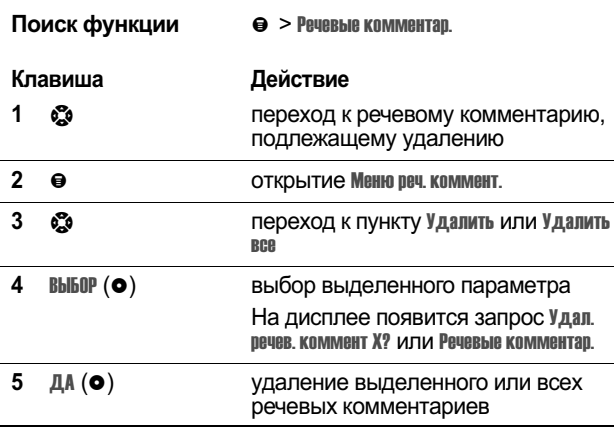

#### Примечания

- $\cdot$  Если нажать клавишу IIET ( $\bullet$ ), удаление отменяется.
- Удаленный речевой комментарий нельзя восстановить.

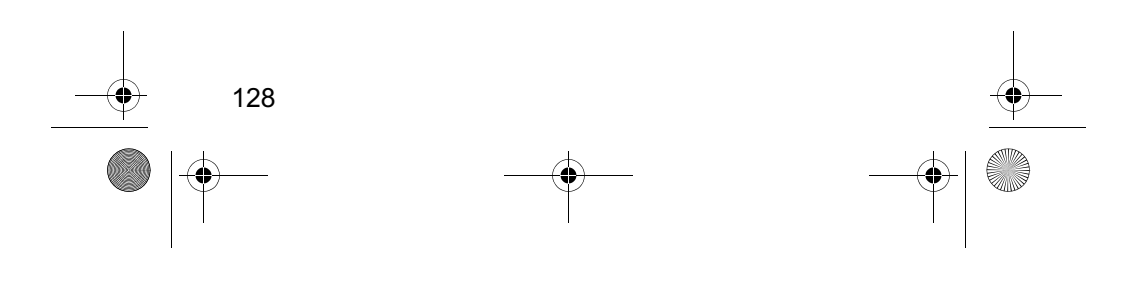

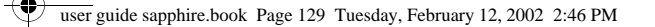

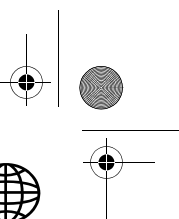

# Поисковая система

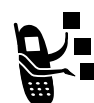

Поисковая система обеспечивает доступ к вебстраницам непосредственно с телефона. При оператор для настройки доступа в Интернет.

Примечание. Ваш телефон может быть настроен на использование высокоскоростного подключения к сети по протоколу пакетной передачи данных (GPRS). Этот тип подключения может быть определен с помощью индикатора й или GPRS в дежурном режиме, который исчезает при запуске сеанса поисковой системы. Если при запуске сеанса поисковой системы на дисплее отображается индикатор W (связь установлена), это означает, что используется подключение через стандартный голосовой канал. Тип используемого телефоном подключения зависит от сети оператора сотовой связи. Плата за сетевое подключение может изменяться в зависимости от его типа.

# Настройка поисковой системы

Для запуска сеанса поисковой системы требуется допустимый профиль, содержащий сведения о подключении к Интернету.

Создайте новый профиль подключения к сети с помощью настройки поисковой системы или измените существующий профиль. Настройка поисковой системы позволяет также выбрать используемый профиль подключения к сети, а также выполнить сброс или удаление профилей.

Примечание. Обычно параметры доступа к Интернету поисковой системы телефона программируются компанией-оператором.

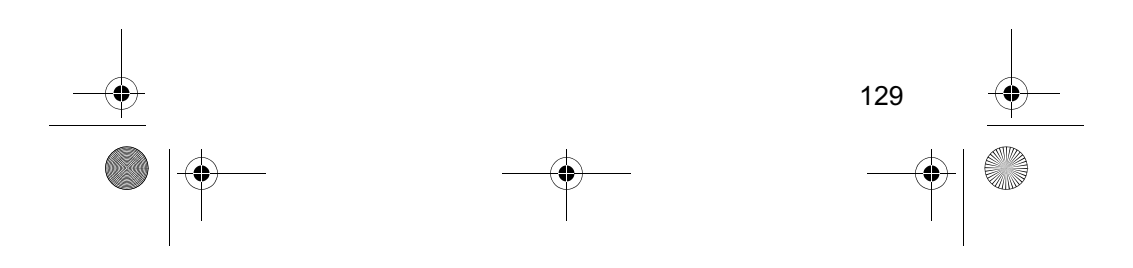

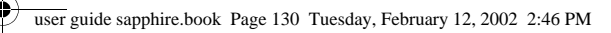

# Поисковая система

# Создание нового профиля подключения к cemu

Для использования поисковой системы необходимо предварительно настроить перечисленные ниже параметры профиля подключения к сети. При необходимости обратитесь в свою компанию-оператор для получения следующих сведений.

**Примечание.** Имена и значения полей могут изменяться в<br>зависимости от используемых оператором технических<br>средств. В некоторых моделях телефонов присутствуют не все настройки и параметры, описанные в этом разделе.

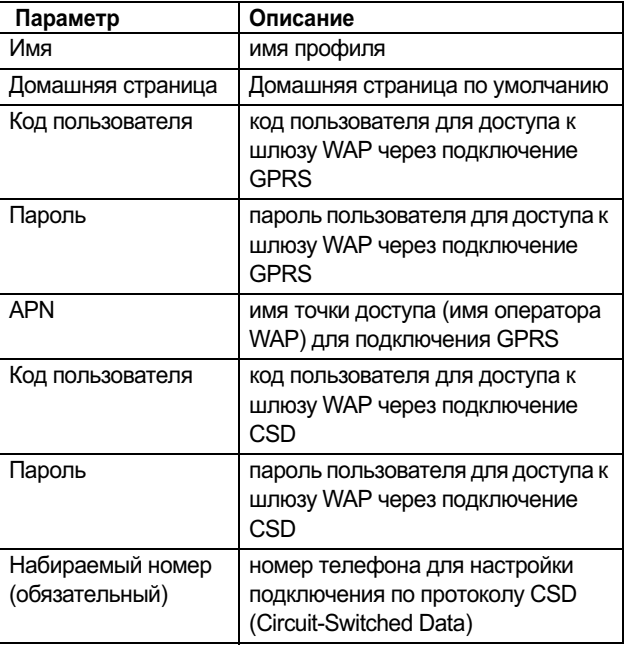

130

user guide sapphire.book Page 131 Tuesday, February 12, 2002 2:46 PM

♦

# Поисковая система

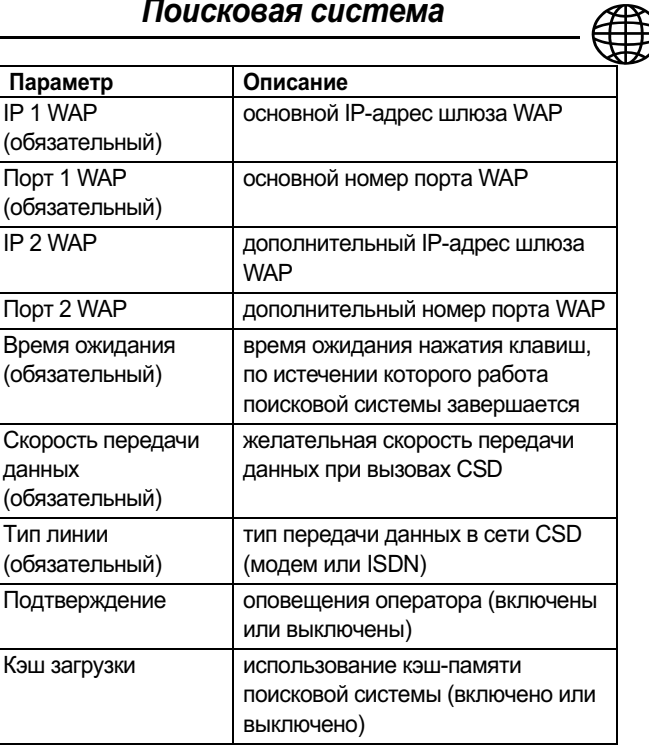

Создание нового профиля подключения к сети:

Поиск функц

- ии  $\qquad \qquad \Theta \geq \Pi$ араметры  $>$  Настр. поиск. сист.
	- $\Theta$  > Соэдать

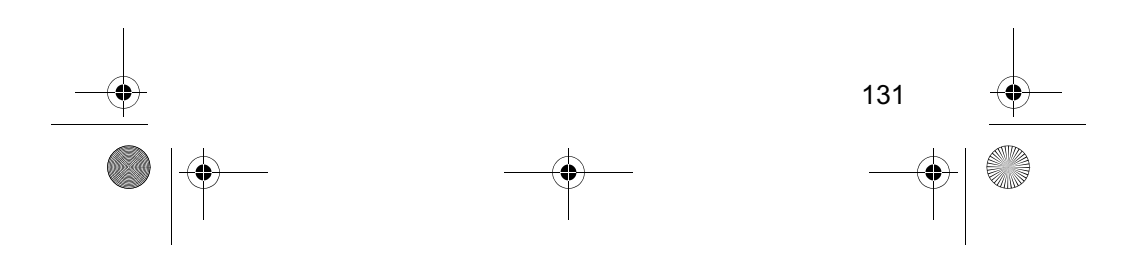

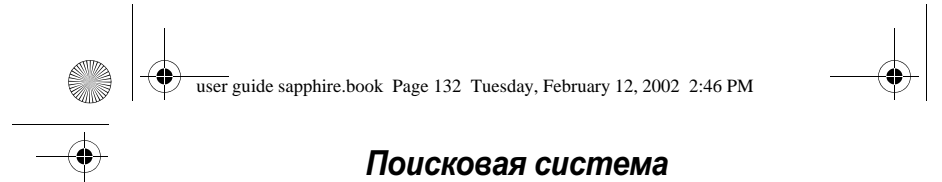

# Ввод имени

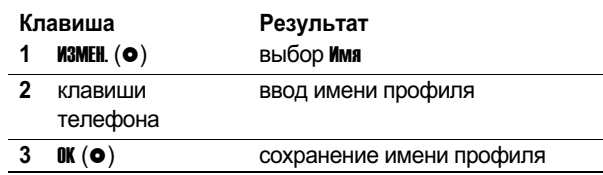

# Ввод домашней страницы

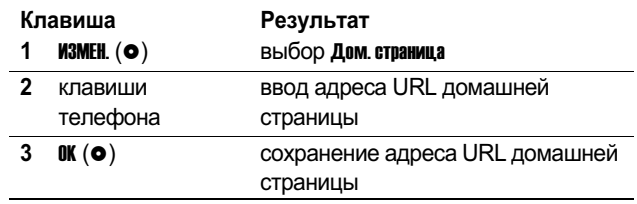

# Настройка параметров подключения GPRS

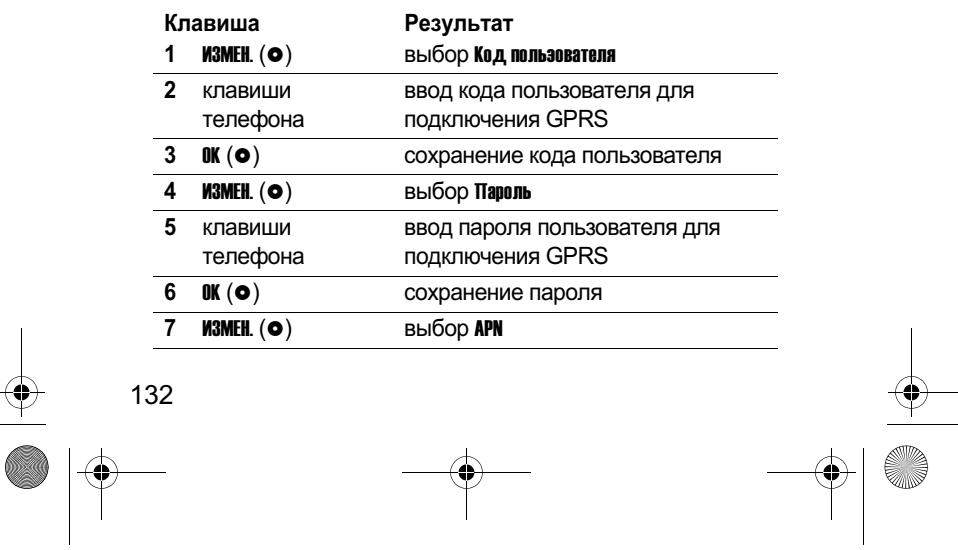

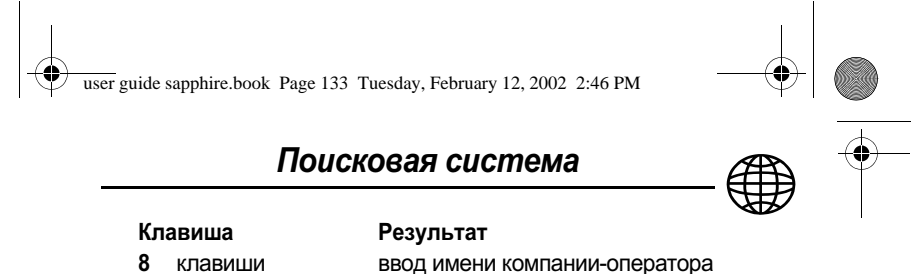

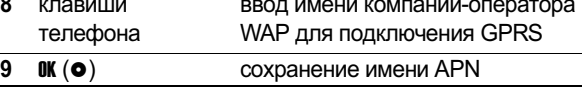

# Настройка параметров подключения CSD

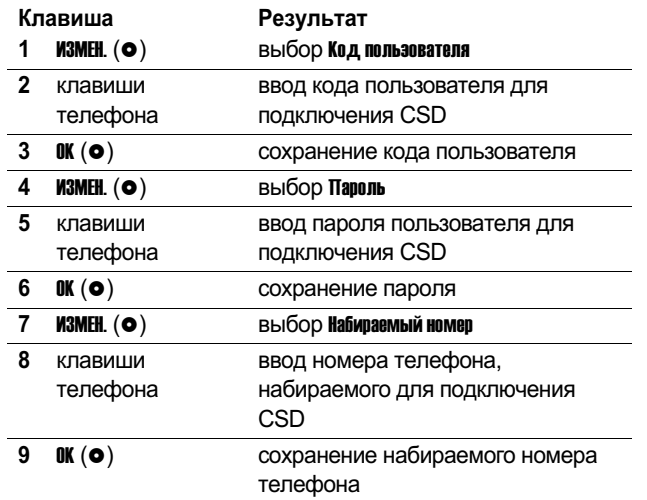

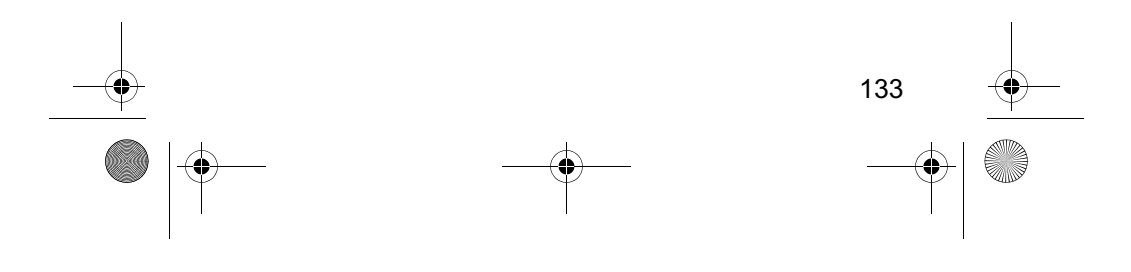

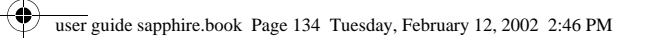

# Поисковая система

# Настройка параметров WAP

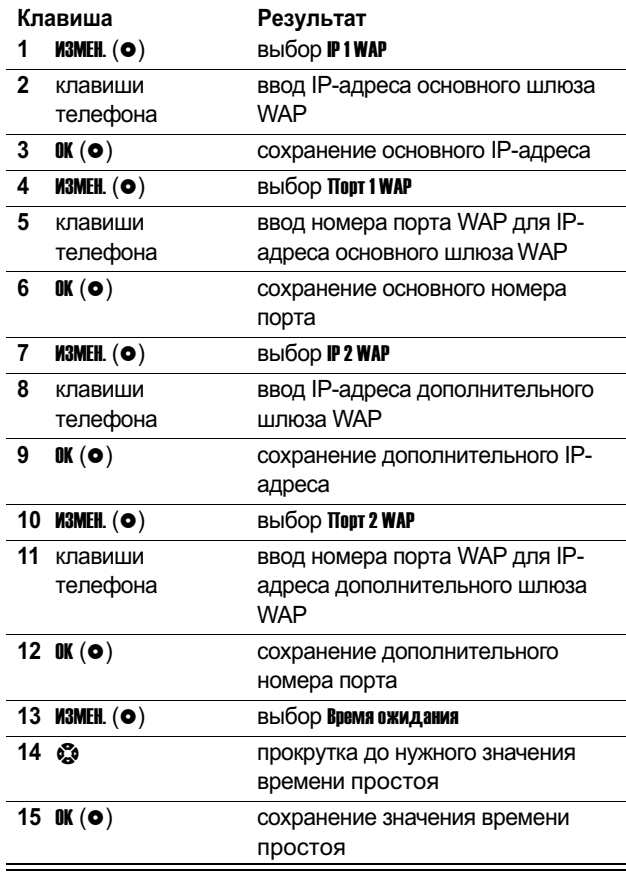

**SUPPORT** 

134

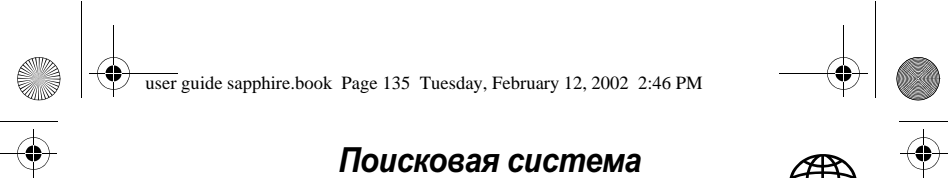

# Выбор скорости передачи данных CSD

Параметр скорости передачи данных позволяет выбрать<br>нужную скорость передачи данных для подключения CSD.

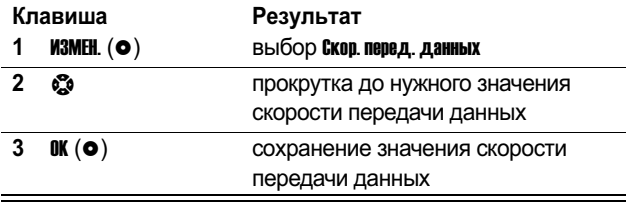

# Выбор типа линии CSD

Параметр типа линии позволяет выбрать тип передачи данных в сети для подключения CSD.

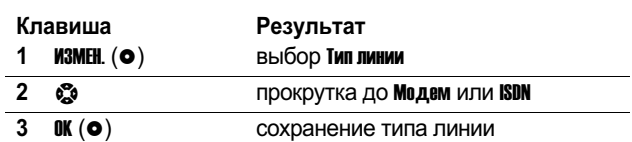

# Выбор оповещений оператора

Параметр подтверждения используется для включения или<br>отключения оповещений, зависящих от компании-оператора.

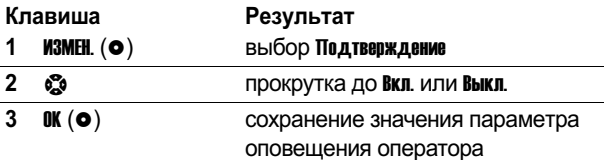

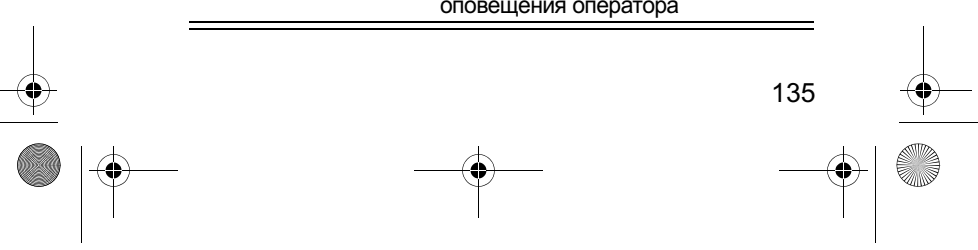

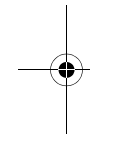

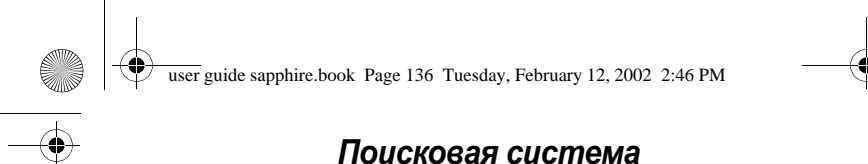

# Выбор значения загрузки кэша

Параметр загрузки кэша включает или отключает использование кэш-памяти поисковой системой. Если загрузка кэша включена, при запуске сеанса поисковой системы используется содержимое памяти. Если загрузка кэша отключена, при каждом запуске сеанса поисковой системы содержимое загружается с сервера шлюза WAP.

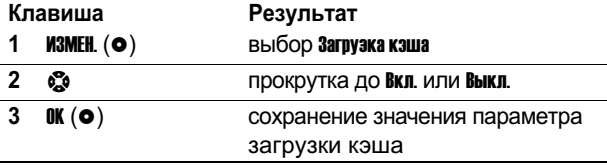

# Завершение настройки профиля

Действия после ввода всех сведений о профиле подключения к сети:

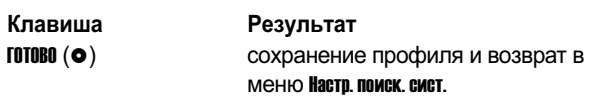

## Изменение профиля подключения к сети

Если домашняя страница поисковой системы настроена неправильно или настройка поисковой системы не была завершена, то при запуске поисковой системы на дисплей телефона выводится сообщение Поиск. сист. не настр. При необходимости измените профиль подключения к сети с помощью настройки поисковой системы.

Кроме того, можно изменить существующий профиль подключения к сети или временно изменить шлюзы WAP (Wireless Application Protocol - протокол беспроводных

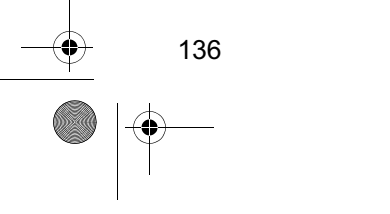

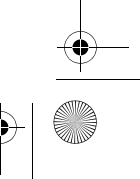

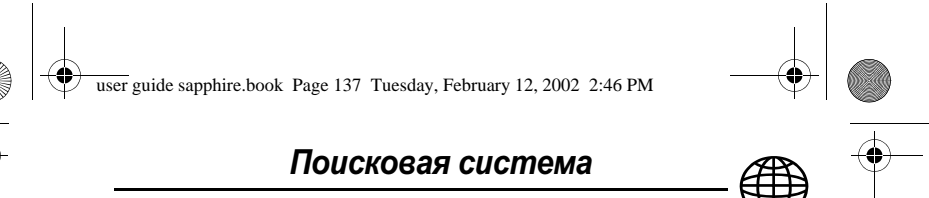

приложений) в режиме роуминга. За дополнительными сведениями обрашайтесь в свою компанию-оператор.

Изменение профиля подключения к сети:

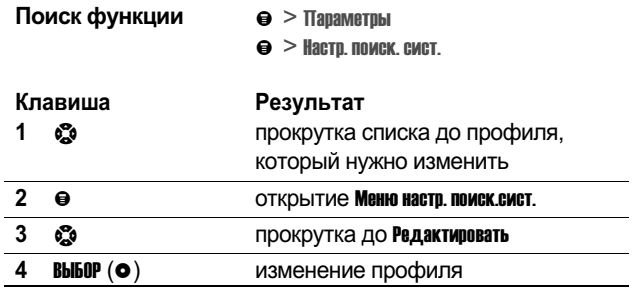

При изменении профиля подключения к сети следуйте процедурам, описанным в разделе «Создание нового  $\overline{1}$ профиля подключения к сети» на стр. 130.

# Выбор профиля подключения к сети

Использование другого профиля подключения к сети в \* (

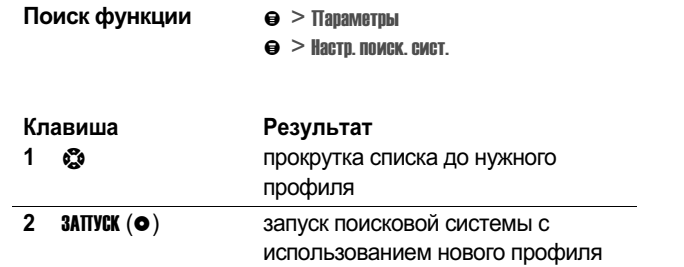

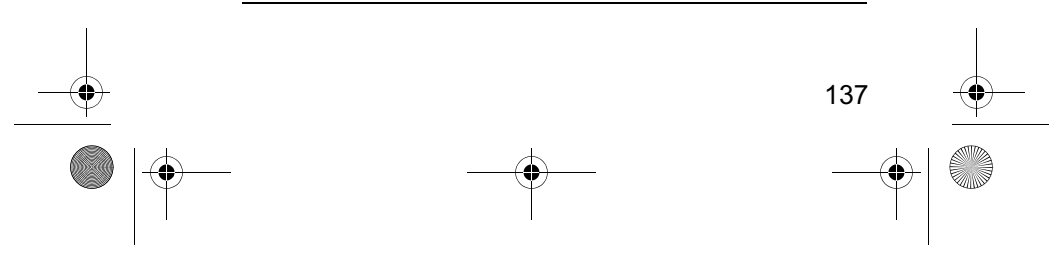

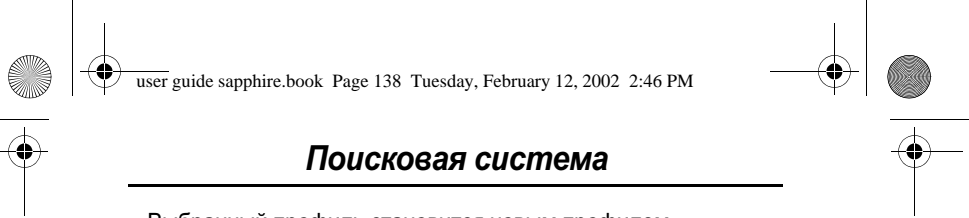

Выбранный профиль становится новым профилем,<br>используемым по умолчанию.

# Сброс профиля подключения к сети

Сброс профиля подключения к сети и переход к стандартным значениям:

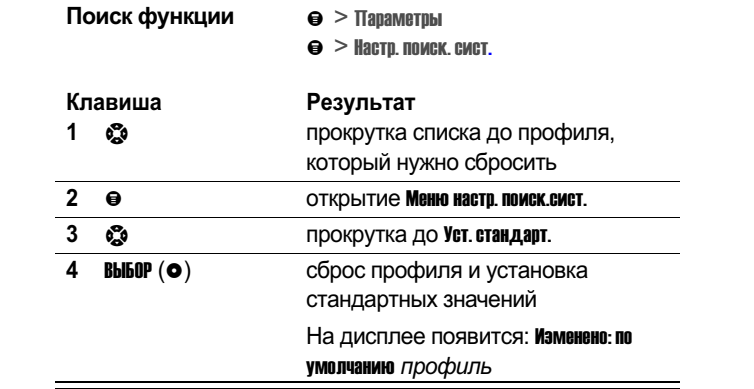

# Удаление профиля подключения к сети

Удаление профиля подключения к сети:

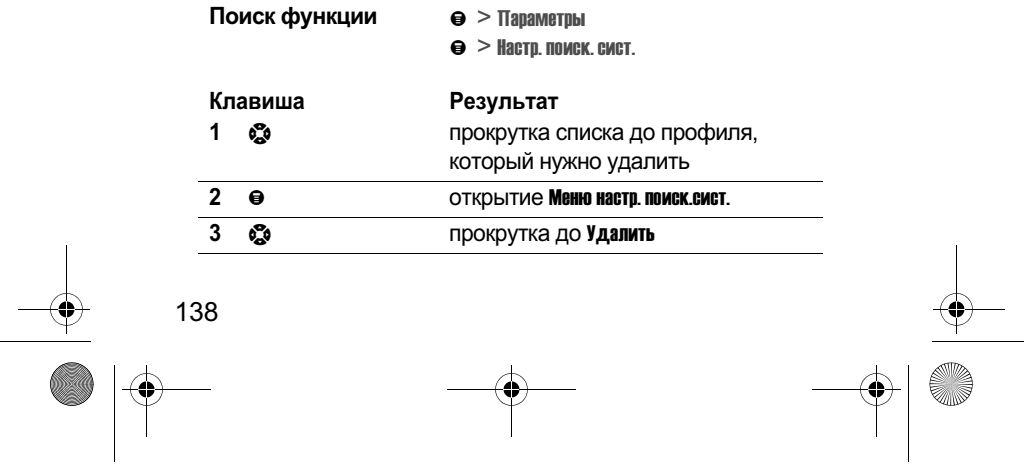

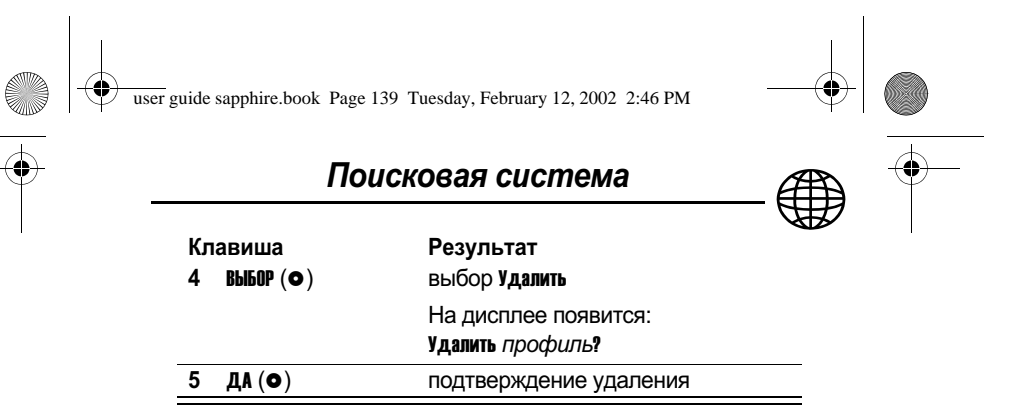

# Запуск сеанса поисковой системы

Чтобы запустить поисковую систему:

#### Поиск функции  $\Theta$  > Поисковая система

Поисковая система отображает домашнюю страницу, установленную компанией-оператором.

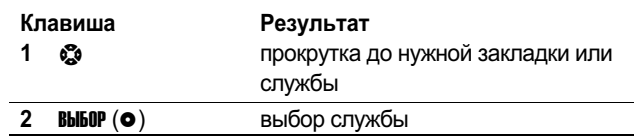

Метка. Если открыть текстовое сообщение, содержащее веб-адрес URL, клавиша • > Переход позволяет запустить поисковую систему и перейти непосредственно по этому<br>адресу URL. Если адресов URL несколько, выберите нужный из списка.

Если установить подключение к сети с помощью поисковой системы не удается, обратитесь в свою компанию-оператор.

# Работа с веб-страницами

На веб-странице могут быть выполнены следующие операции:

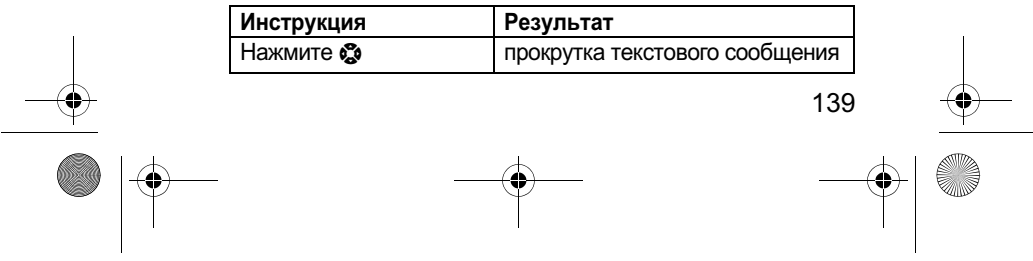

user guide sapphire.book Page 140 Tuesday, February 12, 2002 2:46 PM

# 

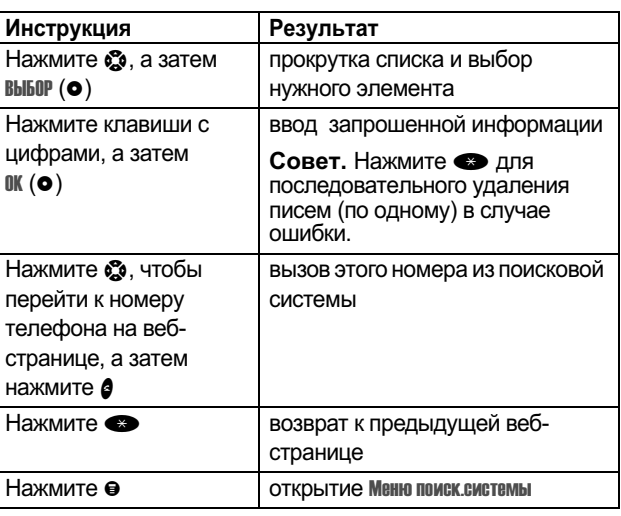

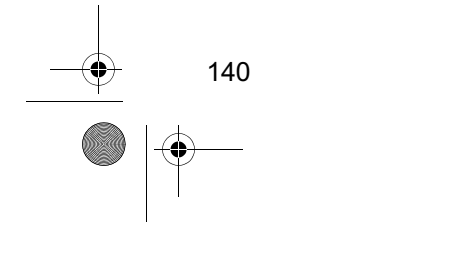

**AND** 

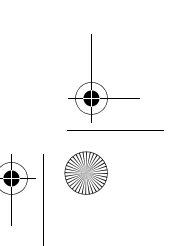

 $\bigcirc$ 

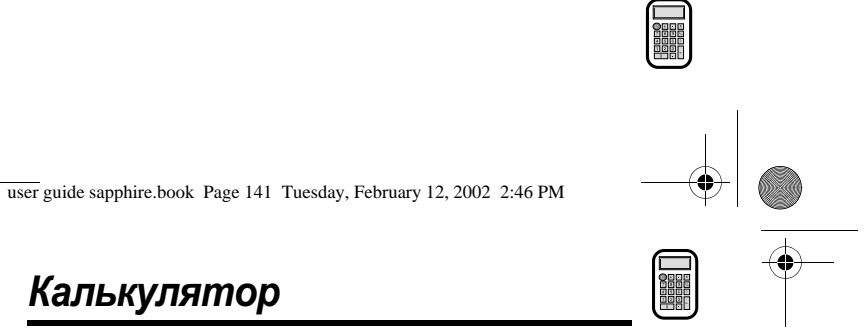

Телефон можно использовать в качестве калькулятора, а также для пересчета валют.

 $\Theta$  > Калькулятор

Результат

## Числовые вычисления

Поиск функции

Клавиша

 $\mathbf{1}$ цифровые клавиши

 $\mathbf{2}$ • влево или вправо

 $\overline{\mathbf{3}}$ **BbI60P**  $(o)$ выполнение выбранной функции

ввод числа в калькулятор

выбор функции калькулятора

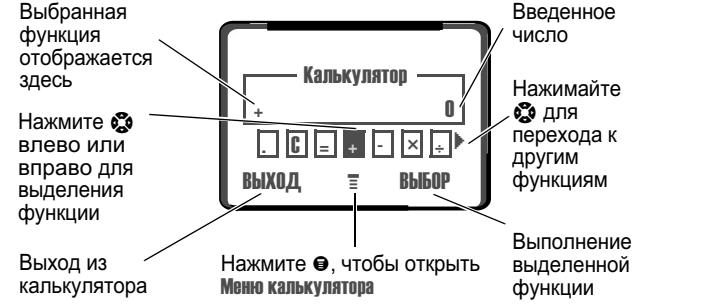

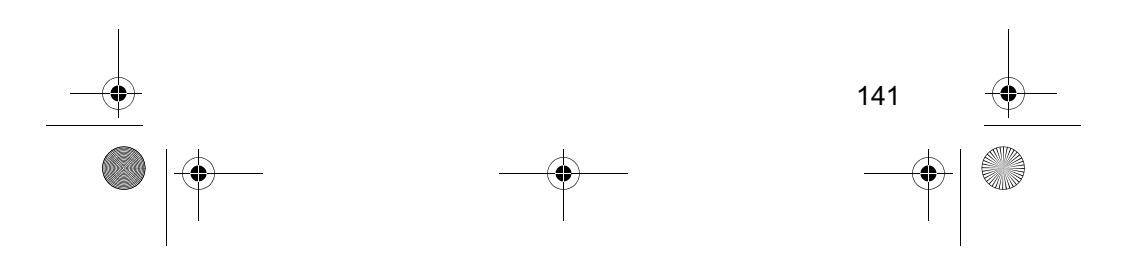

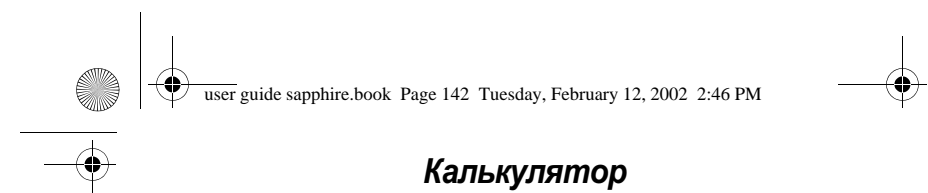

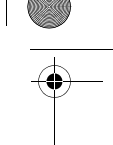

Калькулятор может выполнять следующие функции:

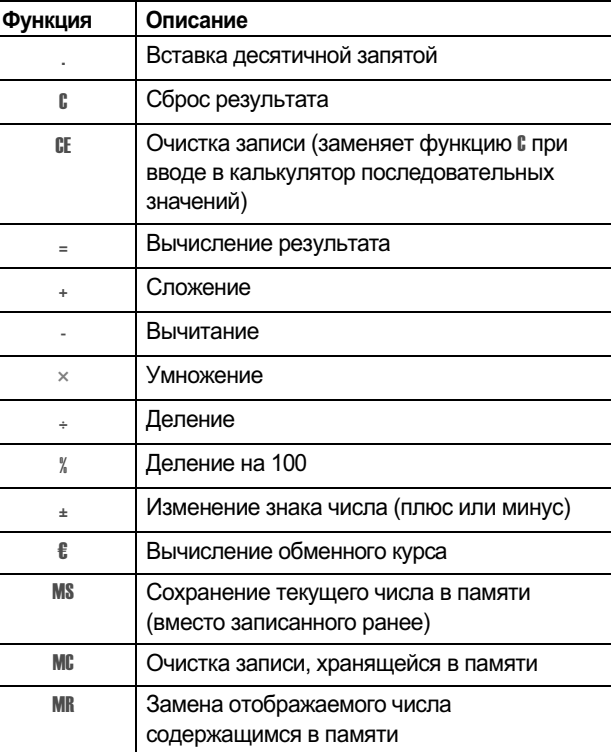

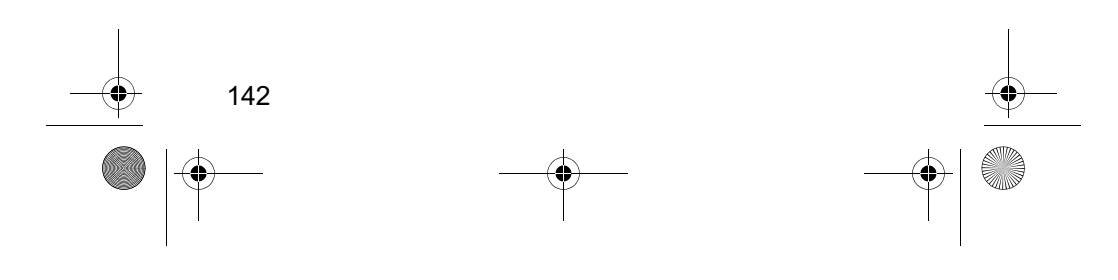

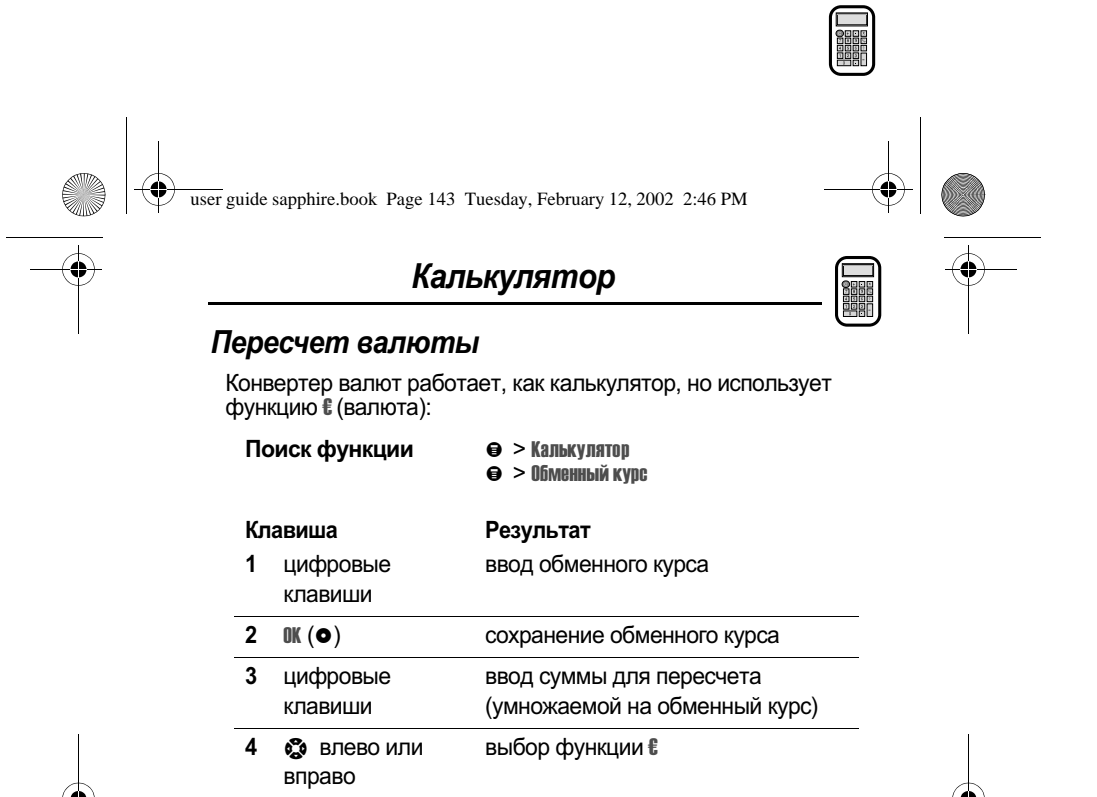

олнение пересчета

 $5$  BbI60P ( $\bullet$ )

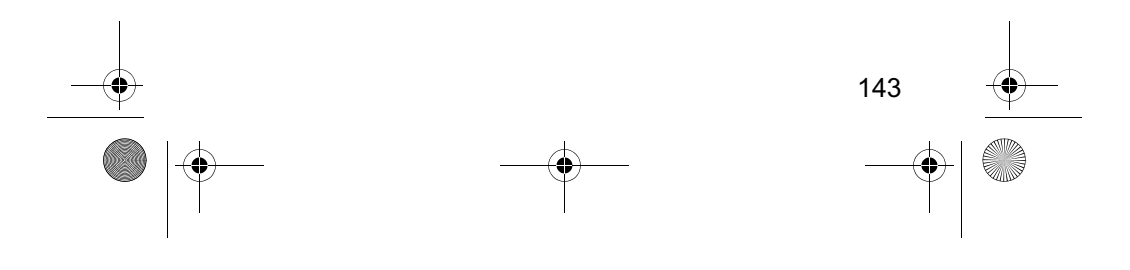

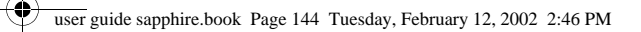

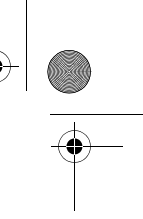

# Игры

В телефон встроены три игры, в которые можно играть в<br>перерывах между вызовами. При поступлении входящего<br>вызова, сообщения, сигнала или оповещения игра автоматически прекращается.

# Выбор и запуск новой игры

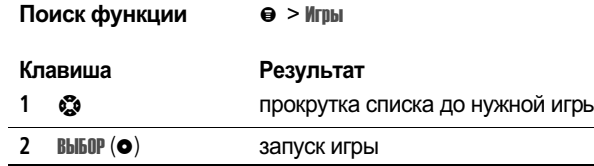

Когда игра закончится, можно начать другой сеанс той же игры или вернуться в меню игр.

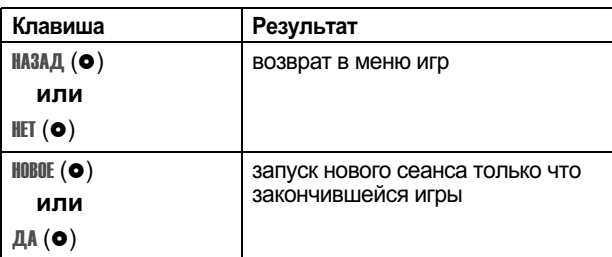

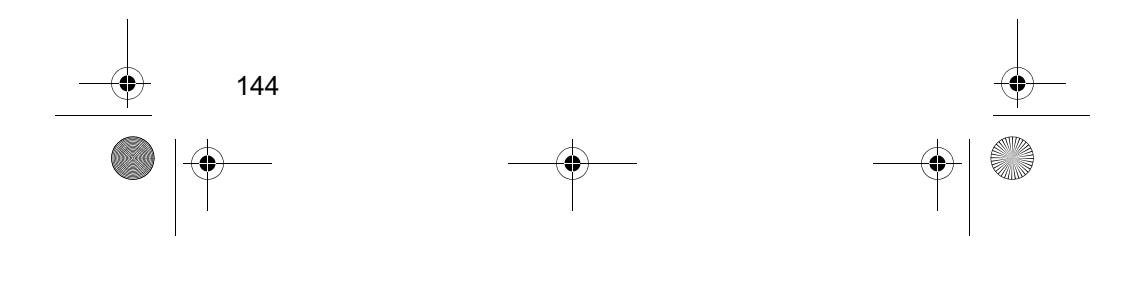
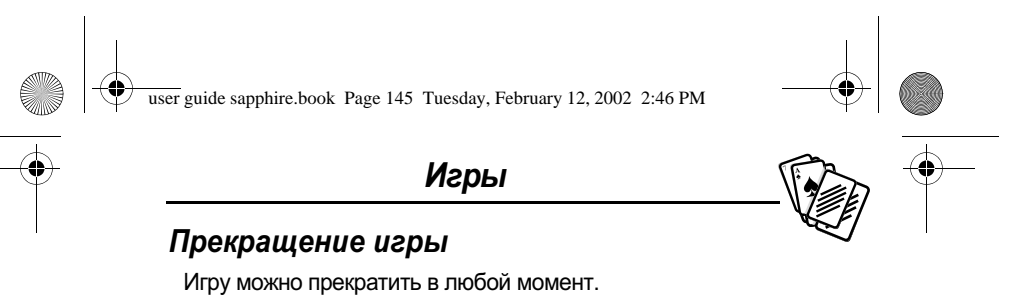

Клавиша НАЗАД (•) или

#### Результат

завершение сеанса игры и возврат в меню игр

#### Игра

6

#### «Блэк-джек»

В этой классической карточной игре Лас-Вегаса Вы играете против сдающего, соревнуясь, кто наберет больше очков, но не более 21.

#### Правила игры

- Первую карту каждого нового кона получает сдающий. Карты сдающего отображаются в верхней части дисплея, а Ваши карты – в нижней.
- Каждая карта-фигура оценивается в 10 очков.
- Остальные карты оцениваются во столько очков, сколько на них изображено.
- Туз оценивается в 11 очков, если при этом результат не превысит 21 очко. При переборе туз оценивается в 1 очко. Один и тот же туз может сначала дать вклад 11 очков, а затем - 1 очко, если итоговая сумма окажется меньше или равна 21.
- Если на первой сдаче приходят туз и фигура, получается «блэк-джек» - ровно 21.
- «Блэк-джек» автоматически бьет любую другую комбинацию, дающую в сумме 21 очко.
- Если Вы набрали больше 21 очка, Вы проиграли.
- Если Вы взяли пять карт без перебора, Вы выиграли.

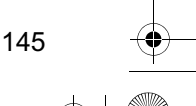

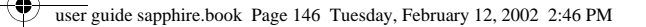

#### Игры

- Если Вы набрали ту же сумму, что и сдающий, выигрывает сдающий.
- Вы можете взять еще карту, если нет перебора.
- Если у сдающего меньше 17 очков, он обязан взять еще одну карту.

#### Как играть

В начале игры Вам сдаются две карты. Действия в зависимости от начальной суммы очков:

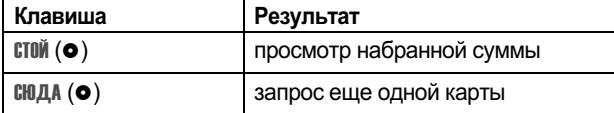

#### Головоломка

Ваша задача - угадать секретный код из четырех символов. Игра состоит в том, что Вы вводите символы в четыре ячейки и предлагаете эту комбинацию в качестве ответа.

#### Правила игры

- Вам начисляются очки по числу попыток, потраченных на угадывание кода.
- После каждой попытки следует подсказка о том, сколько символов опознано правильно или находится в правильных позициях. Позиция подсказки не соответствует расположению символов.
	- правильный символ в правильной позиции
	- □ = правильный символ в неправильной позиции
- Вы можете посмотреть список 10 последних попыток.
- Символ, введенный в пустую ячейку, можно заменить, но оставлять эту ячейку пустой нельзя.
- Когда все четыре символа кода будут угаданы, на дисплее появятся Ваш счет и уровень следующей игры.

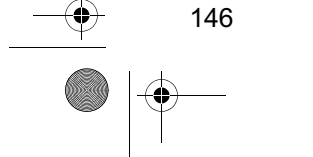

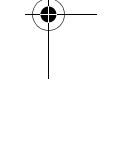

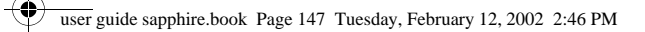

# Игры

- Выиграв одну игру, Вы переходите с уровня 1 на уровень 2.
- Выиграв еще две игры, Вы переходите с уровня 2 на уровень 3.
- Если Вы выйдете из игры или отключите телефон, следующая игра начнется с уровня 1.

#### Как играть

В начале игры перед Вами четыре пустые ячейки. Игра<br>ведется следующим образом:

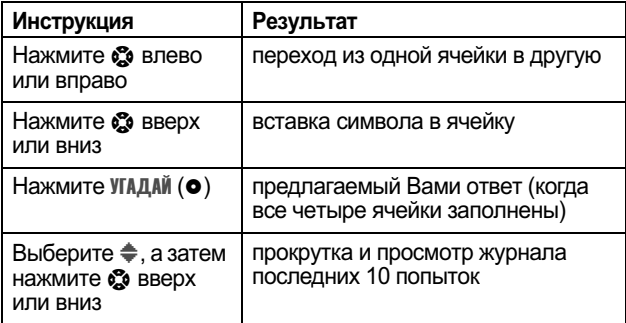

### Сквош

Это тест на аккуратность и терпеливость, в котором ото с так и для ракеткой отскакивающий мяч. С каждым<br>Вашим попаданием ракеткой отскакивающий мяч. С каждым

#### Правила игры

- Вам начисляются очки за каждое попадание ракеткой по мячу.
- Если Вы промахиваетесь по мячу, Вы проиграли.

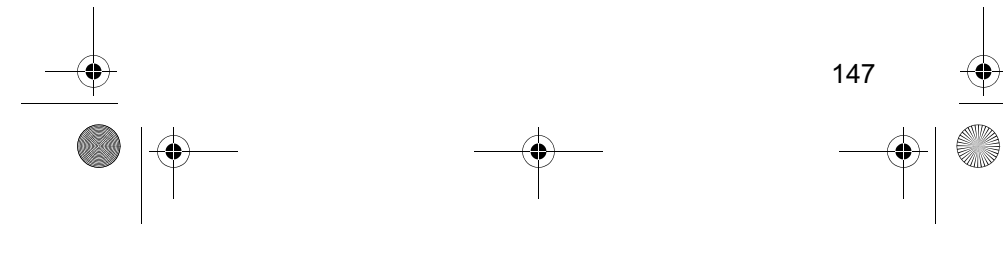

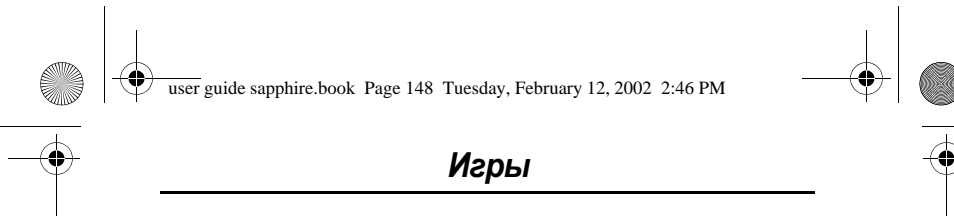

## Как играть

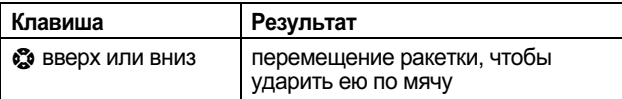

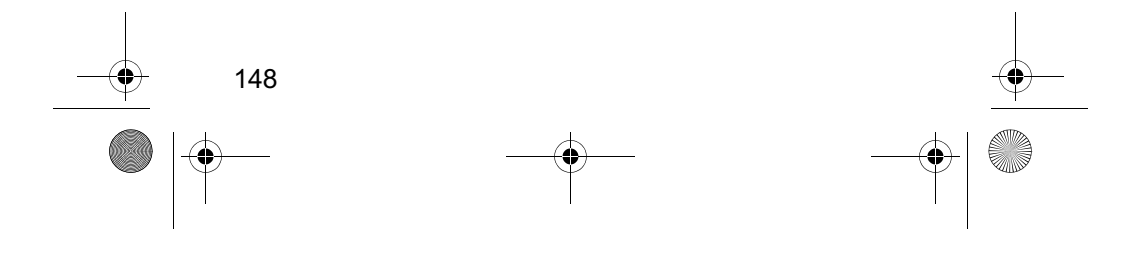

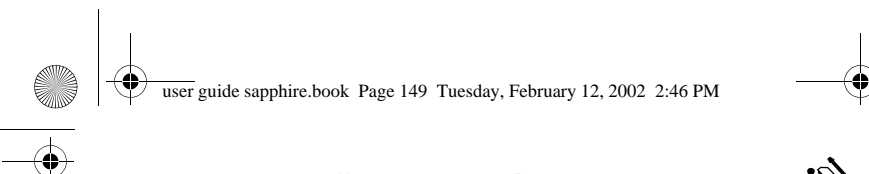

# Настройка телефона

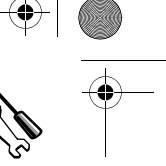

Вы можете изменять различные настройки телефона в соответствии с собственными нуждами.

#### Звонок и вибрация

Телефон звонит или вибрирует, уведомляя о поступившем вызове, сообщении или ином событии. Такое уведомление в виде звонка или вибрации называется оповещением. Вы можете выбрать один из пяти различных профилей оповещения.

还

Звонок и вибровызов

- Громкий звонок Тихий звонок  $\Delta$ i) Δ»
- 多山谷 Вибрация
- $\Delta^z_z$ Бесшумный

Индикатор оповещения на дисплее показывает текущий профиль оповещения (см. рисунок на стр. 33).

Каждый профиль оповещения включает настройки громкости звонка и клавиатуры. Он также включает параметры сигнала для различных событий: входящих вызовов, текстовых сообщений, сообщений голосовой почты, сеансов передачи данных и факсимильной связи, сигналов и напоминаний. Допускается изменение настроек для каждого профиля.

#### Выбор профиля оповещения

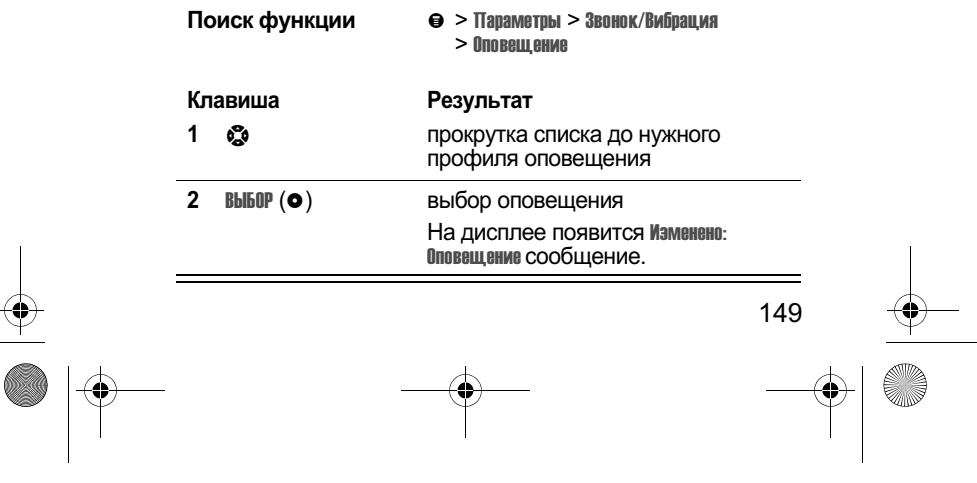

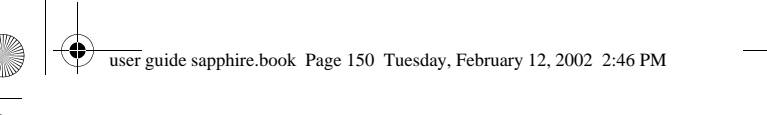

## Настройка телефона

#### Настройка профиля оповещения

Вы можете настраивать профили, изменяя оповещения, делопьзуемые для определенных событий (например, входящих вызовов, текстовых сообщений и т. д.). В памяти телефона записаны различные мелодии и виды вибрации. Все вносимые изменения сохраняются для текущего профиля оповещения.

Совет. Эта функция позволяет также регулировать уровень громкости звонка и звукового сопровождения клавиатуры для данного профиля.

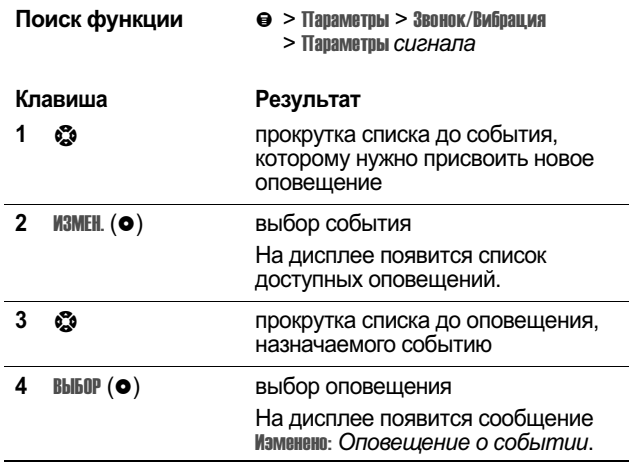

#### Использование функции «Мои мелодии»

Можно создать до 32 собственных мелодий, используемых в номно воздать до от восственных молодии, конольсувших «Настройка профиля оповещения» на стр. 150).

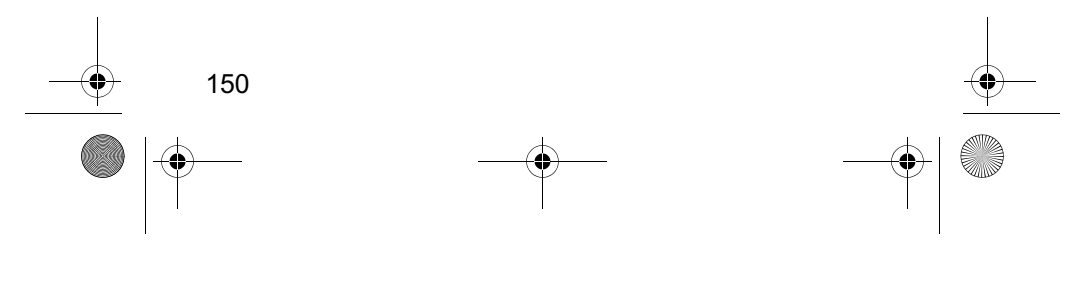

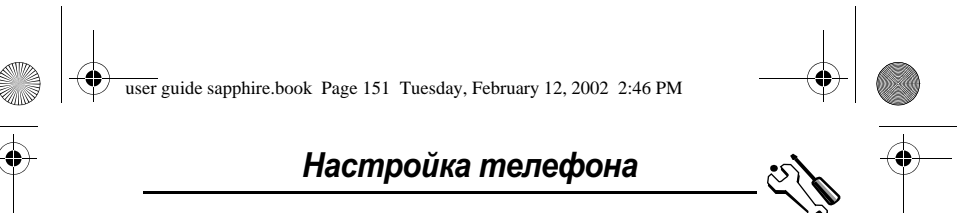

#### Создание мелодии

- Поиск функции
- $\Theta$  >  $T$ араметры >  $3$ вонок/Вибрация<br>> Мои мелодии

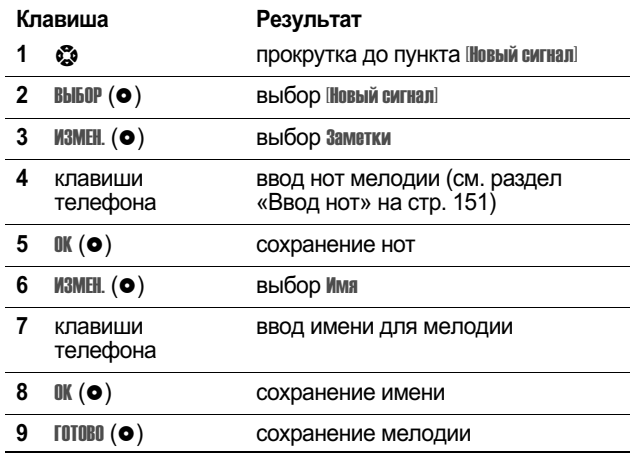

#### Ввод нот

Чтобы создать новую мелодию, введите с клавиатуры все ноты. Последовательное нажатие клавиш обеспечивает циклический перебор всех имеющихся значений или параметров (высота, октава или длительность) нот. Новая нота по умолчанию создается как четвертная нота второй октавы.

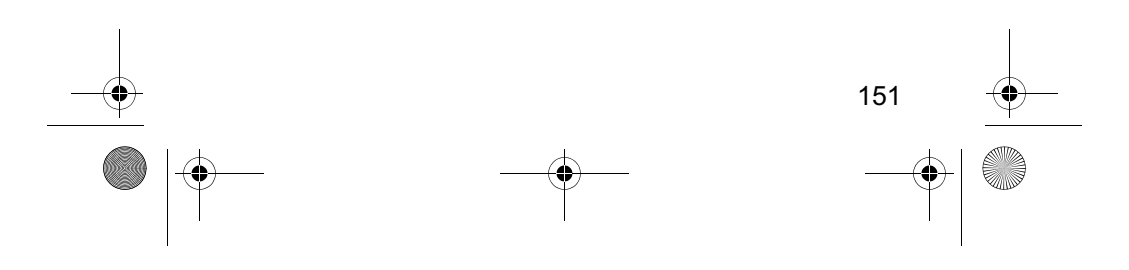

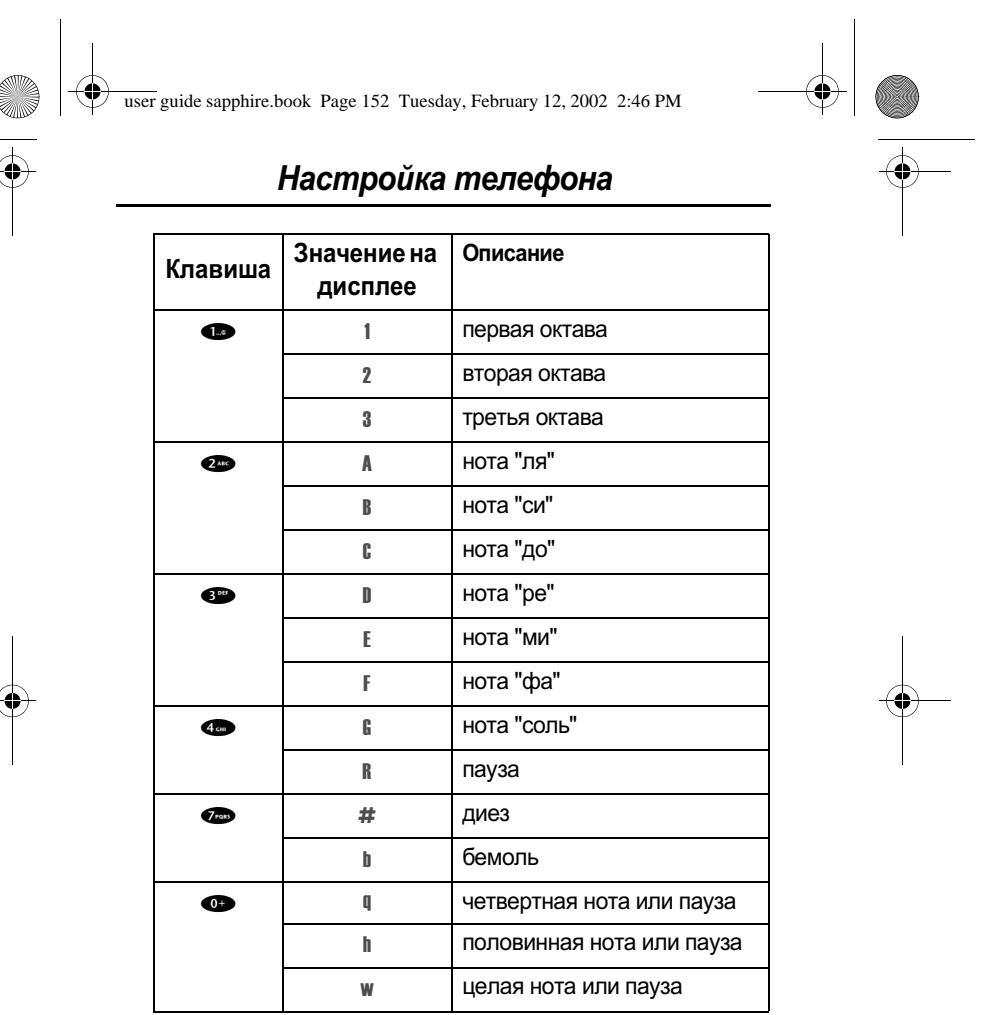

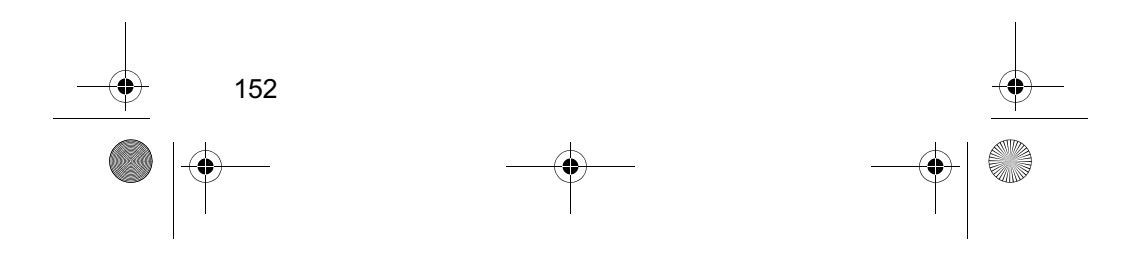

user guide sapphire.book Page 153 Tuesday, February 12, 2002 2:46 PM

**STAR** 

 $\bigcirc$ 

# Настройка телефона

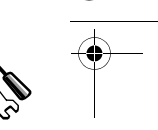

्रो

Ввод нот осуществляется следующим образом:

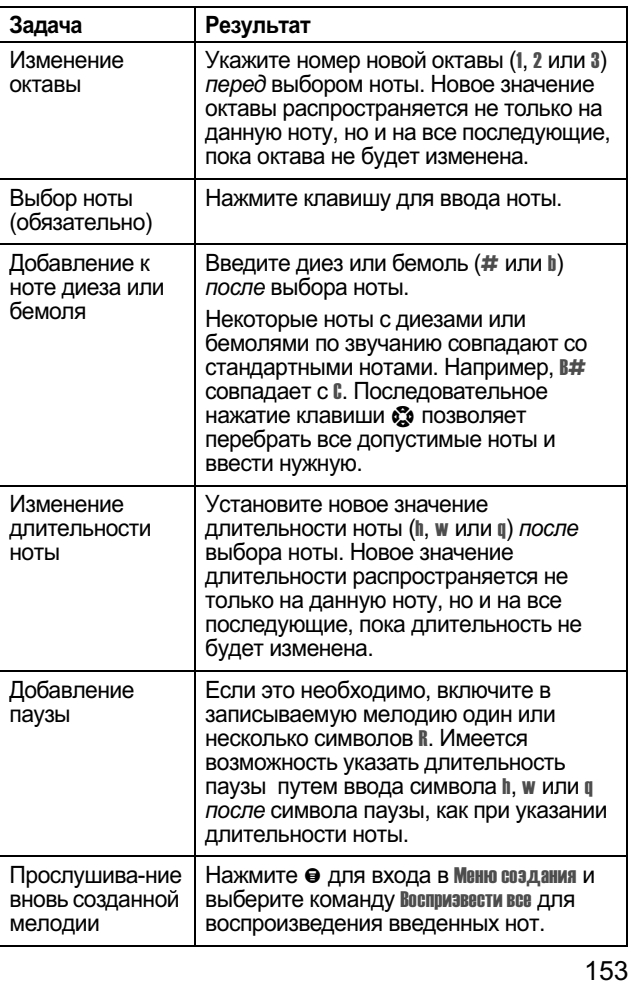

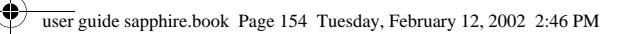

## Настройка телефона

#### Пример

.<br>Нажмите следующие клавиши для воспроизведения в<br>третьей октаве последовательности нот и пауз: С (четвертная<br>нота), Е бемоль (четвертная нота), половинная пауза и G<br>(целая нота).

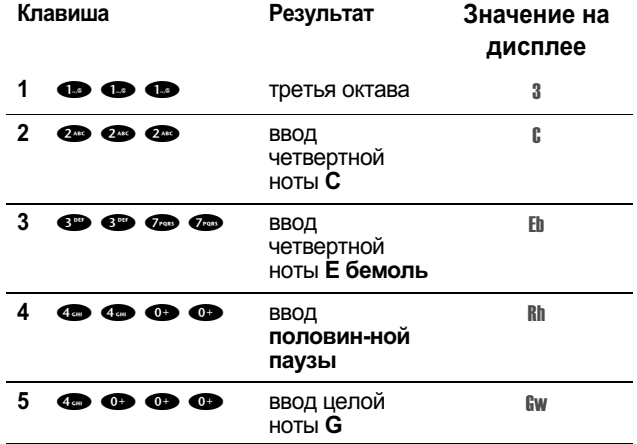

#### Воспроизведение мелодии

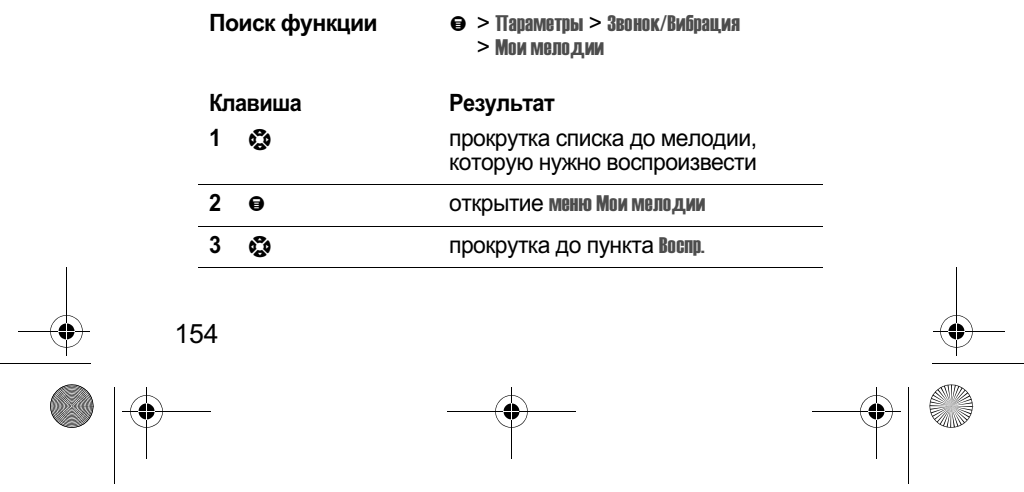

user guide sapphire.book Page 155 Tuesday, February 12, 2002 2:46 PM

♦

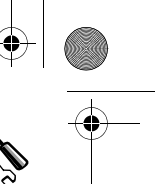

 $\mathcal{E}$ 

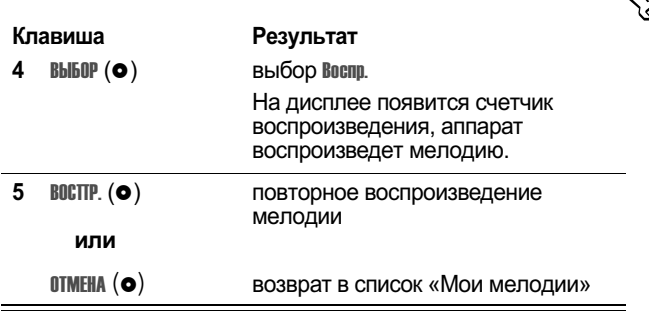

Настройка телефона

#### Редактирование мелодии

Стандартные мелодии оповещения, записанные в память<br>телефона, изменить невозможно. Чтобы отредактировать<br>мелодию, которую Вы создали сами:

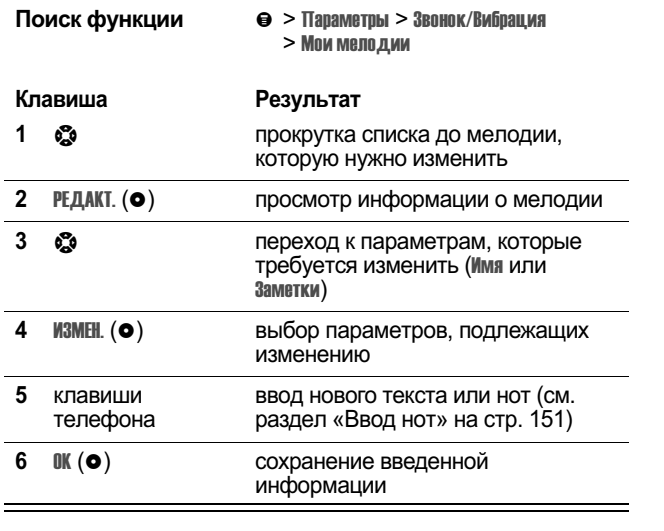

155

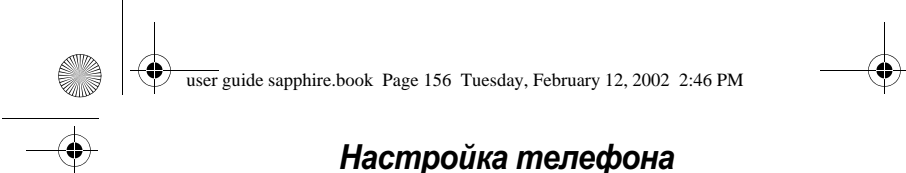

#### Удаление мелодии

Стандартные мелодии оповещения, записанные в память телефона, удалить невозможно. Чтобы удалить мелодию,<br>которую Вы создали сами:

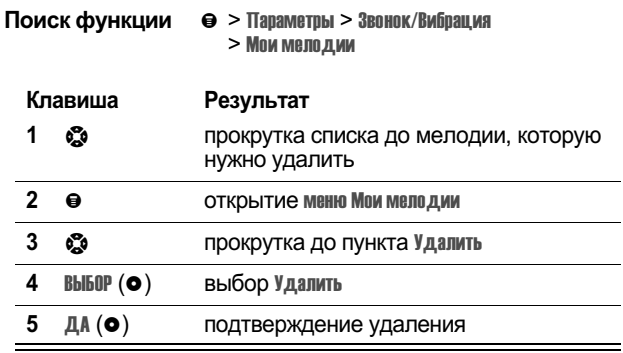

#### **Напоминания**

Напоминания - это сигналы в виде звонка или вибрации, которые каждые пять минут уведомляют о поступлении полосовой почты или текстового сообщения либо<br>предупреждают о событии, запланированном в ежедневнике.

Чтобы установить или отключить напоминания:

Поиск функции  $\theta$  > Параметры >  $3$ вонок/Вибрация<br>> Параметры сигнала > Напоминания

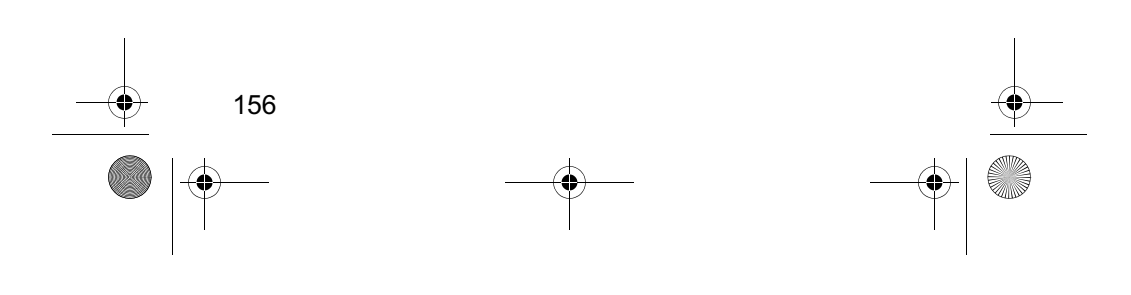

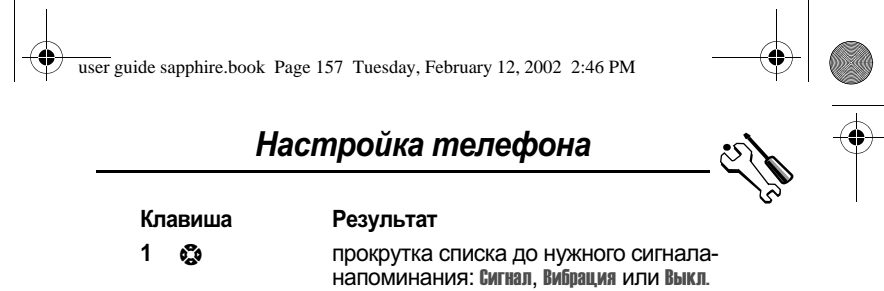

Сигнал и Вибрация задают соответствующий тип оповещения. Выкл. отключает все напоминания. 2 **Bblb0P** $(o)$ выбор типа напоминания

### Переадресация вызова

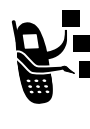

Функция переадресации перенаправляет<br>поступающие голосовые вызовы, факсы и данные<br>с Вашего телефона на другой номер. Параметры переадресации позволяют определить, какие именно вызовы должны быть автоматически перенаправлены. Когда вновь потребуется принимать вызовы на свой телефон, отключите переадресацию.

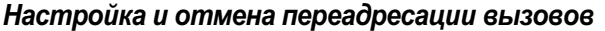

Существуют следующие варианты переадресации голосовых вызовов и вызовов для передачи факсов или данных:

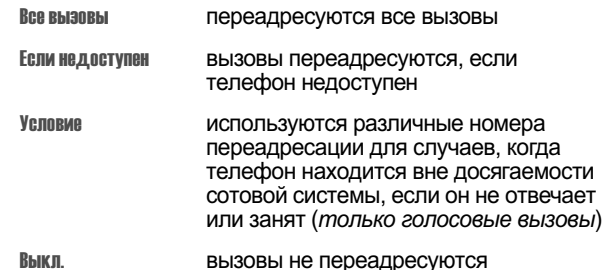

Выкл.

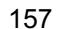

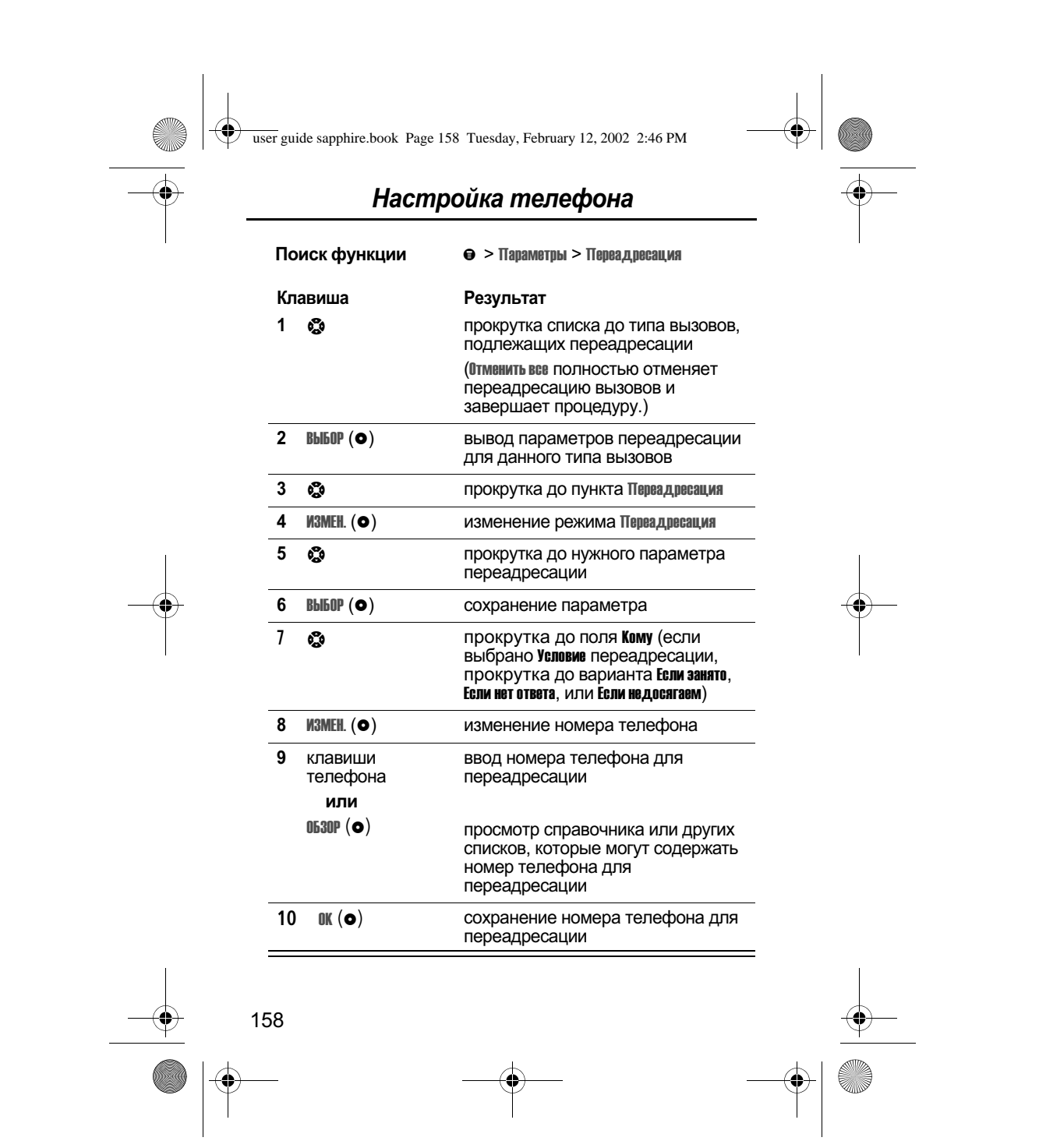

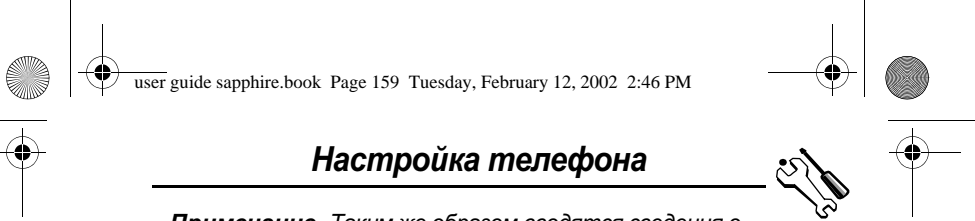

Примечание. Таким же образом вводятся сведения о переадресации для остальных типов вызовов.

#### Проверка состояния переадресации

В сети может храниться информация о состоянии переадресации Ваших вызовов. Если Вы изменили параметры переадресации на своем телефоне (см. раздел «Настройка и отмена переадресации вызовов» на стр. 157), необходимо убедиться, что состояние переадресации в сети соответствует этим новым настройкам.

and the control

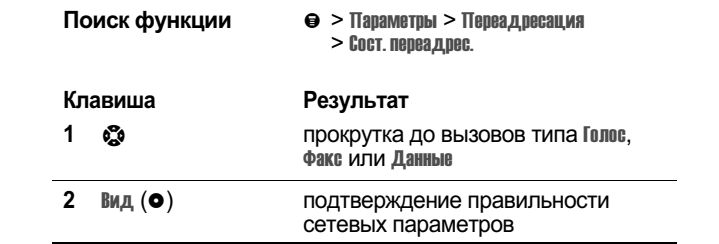

### Порядок пунктов меню

Пункты главного меню можно расположить в удобном для использования порядке.

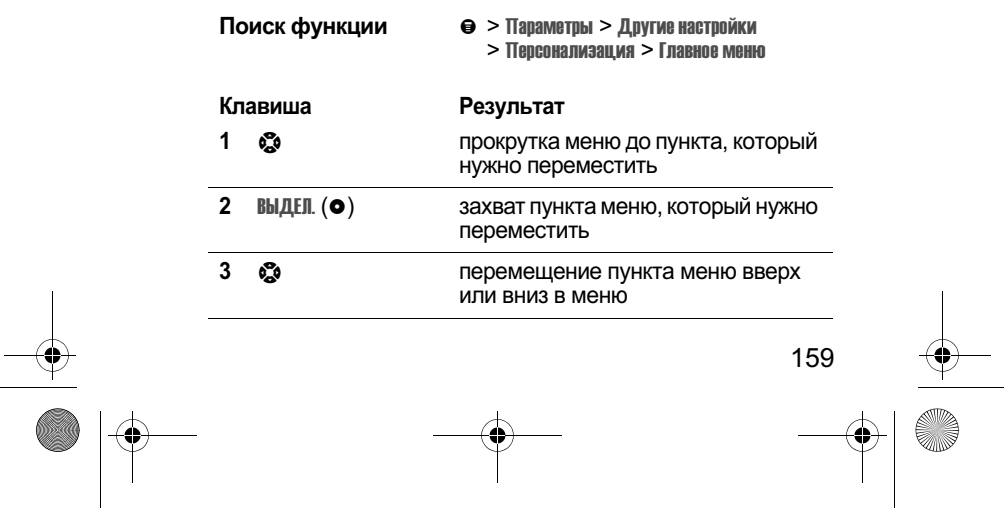

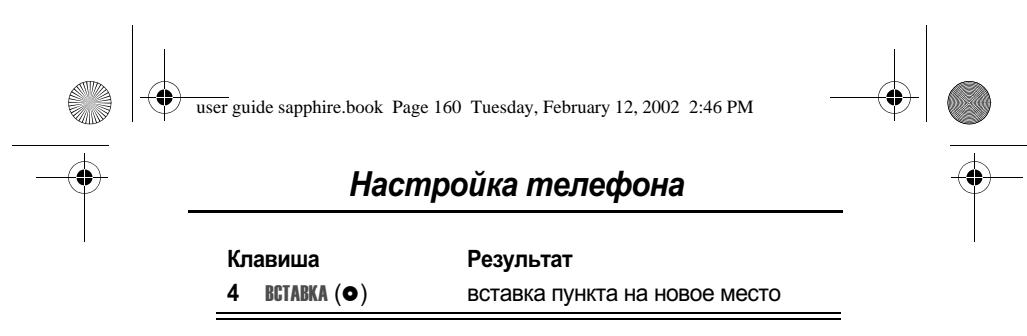

### Настройка функций программных клавиш

Функции программных клавиш (левая • и правая •), а также интеллектуальной клавиши Smart можно переопределить, чтобы с их помощью в дежурном режиме обращаться к другим пунктам главного меню.

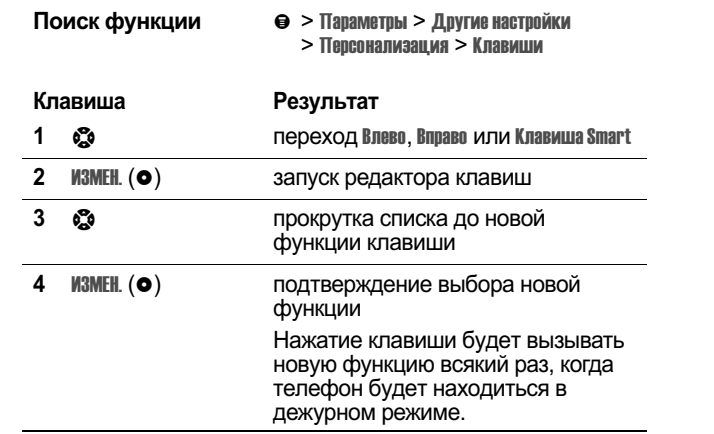

 $\sim 100$ 

## Режим работы «без помощи рук»

Вы можете приобрести для своего телефона

- дополнительный простой в установке
- 
- 

 $\blacksquare$  $\sim 100$ 

дополнительный простои в установке<br>автомобильный комплект для работы без помощи<br>рук или телефонную гарнитуру, имеющие маркировку<br>Motorola Original™. Эти дополнительные принадлежности позволяют пользоваться телефоном без

помощи рук.

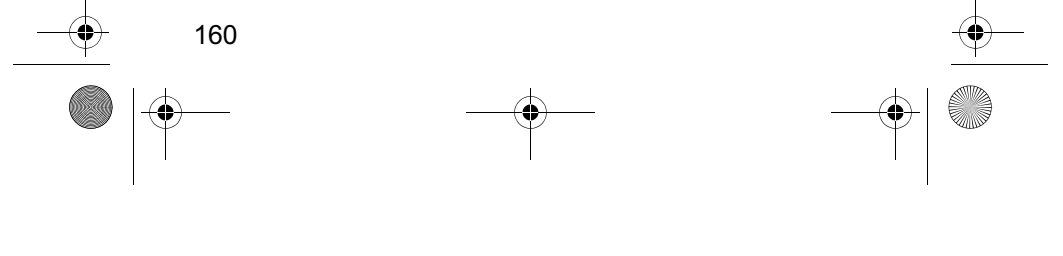

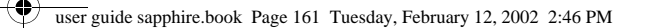

## Настройка телефона

Примечание. Использование беспроводных устройств и дополнительных принадлежностей к ним в некоторых construction in participative that change in the construction pezuo ax может быть запрещено или ограничено.<br>Применяя эти изделия, следует соблюдать соответствующие законы и правила.

#### Автоматический ответ

Если включить функцию автоматического ответа и подключить телефон к простому в установке автомобильному комплекту для работы «без помощи рук» или к телефонной комплекту для расоты коез помощи рук» или к телефонной<br>гарнитуре, аппарат будет автоматически отвечать на вызовы<br>после двух звонков.

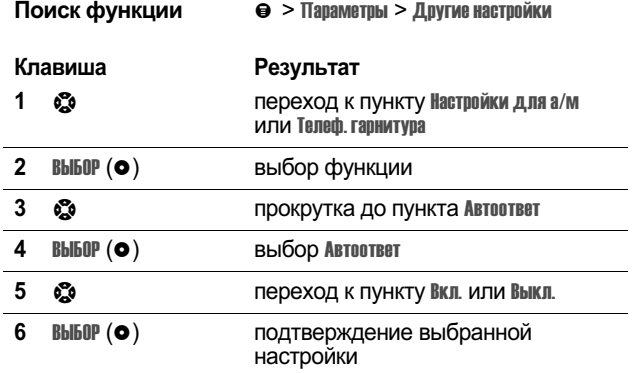

#### Автоматическое переключение в режим «без помощи рук»

Телефон можно настроить таким образом, чтобы он при соединении автоматически переключал вызовы на простой в

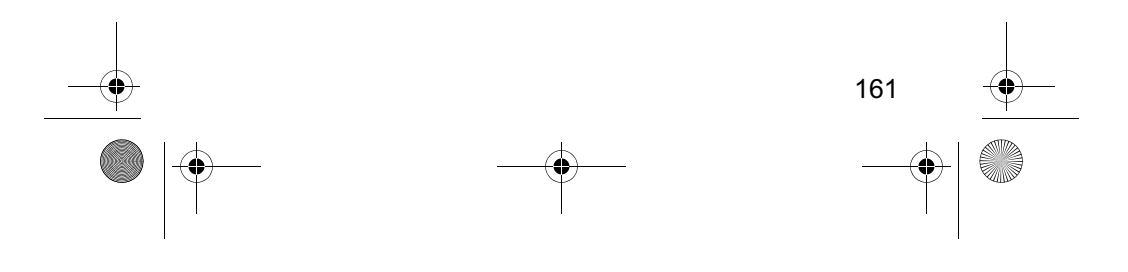

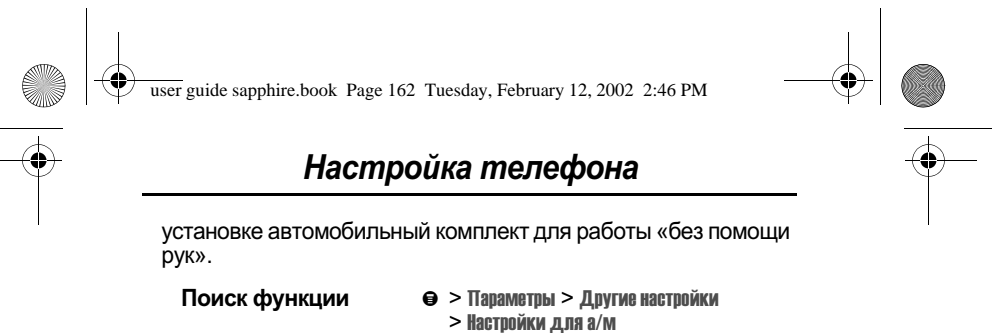

 $>$  ABTO bea now. Dyk Результат

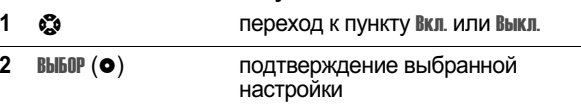

#### Задержка выключения

Поиск функции

Клавиша

Если телефон подключен к простому в установке ды полефон педала согта простолу в установке<br>автомобильному комплекту для работы «без помощи рук»,<br>можно настроить его таким образом, чтобы телефон некоторое время оставался включенным после выключения зажигания. Это позволяет избежать разрядки аккумулятора автомобиля из-за невыключенного телефона, а также избавляет от необходимости повторно вводить код разблокирования после кратковременных остановок автомобиля.

• > Параметры > Другие настройки

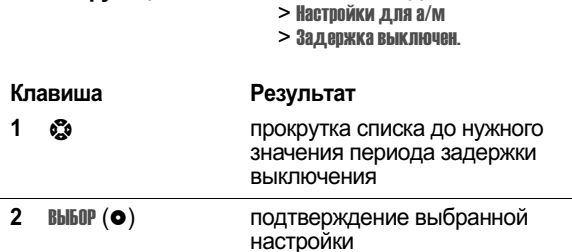

**Внимание!** Если выбран режим **непрерывно**, телефон не будет<br>выключаться вместе с зажиганием. Будьте внимательны при

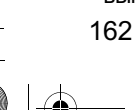

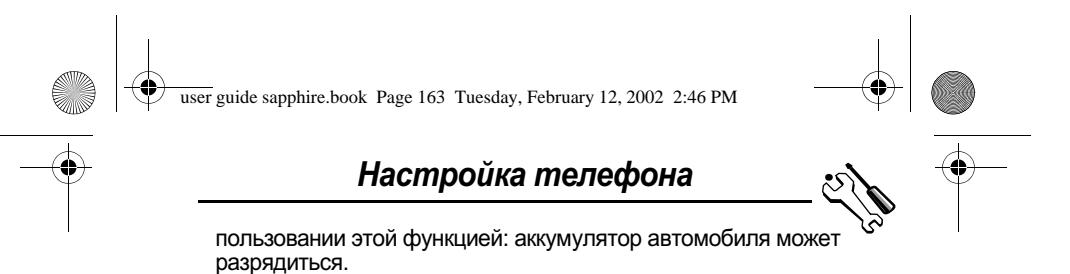

#### Время зарядки

Если телефон подключен к простому в установке сый телефон подмночен к простому в установке<br>автомобильному комплекту для работы «без помощи рук»,<br>можно настроить его таким образом, чтобы после<br>выключения зажигания телефон подзаряжался в течение определенного периода времени. Таким способом можно полностью зарядить батарею телефона во время стоянки.

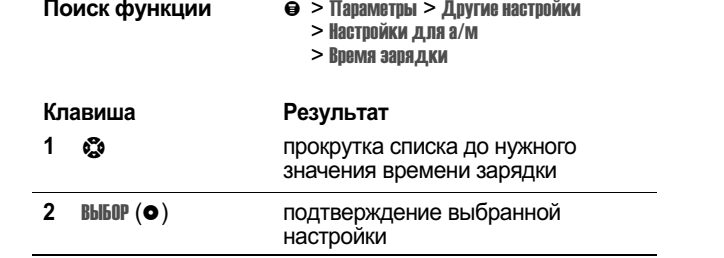

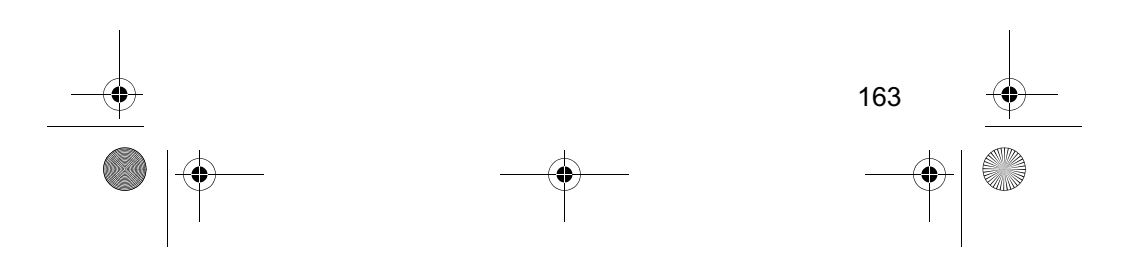

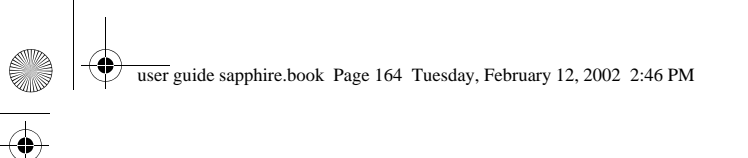

## Факсимильные вызовы и сеансы передачи данных

Комплект для передачи данных Motorola Original™ позволяет передавать данные с телефона на компьютер или другое внешнее устройство и обратно. Вы можете:

• Синхронизировать данные, хранящиеся в телефоне и на внешнем устройстве, с помощью программы Starfish<br>TrueSync® – вспомогательного продукта Motorola. За дополнительной информацией обращайтесь к руководству пользователя приложения TrueSync.

Примечание. Программа TrueSync предназначена для синхронизации с основными возможностями многих программных и аппаратных персональных информационных менеджеров (PIM).

- Использовать телефон в качестве модема при подключении к Интернету.
- Использовать телефон для отправки и получения данных и факсов на компьютере или другом устройстве.

### Подключение телефона к внешнему vcmpoŭcmev

Подключите телефон к внешнему устройству (например, к ... сделать или карманному устройству), используя<br>последовательный кабель или кабель USB.

Примечание. Не все устройства поддерживают подключение с помощью последовательного или USBкабеля. Проверьте технические характеристики внешнего устройства.

#### Настройка кабельного подключения

Соедините телефон и внешнее устройство последовательным кабелем или USB-кабелем Motorola Original, как описано ниже.

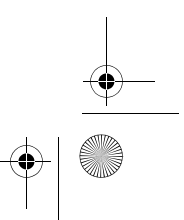

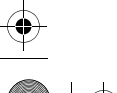

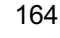

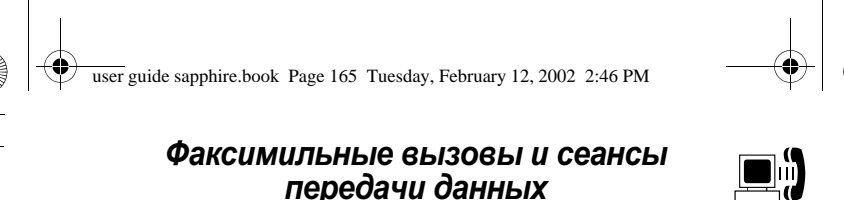

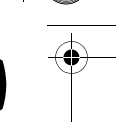

**Примечание.** Выясните, какой тип кабеля подходит для компьютера или другого устройства.

#### «Установка для подключения с помощью кабеля USB»

Примечание для пользователей Windows 2000. Windows 2000 пока еще не поддерживает подключения через инфракрасный порт. Для подключения Вашего телефона к компьютеру воспользуйтесь кабелем USB или последовательным кабелем.

Примечание для пользователей Windows 98 Second **Edition.** Если связь между телефоном и компьютером устанавливается через порт USB, во время установки кабель USB следует подключать к телефону не раньше, чем последует соответствующее приглашение. Выполните инструкции по установке, перечисленные в разделе «Установка при подключении с помощью кабеля USB для Windows 98 Second Edition» на стр. 165. Если телефон будет подключен преждевременно, в системе Windows могут быть установлены неправильные драйверы USB (см. «Исправление файлов установленного драйвера USB» на стр. 167).

### Установка при подключении с помощью кабеля USB для Windows 98 Second Edition

 $\overline{A}$ о подключения кабеля USB к телефону:

- 1 Вставьте компакт-диск продукта в устройство чтения компакт-дисков.
- 2 Если программа установки не запускается автоматически,<br>нажмите кнопку «Пуск» Windows и выберите команду нажмите кнопку «Пуск» Windows и выберите команду Выполнить. Введите путь D:\ install.exe (замените D буквой, назначенной устройству чтения компакт-дисков) и нажмите кнопку **OK**
- 3 Выберите используемый язык.

165

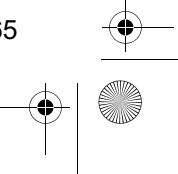

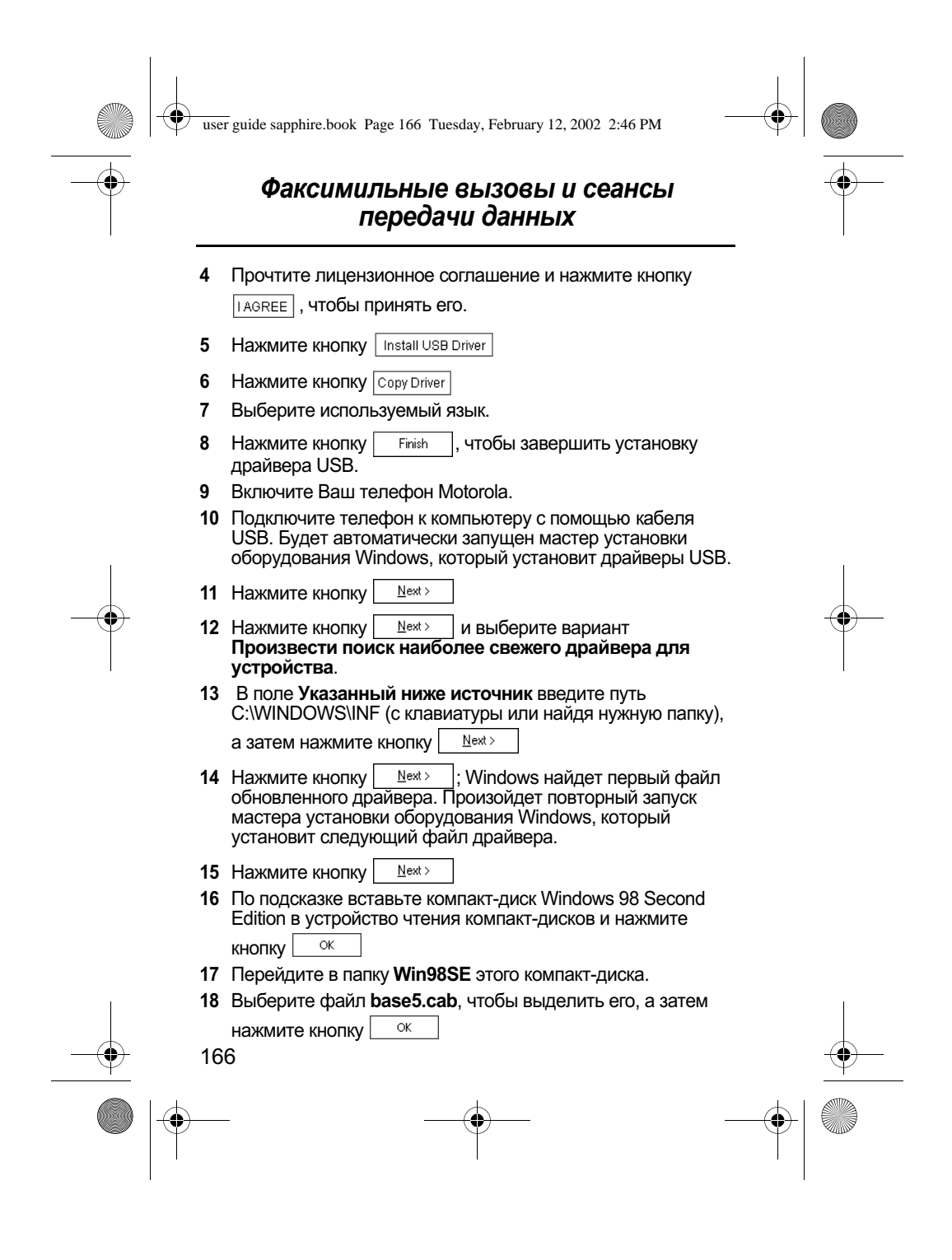

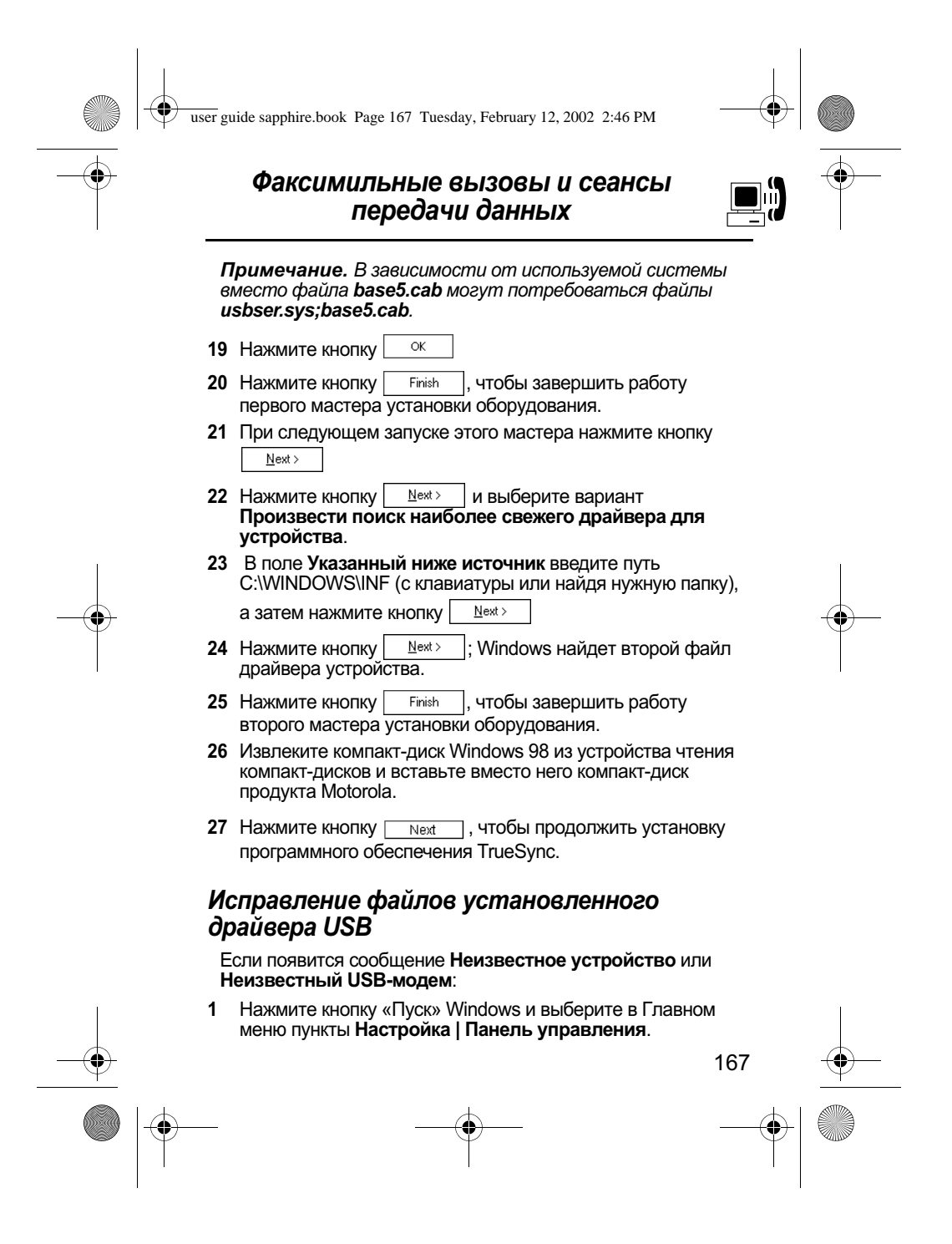

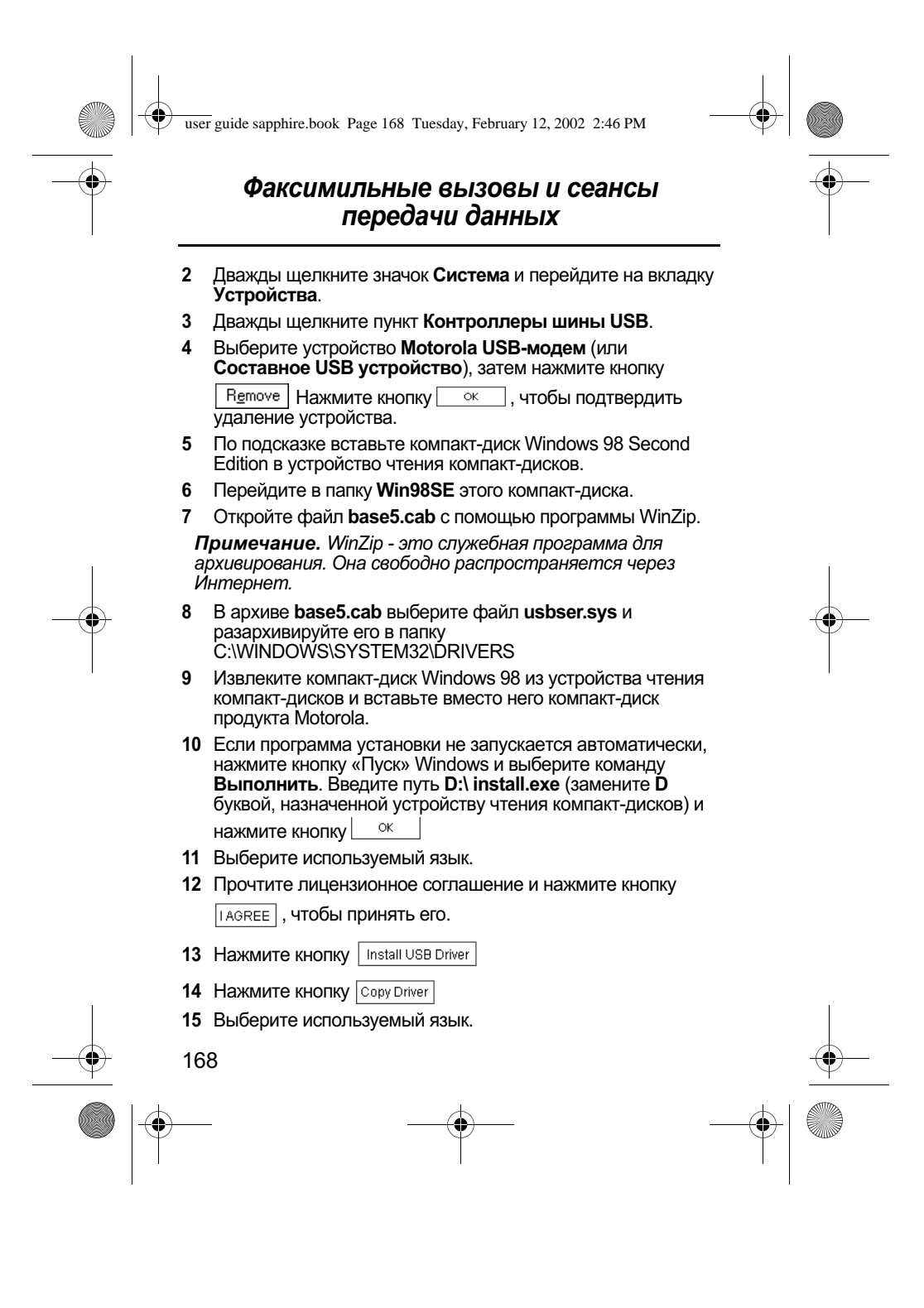

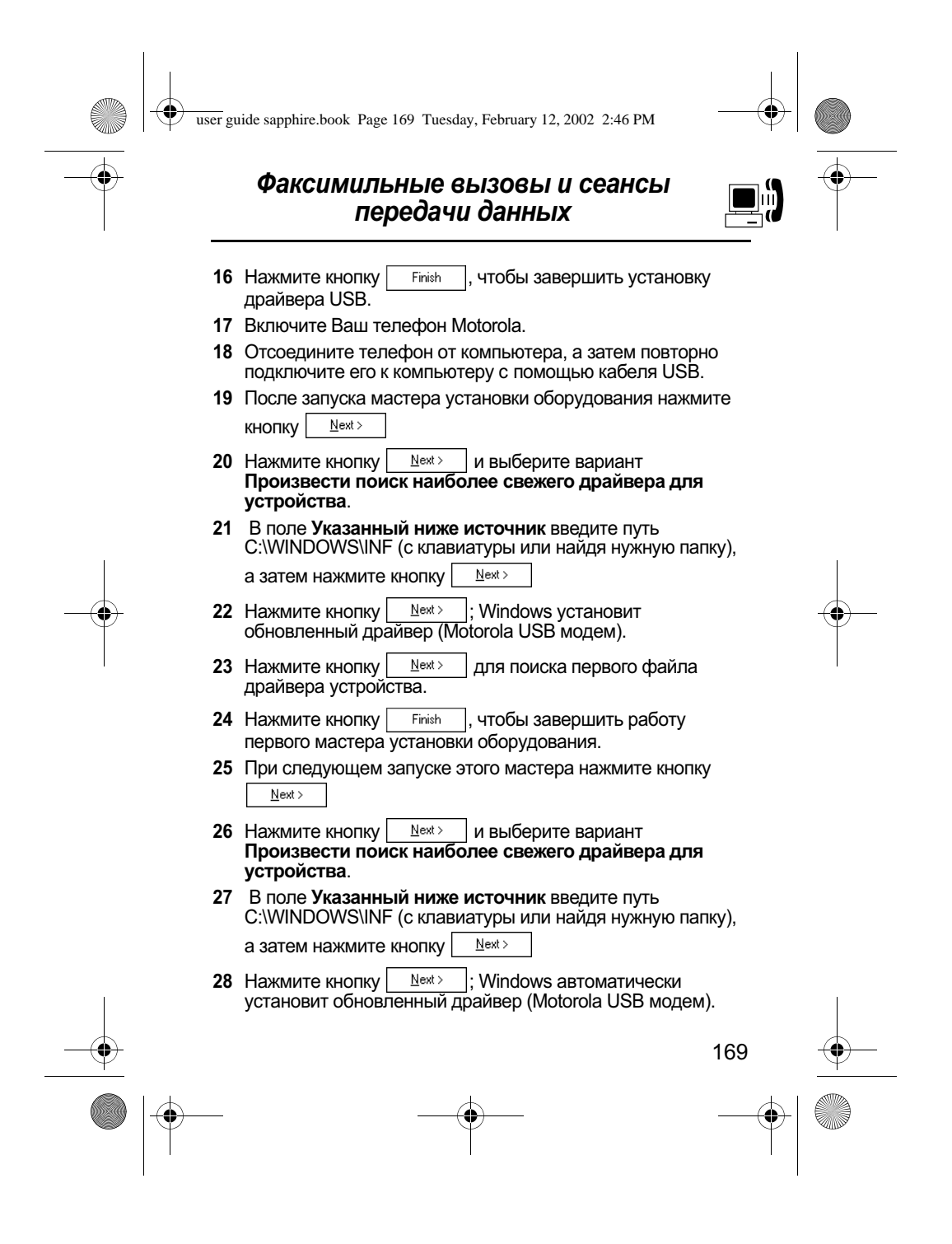

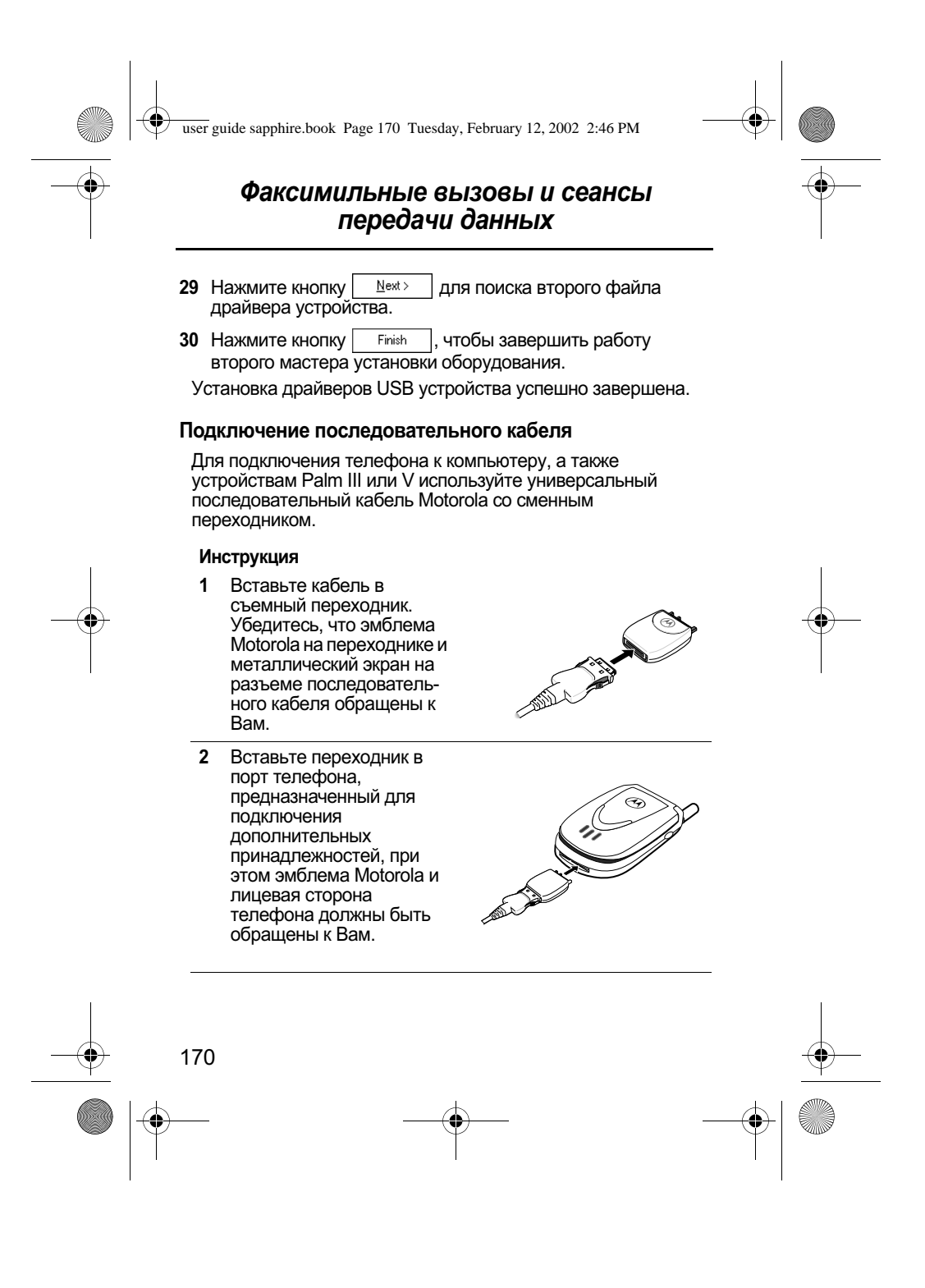

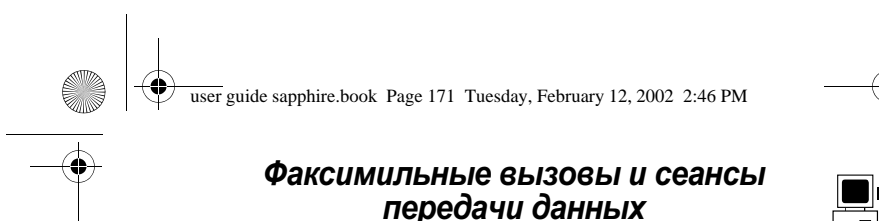

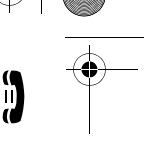

#### Инструкция

 $3<sup>1</sup>$ Другой конец кабеля подключите к порту последовательного интерфейса на внешнем устройстве и затяните винты.

#### Подключение кабеля USB

#### Инструкция

1 Вставьте конец кабеля с эмблемой Motorola в порт телефона, предназначенный для подключения дополнительных принадлежностей. Эмблема и лицевая сторона телефона должны быть обращены к Вам.

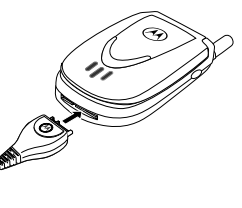

Вставьте другой конец кабеля с разъемом USB в порт  $\overline{2}$ USB внешнего устройства.

#### Установка программного обеспечения

Установите программное обеспечение с компакт-диска, поставляемого вместе с комплектом для передачи данных Notional Driginal. Дополнительные сведения приведены в руководстве пользователя, прилагаемом к комплекту для передачи данных.

#### Сеанс передачи данных или факсимильный **вызов**

Подключив телефон к компьютеру или другому устройству, можно пересылать с этого устройства данные или факсимильные сообщения.

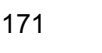

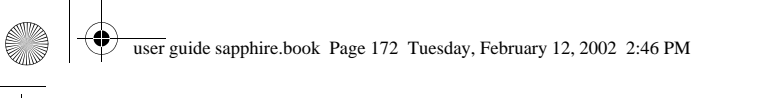

## Факсимильные вызовы и сеансы передачи данных

Эта функция используется для передачи данных с<br>компьютера на другое устройство, а также для синхронизации содержимого справочников и ежедневников, находящихся в памяти телефона, компьютера или другого устройства.

Подключите телефон (см. раздел «Подключение телефона к<br>внешнему устройству» на стр. 164) и выполните следующие действия:

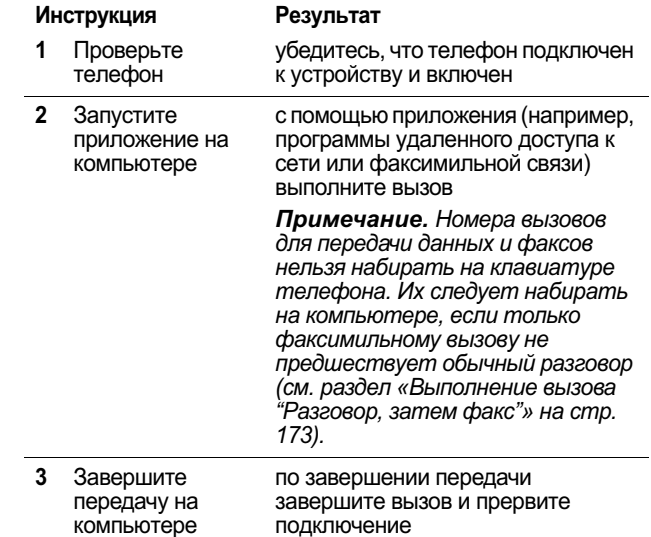

### Прием данных или факса

Подключив телефон к компьютеру или другому устройству, можно принимать данные и факсы.

Эта функция используется для передачи данных на компьютер с другого устройства.

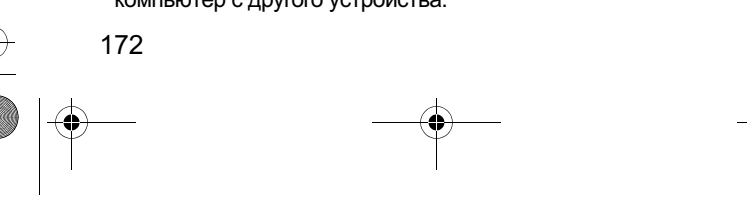

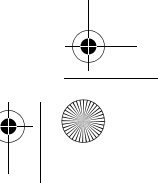

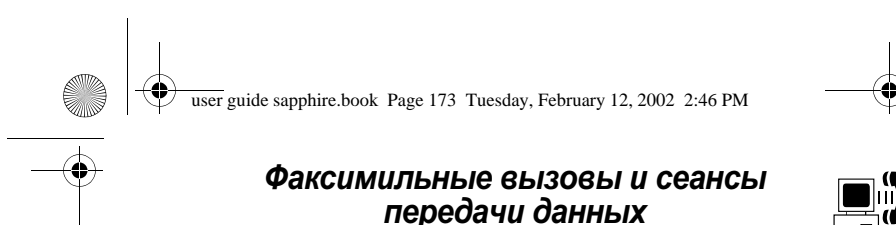

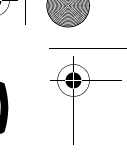

#### Передача данных и факсов

Подключите телефон (см. «Подключение телефона к внешнему устройству» на стр. 164).

Телефон оповестит Вас о поступлении данных или факса и переадресует вызов на подключенное устройство. Чтобы это устройство смогло ответить на вызов, на нем должно быть запущено соответствующее приложение.

#### Завершение подключения для передачи данных или факса

Действия по завершении передачи данных или факса.

#### Инструкция Результат

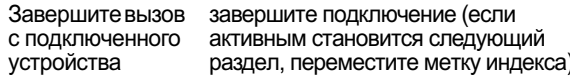

#### Выполнение вызова «Разговор, затем факс»

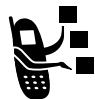

Можно выполнить вызов, во время которого Вы поговорите и затем по тому же номеру и в рамках того же вызова отправите факс.

Подключите устройство, которое будет отправлять факс (см. раздел «Подключение телефона к внешнему устройству» на стр. 164), и выполните следующие действия.

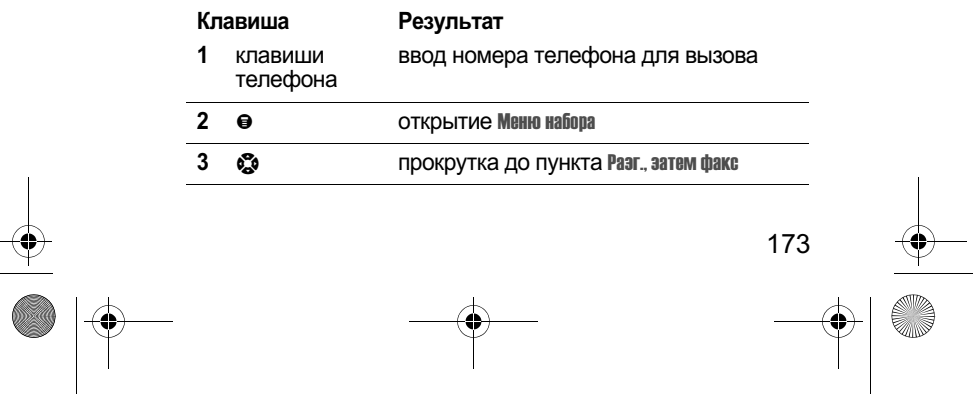

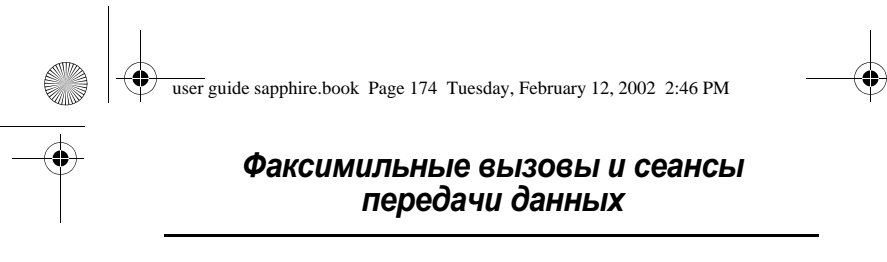

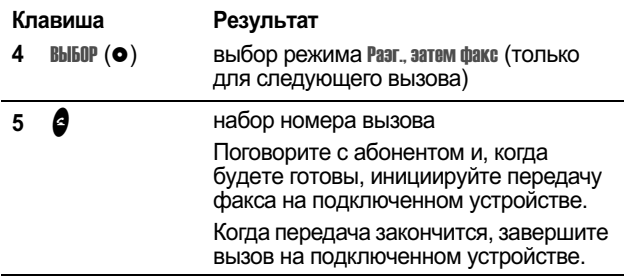

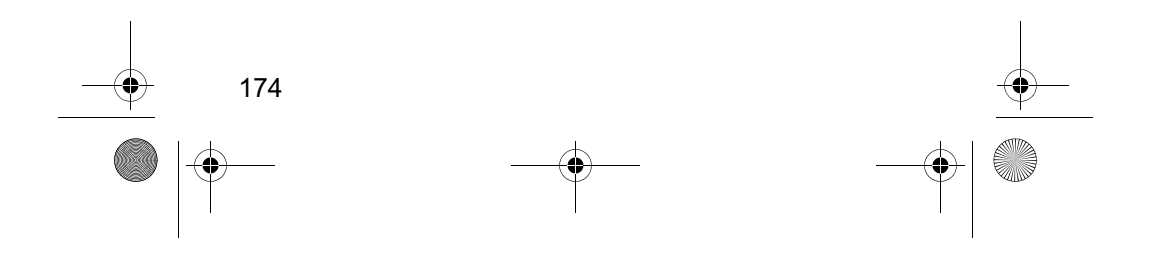

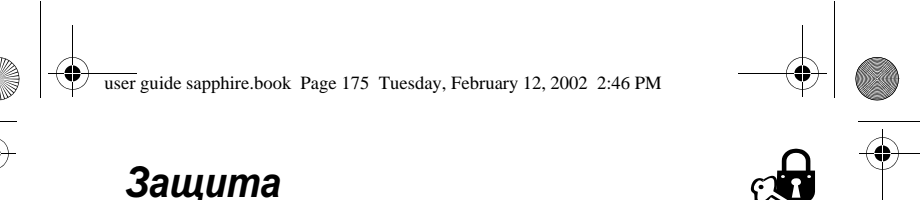

#### Назначение нового кода или пароля

Четырехзначный код разблокирования телефона изначально устанавливается изготовителем равным 1234, а шестизначный защитный код - равным 000000. Оператор сотовой связи может изменить эти значения, прежде чем Вы начнете пользоваться телефоном.

Если Ваш оператор не переустановил эти коды, рекомендуется изменить их, чтобы другие пользователи не могли получить доступ к Вашей личной информации или изменить настройки телефона. Код разблокирования должен содержать четыре цифры, а защитный код - шесть цифр. На всякий случай запишите новые значения кодов.

При необходимости возможен также сброс PIN-кода SIMкарточки, кода PIN2 и/или пароля блокировки вызовов.

#### Примечания

- Оператор сотовой связи может зарезервировать защитный код Вашего телефона для использования в службе поддержки. В этом случае Вы не сможете пользоваться функциями телефона, требующими ввода защитного кода (такими как общая очистка, общий сброс и обход кода разблокирования).
- Если Вы можете изменить только код разблокирования, меню Новые пароли будет недоступно, а в меню Блокир.<br>Телефона добавится пункт Код разблокир. В этом случае откройте редактор кода разблокирования с помощью следующей команды: ● > Параметры > Защита > Блокир. телефона > Код разблокир.

Изменение кода или пароля:

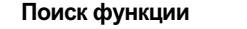

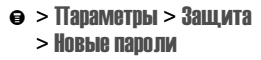

175

user guide sapphire.book Page 176 Tuesday, February 12, 2002 2:46 PM

## **Защита**

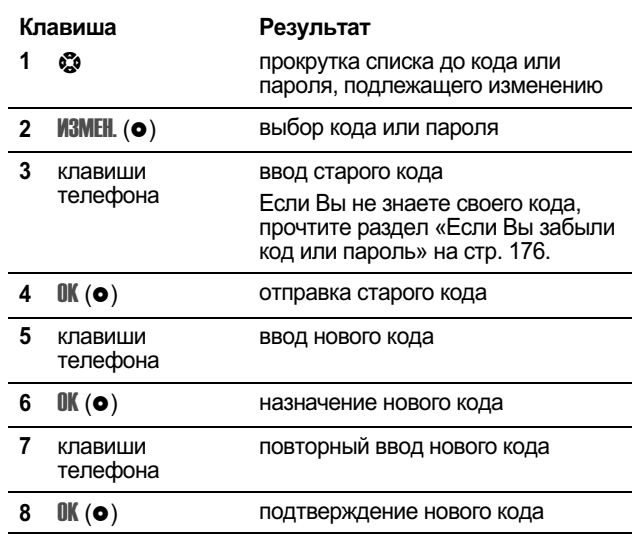

## Если Вы забыли код или пароль

Если Вы забыли свой защитный код (начальное значение<br>000000), PIN-код SIM-крточки, код PIN2 или пароль<br>блокировки вызовов, обратитесь к своему оператору сотовой<br>связи.

Если Вы забыли свой код разблокирования, попробуйте<br>ввести 1234 или последние четыре цифры своего номера<br>телефона. Если это не поможет, то при появлении сообщения Введите код разбл. сделайте следующее:

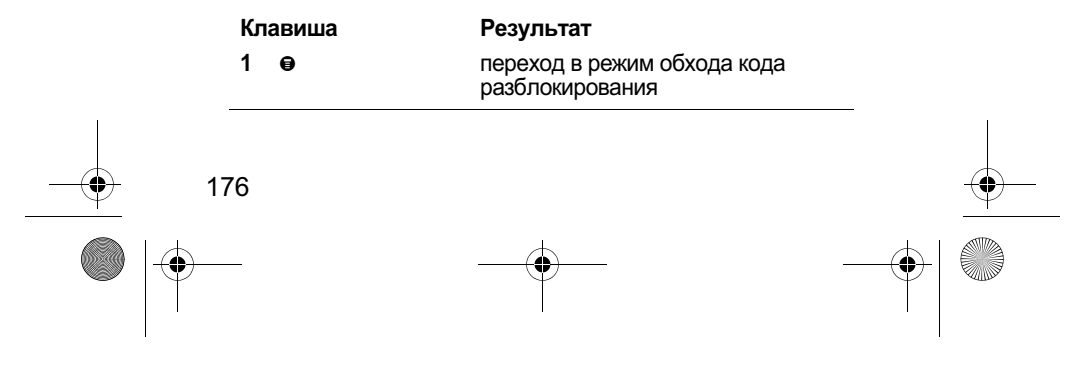

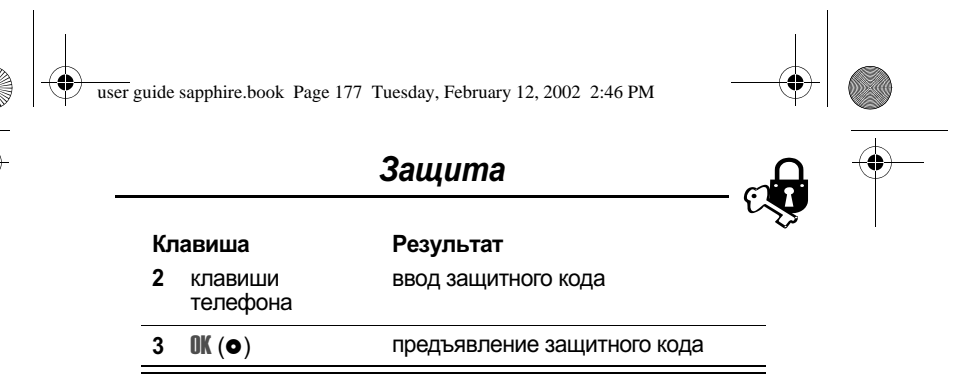

#### Блокировка и разблокирование телефона

Телефон можно либо блокировать вручную, либо настроить на автоматическую блокировку при выключении.

При попытке воспользоваться заблокированным телефоном он потребует ввести код разблокирования. Блокированный телефон будет по-прежнему звонить или вибрировать при поступлении вызовов или сообщений, однако ответить на вызов можно будет только после разблокирования телефона.

Телефон можно настроить так, чтобы экстренные вызовы телефон можно настроить так, чтобы экстренные высовы<br>выполнялись даже в заблокированном состоянии. См. раздел<br>«Набор номера экстренной службы» на стр. 40.

#### Блокировка телефона вручную

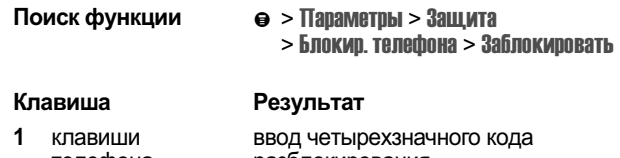

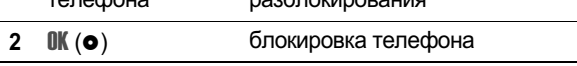

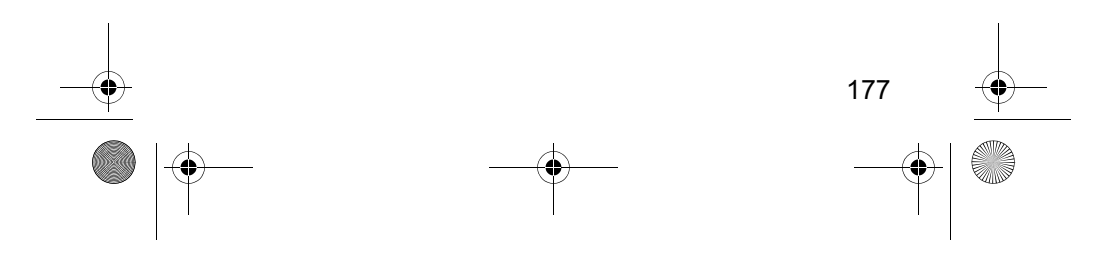

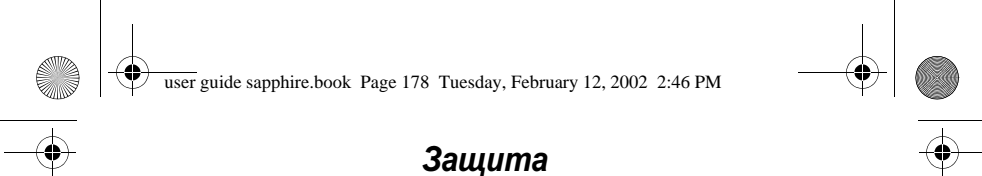

#### Настройка автоматической блокировки телефона

Вы можете настроить телефон так, чтобы он автоматически<br>блокировался при выключении:

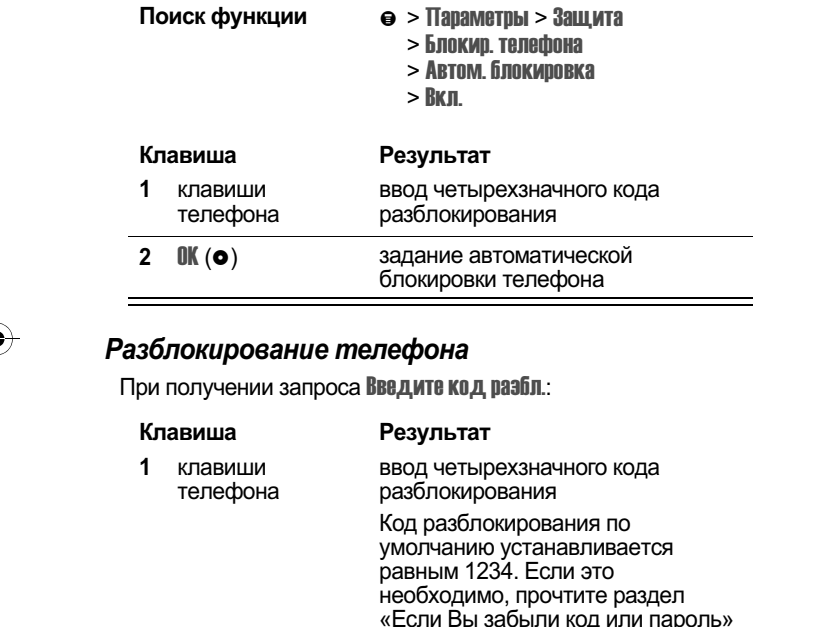

на стр. 176.  $2 \quad \text{OK} \text{ (} \bullet \text{)}$  разблокирование телефона

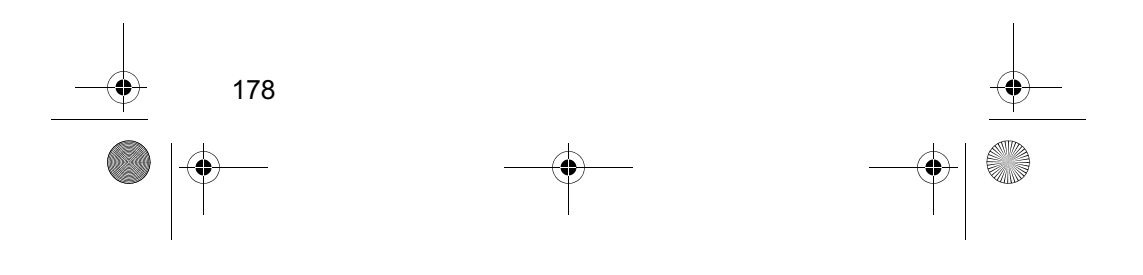

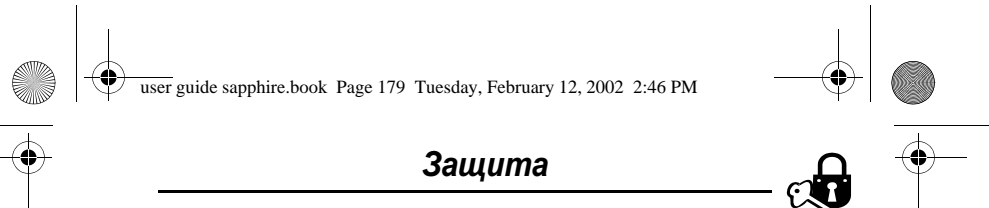

#### Блокировка вызовов

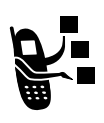

Функция блокировки вызовов («черный список»)<br>позволяет ограничить диапазон разрешенных<br>вызовов, как входящих, так и исходящих. Можно блокировать все вызовы, международные вызовы или вызовы в режиме роуминга.

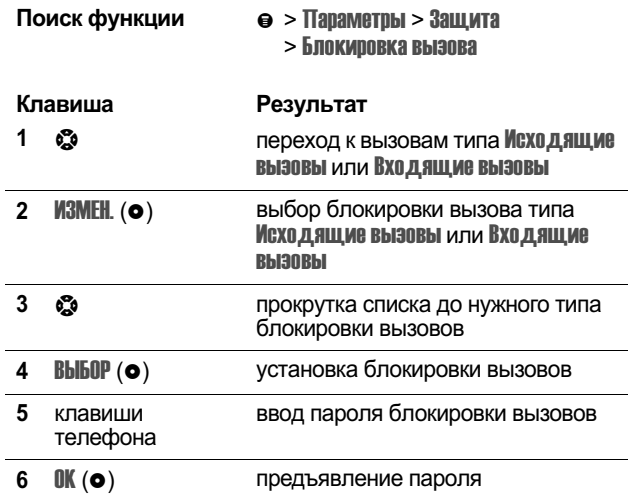

## Защита SIM-карточки

Личный код PIN (персональный идентификационный номер)<br>защищает данные, хранящиеся на SIM-карточке. Если<br>функция PIN-кода SIM-карты включена, каждый раз при<br>включении телефона или установке SIM-карточки требуется

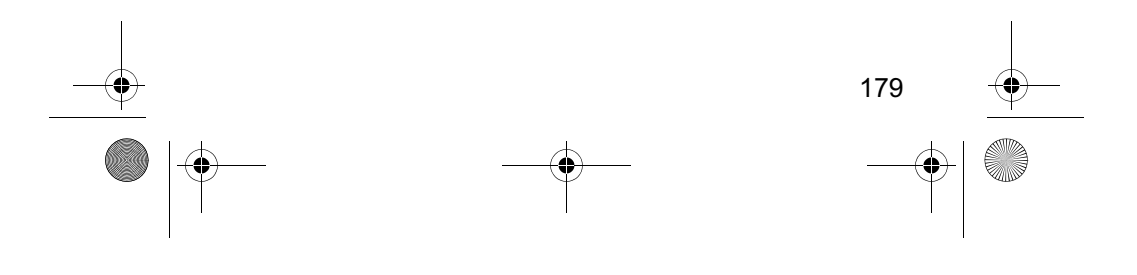

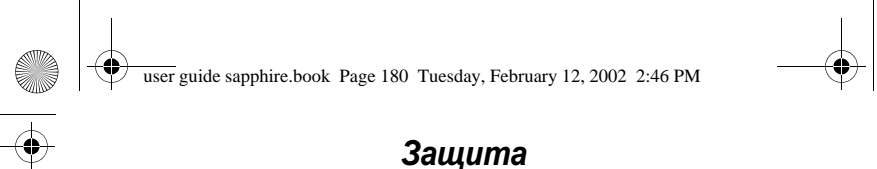

ввод PIN-кода. PIN-код SIM-карты выдается оператором сотовой связи.

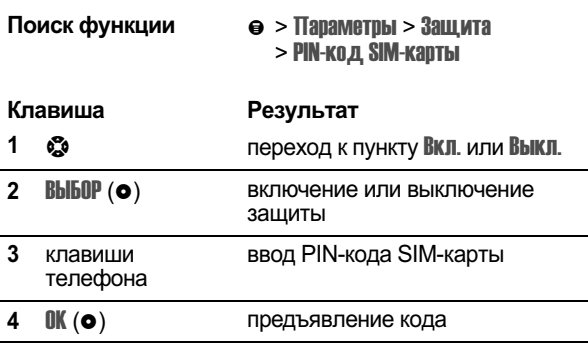

#### Разблокирование PIN-кода SIM-карточки

Если три раза подряд ввести неправильный код PIN SIMкарточки, функции SIM-карточки, требующие указания кода PIN, будут отключены, а при попытке их использования на дисплее появится сообщение SIM-карта заблокирована. .<br>Необходимо ввести код разблокирования PIN (PUK), который<br>можно получить у оператора сотовой связи.

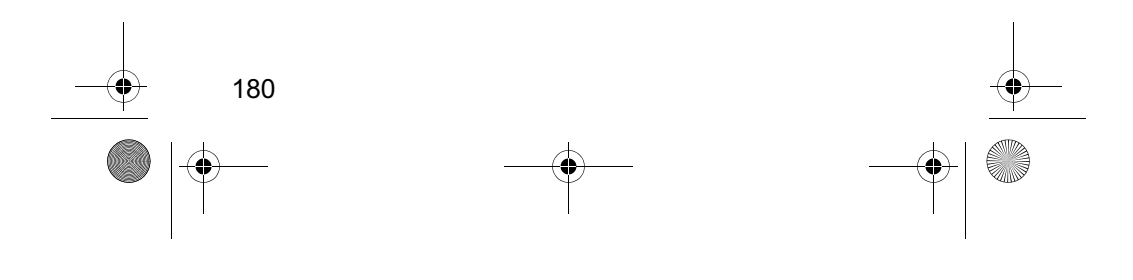
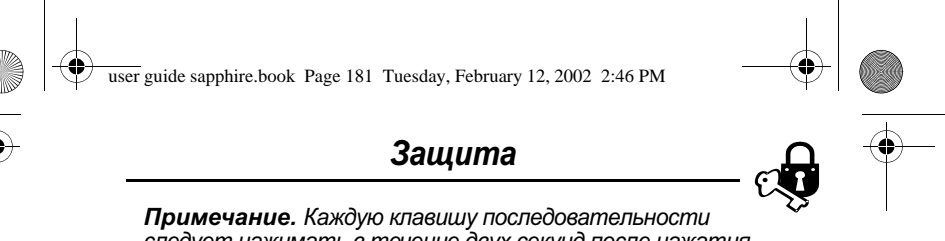

**Примечание.** Каждую клавишу последовательности<br>следует нажимать в течение двух секунд после нажатия<br>предыдущей клавиши.

**Внимание!** После 10 неудачных попыток разблокирования<br>SIM-карточка будет отключена навсегда, а на дисплее<br>появится сообщение SIM OTKI.

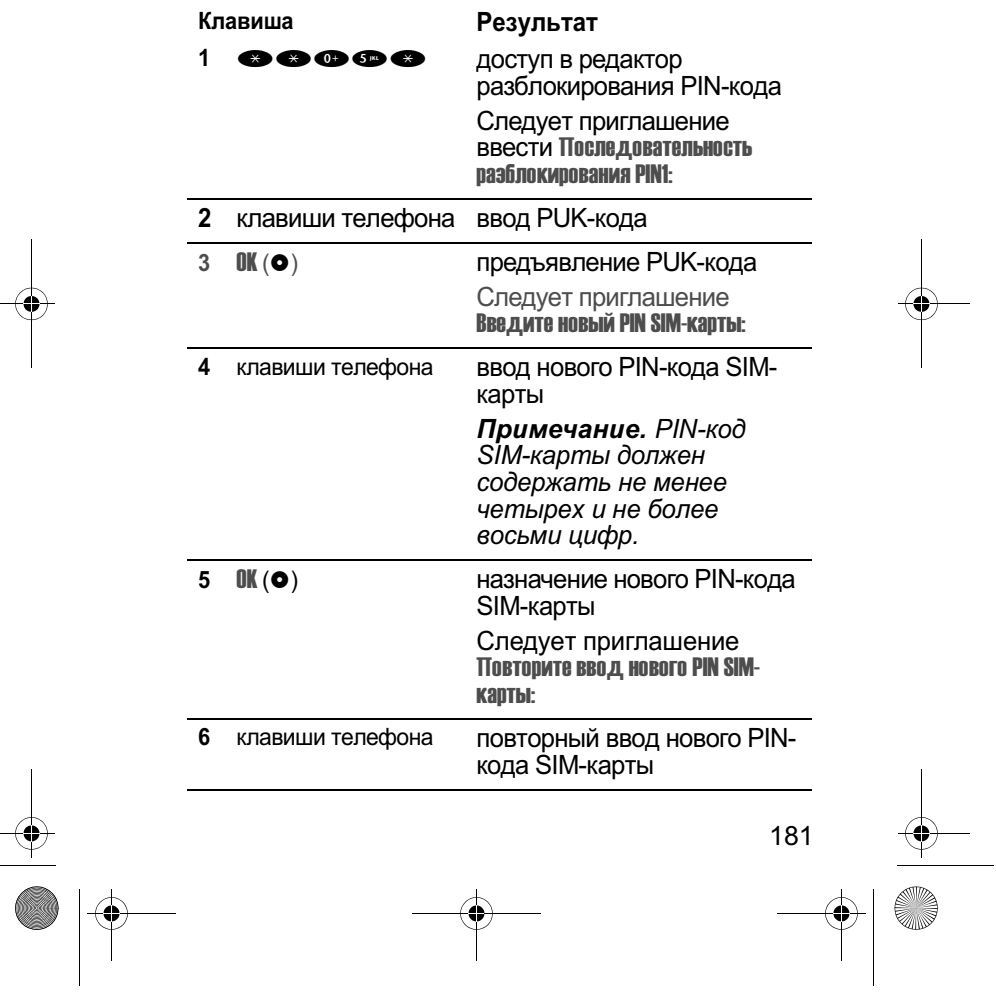

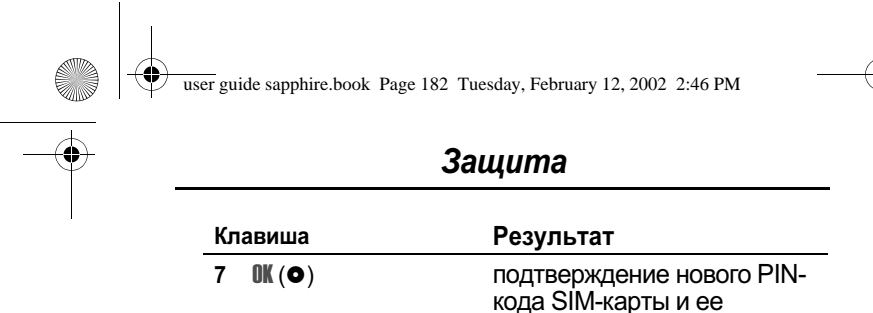

Поиск функции

# Блокировка и разблокирование приложений

разблокирование

 $\Theta$  > Параметры > Защита

Многие приложения телефона можно заблокировать<br>(например, справочник или ежедневник). В этом случае для работы с ними необходимо ввести код разблокирования.

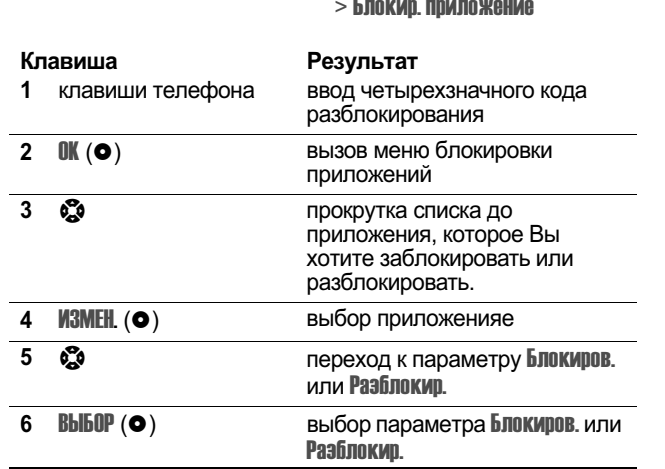

#### Разблокирование PIN2-кода SIM-карточки

Если три раза подряд ввести неправильный код PIN2 SIM-<br>карточки, функции SIM-карточки, требующие указания кода<br>PIN2, будут отключены, а при попытке их использования на<br>дисплее появится сообщение SIM-карта заблокирована. 182

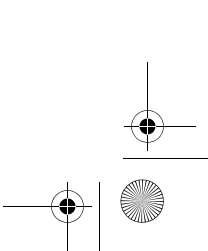

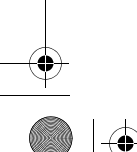

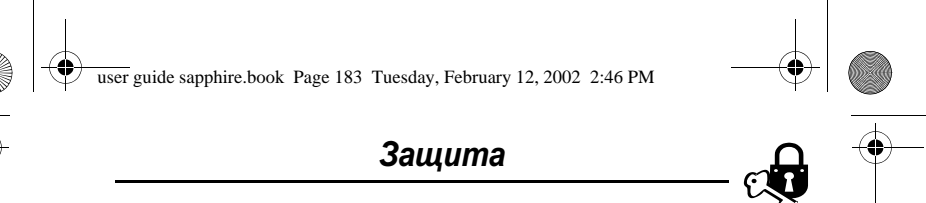

Необходимо ввести код разблокирования PIN2 (PUK),<br>который можно получить у оператора сотовой связи.

Примечание. Каждую клавишу последовательности<br>следует нажимать в течение двух секунд после нажатия предыдущей клавиши.

Внимание! После 10 неудачных попыток разблокирования SIM-карточка будет отключена навсегда, а на дисплее<br>появится сообщение SIM DTKJI.

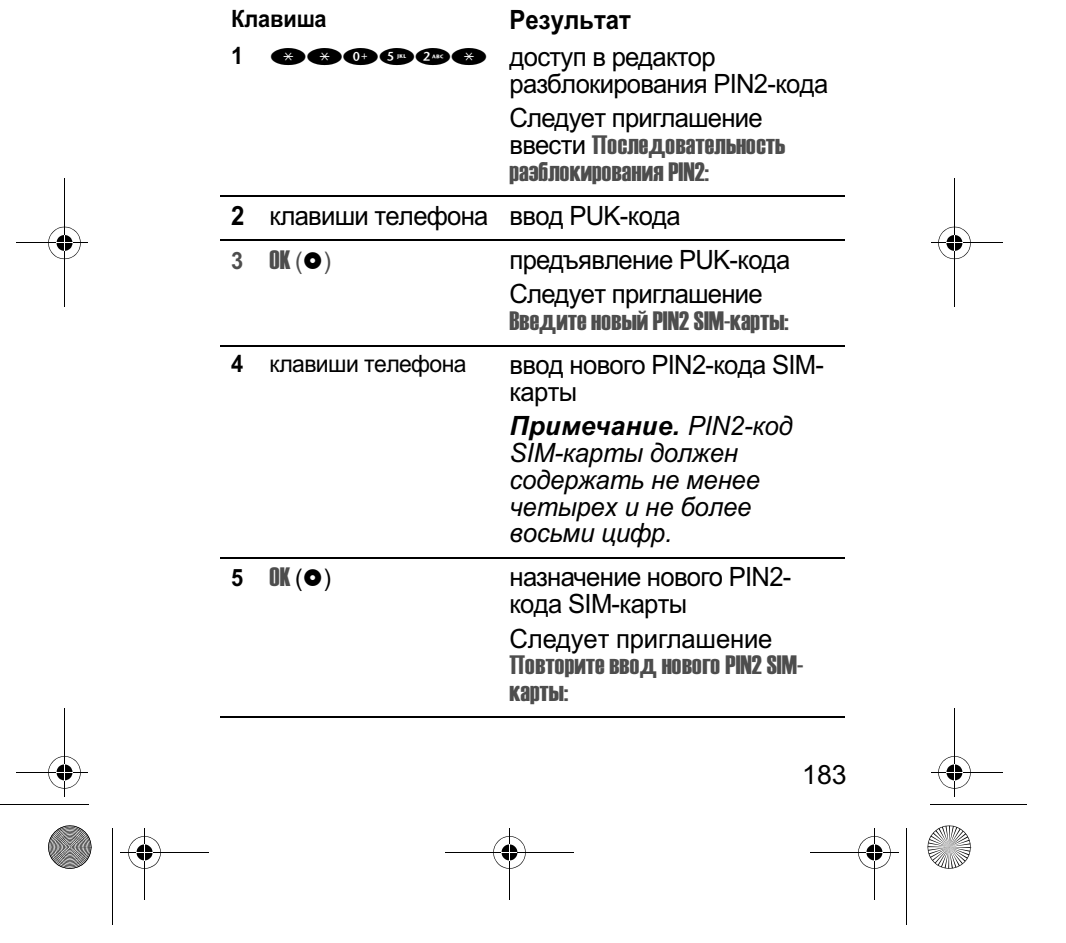

 $\mathbf{r}$ 

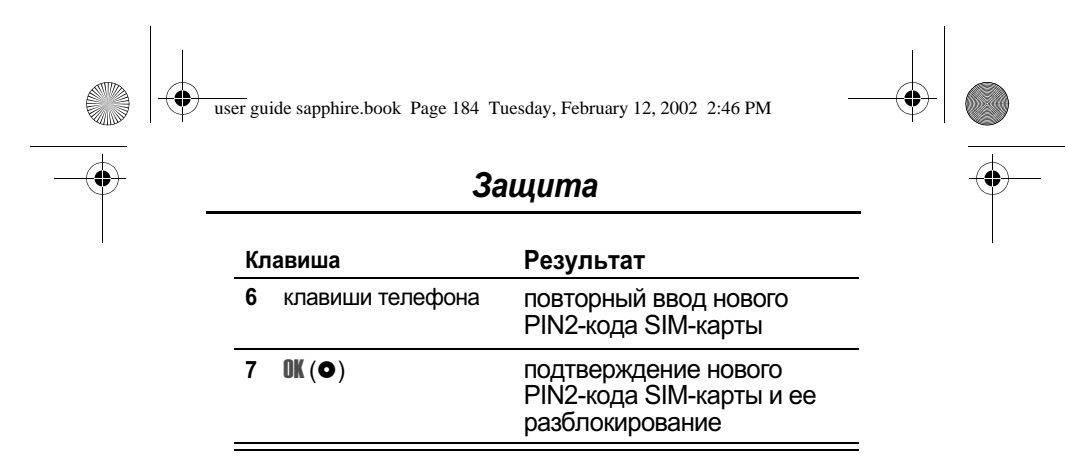

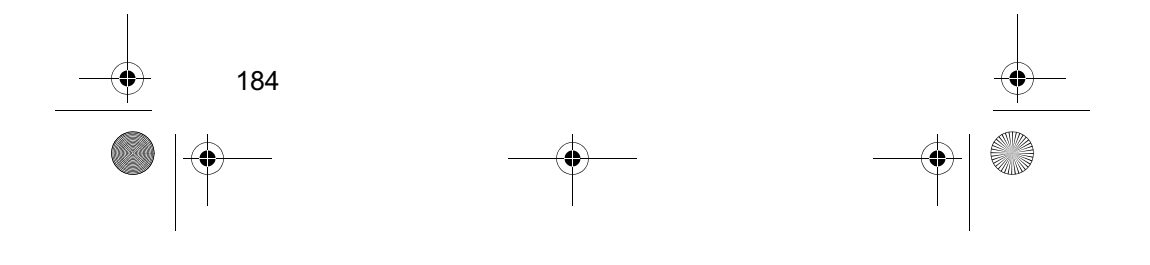

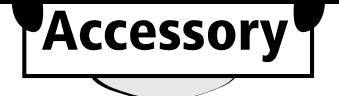

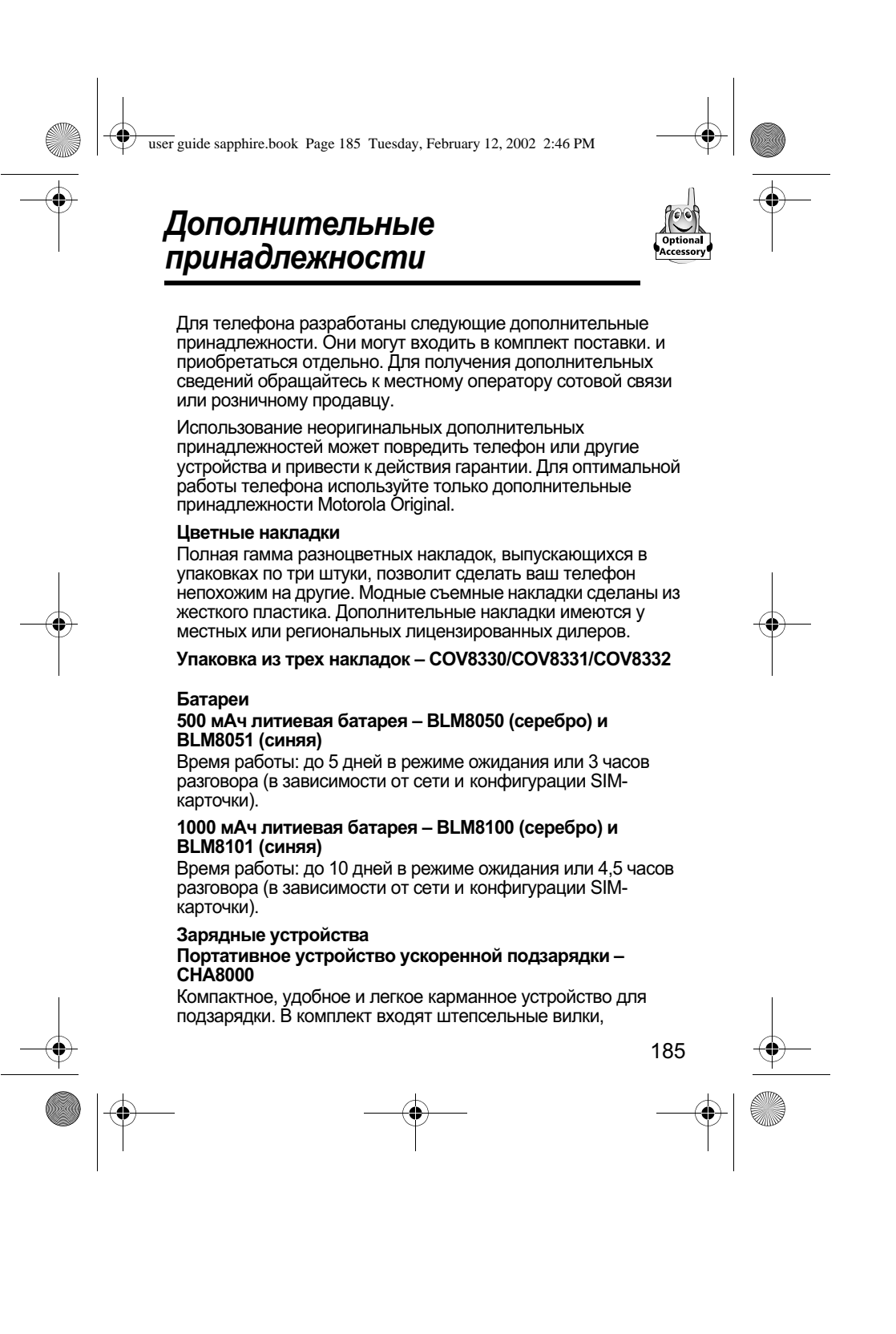

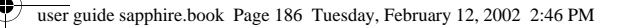

## Дополнительные принадлежности

соответствующие стандартам Европы и Великобритании. Обеспечивает питание и быструю зарядку телефона. Время зарядки от 2 до 4 часов в зависимости от типа и емкости батареи.

#### Настольное зарядное устройство - СНА8300

Позволяет быстро зарядить телефон и одну дополнительную батарею. Предназначено только для батарей типа EP+. Используется вместе с переносным зарядным устройством Motorola. Время зарядки от 2 до 4 часов в зависимости от типа и емкости батареи.

#### Автомобильное зарядное устройство - CLA8000

Автомобильное зарядное устройство подключается к телефону и позволяет заряжать батарею во время поездки. Во время работы телефона питание осуществляется от зарядного устройства, что позволяет сэкономить заряд батареи. Время зарядки от 90 минут до 3 часов в зависимости от типа и емкости батареи.

#### Портативные наборы громкоговорящей связи (телефонные гарнитуры)

Позволяют вести разговор в любой ситуации: в машине, на улице или в офисе, оставляя руки свободными.

#### Стандартная моно-гарнитура - HSK8000

Стандартная гарнитура, включающая высококачественный наушник и микрофон с кнопкой ответа/завершения вызова для приема и завершения вызовов, а также набора последнего вызванного номера.

#### Гарнитура с микрофоном на кронштейне - HSK7500

Профессиональная гарнитура с микрофоном на кронштейне и усовершенствованными системами звукопередачи и шумоподавления.

#### Стереофоническая гарнитура для FM-радио - НFM8000

**FM-радиоприемник имеет регулируемую громкость,** гарнитура с высококачественными наушниками оставляет руки свободными, а микрофон с интеллектуальной клавишей позволяет отвечать на вызовы, завершать вызов и звонить по последнему набранному номеру.

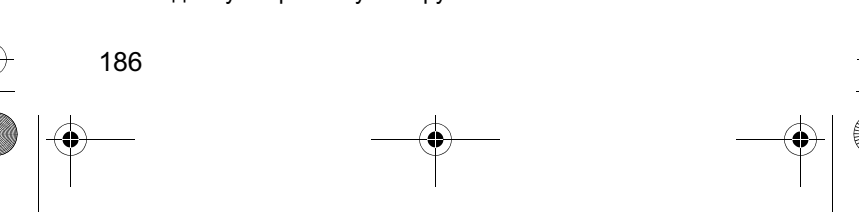

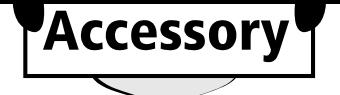

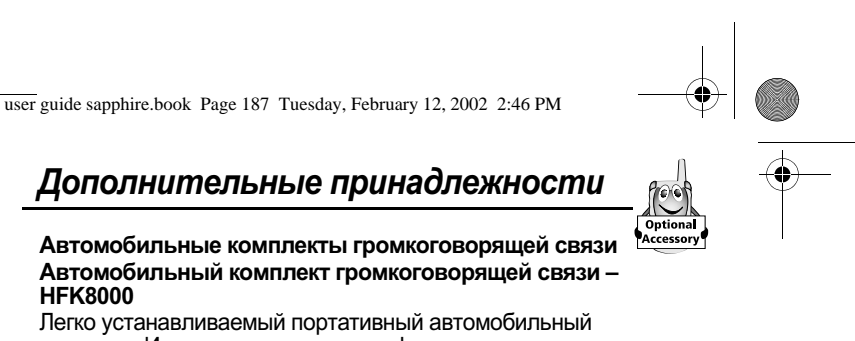

комплект. Интегрированные микрофон и динамик мощностью 3 Вт обеспечивают оптимальное воспроизведение звука.

#### Комплекты для передачи данных

Обеспечивают подключение сотового телефона к компьютеру для передачи факсов, данных (при наличии подписки на эти услуги у оператора) и коротких сообщений по сети GSM. Программное обеспечение синхронизации данных ТгиеSупс™ упрощает управление справочником. В комплект входит специальное программное обеспечение для доступа к электронной почте и Интернету. Прилагаемый компакт-диск совместим с операционными системами Windows 98/2000/ MF.

#### Универсальный комплект для передачи данных -**PCC8000**

Позволяет подключать мобильный телефон Motorola непосредственно к последовательному порту совместимого персонального компьютера. Кроме того, имеются дополнительные кабели для подключения карманных компьютеров (PDA).

#### USB-комплект для передачи данных - РСС8500

Позволяет подключать мобильный телефон Motorola непосредственно к USB-порту совместимого персонального компьютера.

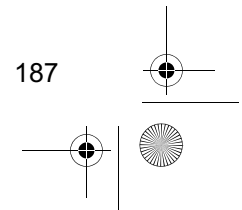

user guide sapphire.book Page 188 Tuesday, February 12, 2002 2:46 PM

# Устранение неполадок

 $\bigcirc$ 

ØI

При возникновении неполадок с телефоном начните с<br>выяснения следующих вопросов:

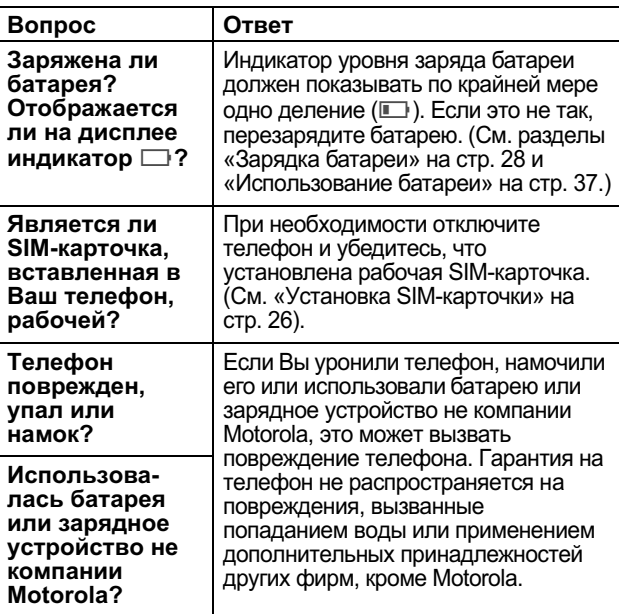

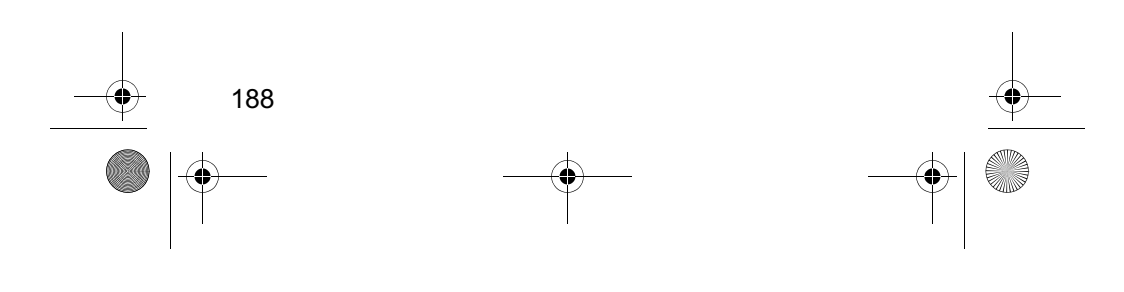

user guide sapphire.book Page 189 Tuesday, February 12, 2002 2:46 PM Устранение неполадок Вопрос Ответ Правильно ли В разных странах используются выбрана различные частоты для подключения телефона к сети. При необходимости частота телефона для при перемещении в другую страну данного используйте функцию Сеть (см. географичесстр. 78) для переключения на частоту кого района? 1900 МГц или 900/1800 МГц. 1 В дежурном режиме нажмите:  $\Theta >$   $\text{Tapame}$  $>$  Другие настройки  $>$  Cetb > Настройка сети  $\overline{2}$ Нажмите с и прокрутите список до команды Область.  $\overline{3}$ Нажмите **измен.** (•), чтобы изменить частотный диапазон.  $\overline{\mathbf{4}}$ Нажмите с и прокрутите список до значения 1900 или 900/1800. Нажмите **выбор (•)**, чтобы выбрать  $\overline{5}$ частоту.  $6\phantom{a}$ Нажмите ГОТОВО (•), чтобы сохранить частоту. Индикатор мощности сигнала должен Слышен ли в трубке сигнал показывать по крайней мере одно системы? деление (12). Если это не так, найдите Отображается место с более высокой мощностью ли на дисплее сигнала. индикатор №? Слишком Во время разговора нажмите низкий уровень верхнюю клавишу громкости на громкости боковой панели телефона. динамика? 189 user guide sapphire.book Page 190 Tuesday, February 12, 2002 2:46 PM

♦

e<br>Vin

# Устранение неполадок

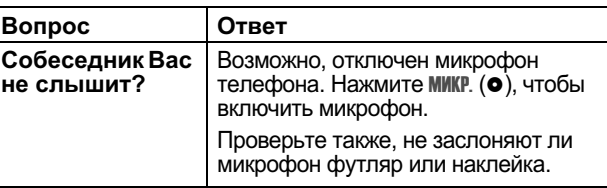

Далее описываются конкретные неполадки:

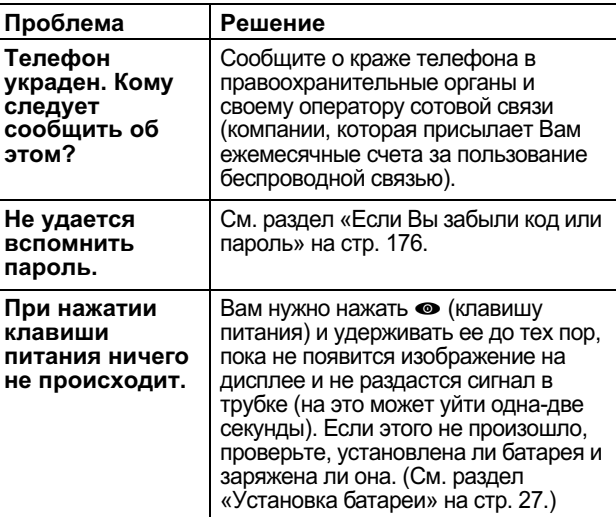

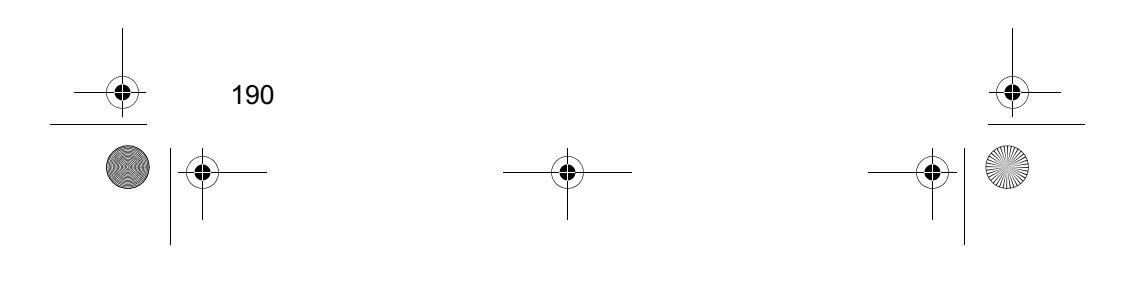

**AND** 

 $|\phi$ 

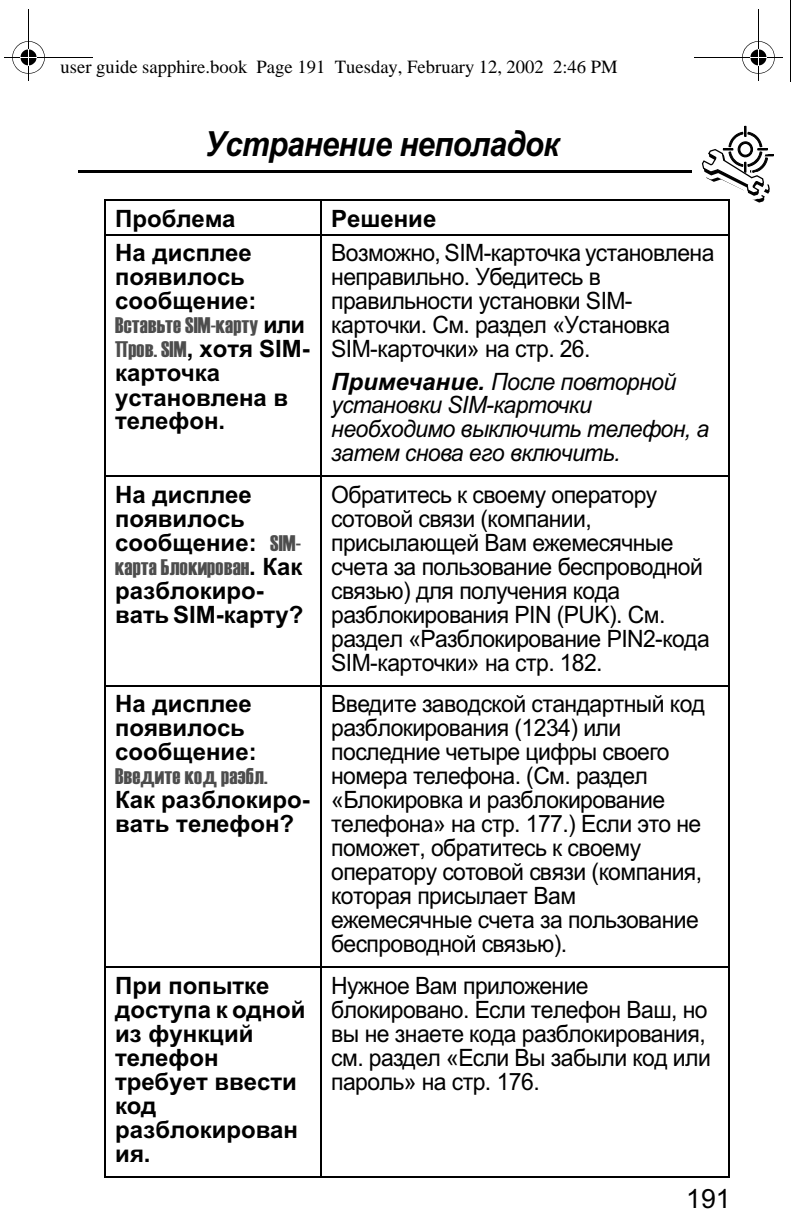

**AND** 

♦

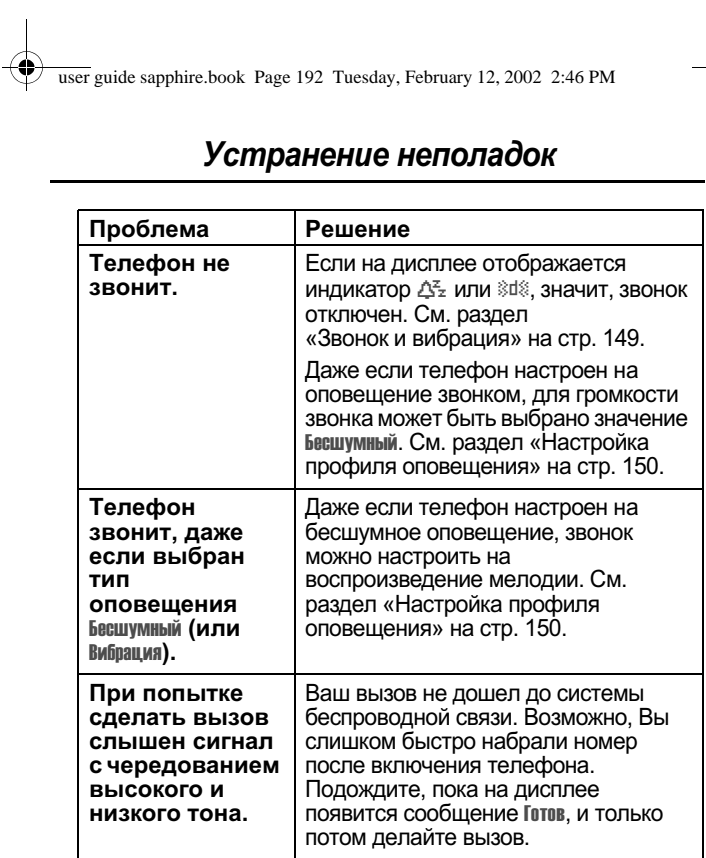

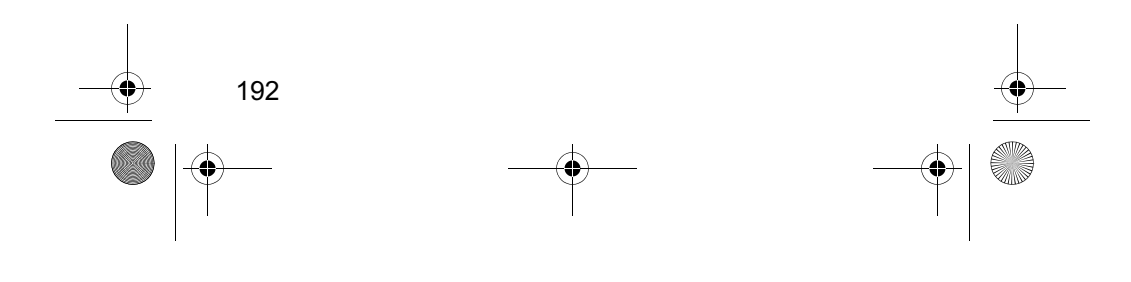

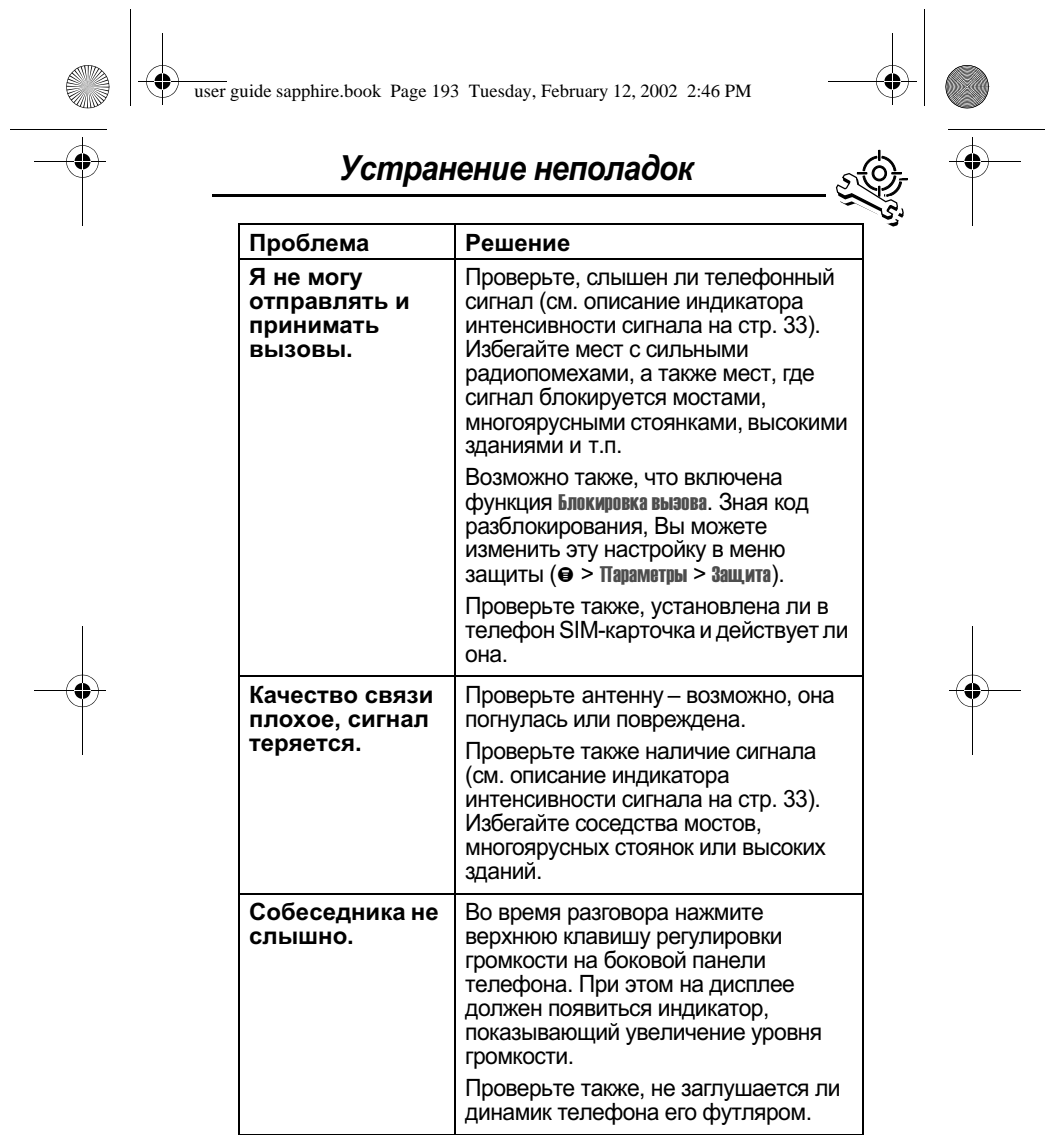

 $\begin{picture}(180,170) \put(150,17){\line(1,0){10}} \put(150,17){\line(1,0){10}} \put(150,17){\line(1,0){10}} \put(150,17){\line(1,0){10}} \put(150,17){\line(1,0){10}} \put(150,17){\line(1,0){10}} \put(150,17){\line(1,0){10}} \put(150,17){\line(1,0){10}} \put(150,17){\line(1,0){10}} \put(150,17){\line(1,0){10}} \put(150,$ 

 $\begin{picture}(120,10) \put(0,0){\line(1,0){10}} \put(15,0){\line(1,0){10}} \put(15,0){\line(1,0){10}} \put(15,0){\line(1,0){10}} \put(15,0){\line(1,0){10}} \put(15,0){\line(1,0){10}} \put(15,0){\line(1,0){10}} \put(15,0){\line(1,0){10}} \put(15,0){\line(1,0){10}} \put(15,0){\line(1,0){10}} \put(15,0){\line(1,0){10}} \put(15,0){\line($ 

 $\bigoplus$ 

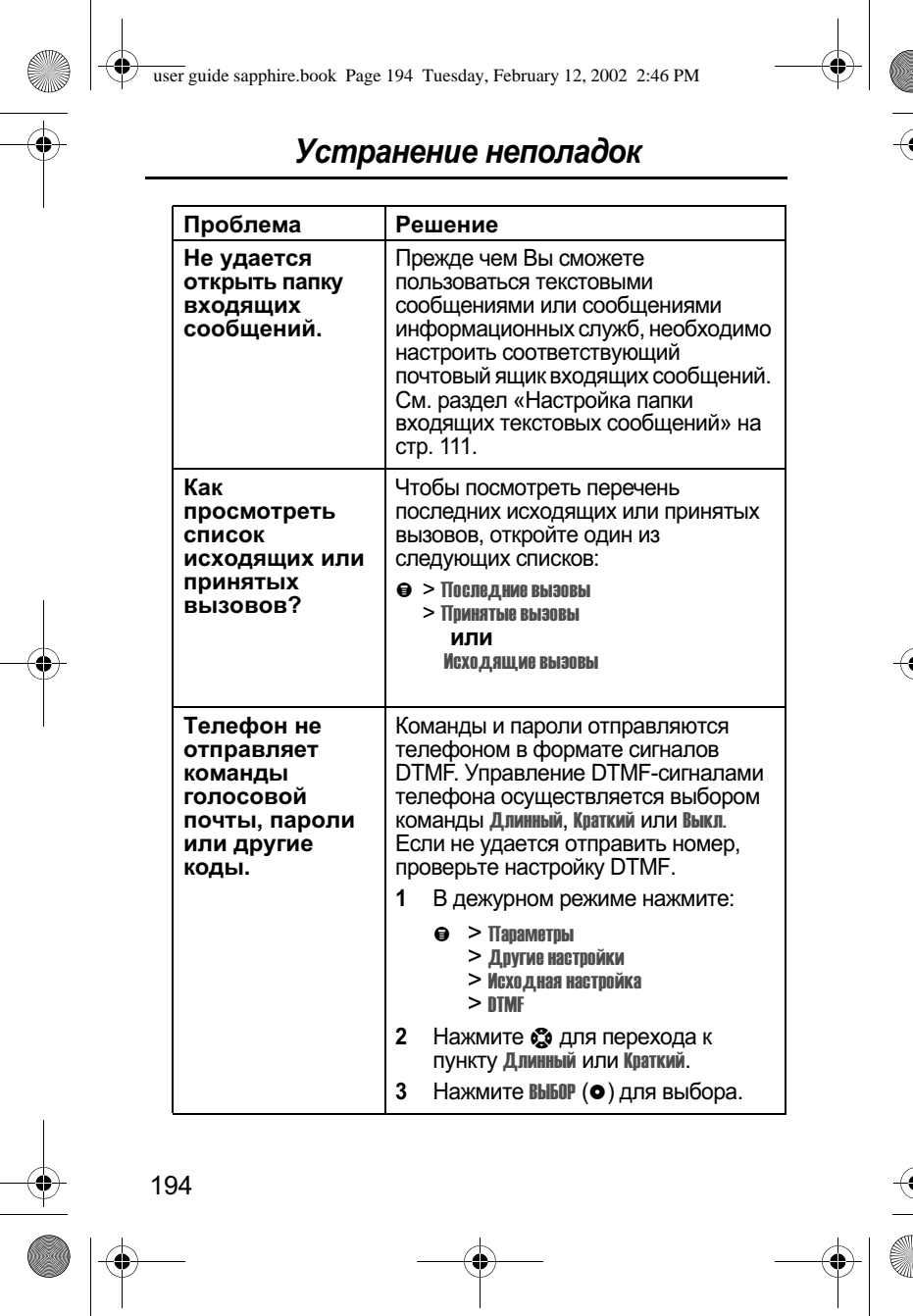

**AND** 

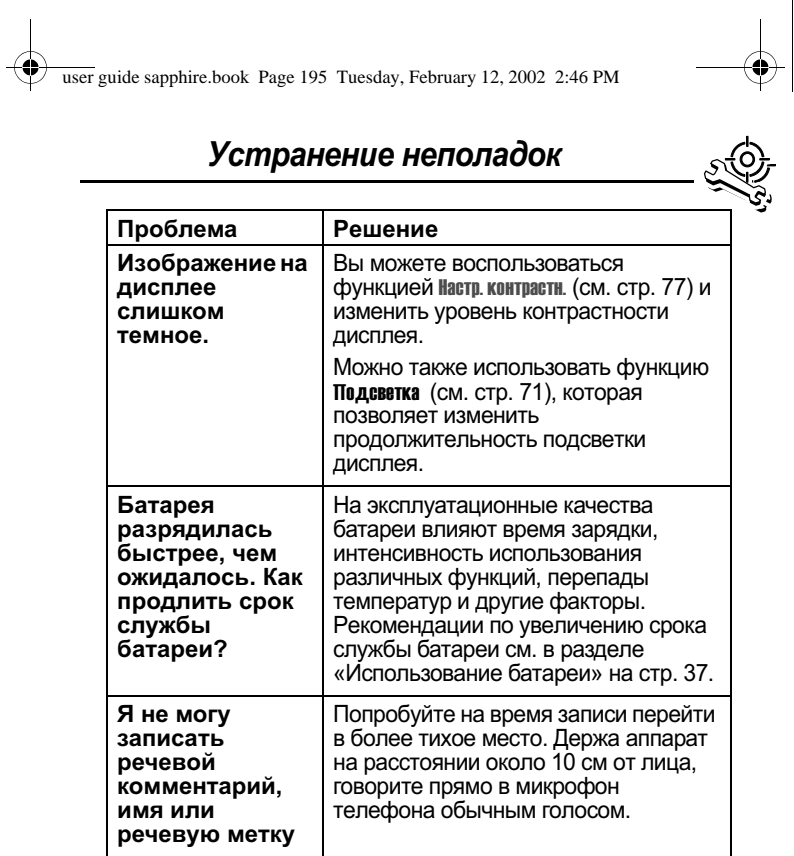

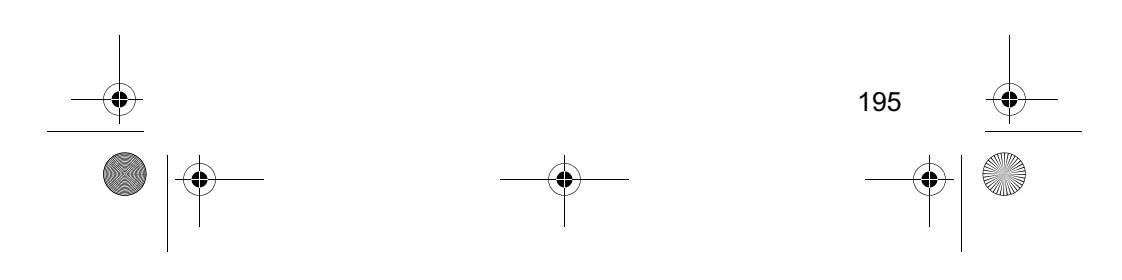

user guide sapphire.book Page 196 Tuesday, February 12, 2002 2:46 PM

**START OF STRAIGHT** 

# Устранение неполадок

 $\bigcirc \hspace{-3.0pt} \bigcirc$ 

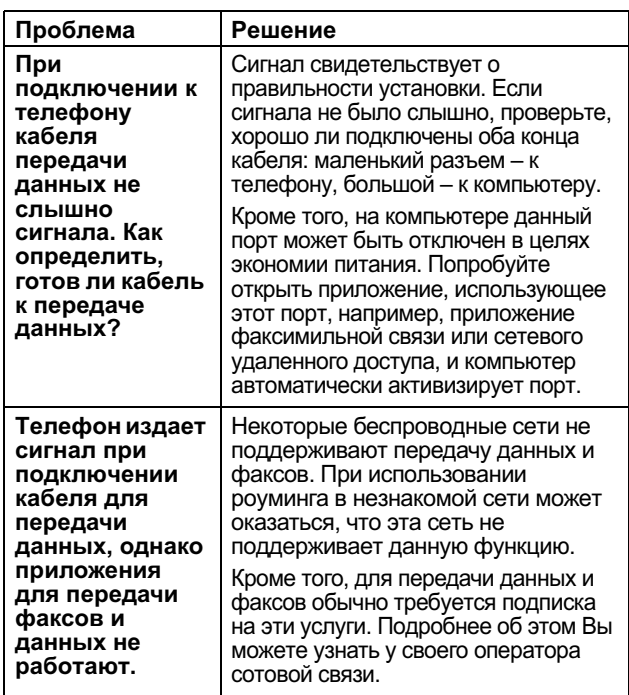

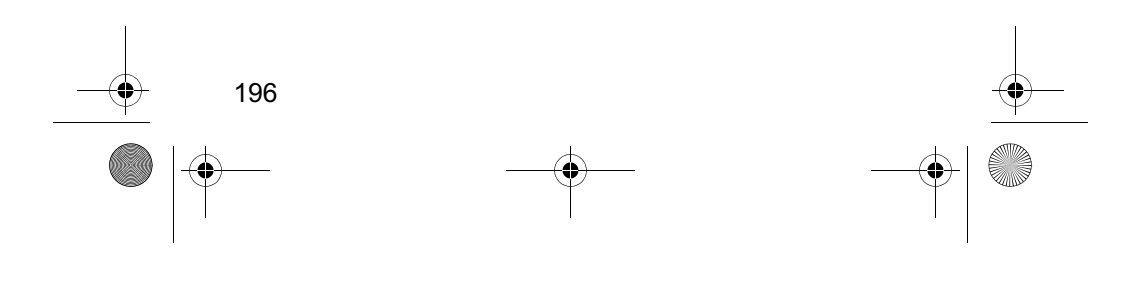

**AND** 

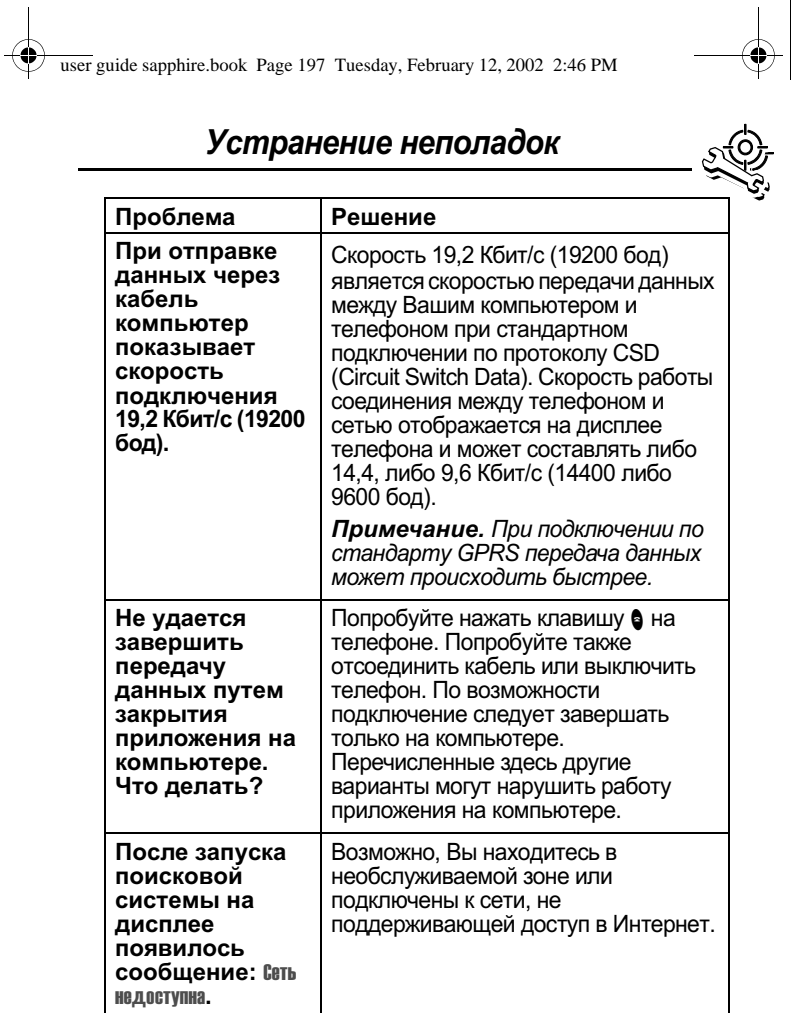

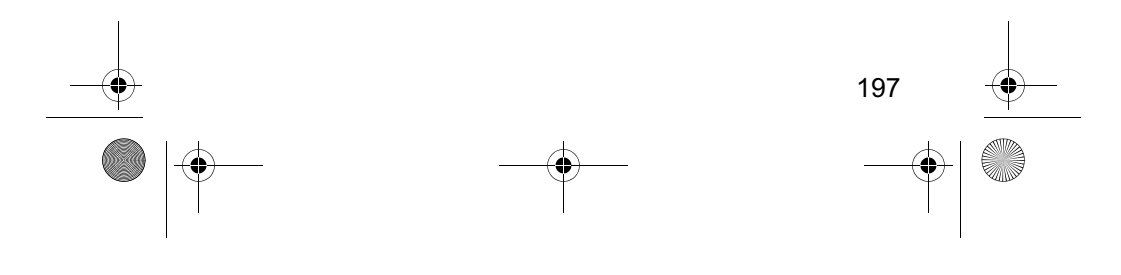

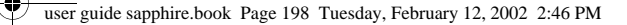

**START OF STRAIGHT** 

 $\bigcirc \hspace{-3.0pt} \bigcirc$ 

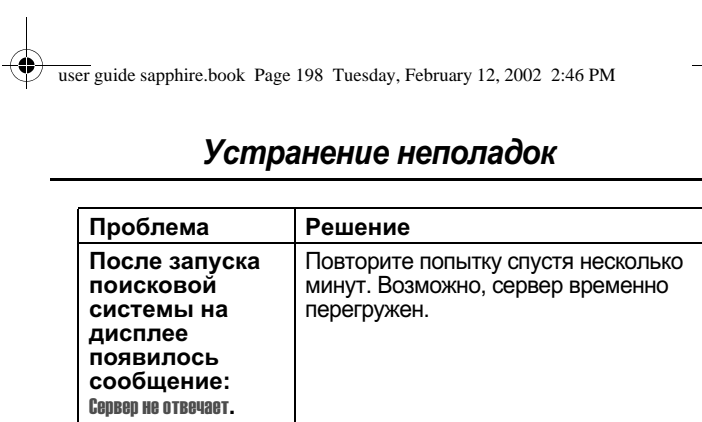

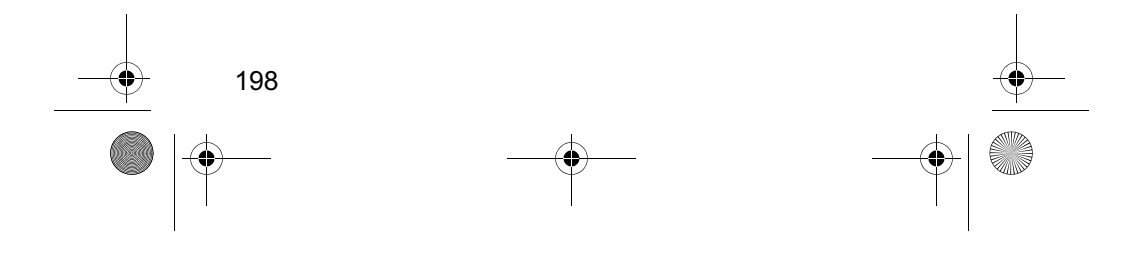

user guide sapphire.book Page 199 Tuesday, February 12, 2002 2:46 PM

# Алфавитный указатель

#### $\blacktriangle$

автомобильный комплект автоматический ответ 161 автоматическое переключение в режим работы «без помощи рук» 162 время зарядки 163 задержка выключения  $162 - 163$ анимация 77

## Б

батарея время зарядки в автомобильном комплекте 163 зарядка 28-29 индикатор 72 индикатор уровня заряда<br>29, 33 продление срока службы 37, 77, 195 продление срока службы батареи 38 установка 27-28 бесшумное оповещение, индикатор 34, 149 блокировка приложений 75 приложения 182 речевых комментариев 127 телефона 177-178<br>SIM-карточка 179, 180

блокировка вызова 179 блокнот ввод цифр 41 извлечение номеров 83 определение 41 блэк-джек 145-146 быстрый набор задание номера 76 использование 68

### B

Введите код разбл., сообщение 176, 178 ввод текста в режиме поиска 56 веб-страницы просмотр 139 вибровызов индикатор 34, 149 отключение 36, 41 тип, выбор 150 внешнее устройство подключение к телефону  $164 - 171$ синхронизация данных 98, 164 время работы в дежурном режиме определение 35 увеличение 38 время, установка 76 Вставить номер, функция 44, 82 встречи. См. ежедневник входящие текстовые сообщения 111 входящий вызов

user guide sapphire.book Page 200 Tuesday, February 12, 2002 2:46 PM

# Алфавитный указатель

Arrivaga игнорирование 41-<br>отключение 41–42 отключение 41-42 отключение 41–42<br>отмена 41–42<br>Входящий вызов, сообщение отмена 41-42 39 выбор языка 77 Bbl3OB ібор языка 77<br>ізов<br>«разговор, затем факс» «разговор, затем»<br>173–174<br>блокировка 179 173–174<br>блокировка 179<br>голосовой набор 46 голосовой набор 46<br>добавление цифр после<br>номера телефона номера тел<br>82<br>ждуший вызов 47 82<br>ждущий вызов<br>завершение 31 завершение 31<br>игнорирование 41-42 игнорирование 41–42<br>набор международного<br>кода 44 набор последнего выз<br>80–82<br>настройка стоимости іеждународного<br>юда 44<br>оследнего вызова кода 44 80–82  $73 - 74$ настройка стоимости<br>73–74<br>неотвеченный вызов 40 непринять 73–74<br>твеченный в<br>ринятый 40 неотвеченный вызов 40<br>непринятый 40<br>номер экстренного вызова 40 i номер экстренного вызова<br>40<br>оповещение, отключение  $36,4^{\circ}$ оповещение, создание овещение, отключени<br>36, 41<br>овещение, создание 156 OTBeT 31 156<br>ответ 31<br>отключение 41—42 ответ 31<br>отключение 41-<br>отложенный 50 отключение 41<br>отложенный 5<br>отмена 41–42 отложенный 50<br>отмена 41–42<br>отсчет времени 83–84 отмена 41–42<br>отсчет времени 83–8<br>параметры ответа 74 отсчет времени<br>параметры ответ<br>передача 49–50 передача 49–50<br>последние вызовы 80-<br>предел кредита 73–74 араметры ответа 74<br>ередача 49–50<br>оследние вызовы 80–82 предел кредита 73-74

**мазаттель**<br>префикс, вставка 44 префикс, вставка 44<br>при помощи телефонной<br>карточки 45 прием 31 ри помоц<br>кар<br>31 рием карточки 45<br>прием 31<br>разговор, затем факс 74, разговор, затем фа<br>82, 174<br>сохранение 80–82 список исходящих вызовов<br>46, 80—82<br>список принятых вызовов 82, 174<br>хранение 80–82<br>исокисходяших вызовов сохранение 80-82 46, 80–82 список принятых в<br>46, 80–82<br>65–85 стоимость 46, 80-82<br>стоимость 85-86 46, 80–82<br>стоимость 85–86<br>таймер разговора 73 тип оповещения,<br>150<br>удаление 80–82 ость 85–86<br>р разговора 73<br>овещения, выбор pa<sub>3</sub> 150 удаление 80-82 вызов служб удаление 80–82<br>ıзов служб<br>набор номеров 46 вызов служб<br>" набор номеров 4<br>вызов, клавиша 80 набор номеров 46<br>вызов, клавиша 80<br>вызовы, переадресация 157

### Г

rapнитура энитура<br>стереогарнитура для<br>FM-радио 106-108, 125 **FM-радио,** 106–108, 125<br>џио,<br>стереогарнит∨ра 68 68<br>гнездо для телефонной<br>гарнитvры 1 гарнитуры 1 головоломка 146-147 голосовая клавиша **запись речевого**  $k$ омментария 123 запись речевого<br>комментария 123<br>запись речевой метки 91 комментар<br>запись речевой м<br>набор номера 46 функции 1 набор номера 46 голосовая почта

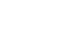

user guide sapphire.book Page 201 Tuesday, February 12, 2002 2:46 PM

# Алфавитный указатель

номер, сохранение 109<br>прием 109, 110 голосовой набор запись речевой метки  $90 - 91$ набор номера 46, 92 громкий звонок 34, 149 Громкость динамик 35 звонок 35, 150 клавиатура 150 громкость, клавиши 1, 52

# Д

дата, установка 76 дежурный режим, определение 32 динамик громкость, регулировка 35 иллюстрация 1 дисплей анимация 77 дежурный режим 32 контрастность 77 настройка масштаба 34, 77 описание 32-34 подсветка 77 приветствие 76 язык 77 Добавить цифры, функция 82 дополнительная принадлежность, определение 10 дополнительная функция, определение 10

Дополнительные принадлежности 185 дополнительные принадлежности дополнительные 106 приобретаемые отдельно 164 стандартные 26

#### E

ежелневник будильник 102 добавление события 102 изменение параметров события 102-103 календарь 100 копирование события 103-104 напоминания 102, 156-157 удаление события 104-105 формат дня 101 формат недели 100 формат события 101

### Ж

ждущий вызов включение и выключение<br>74-75 использование 47

#### 3

завершение вызова 31 ЗВОНОК систь, регулировка<br>35, 150

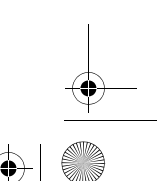

user guide sapphire.book Page 202 Tuesday, February 12, 2002 2:46 PM

## Алфавитный указатель

индикаторы 34, 149 отключение 36, 41 создание 156 тип, выбор 150 звонок и вибровызов индикатор 34, 149 отключение 36.41

#### И

202

игнорирование вызова  $41 - 42$ игры 144-148 идентификатор исходящие вызовы 44, 74, 82 индикатор интенсивности сигнала определение 33 индикатор меню определение 32, 33 индикатор ожидающего голосового сообщения 33, 109 индикатор ожидающего сообщения мигающий 114 определение 33 отображение 113 индикатор оповещения определение 34, 149 индикатор роуминга определение 33 индикатор состояния 1,<br>34-35, 77 индикатор GPRS определение 34 индикатор in use определение 33

индикаторы бесшумное оповещение 34, 149 вибровызов 34, 149 звонок 34, 149 интенсивность сигнала 33 меню 32 настройки оповещения 34, 149 ожидающее голосовое сообщение 33, 109 ожидающее сообщение 33, 113, 114 пропущенный вызов 40 речевая метка 87 роуминг 33 уровень заряда батареи POBCING SUPAÇÃO<br>
29, 33<br>
GPRS 34, 129 in use 33 интеллектуальная клавиша Smart определение 36 функции 36 интеллектуальная клавиша smart иллюстрация 1 интеллектуальный способ ввода текста ввод слов 62-63 ввод чисел 65 включение 61 прописные буквы 64 пунктуация 64 удаление текста 65 исходящие 69, 118 исходящие вызовы, список  $80 - 82$ 

user guide sapphire.book Page 203 Tuesday, February 12, 2002 2:46 PM

# Алфавитный указатель

#### $\mathsf{K}$

календарь. См. ежедневник калькулятор 141-143 клавиатура настройка громкости 150 ответ на вызов 74 клавиша  $BB130B280$ голосовая 1, 91, 123 завершения вызова 52 левая программная клавиша 1, 52, 160 ной<br>
меню 1, 31, 52<br>
питания 1, 29 правая программная клавиша 1, 52, 160 регулировка громкости 1, 35-36, 52 4 перемещения 52 4-позиционная клавиша перемещения 37 Smart 1, 36 end 1, 31<br>send 1, 31 клавиша перемещения 4-позиционная 1 клавиша Smart настройка 160 клавиши регулировки громкости 35-36 код разблокирования 176 код PIN2 67 изменение 175 коды. См. пароли компьютер

подключение к телефону 164-171 синхронизация данных 98, 164 конвертер валют 143 контрастность дисплея 77 конференц-вызов 48 кредит, доступный 72, 85 курсор 55

#### Л

левая программная клавиша настройка 160 функции 1,52

#### M

международный код 44 меню блокировка приложений 75 ввод текста 54-55,  $56 - 65$ выбор языка 77 использование функций  $10, 53 - 55$ Меню ежедневника 100, 101 Меню набора 173 Меню поиск.системы 140 Меню посл. вызовов 81-82 Меню реч. коммент. 124, 125, 126 Меню справочника 87 Меню текст. сообщ. 115 Мои мелодии 156 пои меледии, меню 154<br>Настройка 159-160 перемещение 10, 37,  $52 - 53$ 

203

user guide sapphire.book Page 204 Tuesday, February 12, 2002 2:46 PM

# Алфавитный указатель

перестановка функций 159-160 прокрутка, функция 77 Способ ввода, меню 61 функции 66-79 Меню ежедневника 100, 101 Меню набора 173 Меню посл. вызовов открытие 81 функции 81-82 Меню реч. коммент. 124, 125, 126 Меню справочника 87 Меню текст, сообщ. открытие 115 меню, клавиша 1, 31, 52 метки использование 121-122 создание 120-121 стандартные 119 мигающий курсор, определение 55 микрофон 1 Мои мелодии 156 мои мелодии 156 Мои мелодии, меню 154 мой номер телефона 31,<br>50, 71 Моторола обслуживание

# $H$

набор в одно касание использование 42-43 настройка 99 определение 42 напоминания ежедневник 102 204

клиентов 19

настройка 156-157 о сообщении голосовой почты 109, 157 определение 156 текстовое сообщение 113, 157 настройка масштаба 34.77 настройка меню 159 настройка поисковой системы поисковая система настройка поисковой системы 72 **Нехватка памяти!, сообщение** 114 номер телефона вставка после префикса 44 голосовой набор 46 добавление цифр в конец 82 набор международного кода 44 объединение двух номеров 82 отправка текстового сообщения 44 повторный набор 39 просмотр Вашего номера  $31, 50, 71$ сохранение в справочнике 87-90 номер, просмотр Вашего<br>номера 31, 50, 71

### $\mathbf 0$

обменный курс, вычисление 143

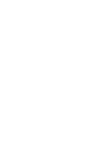

user guide sapphire.book Page 205 Tuesday, February 12, 2002 2:46 PM

# Алфавитный указатель

общий сброс с очисткой 78 ожидание символ 45 оповещение индикаторы 34, 149 напоминания 156-157<br>определение 149<br>отключение 36, 41 создание 156 тип, выбор 150 оповещение о событии 150 настройка 150 оповещение, профиль определение 149 оповешения поисковой системы 69 определение номера вызывающего абонента. См. определитель номера определитель номера входящие вызовы 39 Отк 116 откидная крышка включение телефона 29 открытие для ответа на **ВЫЗОВ 74** отложенный вызов 50

# $\mathbf{\Pi}$

 $n<sub>51</sub>$ папка черновиков 69 пароли если Вы забыли пароль 177 изменение 175 стандартный 175 пароль

если Вы забыли пароль 176 пароль блокировки вызовов изменение 175 пауза, символ 45 переадресация вызовов использование 157-158 определение 157 состояние, проверка 159 передача вызова 49-50 Переполн. памяти!, сообщение 114 питание, клавиша 1, 29 повторный набор занятого номера 39 подсветка 77 поисковая система возврат к предыдущей странице 140 вызов номера телефона 140 запуск 139 Меню поиск.системы 140 оповещения поисковой системы 69 определение 129 профиль подключения к сети 129-139 поисковая система. См. поисковая система Показать код, функция 44, 82 порт подключения дополнительных устройств 1 портативное зарядное устройство, использование 28 последние вызовы 80-82

205

user guide sapphire.book Page 206 Tuesday, February 12, 2002 2:46 PM

### Алфавитный указатель

правая программная клавиша настройка 160 функции 1,52 приветствие, отображение 76 прием вызова 31 приложение, блокировка 75 приложение, блокировка и конно, отомирование<br>разблокирование приложения SIM-карточки 70 принадлежности дополнительные 10 принятые вызовы, список  $80 - 82$ программные клавиши иллюстрация 1 настройка 160 функции 52 прокрутка, функция 77 Пропущ. вызовы, сообщение 40 пропущенный вызов, индикатор 40 пропущенный вызов, набор  $46$ профиль настройка 149, 150 определение 149 подключение к сети 129-139 профиль оповещения настройка 149, 150 профиль подключения к сети **выбор 137** изменение 136-137 сброс 138 создание 130-136 206

удаление 138-139 прямоугольный курсор,<br>определение 55

#### P

радио 106-108 разблокирование приложения 182 телефона 177-178 разблокирование SIM-карточки 180, 182 разговор и факс, вызов 74 разговор, затем факс 74,  $82, 174$ ракетка 147-148 режим работы «без помощи рук» автоматическая переадресация  $162$ автоматический ответ 161 время зарядки 163 задержка выключения 162-163 режим работы «без помощи рук»определение 79, 160 речевая метка запись 90-91 индикатор в справочнике 87 использование 122 определение 91, 120 создание 120-121 речевой комментарий

user guide sapphire.book Page 207 Tuesday, February 12, 2002 2:46 PM

# Алфавитный указатель

воспроизведение  $124 - 126$ запись 123 определение 123 просмотр списка речевых комментариев 124 удаление 128 управление воспроизведением 126 экран воспроизведения  $125$ 

## $\mathbf C$

сведения о кредите 71, 85 сведения о стоимости вызовов 85-86 сеанс передачи данных организация 171-172 подключение к внешнему устройству<br>164–171 прием 172-173 сетевые параметры 189 сеть профиль подключения, поисковая система 129-139 сеть, параметры 78 символы, ввод 59-61 символьный режим ввода текста 59-61 синхронизация данных 98, 164 Скрыть код, функция 44, 82 служба коротких сообщений. См. текстовое сообщение служба поддержки, вызов 68 сообщение блокировка 114 голосовая почта 109, 110 исходящие 69.118 набор номера из сообщения 43 напоминания, голосовая почта 157 напоминания, получение 109, 113 напоминания, текстовое сообщение 113, 157 настройка входящих 111 оповещение поисковой системы 69 отправка 44, 116,  $116 - 118$ папка черновиков 69 прием 113 состояние 118<br>удаление 114 чтение 114 cox 113 сохранение вызова 80-82 СПИСОК ИСХОДЯЩИХ ВЫЗОВОВ 46 список принятых вызовов 46 Способ ввода, меню 61 справочник ввод речевой метки  $90 - 91$ емкость, проверка 97 имя записи 87 индикатор речевой метки 87 индикатор типа номера 87

user guide sapphire.book Page 208 Tuesday, February 12, 2002 2:46 PM

# Алфавитный указатель

копирование записей  $94 - 97$ набор в одно касание  $42 - 43$ набор номера 92 номер ускоренного набора  $42, 87, 89 - 90$ объединение двух номеров 82 поля 87 префикс, вставка 44 редактирование записи  $93$ синхронизация записей 98, 164 сортировка записей 98-99 сохранение записи 87-90 удаление записи 93, 94 ускоренный набор, использование 42 стандартные пароли 175 стандартный способ ввода текста tap 57, 59 счетчики времени разговора описание 83-84 просмотр 84 сброс 85 счетчики затрат описание 85-86 просмотр 86 copoc 86

# T

таймер разговора 73 таймеры просмотр 84 copoc 85

208

текст ввод с клавиатуры 56-65 интеллектуальный способ ввода текста iTAP  $61 - 65$ мигающий курсор 55 прямоугольный курсор 55 режим ввода, изменение  $56$ режим поиска 56 символьный режим  $59 - 61$ стандартный режим ввода  $tan 57$ стандартный способ tap 59 таблица символов 59, 61 числовой режим 56 текстовое сообщение блокировка 114 набор номера из сообщения 43 напоминания 113, 157 настройка входящих 111 отправка 44, 116,  $116 - 118$ прием 113 состояние 118 удаление 114 чтение 114 текстовый режим, изменение 56 телефон активная линия, изменение 72 блокировка 177-178 включение и выключение  $29$ время, установка 76 выбор языка 77

user guide sapphire.book Page 209 Tuesday, February 12, 2002 2:46 PM

## Алфавитный указатель

голосовой набор 46 дата, установка 76 дополнительные принадлежности, стандартные 26 клавиатура, ответ на вызов нажатием клавиш 74 код разблокирования 176 кредит, доступный 72, 85 набор в одно касание  $42 - 43$ оповещение, отключение  $36, 41$ откидная крышка 29 параметры 72 параметры ответа 74 параметры отвота<br>параметры функций 72<br>пароли 175, 176–177 подключение к внешнему устройству<br>164–171 предел кредита 73-74 приветствие при включении 76 принадлежности, дополнительные  $10<sup>1</sup>$ разблокирование 30,  $177 - 178$ сведения о кредите 71 сетевые параметры 78, 189 ускоренный набор, использование 42 частота, изменение 189 телефонная гарнитура автоматический ответ 161

телефонная карточка, использование при вызове 45 телефонный номер, просмотр собственного номера 31.50.71 тихий звонок 34, 149

#### $\mathbf{v}$

удаление вызова 80-82 ускоренный набор изменение номера 89-90 использование 42 номер, определение 42 сортировка записей справочника 98 устройства дополнительные 125, 160

#### Φ

факсимильный вызов «разговор, затем факс»<br>173–174 организация 171-172 отправка 74 подключение к внешнему устройству<br>164–171 прием 74, 172-173 разговор, затем факс 74,<br>82, 174 фиксированный набор включение и выключение 75 набор номеров 46, 67 определение 67

user guide sapphire.book Page 210 Tuesday, February 12, 2002 2:46 PM

# Алфавитный указатель

редактирование записи  $67,93$ сохранение записи 88-90 функция блокировки приложения 75

## Ч

частота, изменение 78, 189 часы определение 33 черный список 179 4-позиционные клавиши перемещения 1, 37,  $52$ числовой режим ввода текста 56

# Э

экстренный вызов 40

# $A - Z$

210

DTMF, сигналы 78, 81, 82, 194 FM-радио, стереогарнитура<br>68, 106–108, 125 **GPRS** индикатор 129 PIN2-код разблокирование 182 PIN2-код SIM-карточки разблокирование 182 РІ<sub>N-код</sub> включение и выключение 179, 180 защита SIM-карточки 180 защита SIM-карты 179

изменение 175 определение 179 разблокирование 180 PIN-код SIM-карточки включение и выключение 179, 180 защита SIM-карточки 180 изменение 175 разблокирование 180 PIN-код SIM-карты защита SIM-карточки 179 **SIM-карта Блокирован, сообщение** 29 **SIM-карта Отключено, сообщение** 181.183 SIM-карта, код PIN2 67 SIM-карточка ввод PIN-кода 29 защита 179-180 меры предосторожности 26 номера телефонов служб 67 определение 26 приложения 70 разблокирование 29, 180, 182 установка 26-27 PIN2, изменение кода 175 PIN-код, изменение 175 SIM-карта Блокирован, сообщение 29 SIM-карта Отключено, сообщение 181, 183 SIM-карточка, код PIN2 изменение 175 SMS. См. текстовое сообщение TrueSync 98, 164

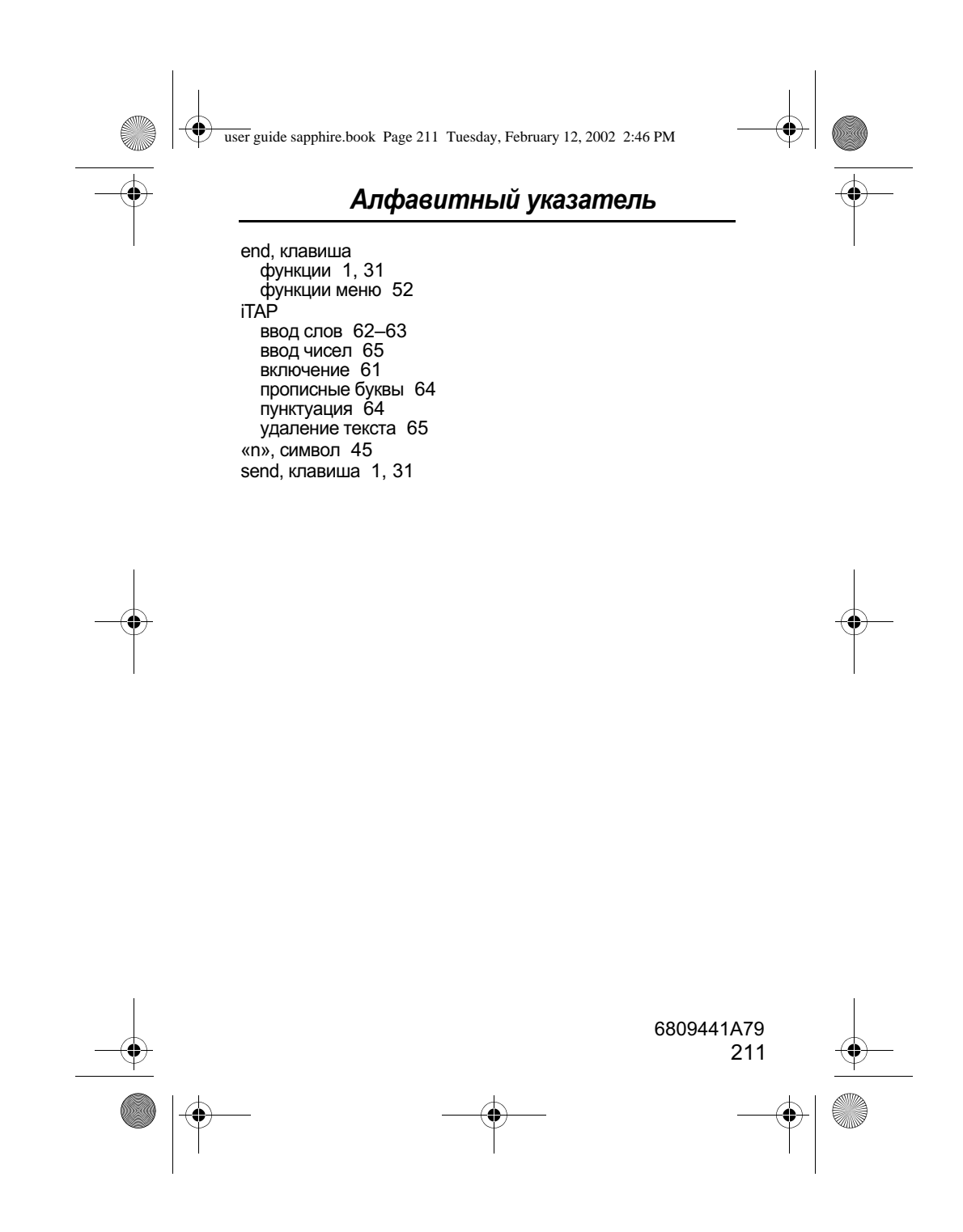